# **FrontPage Web Object Model**

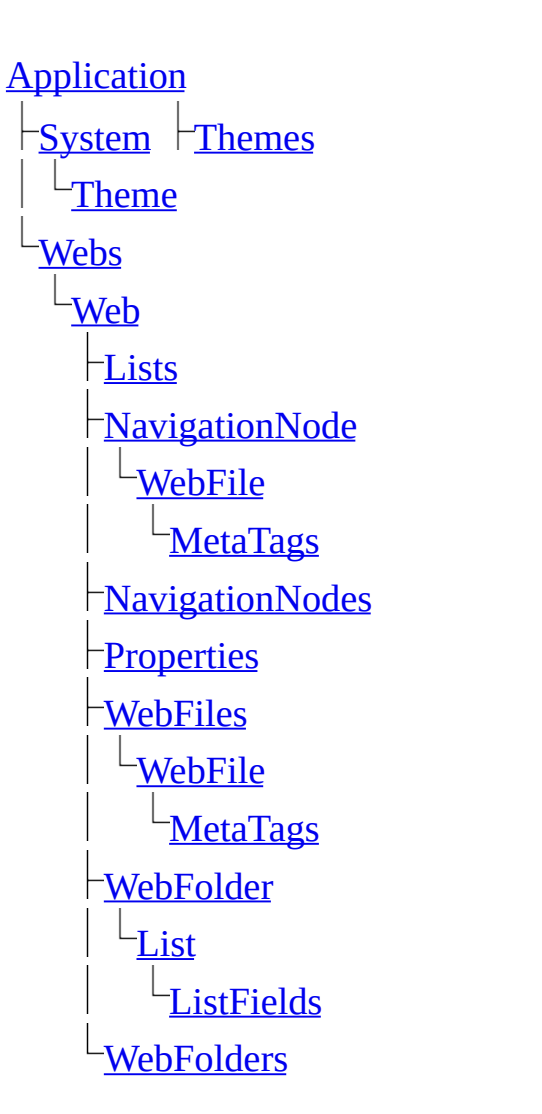

[WebWindows](#page-128-0) **[WebWindow](#page-223-0)** [PageWindows](#page-96-0) [PageWindow](#page-190-0) [WebFile](#page-209-0) [Web](#page-202-0) **[Lists](#page-86-0)** [NavigationNode](#page-186-0) [NavigationNodes](#page-93-0) [Properties](#page-99-0) [WebFiles](#page-119-0) [WebFolder](#page-216-0) [WebFolders](#page-122-0)

#### **Legend**

Object and collection Object only

Other notable members of the FrontPage object model.

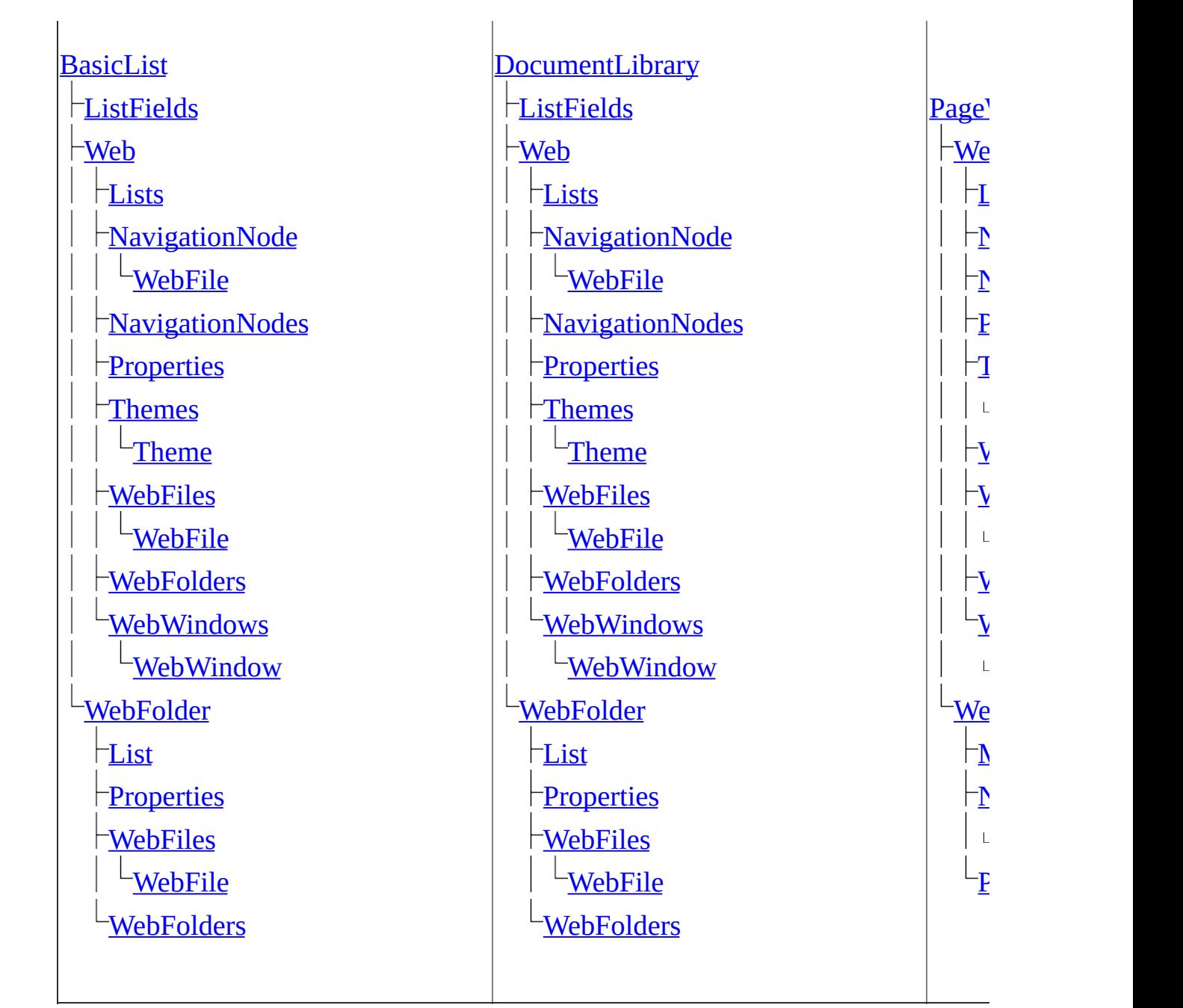

# **New Web Object Model Objects**

Visit the Office Developer Center on the Microsoft Developer Network Web site for the latest information about programming with Microsoft Office FrontPage 2003, including product news, technical articles, downloads, and samples.

The following table lists objects added to the Office FrontPage 2003 object model.

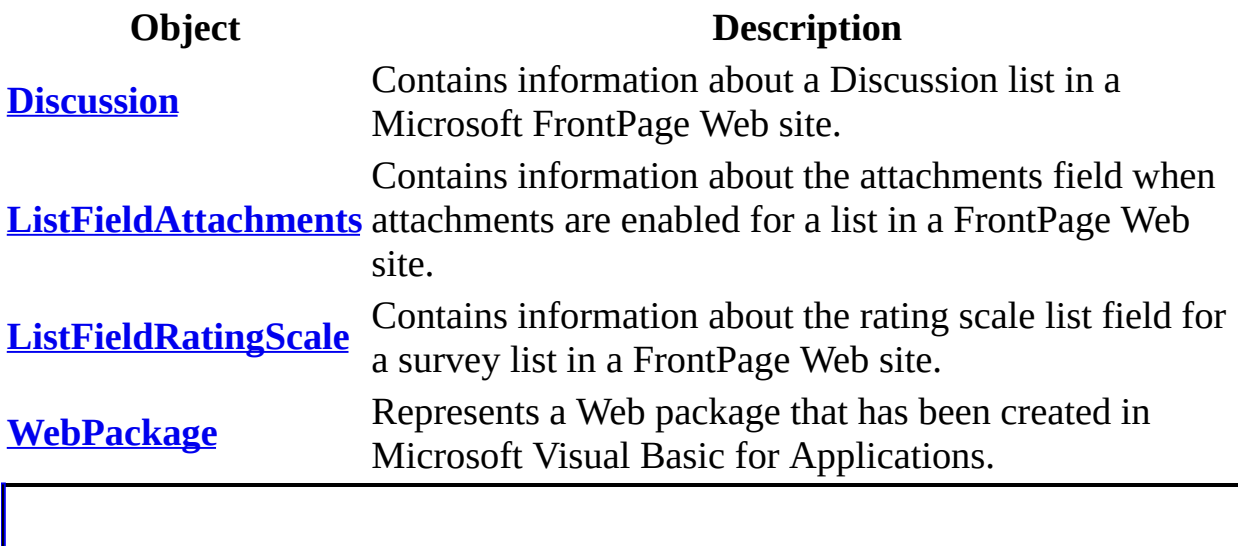

# **New Web Object Model Properties (Alphabetical List)**

Visit the Office Developer Center on the Microsoft Developer Network Web site for the latest information about programming with Microsoft Office FrontPage 2003, including product news, technical articles, downloads, and samples.

The following table lists properties added to the Office FrontPage 2003 object model (sorted alphabetically).

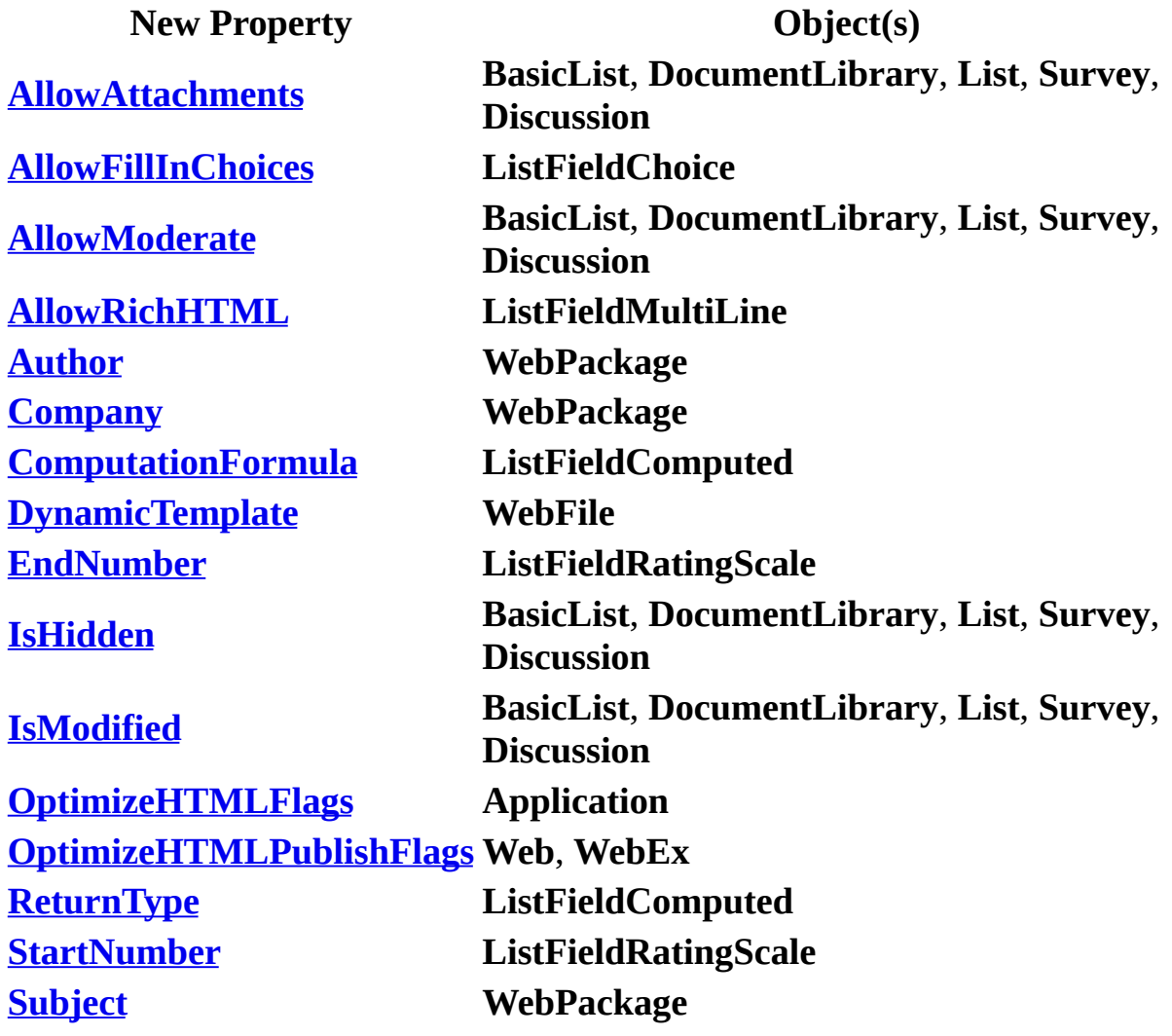

# **New Web Object Model Properties (by Object)**

Visit the Office Developer Center on the Microsoft Developer Network Web site for the latest information about programming with Microsoft Office FrontPage 2003, including product news, technical articles, downloads, and samples.

The following table lists properties added to the Office FrontPage 2003 object model (sorted by object name).

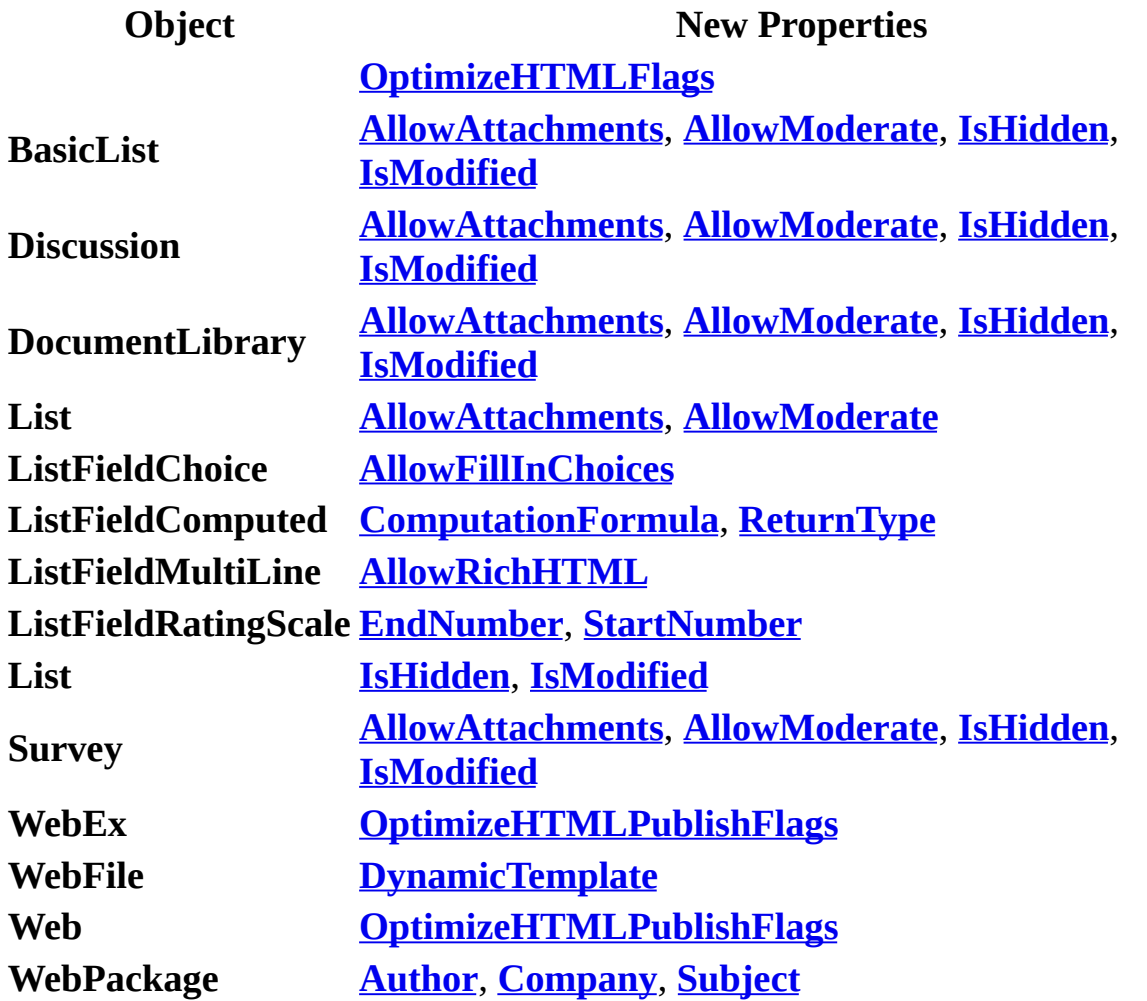

# **New Web Object Model Methods (Alphabetical List)**

Visit the Office Developer Center on the Microsoft Developer Network Web site for the latest information about programming with Microsoft Office FrontPage 2003, including product news, technical articles, downloads, and samples.

The following table lists methods added to the Office FrontPage 2003 object model (sorted alphabetically).

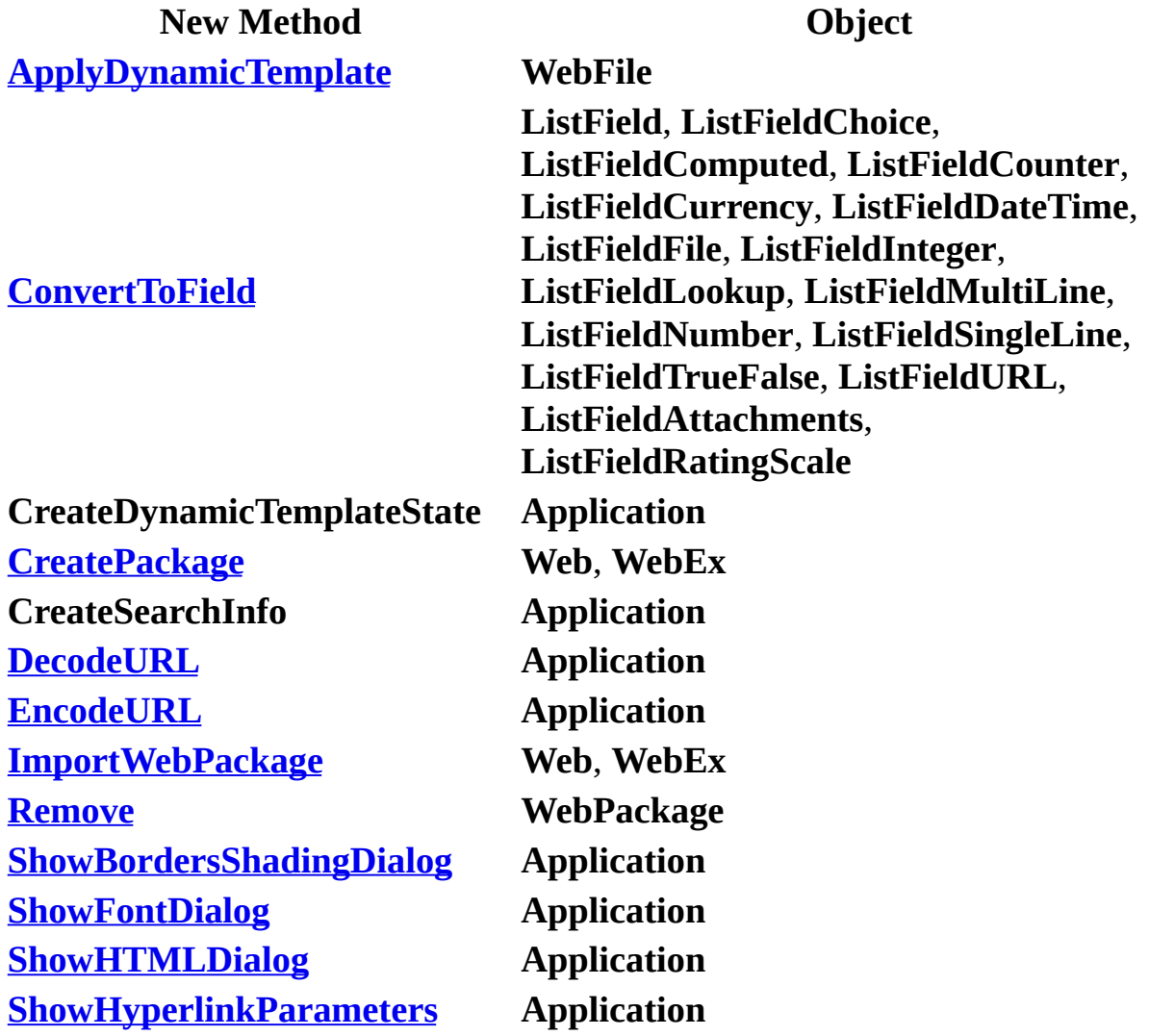

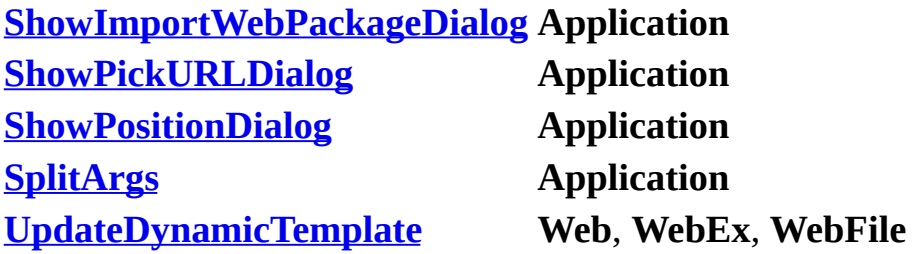

# **New Web Object Model Methods (by Object)**

Visit the Office Developer Center on the Microsoft Developer Network Web site for the latest information about programming with Microsoft Office FrontPage 2003, including product news, technical articles, downloads, and samples.

The following table lists methods added to the Office FrontPage 2003 object model (sorted by object name).

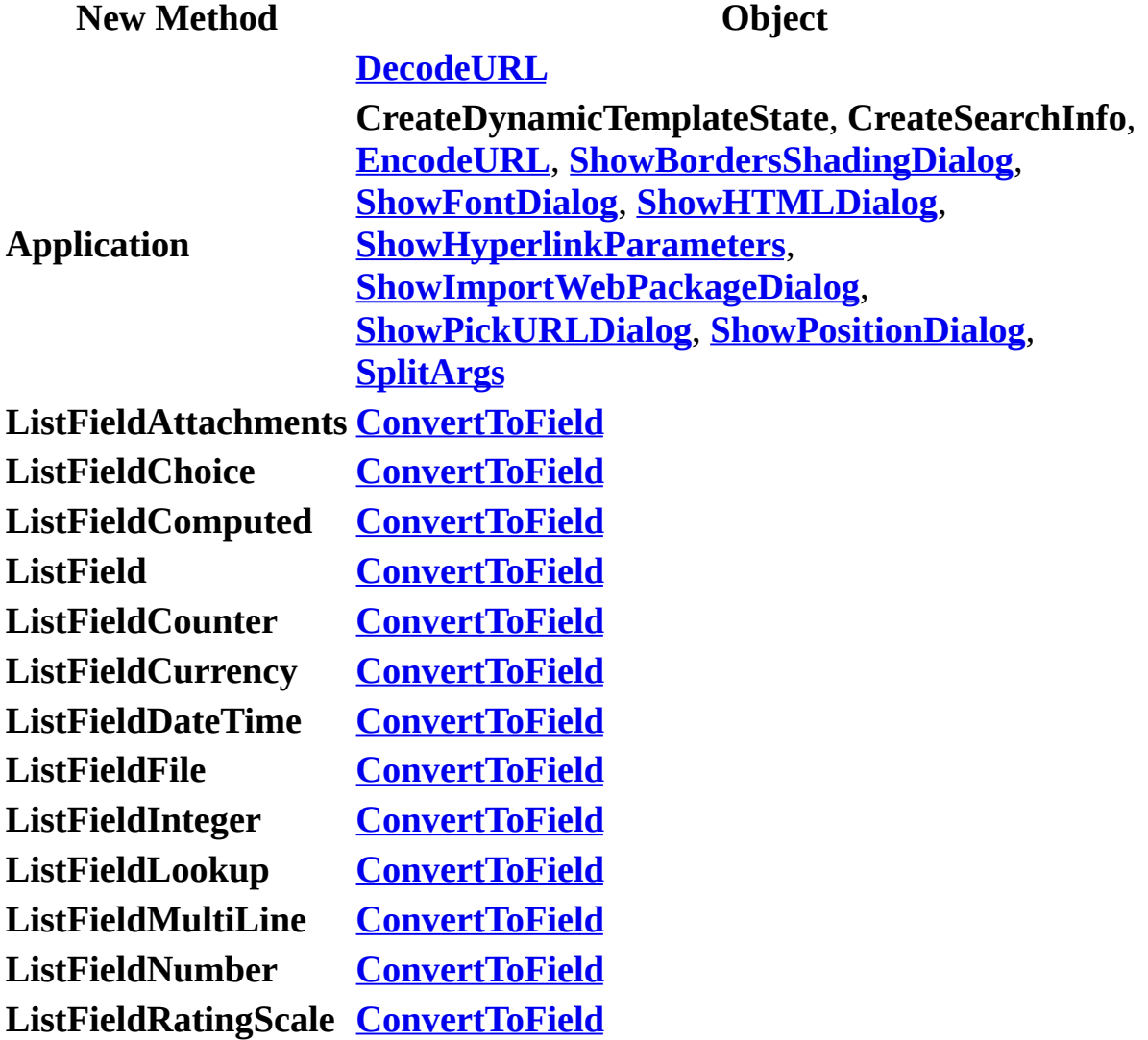

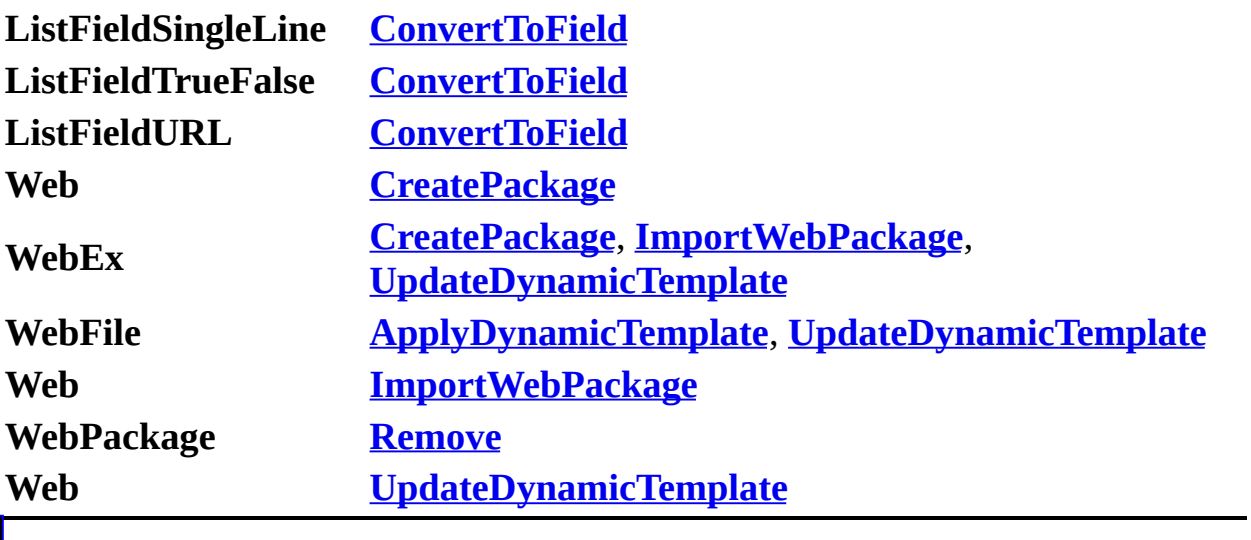

## **Creating Web Sites**

Some of the content in this topic may not be applicable to some languages.

Microsoft FrontPage makes FrontPage-based Web site creation as easy as creating a new folder on your hard drive. The key to successful Web site management in FrontPage is planning the structure and design of your Web sites. With most Web servers, you have one Web site, but with FrontPage, you can create as many Web sites as you want, including nested Web sites, called subsites. A FrontPage-based Web site comprises three layers— Web site structure, folder structure, and navigation structure. Click one of the links below to select a specific topic.

[Understanding](#page-12-0) FrontPage Web structure

[Understanding](#page-13-0) FrontPage folder structure

[Understanding](#page-15-0) navigation structure

Creating Web sites [programatically](#page-16-0)

[Creating](#page-17-0) a Web site with the **Add** method

Creating a Web site with the **[MakeWeb](#page-21-0)** method

### <span id="page-12-0"></span>**Understanding FrontPage Web structure**

Any folder on your Web server can be a Web site with its own folder hierarchy that can include subsites below the original Web site. When you install FrontPage, the program automatically provides a default name for your main Web site. On a disk-based system, the default name is C:\Documents and Settings\*user name*\My Documents\My Web Sites for Microsoft Windows XP. You may want to name the individual subsites for the various company names themselves, such as Adventure Works, American Society of Science, Mightyflight Toys, or Coho Winery.

FrontPage provides a variety of Web site templates— corporate, discussion, customer support, and so on. These templates provide the foundation of the structure for each Web site. For example, Adventure Works may want you to establish a full-blown corporate presence for their Web site; and so on. The Web site hierarchy for a disk-based Web site is shown in the following diagram.

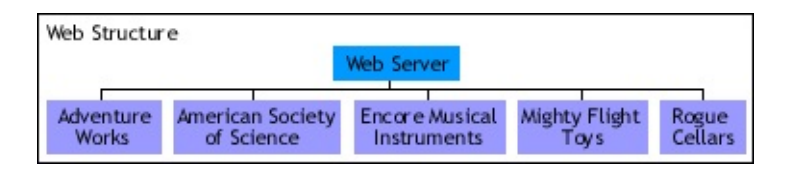

The following figure shows the Web site structure in Folders view. The subsites display a small globe within the folder icon.

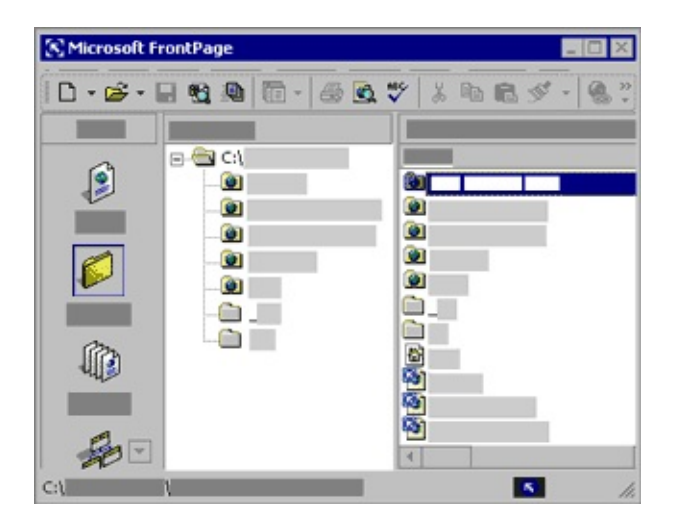

## <span id="page-13-0"></span>**Understanding FrontPage folder structure**

The folder structure in FrontPage behaves in the same manner as the folder structure in Windows Explorer. However, to access these files from Windows Explorer, you have to export them to another location— either your hard drive or server. During the export process, the files are converted to HTML pages. In that sense, opening FrontPage is similar to opening a window to your Web sites. The folder hierarchy for a disk-based Web site is shown in the following diagram.

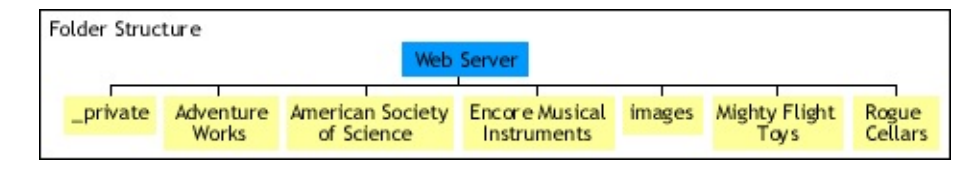

The following diagram shows the folder structure in Folders view.

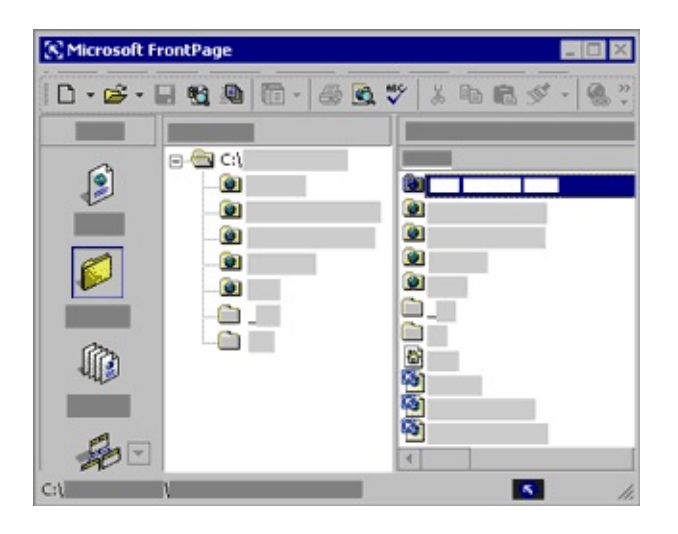

**Note** This diagram displays the same information as the previous one because both folders and Web sites are displayed in the same view, but you can see from the Web site and folder diagrams that they each have their own structure. A Web site or subsite is a folder. However, a folder that is also a Web site contains meta data about that Web site. For example, if you apply a theme to one of your Web sites, all folders within that Web site will have the same theme. However, you can apply different themes to the Web sites on your Web server. When you change a Web site to a folder, you remove special settings that make that folder a Web site, and settings such as the theme change to match the "global" theme for the disk-based or server-based Web site that provides the container for your

FrontPage-based subsites.

## <span id="page-15-0"></span>**Understanding navigation structure**

You can create files within your Web site, but the navigation structure that links these files to your Web site isn't automatically created when the files are created. However, each subsite can have its own home page. A home page is usually the starting page for any Web site in the navigation structure; but in FrontPage you can create alternate pages that exist at the same navigation level as the home page. You may want to add links to a home page that navigate to the home pages of other subsites that you're maintaining.

The navigation structure contains nodes that link each of the pages in your subsites and provide pointers to the locations of each page in the navigation structure. The navigation structure for a disk-based Web site is shown in the following diagram.

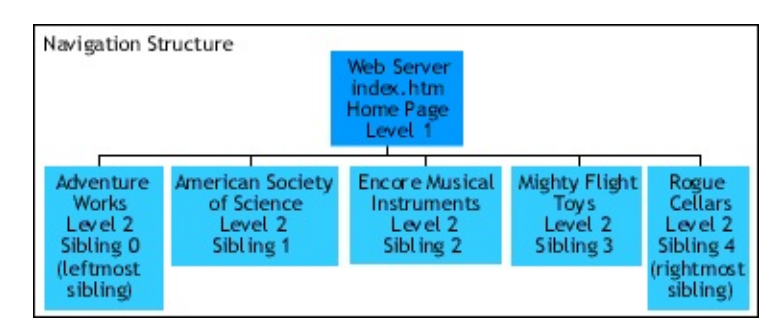

The following diagram shows the navigation structure in Navigation view.

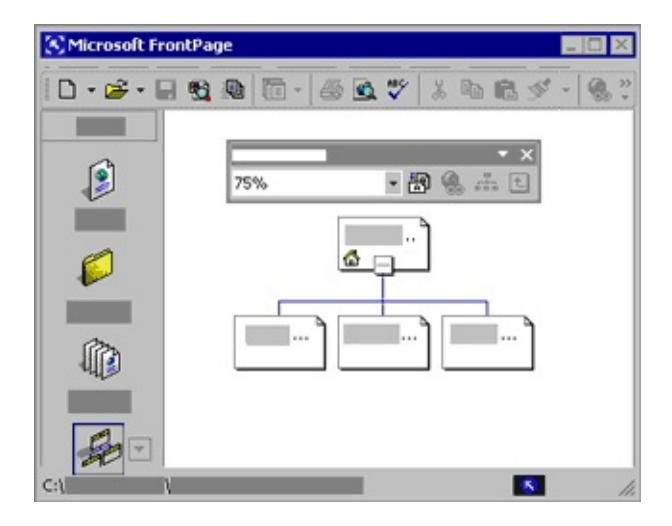

### <span id="page-16-0"></span>**Creating Web sites programmatically**

Here's a very simple design for a Web site. The Coho Winery company wants to add a subsite called Wines Around the World that will start with pages for two regions, Spain and France. The folder structure will contain the Coho Winery Web site and the folder for the subsite, Wines Around the World, plus the hidden folder private, and an Images folder. The navigation structure will contain the Wines Around the World home page (index.htm) and the two child pages (Spain.htm and France.htm— the left and right nodes in the navigation structure).

There are two ways to create FrontPage-based Web sites in Microsoft Visual Basic for Applications. You can use the **[Add](#page-230-0)** method with the **Webs** collection, or you can use the **[MakeWeb](#page-332-0)** method with a **WebFolder** object to change an existing folder into a Web site.

#### <span id="page-17-0"></span>**Creating a Web site with the Add method**

Once you've designed how your Web site is going to look and function, you can use the **Set** statement as shown in the procedure below to create a new Web site.

**Note** To run the examples in this topic, you must have a Web site called "C:\My Documents\My Web Sites\Coho Winery", or you may substitute a Web site and files of your choice.

```
Private Sub Add()
    Dim myNewWeb As WebEx
    Set myNewWeb =Webs.Add("C:\My Web Sites\Coho Winery\Wines Around the World"
End Sub
```
When you create a Web site with this method, you only create the Web site and its folder; you don't create a complete Web site with all of the folders, pages, and navigation in place. The next step is adding a home page. The following example adds a home page.

```
Private Sub Add()
    Dim myNewWeb As WebEx
    Dim myFiles As WebFiles Dim myUrl As String
    Set myNewWeb = \overline{\phantom{a}}Webs.Add("C:\My Web Sites\Coho Winery\Wines Around the World"
    Set myFiles = myNewWeb.RootFolder.Files myFileUrl = \overline{\phantom{a}}"C:\My Web Sites\Coho Winery\Wines Around the World\index.ht
    myFiles.Add(myFileUrl)
End Sub
```
Because index.htm or default.htm are file names associated with names commonly used as home pages, FrontPage creates the appropriate navigation structure for a home page whenever you use one of these names. However, if you add further pages using the **Add** method with the **WebFile** object, you will add pages, but FrontPage will not automatically create the navigation structure for you— you will have to add the navigation structure manually as is illustrated in the following example.

**Note** The following example creates a new subsite in the Coho Winery Web site

and creates two pages in the new subsite: index.htm and Spain.htm.

```
Private Sub AddCompleteWeb()
    Dim myNewWeb As WebEx
    Dim myFiles As WebFiles
    Dim myUrl As String
    Dim myFileOne As String
    Set myNewWeb =
        Webs.Add("C:\My Web Sites\Coho Winery\Wines Around the World"
    Set myFiles = myNewWeb.RootFolder.Files
    myFileUr1 ="C:\My Web Sites\Coho Winery\Wines Around the World\index.ht
   myFiles.Add(myFileUrl)
   myFileOne = "C:\My Web Sites\Coho Winery\Wines Around the World\"myFileOne = myFileOne & "Spain.htm"
   myFiles.Add myFileOne
    Call myNewWeb.HomeNavigationNode.Children.Add(myFileOne, "Spain"
        fpStructLeftmostChild)
    myNewWeb.ApplyNavigationStructure
```
End Sub

Notice the last statement— the **ApplyNavigationStructure** method applies the changes that you've made to the navigation structure.

There are several constants you can use in the **Add** method for the **[Children](#page-446-0)** property: **fpStructBaseOnSibling**, **fpStructLeftmostChild**, and **fpStructRightmostChild**. Very simply, these constants inform FrontPage which position you want to apply to the file in the navigation structure— left, right, or base the position on one of the siblings. Here, myFileOne becomes the leftmost child of the home page. The next step is to add the next page, so that you can view the navigation structure in Navigation view. The following adds another page and navigation node to the previous Web site.

```
Private Sub Add()
    Dim myNewWeb As WebEx
    Dim myFiles As WebFiles
    Dim myFileUrl As String
    Dim myFileOne As String
    Dim myFileTwo As String
    Set myNewWeb =Webs.Add("C:\My Web Sites\Coho Winery\Wines Around the World"
    Set myFiles = myNewWeb.RootFolder.Files
```

```
myFileUr1 ="C:\My Web Sites\Coho Winery\Wines Around the World\index.ht
myFiles.Add(myFileUrl)
myFileOne = "C:\My Web Sites\Coho Winery\Wines Around the World\"
myFileOne = myFileOne & "Spain.htm"
myFileTwo = "C:\My Web Sites\Coho Winery\Wines Around the World\"
myFileTwo = myFileTwo & "France.htm"
myFiles.Add myFileOne
myFiles.Add myFileTwo
Call myNewWeb.HomeNavigationNode.Children.Add(myFileOne, "Spain"
    fpStructLeftmostChild)
Call myNewWeb.HomeNavigationNode.Children.Add(myFileOne, "Spain"
    fpStructRightmostChild)
myNewWeb.ApplyNavigationStructure
```
End Sub

You can continue to add pages and navigation nodes to your Web site in this way until your Web site is complete. Or, you can create a **For** loop where you iterate through the Web site adding the number of pages and navigation nodes you need to complete the Web site. The following example adds five pages and navigation nodes to a new subsite in the Coho Winery Web site.

**Note** Creating, moving, or deleting files and folders while attempting to modify the navigation structure may cause some changes to be lost. First, make the changes to the folder structure of the Web site, then make the navigation structure changes, and then apply the navigation structure to the Web site.

```
Private Sub AddDesignerCrystalWeb()
    Dim myWeb As WebEx
    Dim myParentWeb As WebEx
    Dim myFolders As WebFolders
    Dim myFolder As WebFolder
    Dim myFiles As WebFiles
    Dim myNewFiles(4) As WebFiles
    Dim myChildNode As NavigationNode
    Dim myNewFilename As String
    Dim myFileURL As String
    Dim myCount As Integer
    Dim myBaseURL As String
    Dim myWebURL As String
    Dim myInputMsg As String
    Dim myExist As Boolean
```

```
Set myParentWeb = \overline{\phantom{a}}Webs.Open ("C:/My Documents/My Web Sites/Coho Winery/")
    myParentWeb.Activate
    myBaseURL = "C:/My Documents/My Web Sites/Coho Winery/"
    myWebURL = myBaseURL & "Coho Winery Designer Crystal"
    myExist = FalsemyInputMsq ="All files will have "".htm"" appended. Type a file name: "
    Set myFolders = Webs(0).RootFolder.Folders
    For Each myFolder In myFolders
        'Check to see if myWebURL already exists.
        If myFolder.IsWeb And myFolder.Url = myWebURL Then
            myExist = TrueEnd If
    Next
    'Create myWebURL if it doesn't exist.
    If myExist = False Then Webs.Add(myWebURL).Activate
    Set myWeb = ActiveWebSet myFiles = myWeb.RootFolder.Files
    'Create files.
    For myCount = 0 To UBound(myNewFiles)
        myNewFilename = InputBox(myInputMsg)myFileURL = myWeb.Url & "/" & myNewFilename & ".htm"
        myFiles.Add myFileURL
        myFiles(myFileURL).Edit
    Next
    'Add to navigation structure.
    For myCount = 0 To UBound(myNewFiles)
        'Check if the current page is index.htm, if so, skip it.
        If myFiles(myCount).Title = "index.htm" Then
            myCount = myCount + 1End If
        Set <code>mvChildNode = \overline{\phantom{a}}</sup></code>
          myWeb.RootNavigationNode.Children(0)
        'Add navigation node to the current page.
        myChildNode.Children.Add myFiles(myCount).Url, _
            myFiles(myCount).Title, fpStructLeftmostChild
    Next
    myWeb.ApplyNavigationStructure
End Sub
```
#### <span id="page-21-0"></span>**Creating a Web site with the MakeWeb method**

If you already have an existing folder that you'd like to convert to a Web site, you can use the **MakeWeb** method with a **WebFolder** object as shown in the following example.

**Note** The following example assumes that  $W$ ebs(0) is the Coho Winery Web site and that it contains a folder called FolderOne.

```
Private Sub MakeAWeb()
    Dim myWeb As WebEx
   Dim myFolder As WebFolder
    Set myWeb = Webs(0)myWeb.Activate
   Set myFolder = ActiveWeb.RootFolder.Folders("FolderOne")
   myFolder.MakeWeb
End Sub
```
You will need to create a navigation structure once PageOne is a subsite of Coho Winery.

# **Exploring Procedures**

This topic is designed to give users who may be familiar with Microsoft FrontPage, but unfamiliar with Microsoft Visual Basic for Applications (VBA), a background on some of the basic concepts in a FrontPage-based programming environment. Programming in FrontPage Visual Basic for Applications provides you with HTML tools in an Microsoft Office programming environment where you can create procedures that perform a task or a series of tasks. For example, you could:

- Create a procedure that retrieves data from a Microsoft Access database and displays the data on your Web page.
- Publish a Microsoft PowerPoint presentation for automatic updates over the Internet.
- Automatically update a Microsoft Excel spreadsheet with input from users responding to your Web site.

This topic provides information on the following VBA programming concepts.

[Organize](#page-23-0) code for modular use

Types of [procedures](#page-24-0)

Public and private [procedures](#page-26-0)

Types of [procedure](#page-27-0) calls

Event [procedures](#page-28-0) and arguments

Create a table in [FrontPage](#page-29-0) from an Access database

### <span id="page-23-0"></span>**Organize code for modular use**

Visual Basic procedures provide a way for developers to organize code for modular use. Instead of writing the same calculator function over and over for each program, you can take that segment of code (the calculator function) and compile it into a general program, that can then be accessed by many other programs. In Visual Basic, a block of code is enclosed between a procedure heading and a closure statement— the **Sub** and **End Sub** statements.

The basic syntax of a procedure within Visual Basic is shown in the following code sample.

#### **[Private|Public|Static] Sub** *procedurename(arguments*)

#### *statements*

#### **End Sub**

To run any of the complete code examples included in the FrontPage Visual Basic for Applications online help, follow these steps:

- 1. Open FrontPage, select **Macro** from the **Tools** menu, and then click **Visual Basic Editor**.
- 2. Double-click Microsoft\_FrontPage (or the current project) in the Project window and expand the Modules folder.
- 3. Double-click Module 1 to open the Code window.
- 4. Copy the code block from the documentation, and then paste it into the Code window.
- 5. Click **Run Sub/UserForm** on the toolbar.

Your code will automatically be saved when you close the Visual Basic Editor.

## <span id="page-24-0"></span>**Types of procedures**

FrontPage VBA provides two types of procedures, **Sub** and **Function** procedures. **Sub** procedures perform tasks but do not return any values. They may be called from other subroutines or executed in response to an event, such as a mouse click or a keystroke.

**Note** A **Sub** procedure can be an event procedure, but it can also perform a task without necessarily responding to an event.

The following procedure retrieves the version number of FrontPage from the active Web site but doesn't return the version number to any other procedure.

```
Sub DisplayVersion()
    Dim myWeb As WebEx
   Dim myVersion As String
    myVersion = "FrontPage version number: " & ActiveWeb.Application
End Sub
```
A **Function** procedure also performs tasks, but it can in addition return one or more values as arguments. The following code sample returns the version number of FrontPage to a calling procedure.

```
Function ReturnVersion() As Variant
    Dim varAppVersion As Variant
    varAppVersion = Application.Version
    ReturnVersion = varAppVersion
End Function
```
The variable ReturnVersion now contains the version number of FrontPage. To access this value in the calling procedure, you could write code similar to the following sample.

```
Sub GetAppVersion()
    Dim myAppVersion As Variant
    MsgBox "This version of FrontPage is version " _
    & ReturnVersion
End Sub
```
Alternatively, you could assign the expression ReturnVersion to a variable and

append the variable to the message box statement instead of the function call.

Both **Sub** and **Function** procedures can be called to perform their tasks, depending on whether the procedures are declared **Public** or **Private**.

A *macro* is a third term used to describe code in VBA. As a public **Sub** procedure that doesn't take arguments, a macro may or may not call other **Sub** or **Function** procedures and can be assigned to command bars and shortcut keys or run from the **Macro** dialog box.

### <span id="page-26-0"></span>**Public and private procedures**

Visual Basic provides two ways to access a procedure. By default, procedures are public— they can be called from any other procedure in any module within your application. For example, if you've written a procedure that lists images by file name on a Web page, you would want to declare that procedure public so that you could use it across all of your Web sites. However, if you've written a procedure that edits a specific database, you would want that procedure to be available only to the module that handles editing the database— in that case, you can declare the procedure private. Procedures that have been declared private can only be referenced by other procedures within the same module. The function shown previously has been declared a public function in the following code sample and can be called across modules and projects.

```
Public Function ReturnVersion() As Variant
    statements
End Function
```
In contrast, a procedure that is used to edit a database should be declared private.

```
Private Function EditCustomerName(strFirstName As String)
    statements
End Function
```
## <span id="page-27-0"></span>**Types of procedure calls**

How do you programmatically run a procedure? You declare it the same way that you would use a keyword, such as **Open**. The following procedure calls the ReturnVersion function and assigns the returned value to a local variable, MyVersion, for the value that is passed to the procedure.

```
Sub TestCall()
    Dim MyVersion As Variant
   MyVersion = ReturnVersion
End Sub
```
If you didn't have any information to pass from one procedure to another, you would simply declare the procedure name, as shown in the following code sample.

```
Sub TestCall2()
    DisplayCompanySplashScreen
End Sub
```
The TestCall2 procedure calls another procedure,

DisplayCompanySplashScreen, which doesn't take any arguments or return any values.

#### <span id="page-28-0"></span>**Event procedures and arguments**

If you want an event, such as clicking a command button, to trigger the execution of code in cases where you would usually pass a value into the calling procedure, you can execute the results from the function rather than return the results. In this case the ReturnVersion function becomes a subroutine and initiates the display of the version number for the application.

```
Sub ReturnVersion()
    Dim varAppVersion As Variant
    varAppVersion = Application.System.Version
    DisplayMsgBox varAppVersion
End Sub
```
The DisplayMsgBox subroutine shown in the following code sample displays the contents of the variable varGotAppVersion that was passed from the ReturnVersion subroutine.

```
Sub DisplayMsgBox(varGotAppVersion As Variant)
    Dim varDisplayAppVersion As Variant
    varDisplayAppVersion = varGotAppVersion
   MsgBox "This application is version " _
        & varDisplayAppVersion
End Sub
```
An event procedure can now initiate the display of the value that is passed from the ReturnVersion subroutine.

```
Private Sub CommandButton1 Click()
    ReturnVersion
End Sub
```
#### <span id="page-29-0"></span>**Create a table in FrontPage from an Access database**

The following procedure combines objects from the Page object model and the Web object model to retrieve data from an open Microsoft Access database and insert it into a table on a FrontPage-based Web page. The ParseDBTable procedure provides the parameters for the ParseAccessTable function which calls the following functions to create and populate the table:

- AddDBTableToPage— creates a new table
- AddDBRow— inserts a row onto the Web page
- AddMemo— retrieves the memos from the Access database, returns them as bookmarks at the bottom of the page below the new table, and returns the URL to the bookmark

**Note** The Access database, Northwind.mdb, was used for this example. To run the example, you must have references in the Visual Basic Editor to the Microsoft DAO 3.6 Object Library and the Microsoft Access Object Library. You must also open an Access database before running the example, and you must add a blank temporary file called tmp.htm in the active Web site. If you use a database other than Northwind.mdb, you must specify the database name and table in the ParseDBTable procedure.

```
Function AddDBTableToPage(myPage As PageWindowEx, _
    myTableName As String, myFields As Integer)
    Dim myTable As FPHTMLTable
    Dim myHTMLString As String
    Dim myCount As Integer
   myHTMLString = "<table border=""2"" id="myRecordSet" \& \_myTableName & """>" & vbCrLf
   myHTMLString = myHTMLString & "<tr>" & vbCrLf
   For myCount = 1 To myFields
        myHTMLString = myHTMLString & "<td id=""myDBField_" & _
            myCount & """> </td>" & vbCrLf
    Next myCount
   myHTMLString = myHTMLString & "</tr>" & vbCrLf
   myHTMLString = myHTMLString & "</table>" & vbCrLf
   Call myPage.Document.body.insertAdjacentHTML("BeforeEnd", _
        myHTMLString)
```
End Function Function AddDBRow(myDBTable As FPHTMLTable) Dim myHTMLString As String Dim myTableRow As FPHTMLTableRow Set myTableRow = myDBTable.rows(0) myHTMLString = myTableRow.outerHTML Call myDBTable.insertAdjacentHTML("BeforeEnd", myHTMLString) End Function Function AddMemo(myCurrentPage As PageWindowEx, myDBMemo As String, \_ myBkMarkField As String, myIndex) As String Dim myHTMLString As String Dim myMemoBkMark As String Dim myBookMark As FPHTMLAnchorElement myMemoBkMark = myBkMarkField & "\_" & myIndex myHTMLString = "<a name=""" & myMemoBkMark & """> Memo #"  $\&$  \_ myIndex & "</a>" & vbCrLf 'Add the bookmark to the page. Call myCurrentPage.Document.body.insertAdjacentHTML("BeforeEnd", myHTMLString) Set myBookMark = myCurrentPage.Document.all(myMemoBkMark) 'Add the memo text to the page. Call myCurrentPage.Document.body.insertAdjacentHTML("BeforeEnd", myDBMemo) AddMemo = "<a href=""#" & myBookMark.Name & """>" End Function Function ParseAccessTable(myDBName As String, myTableName As String) 'Access/DAO Declarations. Dim myDBApp As Access.Application Dim myRecordSet As DAO.recordset Dim myDBField As DAO.Field 'FrontPage Page object model declarations. Dim myPage As PageWindowEx Dim myTable As FPHTMLTable Dim myTableRow As FPHTMLTableRow Dim myTableCell As FPHTMLTableCell

```
'Function declarations.
Dim myCount As Integer
Dim myFieldValue As String
Dim myRecordCount As Integer
myRecordCount = 0'Function constants.
Const myTempPage = "tmp.htm"
'Get the current Access database.
On Error GoTo AccessNotThereYet
    Set myDBApp = GetObject(, "Access.Application")
'Get the database table.
On Error Resume Next
Set myRecordSet = myDBApp.CurrentDb.OpenRecordset(myTableName)
'Add a new page to the current Web site.
Set myPage = ActiveWeb.LocatePage(myTempPage)
myPage.SaveAs myTableName & ".htm"
'Delete the temporary file from Web site.
ActiveWeb.LocatePage(myTempPage).File.Delete
'Add a database-ready table to the page with the proper number o
AddDBTableToPage myPage, myTableName, myRecordSet.Fields.Count
'Get a reference to the table.
Set myTable = myPage.Document.all.tags("table").Item(0)
'Populate the first row.
For myCount = 0 To myRecordSet.Fields.Count - 1
    myTable.rows(0).cells(myCount).innerHTML = "<br/>b>" &
        Trim(myRecordSet.Fields(myCount).Name) & "</b>"
Next
'Populate the rest of the table.
While Not (myRecordSet.EOF)
    AddDBRow myTable
    Set myTableRow = myTable.rows(myTable.rows.Length - 1)
    For myCount = 0 To myRecordSet.Fields.Count - 1
        Set myTableCell = myTableRow.cells(myCount)
        If IsNull(myRecordSet.Fields(myCount)) Then
            myFieldValue = "None"
        Else
            myFieldValue = Trim(myRecordSet.Fields(myCount).Value
```

```
End If
            If myRecordSet.Fields(myCount).Type = DAO.dbMemo Then
                myFieldValue = Add Memo(myPage, \_myRecordSet.Fields(myCount).Value, _
                    myRecordSet.Fields(myCount).Name, myRecordCount)
            End If
            myTableCell.innerHTML = myFieldValue
        Next myCount
        myRecordSet.MoveNext
        myRecordCount = myRecordCount + 1Wend
   myPage.Save
   myDBApp.Quit
   Exit Function
   AccessNotThereYet:
        Debug.Print Err.Number & ":" & Err.Description
        Resume
End Function
Private Sub ParseDBTable()
   Call ParseAccessTable("Northwind.mdb", "Products")
End Sub
```
# **Sharing Programming Projects**

Microsoft FrontPage doesn't provide the ability to create multiple projects, so sharing a project may be a little confusing at first glance. You can share your Microsoft FrontPage projects using one of the following two methods:

- As a ComAddIn.
- By exporting the .bas, .cls, and .frm modules to a directory on your hard drive (or a server location) so that the user can import the modules to their project in FrontPage.

## **Sharing as a COMAddIn**

For a detailed description of how to develop a COM add-in for FrontPage, see the FrontPage Software Developer Kit, which you can view online or download from the Microsoft Developer Network Web site.

## **Sharing by exporting the project**

You can export your modules from the Visual Basic Editor by selecting the module in the Project window and then pointing to **Export File** on the **File** menu. In the **Export File** dialog box, select the directory you want the file to reside in and FrontPage takes care of the rest.

**Note** When exporting UserForm files, you must also include the .frx file. This file is used during the import process and does not need to be imported, but does need to be available in the same directory as the other modules.
# **Understanding Absolute and Relative URL Addressing in Microsoft FrontPage**

Microsoft FrontPage uses absolute URL addressing. However, FrontPage does provide a way to change the addressing of URLs between absolute and relative addressing through the **[MakeRel](#page-330-0)** and **[MakeAbs](#page-328-0)** methods.

## **What is an absolute URL?**

A URL defines the location of an object. When a URL is absolute, it defines unambiguously where the object is located. For example, http://www.microsoft.com/FrontPage/default.htm is the exact location of the welcome page for Microsoft FrontPage. The object, default.htm, is stored in the FrontPage folder or Web subsite on the Web server, www.microsoft.com.

A disk-based Web site that contains your Web sites on your hard drive might have a base absolute URL such as file:///C:/My Documents/My Web Sites, file:///C:/WINNT/Profiles/*your logon alias*/Personal/My Web Sites/index.htm, or file:///C:/Documents and Settings/your logon alias/My Documents/My Web Sites.

As Web sites are updated and the structure of a Web site evolves, documents can often be moved from one location to another in a Web site. If you're using a relative address, you may break some links. For example, if you have a document that has a hyperlink to an object, you can use an absolute URL to ensure that the hyperlink always refers to that object. For example, a document such as file:///C:/My Documents/My Webs/mydocument.htm, may contain an absolute URL that refers to the welcome page,

http://www.microsoft.com/FrontPage/default.htm. If the document, default.htm, is moved to another location, the absolute URL for the document will always refer to the object on the Web server at www.microsoft.com in the subsite named FrontPage. If the URL for the hyperlink to default.htm is a relative address, the link could be broken if mydocument.htm is moved to a different subsite or main Web site.

#### **What is a relative URL?**

Instead of specifying every piece of a URL that fully defines how to find an object, you can abbreviate a URL to make it "relative" to a current location. Relative URLs are typically used when creating a Web site in which the pages in it refer to other pages on the site. A page such as file:///C:/My Documents/My Web Sites/mydocument.htm can have a relative URL to "newdocument.htm" or to "../My Web Sites2/default.htm". In these two cases, the referred addresses for these files are file:///C:/My Documents/My Web Sites/newdocument.htm and file:///C:/My Documents/My Web Sites2/default.htm. Notice that the full Web

server or explicit directory isn't specified; the location is based on where the document is located.

Relative URLs are very useful, particularly when constructing a site in one place and then publishing it to another place. For example, you might not want to specify a server name while authoring a Web page, because the server name will change when the Web site is published.

#### **How can an absolute URL be made relative**?

URLs can be made relative either to a server or to a page. In order to make a URL relative to a folder or to a Web site, you need to make the URL relative either to a server or to a page, because FrontPage will treat the URL as if it were being made relative to a page in that folder or Web site. Each relative URL, combined with its base URL fully specifies where the object is located.

When you have an absolute address such as

http://www.microsoft.com/mywebsite with an image file called MyPicture.gif residing in the images folder on the Web site, you can create a relative URL for that address by deciding whether the relative address will refer to a server or a page. For a server-relative URL, you'd use "mywebsite/images/MyPicture.gif" with the server name as the base for the relative URL, which fully defines the location of the object. For a page-relative URL, you'd use "images/MyPicture,gif" with the server name and the Web site name as the base for the relative URL, which fully defines the location of the object. For a folderrelative URL, you'd use "MyPicture.gif" with the server name, Web site name, and folder name as the base for the relative URL; this relative address fully defines the location of the object.

A folder-relative URL can also be specified from a different folder, for example, "../images/MyPicture.gif" could be used if the referring document were in another top-level folder on the same Web site and server. The ".." is the notation used to indicate up one folder level from the current URL address.

#### **Programmatic Access to Relative URLs**

Once you've decided whether to use server, Web site, or folder-relative URLs, you can determine which objects to use. For server or Web site-relative URLs, you would be working with methods related to the **WebEx** object. For folderrelative URLs, you would be working with methods related to the **WebFolder** object.

## **Converting relative and absolute URLs**

Recommended use for FrontPage is absolute addressing. However, once you have specified a relative URL within FrontPage, you can use the **MakeAbs** method to convert it into an absolute URL. Similarly, if you have an absolute URL and you want to insert a reference into a document as a relative URL, you can use the **MakeRel** method to convert the address to a relative address. You can also use the **MakeAbs** and **MakeRel** methods to convert a hyperlink for a **WebEx**, **WebFolder**, **WebFileEx**, **NavigationNode**, or **IHTMLDocument2** object.

# **Exploring the Object Model in FrontPage**

The Microsoft FrontPage object model consists of three separate object models — the Application object model, the Web object model, and the Page object model that is based on the Microsoft Internet Explorer 4.0 Document object model.

These object models are designed to provide Web designers with a rich set of programming interfaces to manage individual HTML documents and FrontPagebased Web sites. The object models parallel other Microsoft Office application object models as closely as possible in order to leverage the experience and knowledge users currently have with other programmable Office applications. In addition, the Page object model is compatible with the Document object model of Microsoft Internet Explorer 4.0 and later. The Page object model also leverages the experience and knowledge of Web developers who program dynamic HTML (DHTML) using script.

## **Differences in the programming interfaces**

FrontPage provides a design-time user experience versus a run-time user experience, because HTML pages are usually viewed in a browser rather than in FrontPage. Other Office applications provide a run-time user experience that contains an environment where the developer can create solutions for the user that run within the application. With FrontPage, you can create utilities for use during the design phase of the HTML document or Web site and, once you have designed and built your Web site, you can use Microsoft Visual Basic Scripting Edition (VBScript), Microsoft JScript, and DHTML to create interactive effects for use during run-time when the page is viewed in a browser.

Visit the Office Developer Center on the Microsoft Developer Network (MSDN) Web site for the latest Microsoft FrontPage development information, including new technical articles, downloads, samples, product news, and more.

## **Application object model functionality**

The Application object is the top-level object in the Web object model hierarchy and provides access to all of the objects in FrontPage, such as the active Web site, active page, add-ins, command bars, system, and a collection of Web sites.

## **FrontPage Page object model functionality and restrictions**

The Page object model provides access to the HTML in a page and has most of the functionality of the Internet Explorer Document object model, with some exceptions. Some objects and members of the Internet Explorer Document object model provide functionality that is only useful in an Internet Explorer environment. Those objects and members are not implemented for use in the Page object model.

## **Web object model functionality**

The Web object model provides programmatic management of multiple FrontPage-based Web sites and their contents. This object model is based on conventions used by the applications in the Microsoft Office System and Microsoft Visual Basic for Applications (VBA). The Web object model also provides support for Microsoft Visual SourceSafe when accessed through FrontPage.

## **Object model interaction**

Most of the programming for FrontPage-based Web sites will contain a combination of Web and Page object model programming elements. For additional information and examples of this, see one of the following topics.

Accessing Framesets with Microsoft Visual Basic

Modifying Pages Programmatically

Programming Dynamic Elements

# **Accessing Framesets with Microsoft Visual Basic**

Frames are an important part of the design of a Web site. Microsoft FrontPage provides support for programming the content of frames. Click one of the following links for more information on a particular topic.

[Exploring](#page-48-0) frames

Role of a [frameset](#page-49-0)

[Accessing](#page-50-0) HTML tags

[Dynamic](#page-51-0) frame sources

[Iterating](#page-52-0) all frames in a page window

[Changing](#page-54-0) Meta tag content to another character set

## <span id="page-48-0"></span>**Exploring frames**

Accessing frames within a frameset in FrontPage is relatively straightforward as long as you keep in mind that each frame accesses its own page and that you access the contents of each page through the Page object model. The two windows involved in displaying the frames are the **[PageWindowEx](#page-190-0)** object and **FPHTMLWindow2** objects. The equivalent expression for accessing the contents in the window associated with the active frame is Set myActiveFrameInFrameset = ActivePageWindow.Document. The **ActivePageWindow** object accesses the page window for the frame, and the **Document** object accesses the **FPHTMLWindow2** object.

**Note** You may get permission denied errors if you try to access objects while in HTML view. When you want to add code or text to a document object, you must set the **FpPageViewMode** constant for the **[ViewMode](#page-750-0)** property to **fpPageViewNormal**. The value for the view mode cannot be set to **fpPageViewHtml** or **fpPageViewPreview**. Alternatively, in the FrontPage user interface (UI), you cannot have the **HTML** tab or the **Preview** tab open in Page view.

## <span id="page-49-0"></span>**Role of a frameset**

A frameset is the container for all of the frames in a Web window. Each frame is contained in an individual page window and has an individual page associated with it. By accessing the **FrameWindow** object from the Web object model, you access an **FPHTMLWindow2** object that contains the frame page document. From these objects you can access the windows, documents, and frames of the frameset. In the following statement, myFrameset is an **FPHTMLWindow2** object that returns the frames page document. From this object, you can access the <FRAME> and <FRAMESET> tags, or the window or document objects.

```
Set myFrameset = ActivePageWindow.FrameWindow
```
This statement returns an **FPHTMLWindow2** object through the Page object model. The **Document** property of myFrameset accesses the Page object model for the page that is equivalent to accessing the frames page **HTML** tab in Page view in FrontPage.

**Note** The Frames Page **HTML** and **No Frames** tabs are only available when frames exist on the current page.

## <span id="page-50-0"></span>**Accessing HTML tags**

You can access the same information that a frames tag accesses by declaring an object as an FPHTMLFrameElement. Some of the properties and methods available for this object include **border**, **borderColor**, **click**, **frameBorder**, **frameSpacing**, **innerHTML**, **innerText**, **insertAdjacentHTML**, and **insertAdjacentText**.

Dim myFramesElements() As FPHTMLFrameElement

You can access the information for a frameset tag by declaring an FPHTMLFramesetSite object.

Dim myFramesetSite As FPHTMLFramesetSite

## <span id="page-51-0"></span>**Dynamic frame sources**

You can dynamically change the frame source in the HTML code by using the following statements. This code sets the frame source to a new URL, Inventory\_1stQuarter.htm.

```
Dim myDoc As Object
Set myDoc = ActivePageWindow.FrameWindow.Document
<code>myDoc.all.tags("frame").Item(0).src = \_</code>
    "Inventory_1stQuarter.htm"
```
## <span id="page-52-0"></span>**Iterating all frames in a page window**

To access the properties of the frameset elements that reside in a particular frames page, you must access the **FPHTMLDocument** object through the **Document** property. The following example iterates through the frameset and frame elements for the active frameset in Microsoft FrontPage. The frameset array (myFSElements) comprises each <FRAMESET> tag on the frames page. The frames array (myFramesElements) comprises each <FRAME> tag on the frames page. The frame windows array (myFramesWindows) comprises each **FPHTMLWindow2** object that points to each frame. You populate each of the arrays by iterating through their respective tags or objects. Once the arrays are populated, you change the **frameSpacing** property in the frameset element to "10", the **borderColor** property to "red", and change various other properties in the document.

```
Private Sub AccessFramesPage()
Dim myFPWindow As FPHTMLWindow2
Dim myFSElements() As IHTMLFrameSetElement
Dim myFramesWindows() As FPHTMLWindow2
Dim myFramesElements() As FPHTMLFrameElement
Dim myStyle As FPHTMLStyle
Dim i As Integer
Set myFPWindow = ActivePageWindow.FrameWindow
ReDim myFSElements(myFPWindow.Document.all.tags("FRAMESET").length)
ReDim myFramesElements(myFPWindow.Document.all.tags("FRAME").length)
ReDim myFramesWindows(myFPWindow.frames.length)
For i = 0 To UBound(myFSElements)
    Set myFSElements(i) =myFPWindow.Document.all.tags("FRAMESET").Item(i)
Next i
i = 0For i = 0 To UBound(myFramesWindows)
    Set myFramesWindows(i) = myFPWindow.frames(i)
Next i
i = 0For i = 0 To UBound(myFramesElements)
    Set myFramesElements(i) =myFPWindow.Document.all.tags("FRAME").Item(i)
Next i
```

```
myFSElements(0) . frameSpacing = "10"myFramesElements(0).borderColor = "red"
With myFramesWindows(2).Document
    .bgColor = "green"
    .body.innerHTML = "<p id=""cool""> Added by FP Programmability"
    Set myStyle = .all.cool.style
        myStyle.backgroundColor = "white"
        myStyle.display = False
        myStyle.textDecorationUnderline = True
        myStyle.Font = "Tahoma, 24"
        myStyle.fontStyle = "italic"
End With
End Sub
```
## <span id="page-54-0"></span>**Changing Meta tag content to another character set**

You can change all of the content-type META tags to a different character set (Central European) as shown in the following code sample. The current character set is shown in the **Language Settings** dialog box (available for page properties).

**Note** The entire content-type META tag contains a string similar to the following:

```
content = "text/html; charset = windows-1252"
```
The character set is "windows-1252" and is the default character set for U.S. English.

Each time the program iterates through the loop, you access the next frame in the **frameWindow** object, which is the same as accessing each HTML frames tag in succession. However, the **Frames** collection does not support the **For...each** construct. You cannot access HTTP-EQUIV type META tags via their name; you must instead use an index as shown in the following example. The expression beginning with myContentType.Content sets the character set to Central European.

**Note** FrontPage places the content type in <META> tag zero(0).

```
Private Sub ChangeCharSet()
    Dim myFrames As IHTMLFramesCollection2
    Dim myFrame As FPHTMLWindow2
    Dim myHTTPEquiv As String
    Dim myContentType As Object
    Dim myCount As Integer
    Set myFrames = ActivePageWindow.FrameWindow.frames
    Set myFrame = ActivePageWindow.FrameWindow.frames(0)
   myHTTPEquiv = 0For myCount = 0 To myFrames. Length - 1
        Set myFrame = myFrames(myCount)
        Set myContentType = _
            myFrame.Document.all.tags("meta").Item(myHTTPEquiv)
        myContentType.content = _
            "text/html; charset=iso-8859-2"
```
Next myCount E n d S u b

# **Accessing the Object Model in FrontPage from Design-Time Controls**

Some of the content in this topic may not be applicable to some languages.

A design-time control (DTC) is one of a class of Microsoft ActiveX controls that is exclusively used at design-time as an aid to authoring Web site content. DTCs function just like embedded wizards— they can be edited to modify the output that the DTC generates on the Web page. Once the file is closed, the DTC becomes inactive— the text that the DTC generated has been embedded into the file.

## **How are design-time controls different from ActiveX controls?**

Design-time controls do not contain a binary run-time component, but do have a special interface that provides the ability for the design-time control to persist and generate text. Design-time controls and ActiveX controls can co-exist on the same web page. For more information on DTCs, see the documentation on the Microsoft workshop Web site for design-time controls.

#### **How do design-time controls differ from Visual InterDev**?

FrontPage and Microsoft Visual InterDev are compatible in most areas. For design-time controls, FrontPage provides full access to the Document object model that's available in Microsoft Internet Explorer. The Web object model is also available for design-time controls and provides a rich array of objects, events, methods, and properties. FrontPage also provides support for removing tags (or text) that is inserted into a document by design-time controls.

Properties supported by FrontPage that are not supported by Microsoft Visual InterDev:

- Preview— returns a string containing the controls preview text.
- Tag— returns the tag context for the preview string.

Built-in options in Visual InterDev that FrontPage doesn't support:

- QueryBuilder
- Data connections
- Visual InterDev object model for .asp pages

#### **How to access the FrontPage object model from a design-time control**

A design-time control is a type of ActiveX control, and thus accesses its host's object model similarly to other controls (see FPHTMLObjectElement object). The design-time control has a **UserControl** property that returns the **UserControl** object. This object in turn has an **Extender** property that returns the environment where the ActiveX control resides. The expression, UserControl.extender returns the environment for the specified DTC.

The **Extender** property returns **FPHTMLObjectElement** object and provides access to all of the properties and methods in the **FPHTMLObjectElement** object. One of these properties is the [Document](#page-496-0) property that accesses the FrontPage Page object model for the document where the design-time control resides. The following statements illustrate how to access the **Document** property from a DTC.

```
Dim myDTC As FPHTMLObjectElement
Dim myDoc As FPHTMLDocument
Dim myPageWindow As PageWindowEx
Set myDTC = UserControl.Extender
Set myDocument = myDTC.document
Set myPageWindow = myDoc.parentWindow.external
```
The last Set statement illustrates how to access the Web object model from the Page object model.

# **Coding in a Windowless Environment**

In Microsoft FrontPage, it is possible to create a windowless environment to cut down on User Interface (UI) overhead, but there are some drawbacks to working in such an environment. For example, opening a page with the **ViewMode** property set to **fpPageViewNoWindow**, creates a windowless environment where window elements that require the UI won't work correctly. If you open a page without a window and try to access it using code such as PageWindow.Document.ParentWindow, the resulting code returns nothing instead of returning an **FPHTMLWindow2** object. The following statements provide access to windowless pages.

```
Application.LocatePage(DocumentUrl As String,
    ViewMode As FpPageViewMode) As PageWindowEx
Web.LocatePage(DocumentUrl As String, ViewMode As FPPageViewMode) _
    As PageWindowEx
File.Edit(ViewMode As FpPageViewMode) As PageWindowEx
```
The following table describes the **PageWindowEx** methods and properties and the objects or error messages they return. Some methods and properties of the **PageWindowEx** object are disabled in a windowless environment and will return the results shown in the following table.

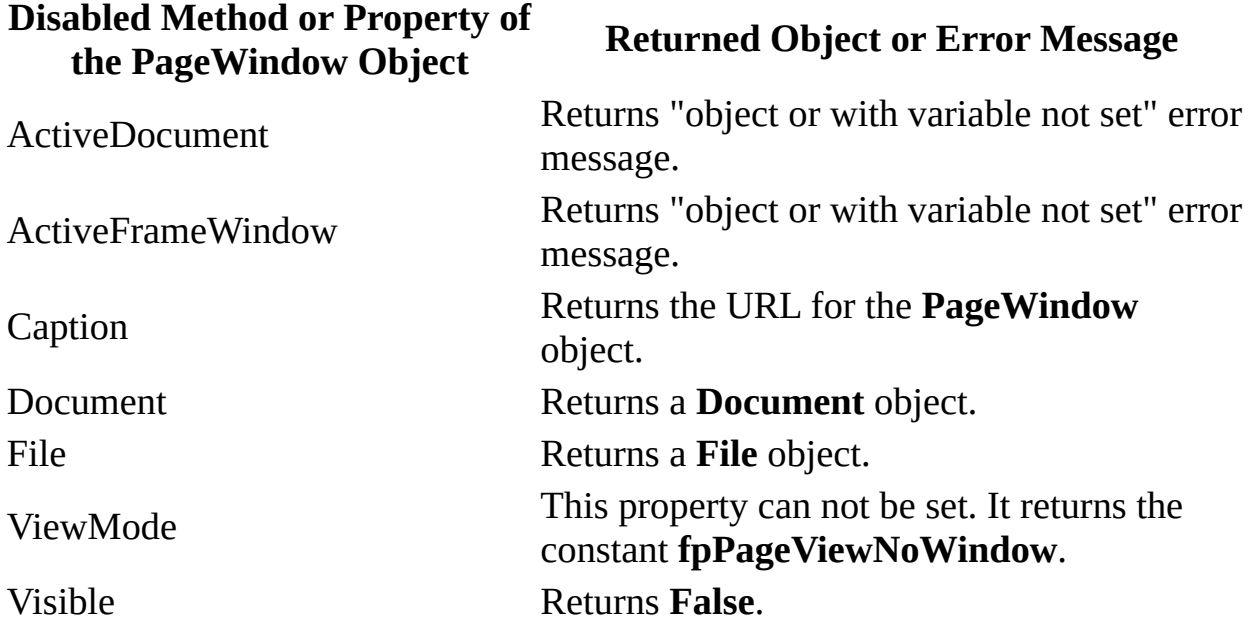

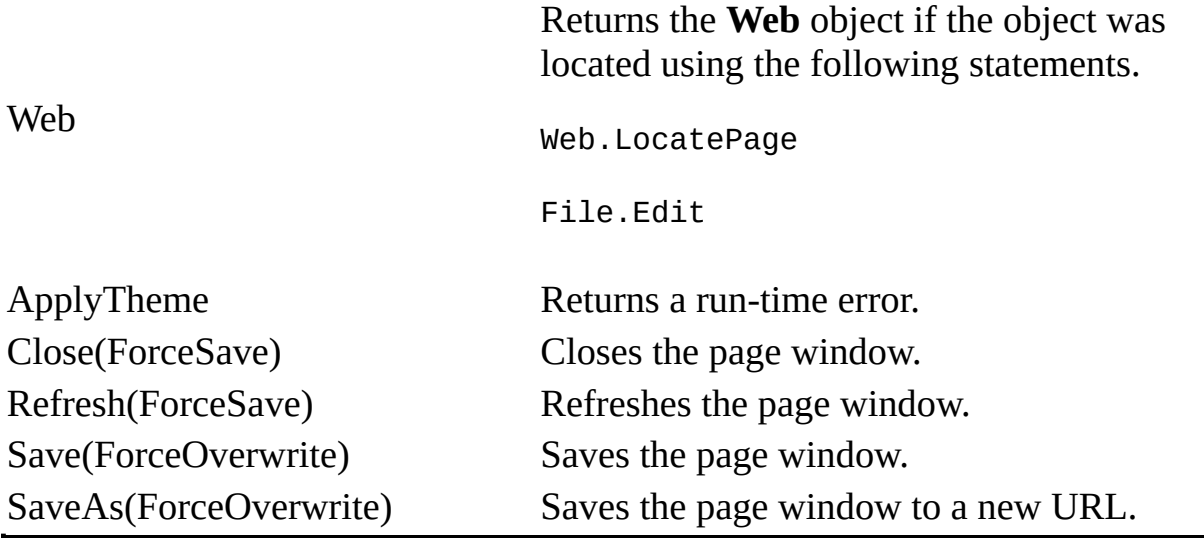

<span id="page-61-0"></span>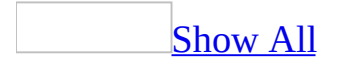

# **Modifying Pages Programmatically**

This topic illustrates how to work with the **[FPHTMLDocument](mk:@MSITStore:vbafpd10.chm::/html/fdobjFPHTMLDocument.htm)** object elements within the Page object model either to change the contents of a page or simply to access the contents of a page for verification.

Microsoft Visual Basic is a powerful tool that you can use to modify content in your Web pages. As you browse through the Object Browser, you'll see many of the same types of components that you're familiar with in Microsoft Internet Explorer.

#### [Tip](#page-61-0)

To only view the programming elements that are compatible with the FrontPage Page object model, select "FrontPageEditor" as the object library in the Object Browser.

You can access the HTML elements of a page using the **[ActiveDocument](#page-402-0)** or **[Document](#page-496-0)** properties that return the document object via the **[PageWindowEx](#page-190-0)** object. For example, the following statement changes the background color for the page in the active page window.

```
ActivePageWindow.Document.bgColor = "DarkBlue"
```
The following example checks for a specific hyperlink (index.htm) within the active document. If the hyperlink is found, the procedure exits, but if the hyperlink isn't found, the procedure first checks if the active document is index.htm and, if not, the hyperlink is added at the end of the document.

```
Private Sub VerifyIndexLink()
    Dim myDoc As FPHTMLDocument
    Dim myLinks As Variant
    Dim myLink As Variant
    Dim myNumberOfLinks As Integer
    Dim myAddLink As Boolean
    Dim myLinkName As String
    Dim myLinkName2 As String
    Set myDoc = ActivePageWindow.Document
```

```
Set myLinks = myDoc.Links
myNumberOfLinks = myLinks.length
myLinkName = "index.htm"
myLinkName2 = """" & myLinkName & """"
For Each myLink In myLinks
    If myLink = myLinkName Then
        myAddLink = TrueExit For
    End If
Next
If myAddLink = False And myDoc.nameProp <> "index" Then
    Call myDoc.body.insertAdjacentHTML("BeforeEnd", "<a href=" _
        & myLinkName2 & ">" & myLinkName & "</a>")
    ActivePageWindow.Save
End If
End Sub
```
**Note** Notice that in the last **If** statement the active page window is saved before exiting the procedure. This would be a good statement to add to the **[OnPageClose](#page-822-0)** event.

# **Understanding WebWindows and PageWindows**

In Microsoft Internet Explorer, the window object is the root of the object hierarchy. In Microsoft FrontPage, the **Application** object is the root of the object hierarchy and the **[WebWindowEx](#page-223-0)** object is an object in the third tier of the object hierarchy belonging to the collection of **WebWindows** (second tier). The **[Document](#page-496-0)** property is accessed via the **[PageWindowEx](#page-190-0)** object (belonging to the collection of **PageWindows**), whose parent is the **WebWindowEx** object. The object hierarchy for the **[WebWindows](#page-128-0)** collection is shown in the following diagram.

[WebWindows](#page-128-0) [WebWindowEx](#page-223-0) [PageWindows](#page-96-0) [PageWindowEx](#page-190-0)

#### **What is a WebWindowEx object**?

The **WebWindowEx** object is the window container for the Web site. When you open a Web site in FrontPage, you see the Web site in its "web" window. FrontPage opens a new window for each Web site you open.

#### **What is a PageWindowEx object**?

The **PageWindowEx** object is the container for the web page. When you open a page in a web window, that page is contained in a page window (visible in the right pane). FrontPage opens a new page window for each page you open; however each **PageWindowEx** object is contained within the **WebWindowEx** object for the individual Web site. Each page that you've opened is visible on the Windows menu in FrontPage.

#### **Where does the DispFPHTMLDocument object fit in**?

The **[FPHTMLDocument](mk:@MSITStore:vbafpd10.chm::/html/fdobjFPHTMLDocument.htm)** object contains the HTML elements for a page. The elements for the document are available using an expression such as

ActivePageWindow.Document.*element* where *element* is one of the HTML elements available in FrontPage. Note that not all HTML elements have corresponding properties that you can use to access the element. For example, there is no head property to access the HEAD element. In these cases, use activepagewindow.Document.all.tags.item("*element*") to return the object that corresponds to the specified element.

# **Returning an Object from a Collection**

The **Item** property returns a single object from a collection. The following statements set the fileOne variable to a **WebFile** object that represents the first file in the **Files** collection.

**Note** All collections in the Microsoft FrontPage Web and Page object models are zero-based, so you access the first item in the collection by using a zero.

```
Dim fileOne As WebFile
```
Set fileOne = ActiveWeb.RootFolder.Files.Item(0)

The **Item** property is the default property for most collections, so you can omit the **Item** keyword as shown in the following statement.

Set fileOne = ActiveWeb.RootFolder.Files(0)

## **Named objects**

Although you can usually specify an integer value with the **Item** property, it may be more convenient to return an object by name. The following example edits a file named Web Sales.htm in the active Web page.

ActiveWeb.RootFolder.Files("Web Sales.htm").Edit

# **Using Events to Control Actions**

There are two types of events in Microsoft FrontPage— events that are raise from the Application and Web object models and events that are raised from the Page object model.

## **Application events**

The events for the **Application** object model can be used to control under what conditions a Web site is published, whether you want to save a page whenever the **OnPageClose** event is fired, or whether you want to set styles, fonts, or backgrounds whenever a new page is created.

## **Page events**

In the Microsoft Internet Explorer DHTML object model, event handlers are created using scripts for use at run-time.

However, in the FrontPage Page object model, you're programming with events and objects that are compatible with Internet Explorer, but for use at design time. To program events for runtime, you can use the standard Microsoft Visual Basic 5.0 (or higher) keywords to access the Page object model events just as you would to access the Web object model events. This method combines the two techniques described previously. The following example catches the **[onclick](mk:@MSITStore:vbafpd10.chm::/html/fdevtonclick.htm)** event for a hyperlink in FrontPage.

In the Visual Basic Editor, insert a class module and name it CatchOnClick. Add the following code to the class module.

```
Dim WithEvents eAnchor As FPHTMLAnchorElement
Dim WithEvents eDoc As FPHTMLDocument
Dim e As IHTMLEventObj
Private Sub Class_Initialize()
Set eDoc = ActiveDocument
Set eAnchor = eDocuinks(0)End Sub
Private Function eAnchor_onclick() As Boolean
Set e = eAnchor.Document.parentWindow.event
If (MsgBox("OnClick Event for " & e.srcElement.tagName & _
    " would you like to cancel the event bubbling?", \overline{\phantom{a}}vbYesNo) = vbYes) Then
    e.cancelBubble = True
    e.returnValue = False
Else
    e.cancelBubble = False
    e.returnValue = True
End If
End Function
Private Function eDoc_onclick() As Boolean
MsgBox "OnClick event for the Document object"
End Function
```
Next add a standard module and add the following code.

```
Public e As CatchOnClick
Sub GetClick()
Set e = New CatchOnClick
End Sub
```
**Note** To run the example, perform the following steps:

- Add a hyperlink to a page in FrontPage.
- Run the GetClick procedure to create a global instance of the CatchOnClick event handler class.
- Click the hyperlink.

A prompt is displayed stating that the **onclick** event fired. The prompt also queries the user to find out whether the program should pass the event on up the event chain. If Yes is chosen, the **onclick** event is passed up to the document object to be handled.

To control which document object the event is passed to, you must set both the **[cancelBubble](mk:@MSITStore:vbafpd10.chm::/html/fdprocancelBubble.htm)** and **[returnValue](mk:@MSITStore:vbafpd10.chm::/html/fdproreturnValue.htm)** properties. The **cancelBubble** event works to cancel the event from going any farther up the event chain. Set the **cancelBubble** property of the **[IHTMLEventObject](mk:@MSITStore:vbafpd10.chm::/html/fdobjIHTMLEventObj.htm)** to **True** when you don't want the **onclick** event to be passed up to the next level of **onclick** events, otherwise, set the **cancelBubble** property to **False**. For example, if you have an image that has an **onclick** event placed on a document, which also has an **onclick** event, you would set the **cancelBubble** property for the **IHTMLEventObj** object to **True** for the image, if you don't want the **onclick** event to be passed on up to the document **onclick** event.

The **returnValue** property is used to control the default action taken by FrontPage when an event fires. Using the previous example of an image placed on a document, if the **returnValue** property for the **IHTMLEventObject** for the image is set to **False** in the **onclick** event, then the shortcut menu would be disabled (because the right-click context menu is the default action for the **onclick** event).
# **Managing Publishing with MetaTags**

Automate publishing your Web site by using a combination of events such as **[OnBeforeWebPublish](#page-809-0)** and meta data that can be obtained by accessing the data in the **[Properties](#page-99-0)** collection. For example, before publishing a Web site, you might want to check the meta data for all of the pages in the Web site. To check if Microsoft FrontPage generated all of the pages in your Web site, use the following code in the **OnBeforeWebPublishing** event, along with an event handler.

```
Private Sub CheckIfFP()
    Dim myFiles As WebFiles
    Dim myFile As WebFile
    Dim myMetaTags As MetaTags
    Dim myMetaTag As Variant
    Set myFiles = ActiveWeb.RootFolder.Files
    For Each myFile In myFiles
        Set myMetaTags = myFile.MetaTags
        'Check for any text files.
        If myMetaTags.Count = 0 And _myFile.Extension <> ".asa" Then
            MsgBox myFile.Name & " was not generated by FrontPage."
        End If
        'Check all web pages.
        For Each myMetaTag In myMetaTags
            If myMetaTag = "generator" Then
              If myFile.Properties("vti_generator") = -"Microsoft FrontPage 4.0" Then
                Exit For
              Else
                MsgBox myFile.Name & " was not generated by FrontPag
              End If
            End If
        Next
    Next
End Sub
```
You can also check the value of the **vti donotpublish** property key before publishing. If the document is a draft or a document that isn't to be published, the **vti\_donotpublish** property key will be set to **True**. The following example checks the value of the **vti\_donotpublish** property key.

```
Dim myFiles As WebFiles
Dim myFile As WebFile
For Each myFile In myFiles
    If myFile.Properties("vti_donotpublish") = True Then
       MsgBox "Do not publish " & myFile.Name
    End If
Next
```
The **vti\_donotpublish** property key can be used to disable publishing. When publishing is complete, the file will not be published to the server. The following example disables publishing for the first file in the **Files** collection.

```
Sub PublishThisFile(myFileName As String, myStatus As Boolean)
Dim myFile As WebFile
Set myFile = ActiveWeb.LocateFile(myFileName)
Call myFile.Properties.Add("vti_donotpublish", Not (myStatus))
myFile.Properties.ApplyChanges
End Sub
Private Sub PublishFile()
PublishThisFile Activeweb.RootFolder.Files(0), False
End Sub
```
# **Programming Dynamic Elements in Microsoft FrontPage**

The objects, methods, and properties in Microsoft Internet Explorer are usually designed for run-time use. In Microsoft FrontPage, most of the elements are designed for design-time only. You can programmatically add content to an existing document, access selections on a page, create a scripting element, or modify an existing table.

Adding content to a document using a [TextRange](#page-76-0)

Accessing user selections using a [TextRange](#page-78-0)

[Adding](#page-79-0) script to a page

**[Accessing](#page-80-0) tables** 

#### <span id="page-76-0"></span>**Adding content to a document using a TextRange**

You can programmatically add HTML content to a Web page by creating a text range and adding the new content to the page as shown in the following example. The text range is created from the BODY element of the myDocument variable. If the value in the myClearPage parameter is **True**, then the entire content between the opening and closing BODY element is replaced with the new HTML content, otherwise the new content is appended to the original content.

```
Public Function AddHTMLToPage(myDocument As Object, _
    myHTMLText As String, myClearPage As Boolean) As Boolean
    Dim myRange As IHTMLTxtRange
    Dim myBodyText As FPHTMLBody
    On Error GoTo CannotAddHTML
    'Create a TextRange object
    If myClearPage Then
        Set myRange = \overline{\phantom{a}}myDocument.all.tags("BODY").Item(0).createTextRange
        'Clear the current document
        Call myRange.pasteHTML("")
        myRange.collapse False
        Set myRange = Nothing
    End If
    Set myBodyText = myDocument.all.tags("BODY").Item(0)
    myBodyText.innerHTML = myBodyText.innerHTML & myHTMLText & vbCrLf
    AddHTMLToPage = True
    Exit Function
CannotAddHTML:
    AddHTMLToPage = False
End Function
Sub AddNewHTML()
    Dim myHTMLString As String
    Dim myBodyElement As FPHTMLBody
    myHTMLString = "<B> <I> New Sale on Vintage Wines! </I> </B>" \&If AddHTMLToPage(ActivePageWindow.Document, myHTMLString, True)
        Set myBodyElement = -
```
ActivePageWindow.Document.all.tags("BODY").Item(0) E n d I f E n d S u b

#### <span id="page-78-0"></span>**Accessing user selections using a TextRange**

You can use the **IHTMLTxtRange** object to select HTML objects or manipulate a user selection on a specified document. The following example applies a background color to the current selection.

```
Private Sub ApplyStyleToSelection()
   Dim myRange As IHTMLTxtRange
   Set myRange = ActiveDocument.selection.createRange
   myRange.parentElement.style.backgroundColor = "SkyBlue"
End Sub
```
### <span id="page-79-0"></span>**Adding script to a page**

Scripting in Microsoft FrontPage Visual Basic for Applications is easy. Just load the script into a **String** variable and insert the **String** to the HEAD element for the page. (The HEAD element is accessed using an **IHTMLElement** object.) Once the **String** has been added to the page, it is a valid scripting element and can be accessed through the **FPHTMLScriptElement** object and modified. The following code adds a script element to the current page, verifies that the script was added, adds a query to the user with OK and Cancel buttons, and then prints some of the script element properties in the Immediate window of the Visual Basic Editor.

```
Private Sub CreateAScript()
    Dim myScriptElement As FPHTMLScriptElement
    Dim myHTag As IHTMLElement
    Dim myBodyTag As IHTMLElement
    Dim myBodyString As String
    Dim myHTMLString As String
    Dim myText As String
    'Build a script tag construct.
    myHTMLString = myHTMLString & "<script language=""VBScript"">" _
      & vbCrLf
    myHTMLString = myHTMLString & "Function doOK" & vbCrLf
    myHTMLString = myHTMLString & <math>_{-}</math>"msgbox ""Please wait, an order form is being generated..."""
      vbCrLf
    myHTMLString = myHTMLString & "End Function" & vbCrLf & vbCrLf
    myHTMLString = myHTMLString & "Function doCancel" & vbCrLf
    myHTMLString = myHTMLString & <math>"msgbox ""Exiting ordering process.""" & vbCrLf
    myHTMLString = myHTMLString & "End Function" & vbCrLf
    myHTMLString = myHTMLString & "</script>" & vbCrLf
    'Build a call tag construct.
    myBodyString = "<CENTER>" & vbCrLf
    myBodyString = myBodyString &"<BUTTON onclick=""doOK()"">OK</BUTTON>" & vbTab
    myBodyString = myBodyString &"<BUTTON onclick=""doCancel()"">Cancel</BUTTON>" & vbCrLf
    myBodyString = myBodyString & "</CENTER>"
    'Add text to the document
    myText = "I'd like to order some vintage wines."
```

```
'Access the HEAD element.
     Set myHTag = ActivePageWindow.Document.all.tags("HEAD").Item(0)
    'Append the script element to the HEAD element (myHTag).
    myHTag.innerHTML = myHTag.innerHTML & myHTMLString
    'Verify that the script element was added.
    If ActivePageWindow.Document.scripts.length = 1 Then
        'Access the script element just added.
        Set myScriptElement = ActivePageWindow.Document.scripts(0)
        'Print script element properties to the Immediate window.
        'JScript only: the next statement gets the FOR= attribute fr'the JScript, otherwise an empty string prints in the Immedi
        'window.
        Debug.Print myScriptElement.htmlFor
        'Retrieve the content of the script.
        Debug.Print myScriptElement.outerHTML
        'Check scripting language.
        Debug.Print myScriptElement.language
    End If
    'Add a query to the user and call the script element.
   ActiveDocument.body.insertAdjacentHTML "BeforeEnd", _
      "<B><I>" & myText & "</B></I><P>" & myBodyString
End Sub
```
#### <span id="page-80-0"></span>**Accessing tables**

Anyone who has created tables and worked with their contents in HTML will find it easy to use Microsoft Visual Basic to access tables. The following program accesses a table on the current page and inserts a cell.

```
Sub AccessTables()
    Dim myTable As FPHTMLTable
    Dim myRow As FPHTMLTableRow
    Dim myCell As FPHTMLTableCell
    'Get the table.
    Set myTable = ActiveDocument.all.tags("TABLE").Item(0)
    'Get the first row.
    Set myRow = myTable.room(0)MsgBox myRow.cells.Length
```

```
'Get the first cell.
   Set myCell = myRow.cells(0)
   MsgBox myCell.Width
    'Add a new cell to the first row.
   Set myCell = myTable.rows(0).insertCell(myRow.cells.Length)
End Sub
```
# **Managing Source Control Projects in Microsoft FrontPage**

Microsoft FrontPage provides two methods of versioning, FrontPage Light Weight source control (also known as Microsoft Office-style locking or FrontPage-based locking) and Microsoft Visual SourceSafe. FrontPage Light Weight source control is the default versioning method for source control projects in FrontPage.

Versioning provides a measure of control over users who maintain pages on your Web sites. Both source control methods provide checkin, checkout, undocheckout. Visual SourceSafe provides other versioning capabilities, such as version tracking and rollback features.

### **Creating a source control project**

To create a new source control project, you set the **RevisionControlProject** property to the path of the project (for Visual SourceSafe) or to <FrontPagebased Locking> as shown in the following statement.

```
ActiveWeb.RevisionControlProject = "<FrontPage-based Locking>"
```
Assuming that the **String** "\$/Coho Winery" is a valid Visual SourceSafe project, the following statement assigns the active Web site to a Visual SourceSafe project.

```
ActiveWeb.RevisionControlProject = "$/Coho Winery/Inventory"
```
The following example creates a source control project and checks out two files.

**Note** To run this example, you must have a Web site called "C:\My Documents\My Web Sites\Coho Winery". You may create two files called "index.htm" and "footnote.htm" or substitute file names of your choice.

```
Private Sub CreateSourceControl()
    Dim myWeb As WebEx
    Dim myProject As String
    Dim myFile1 As WebFile
    Dim myFile2 As WebFile
    Set myWeb = Webs.Open("C:\My Documents\My Web Sites\Coho Winery")
    Set myFile1 = myWeb.RootFolder.Files("index.htm")
    Set myFile2 = myWeb.RootFolder.Files("footnote.htm")
   myProject = "<FrontPage-based Locking>"
   myWeb.RevisionControlProject = myProject
   myFile1.Checkout
   myFile2.Checkout
End Sub
```
The **Checkout** method provides a Boolean force checkout argument for administrators.

### **Removing a source control project**

Once a project is completed, you may decide to remove versioning. To do this, set the **RevisionControlProject** property to an empty **String** ("") as shown in the following statement.

myWeb.RevisionControlProject = ""

### **Switching between FrontPage Light Weight and Visual SourceSafe projects**

To switch between these two types of versioning, you must first set the **RevisionControlProject** property to an empty **String** ("") as shown in the following statement.

myWeb.RevisionControlProject = ""

# <span id="page-86-0"></span>**Lists Collection**

Multiple objects  $L_{\text{Lists}}$  $L_{\text{Lists}}$  $L_{\text{Lists}}$  $L_{\text{List}}$  $L_{\text{List}}$  $L_{\text{List}}$  $L$ Multiple objects

Represents the collection of all **[List](#page-143-0)** objects in the current Web site. Lists allow information to be shared and exchanged between different users and different Web sites.

This object is supported only by Web pages or sites that are based on Microsoft SharePoint Services.

#### **Using the Lists collection**

Use the **[Lists](#page-595-0)** property of the **[WebEx](#page-202-0)** object to return the collection of all lists in the Web site. Use **Lists[.item](#page-580-0)** (*index*), where *index* is either the name of the list or its numeric position within the collection, to return a single **List** object.

The following example displays the names of all lists in the active Web site. If the active Web site does not contain any lists, a message is displayed to the user.

```
Sub ListAllLists()
'Displays the names of all lists in the collection
    Dim lstWebList As List
    Dim strName As String
    'Check if any lists exist
    If Not ActiveWeb.Lists Is Nothing Then
        'Cycle through lists
        For Each lstWebList In ActiveWeb.Lists
            'add list names to string
            If strName = "" Then
                strName = lstWebList.Name & vbCr
            Else
                strName = strName & lstWebList.Name & vbCr
            End If
        Next
        'Display names of all lists
        MsgBox "The names of all lists in the current Web site are:"
               & vbCr & strName
   Else
        'Other wise display message to user
        MsgBox "The current Web site contains no lists."
    End If
```

```
End Sub
```
Use the **Lists**.**[Add](#page-230-0)** method to add a new list to the **Lists** collection. The following example adds a new list of type **fpBasicList** called NewShare to the active Web site.

```
Sub NewList()
'Adds a new list to the current Web site
```

```
Dim objApp As FrontPage.Application
Dim objLists As Lists
Set objApp = FrontPage.Application
Set objLists = objApp.ActiveWeb.Lists
'Add new list
objLists.Add Name:="NewShare", _
             ListType:=fpListTypeBasicList, _
             Description:="List of Shared files"
'Display message to user
MsgBox "A new list was added to the Lists collection."
```
End Sub

# <span id="page-89-0"></span>**MetaTags Collection**

#### [WebFile](#page-209-0) [MetaTags](#page-89-0)

An array of **property key/value** pairs. Each item in the **MetaTags** collection represents a META tag contained on an HTML page in Microsoft FrontPage. There is no MetaTag object.

**Note** META tags generated by FrontPage, such as META tags for a theme or border, won't show up in the **MetaTags** collection. The **MetaTags** collection is only propagated after the file is saved. For example, if you add a new META tag to a page by using the Code view or by programmatically using the Page object model in Microsoft Visual Basic for Applications, you won't be able to view the **property key/value** pairs until after you save the page. To save space in the META dictionary, you can use the following methods to disable the META tag store:

- Set the DisableMetaTagStore key on a per-service basis
- Set the DisableMetaTagStore key as a global setting under HKEY\_LOCAL\_MACHINE\SOFTWARE\Microsoft\Shared Tools\Web Server Extensions\All Ports
- Set the vti disablemetatagstore property

The DisableMetaTagStore key functions in the same way as other server settings; see the *Server Extensions Resource Kit* for more information about server settings.

#### **Using the MetaTags Collection**

Use the **MetaTags** property to return the **MetaTags** collection.

**Note** In the meta data for FrontPage, the **http-equiv** attribute can be used in place of the **name** attribute. FrontPage doesn't use the value of the **http-equiv** attribute in response message headers. The syntax for META data is as follows:

```
<META
CONTENT=description
HTTP-EQUIV=text
NAME=text
TITLE=text
URL=url
>
```
You can also return a list of the META tags that exist in the active Web site by accessing the file structure through the root folder of the **ActiveWeb** object, as shown in the following example.

**Note** To run this example, create a form with a text box called txtMetaTags (set to multiple lines) and a command button called cmdGetMetaTagInfo, and then copy the example into the code window.

```
Private Sub cmdGetMetaTagInfo_Click()
Dim myWeb As WebEx
Dim myFiles As WebFiles
Dim myFile As WebFile
Dim myMetaTags As MetaTags
Dim myMetaTag As Variant
Dim myFileName As String
Dim myMetaTagName As String
Dim myReturnInfo As String
Set myWeb = ActiveWebSet myFiles = myWeb.RootFolder.Files
With myWeb
    For Each myFile In myFiles
        Set myMetaTags = myFile.MetaTags
        For Each myMetaTag In myMetaTags
            myFileName = myFile.Name
            myMetaTagName = myMetaTag
```

```
myReturnInfo = myFileName & ": " & myMetaTagName
             txtMetaTags.Text = txtMetaTags.Text & myReturnInfo
        Next
    Next
    txtMetaTags.SetFocus
    txtMethodTags.Curline = <math>0</math>End With
End Sub
```
Use the **[Application](#page-432-0)** property to return the **[Application](#page-132-0)** object. The following statement returns the **Application** object.

```
myApplication = ActiveWeb.RootFolder.Files(0).MetaTags. _
Application
```
Use the **Count** property to return the number of META elements in the collection. The following statement returns the number of META elements in the tenth file of the **ActiveWeb** object.

```
myMetaTagCount = ActiveWeb.RootFolder.Files(9).MetaTags.Count
```
Use **Items(***index***)**, where *index* is the **property key** value as a string, of an item in the **MetaTags** collection to return the **property key/value** pair. The following example returns the program identification tag from the META tags in the first file of the **ActiveWeb** object.

```
myMetaTagOne = ActiveWeb.RootFolder.Files(0).MetaTags("ProgId")
```
Common **property key** values are "generator" and "progid." For more information about **property key** values, see the table in the **[Properties](#page-99-0)** object.

Use the **Parent** property when you want to return the file container for the **MetaTags** collection. For example, the following example returns the **Url** property of the **WebFile** container object that is associated with the META tags for the first file of the **ActiveWeb** object.

```
myMetaTagParent =ActiveWeb.RootFolder.Files(0).MetaTags.Parent.Url
```
# <span id="page-93-0"></span>**NavigationNodes Collection**

Multiple objects  $\frac{\Box_{\text{NavigationNodes}}}{\Box}$  $\frac{\Box_{\text{NavigationNodes}}}{\Box}$  $\frac{\Box_{\text{NavigationNodes}}}{\Box}$ [NavigationNode](#page-186-0) Multiple objects

A collection of **[NavigationNode](#page-186-0)** objects within the navigational structure of a Microsoft FrontPage-based Web site. Each **NavigationNode** object represents a pointer to a page on a Web site. The **NavigationNode** object is a member of the **NavigationNodes** collection.

### **Using the NavigationNodes object**

Use the **NavigationNode** property to return the **NavigationNode** object for a **WebFile** object. For more information on returning the collection of child nodes within the navigational structure of a Web site, see the **[Children](#page-446-0)** property. The following example builds a list of the labels that are associated with each **NavigationNode** object in the **NavigationNodes** collection. The procedure exits when it reaches the end of the navigational structure.

```
Private Sub GetNavigationNode()
    Dim myWeb As WebEx
    Dim myWebFiles As WebFiles
    Dim myWebFile As WebFile
    Dim myNavNodeLabel As String
    Dim myLabel As String
   On Error Resume Next
    Set myWeb = ActiveWeb
    Set myFiles = myWeb.RootFolder.Files
   With myFiles
        For Each myFile In myFiles
            myLabel = myFile.NavigationNode.Label
            If Err <> 0 Then Exit Sub
            myNavNodeLabel = myNavNodeLabel & myLabel & vbCRLF
        Next
    End With
End Sub
```
Use **Children(***index***)**, where *index* is the index number of an item in the collection of child nodes, to return a single **NavigationNode** object. The following example returns the first **NavigationNode** object in the collection — which is the home page.

```
Set myNavNodeOne = ActiveWeb.RootNavigationNode.Children(0)
```
Use the **Add** method to add a **NavigationNode** object to the **NavigationNodes** collection. The following example adds a node to the rightmost position in the current navigational structure.

```
Private Sub AddNewNavNode()
    Dim myWeb As WebEx
    Dim myNewNavNode As NavigationNode
    Dim myNavChildren As NavigationNodes
   Set myWeb = ActiveWebSet myNavChildren =
       myWeb.rootfolder.Files(1).NavigationNode.Children
   myNewNavNode =myNavChildren.Add("C:\My Webs\Sale.htm", "Sale", fpStructRig
    myWeb.ApplyNavigationStructure
End Sub
```
**Note** After you finish modifying your navigational structure, you must apply the changes using the **ApplyNavigationStructure** method before the navigational structure is updated in FrontPage.

# <span id="page-96-0"></span>**PageWindows Collection**

Multiple objects  $L_{\text{PageWindows}}$  $L_{\text{PageWindows}}$  $L_{\text{PageWindows}}$ [PageWindow](#page-190-0) Multiple objects

A collection of **[PageWindowEx](#page-190-0)** objects. Each **PageWindowEx** object represents an open Web page in a Microsoft FrontPage application window. The **PageWindowEx** object is a member of the **PageWindows** collection.

### **Using the PageWindows object**

Use the **PageWindows** property to return the **PageWindows** collection. The following statement returns the **PageWindows** object to the myPages variable.

```
myPages = WebWindows(0).PageWindows
```
Use **PageWindows(***index***)**, where *index* is the index number of an item in the **PageWindows** collection, to return a single **PageWindowEx** object. The following statement returns the first **PageWindowEx** object in the collection.

```
Set myPageWindow = WebWindows(0).PageWindows(0)
```
Use the **Add** method to add a page window to the **PageWindows** collection. The following example opens the specified page in myWebOne and adds the page to the **PageWindows** collection.

```
Dim myPageWindows As PageWindows
Set myPageWindows = ActiveWeb.WebWindows(0).PageWindows
myPageWindows.Add("C:\My Web Sites\myWebOne\bugrep.htm")
```
Use the **Application** property to return the **Application** object from the **PageWindows** collection. The following example returns the **Application** object from the **PageWindows** collection.

```
myAppName = WebWindows.PageWindows.Application.Name
```
Use the **Close** method to close a **PageWindowEx** object or the collection of open **PageWindows**. The following statement closes the fourth **PageWindowEx** object for the first **WebWindowEx** object.

```
WebWindows(0).PageWindows(3).Close
```
Use **Close(***index***)**, where *index* is the index number of an item in the **PageWindows** collection, to close a single **PageWindowEx** object as shown in the following statements. Both statements close the same page window. In the first statement, you close the page window using the index number for the **Close** method, while in the second statement, you close the page window by specifying the index number for the page you want to close.

```
WebWindows(0).PageWindows.Close(2)
WebWindows(0).PageWindows(2).Close
```
Use **Close()** to close all of the open **PageWindowEx** objects in the **PageWindows** collection. The following statement closes all of the open pages in the **PageWindows** collection.

```
WebWindows(0).PageWindows.Close()
```
Use the **Count** property to return the total number of page windows in the **PageWindows** collection. The following example returns the number of page windows in the collection of **PageWindows**.

```
myPageCount = WebWindows(0) . PageWindows. Count
```
Use the **Parent** property when you want to return the container for the **PageWindows** collection. The following statement returns the **WebWindowEx** container object for the first **PageWindowEx** object using the **Parent** property.

```
Set myParent = ActiveWeb.WebWindows(0).PageWindows.Parent
```
# <span id="page-99-0"></span>**Properties Collection**

Multiple objects <sup>L</sup>[Properties](#page-99-0)

A collection of meta data as **Property** objects. Each item in the **Properties** collection represents an item associated with an individual **WebEx**, **WebFile**, or **WebFolder** object. For more information, see the table of **PropertyKeys** in Using the [PropertyKeys](#page-103-0). Choose a topic from the following list to go directly to that topic.

Using the [Properties](#page-100-0) object

Using the [Properties](#page-102-0) collection within a Web site

Using the [property](#page-103-0) keys

#### <span id="page-100-0"></span>**Using the Properties object**

Use the **Add** method to add a property to the **Properties** collection. The following statement adds a copyright statement to the **Properties** collection.

```
ActiveWeb.Properties.Add "Copyright", _
    "Copyright 1999 by Coho Winery")
```
You can also add and remove categories and approval levels.

Use the **ApplyChanges** method to apply a **Property** object that has been added to the collection of **Properties**. The following statements add and apply a copyright property to the **Properties** collection.

```
ActiveWeb.Properties.Add "Copyright", _
    "Copyright 1999 by Coho Winery")
ActiveWeb.Properties.ApplyChanges
```
Use the **Count** property to return the total number of properties in the **Properties** collection. The following example checks that the number of properties in the **Properties** collection has increased since the **Copyright** property was added and applied to the collection, and then goes on to add the copyright to a Web site page.

**Note** To run this example, you must have a Web site called "C:\My Documents\My Web Sites\Coho Winery", or you may substitute an alternative Web site URL.

```
Private Sub copyrightAdd()
    Dim myWeb As WebEx
    Dim myCopyright As String
    Dim myCount As Integer
    Dim myMessage As String
   myCopyright = "Copyright 1999 by Coho Winery"
   myCount = ActiveWeb.Properties.Count
   myMessage = "No new properties have been added."
    Set myWeb = Webs.Open("C:\My Web Sites\Coho Winery")
   myWeb.Activate
   ActiveWeb.Properties.Add "Copyright", myCopyright
```

```
If myCount <> ActiveWeb.Properties.Count – 1 Then
        MsgBox myMessage
        Exit Sub
    End If
   ActiveWeb.RootFolder.Files("Zinfandel.htm").Open
   ActiveDocument.body.insertAdjacentText "BeforeEnd", _
        ActiveWeb.Properties("Copyright")
   ActivePageWindow.Save
   ActiveWeb.Close
End Sub
```
Use the **Delete** method to delete a single property. The following statement deletes the **Copyright** property from the **Properties** collection.

```
ActiveWeb.Properties.Delete("Copyright")
```
Use the **Parent** property when you want to return the container for the **Properties** collection. For example, the following statement returns the URL of the parent Web site.

```
myParentURL = ActiveWeb.Properties.Parent.Url
```
#### <span id="page-102-0"></span>**Using the Properties collection within a Web site**

Use **Properties(***index***)**, where *index* is the **PropertyKey** of the item in the **Properties** collection, to return a single property. The following example returns the value of the **PropertyKey** vti\_hassearchbot.

```
Private Sub CheckForSearchBot()
    Dim myProperties As Properties
    Dim myFoundSearchBot As Boolean
    Set myProperties = ActiveWeb.Properties
   With myProperties
        myFoundSearchBot = .Item("vti_hassearchbot")
    End With
End Sub
```
**Important** The values for properties are variant— that is, each value can be a string, a Boolean, or an array. You can use the **Typename()** function to determine the type of the property value.

**Note** To run the following example you must create a form that contains a text box called txtCategories. Also, notice that myCategories is declared as a variant type in this example. In a previous example, myFoundSearchBot was declared Boolean— but could also have been declared as a string.

```
Private Sub GetWebPropertyCategories()
    Dim myProperties As Properties
    Dim myCategories As Variant
    Dim myCategory As Variant
    Dim txtCategories As String
    Set myProperties = ActiveWeb.Properties
   With myProperties
        myCategories = .Item("vti_categories")
        For Each myCategory In myCategories
            txtCategories = txtCategories & "|" & myCategory
        Next
   End With
End Sub
```
## <span id="page-103-0"></span>**Using the property keys**

The property keys can be a valuable tool for organizing information about your Web sites. For example, you can add categories to the master list of categories on your Web site.

**Important** The category names can be added to the categories list using case sensitivity, but will not display with case sensitivity in the User Interface (UI). Because of this, a situation may occur where a user creates a category on the client, such as "Web Administrators", and a duplicate category exists on the server, such as "web administrators". In this case, in the UI, Microsoft FrontPage will assign both categories to the "web administrators" category and neither of these can be deleted from the Web site (in the UI). Programmatically, the case sensitivity will correctly display in the Immediate and Local windows of the Visual Basic Editor.

The following example first adds a category to the properties for the active Web site, deletes the Waiting category from the same list (vti\_categories), and then adds the new category to each of the files in the active Web site.

**Note** When creating a new category, you must first add the new category to the Web site before you add it to any of the files. The procedure, AddCategories, adds a new category to the Web site and the next procedure, AddCategoryToFiles, adds the same category to all of the files in the Web site.

```
Private Sub AddCategories()
    Dim myWeb As WebEx
    Dim myCategory(2) As String
    Dim myItem As Variant
    Set myWeb = ActiveWeb
   myCategory(0) = "+web administration"myCategorical(y(1) = " - waiting"ActiveWeb.Properties("vti_categories") = myCategory
    ActiveWeb.Properties.ApplyChanges
    'List all of the items in vti_categories in the Immediate window
    For Each myItem In myWeb.Properties("vti_categories")
        Debug.Print myItem
    Next
End Sub
```

```
Private Sub AddCategoryToFiles()
    Dim myWeb As WebEx
    Dim myCategories(1) As String
    Dim myFiles As WebFiles
    Dim myFile As WebFile
    Dim myItem As Variant
    Set myWeb = ActiveWebSet myFiles = myWeb.RootFolder.Files
   myCategorical(s) = "+web administrators"For Each myFile In myFiles
        myFile.Properties("vti_categories") = myCategories
        myFile.Properties.ApplyChanges
        'List all the items in vti categories in the Immediate windo
        For Each myItem In myFile.Properties("vti_categories")
            Debug.Print myItem
        Next
    Next
End Sub
```
**Note** Although you can create new categories, such as "web administrators", that aren't included in the categories that are automatically installed with FrontPage, these new categories won't be visible in the User Interface (UI) until they are added to the Web site. Notice that in the previous example, the new category was added to the Web site first and will be visible in the UI.

The following table provides detailed information about the property keys available in FrontPage. Notice that all property keys in FrontPage start with "vti\_". It is suggested that you prefix the property keys you want to add with a short name, such as an abbreviation for the name of your company, to reduce the chances of naming conflicts with other properties.

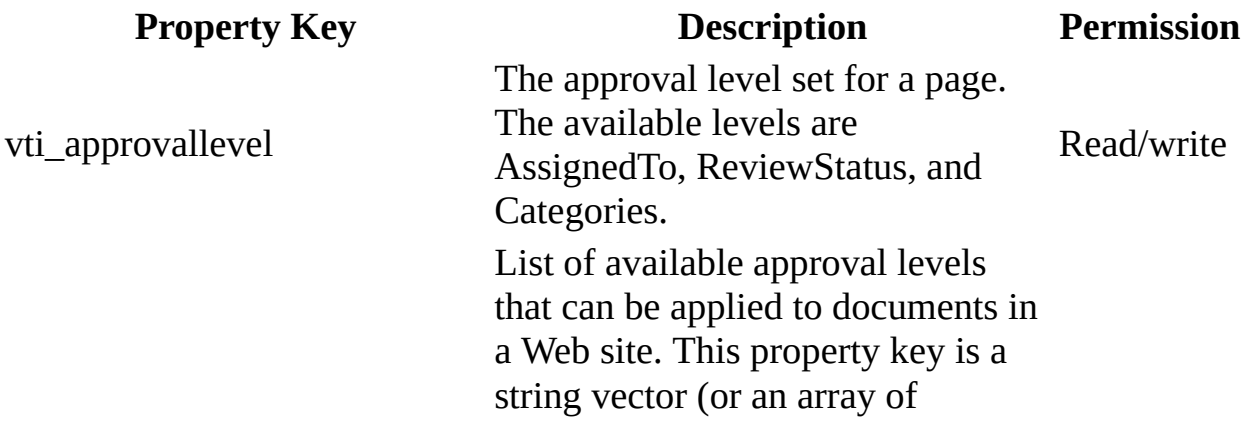

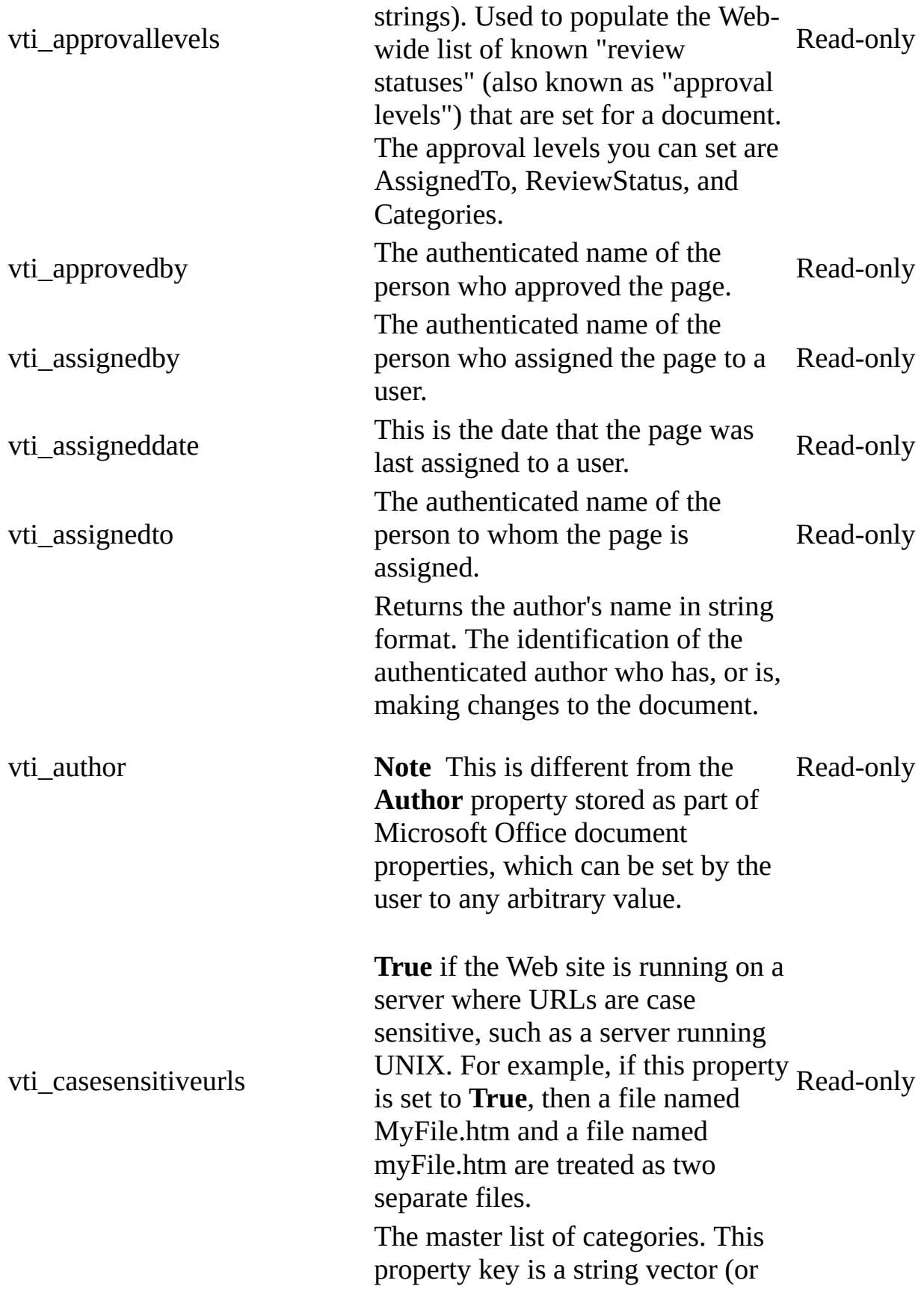

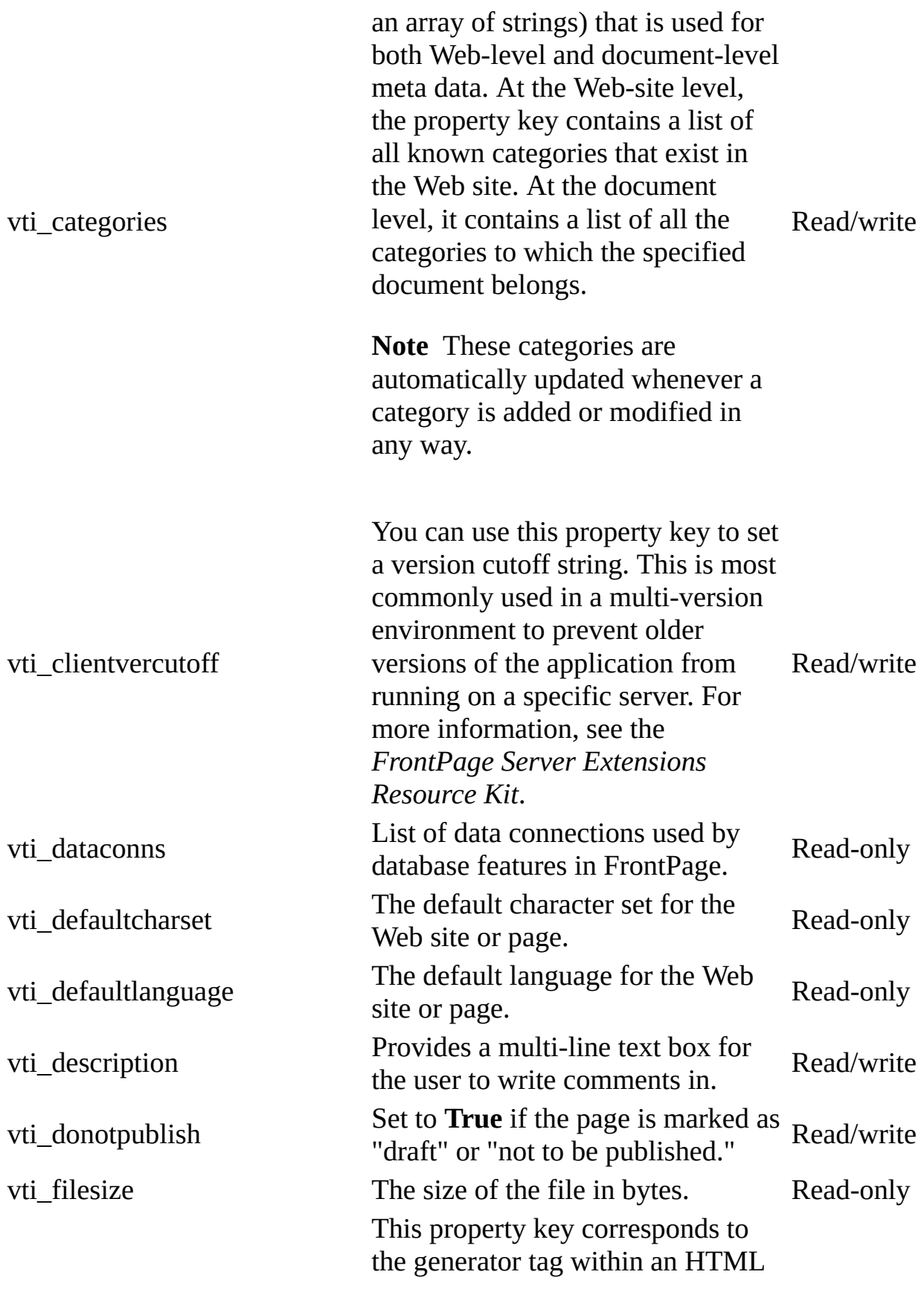

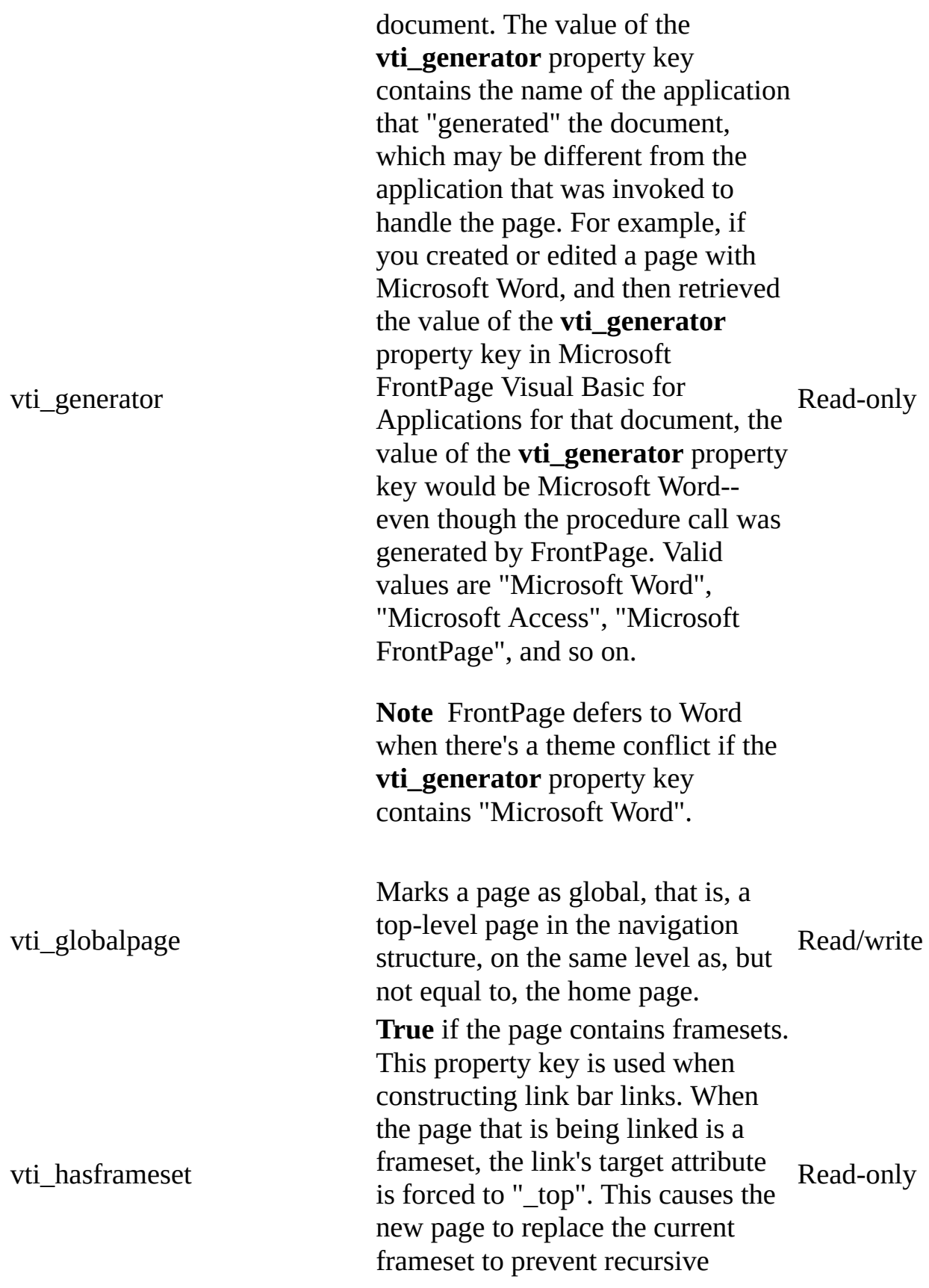
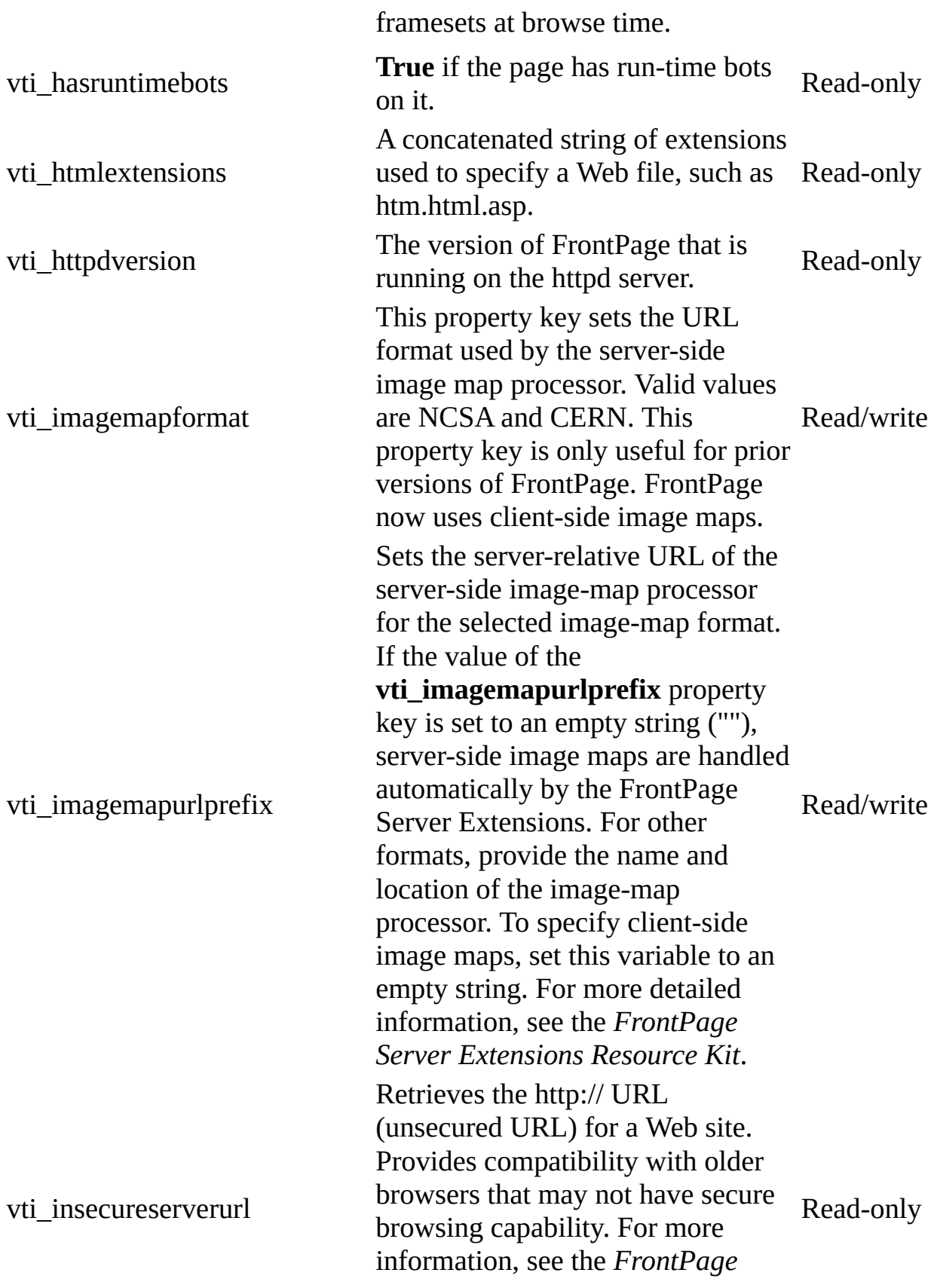

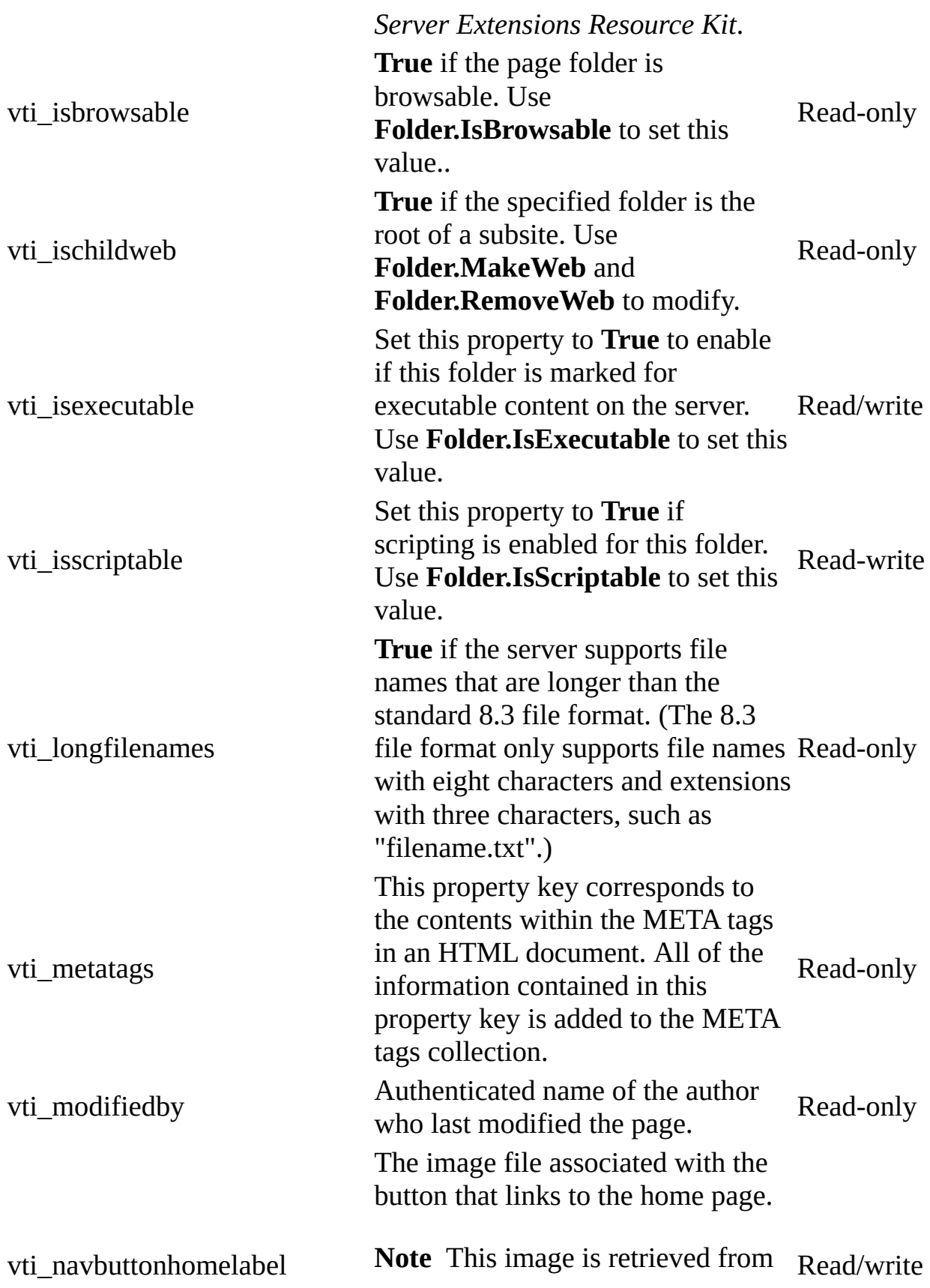

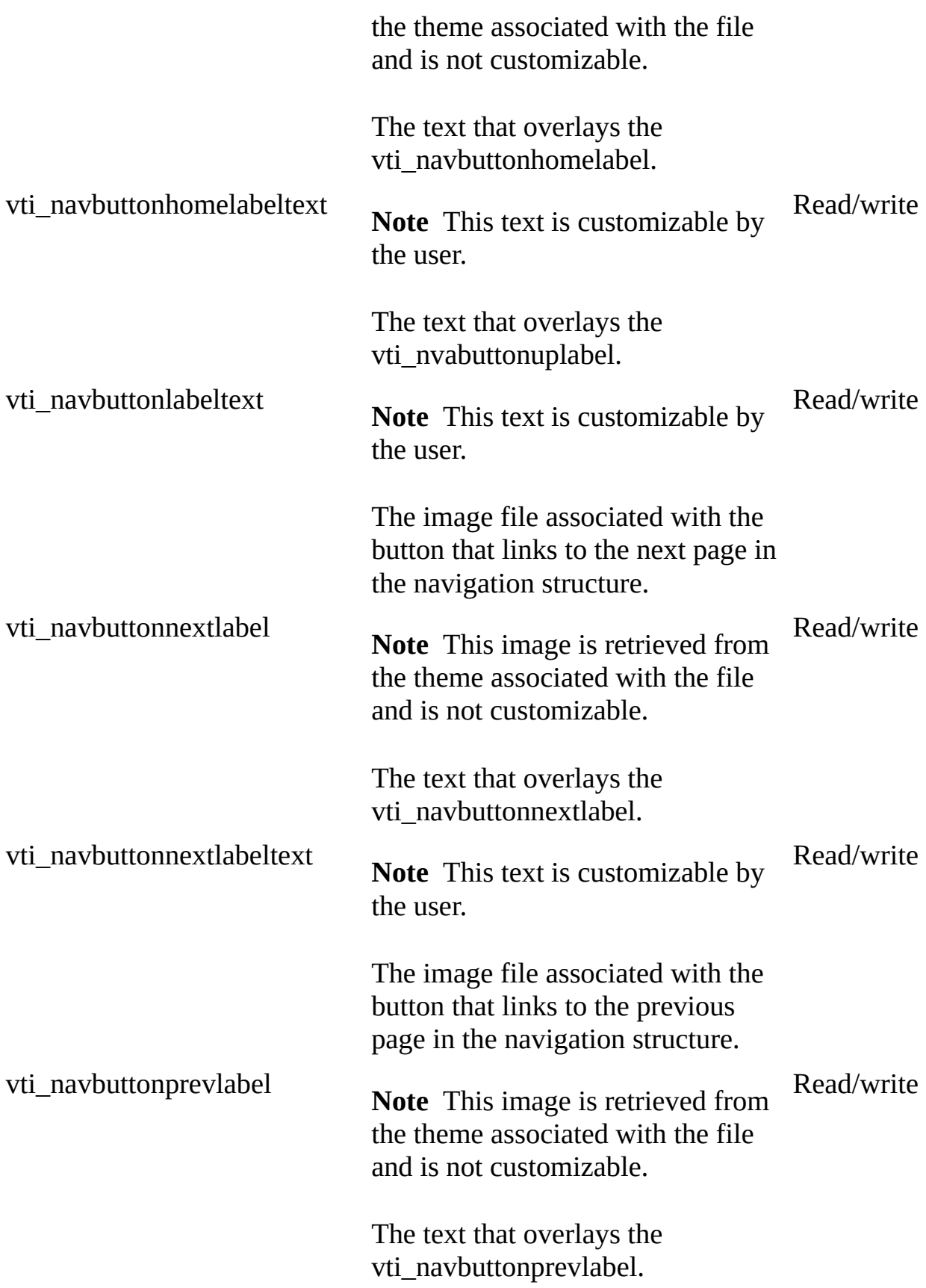

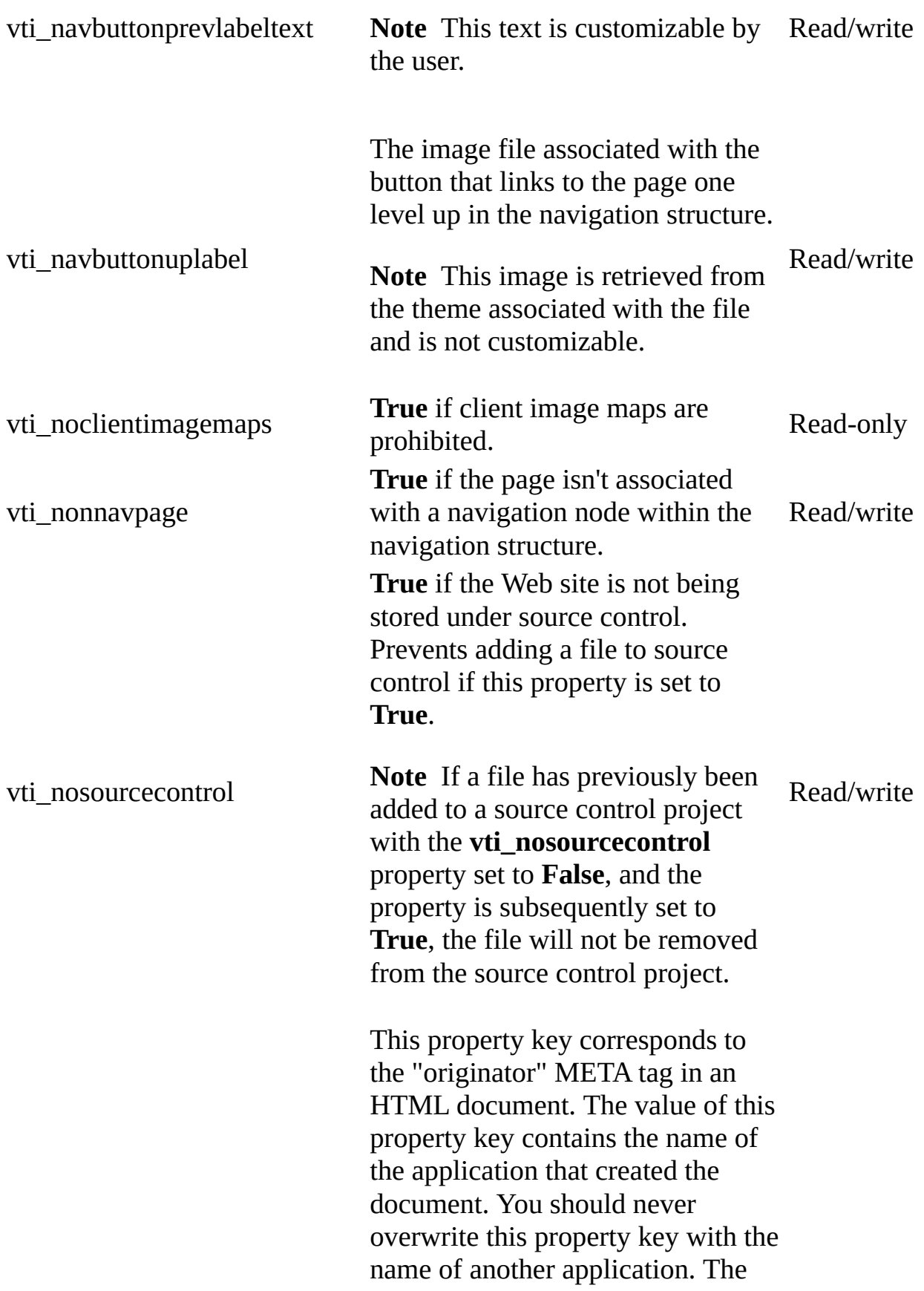

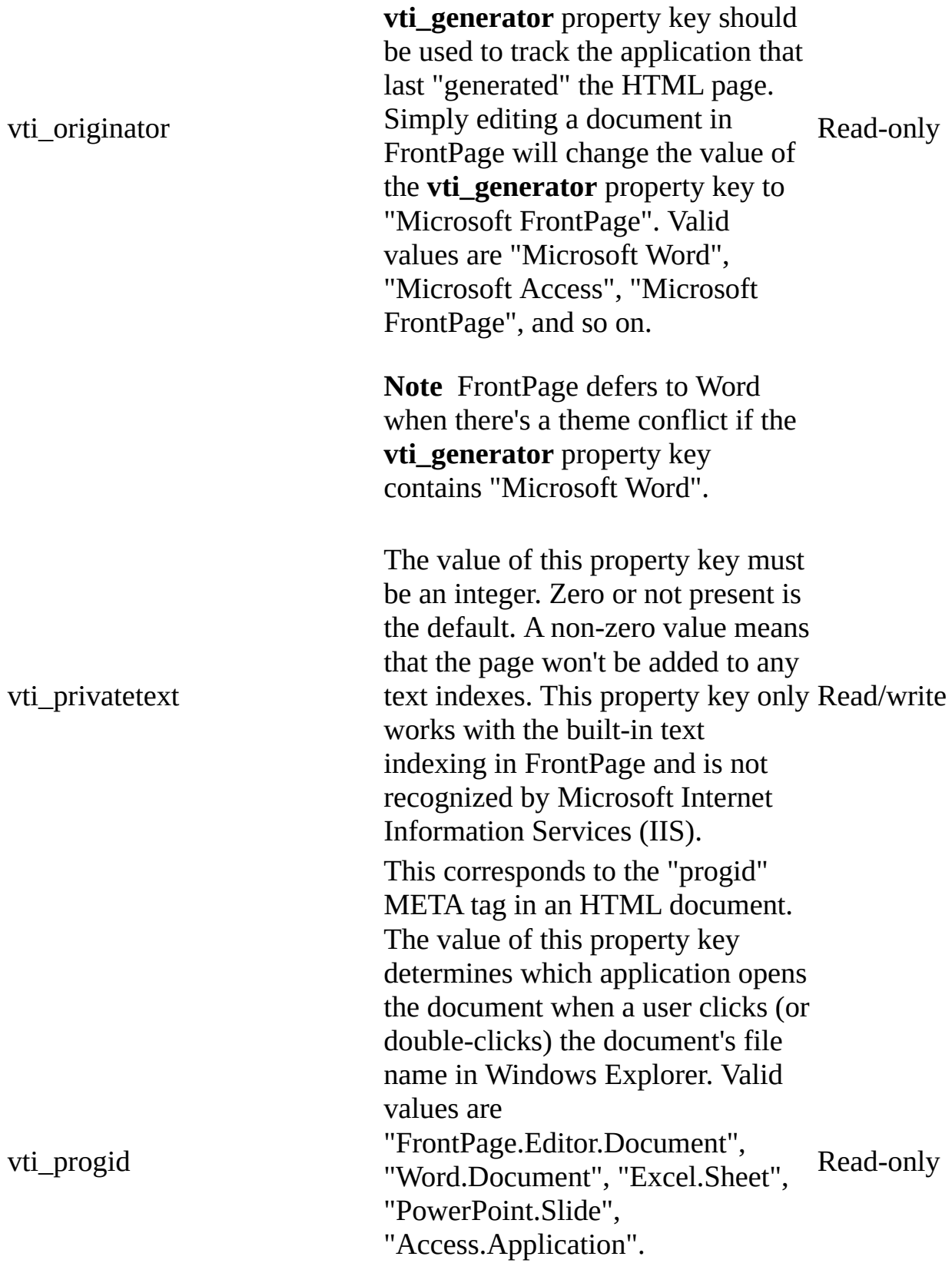

**Note** FrontPage defers to Word

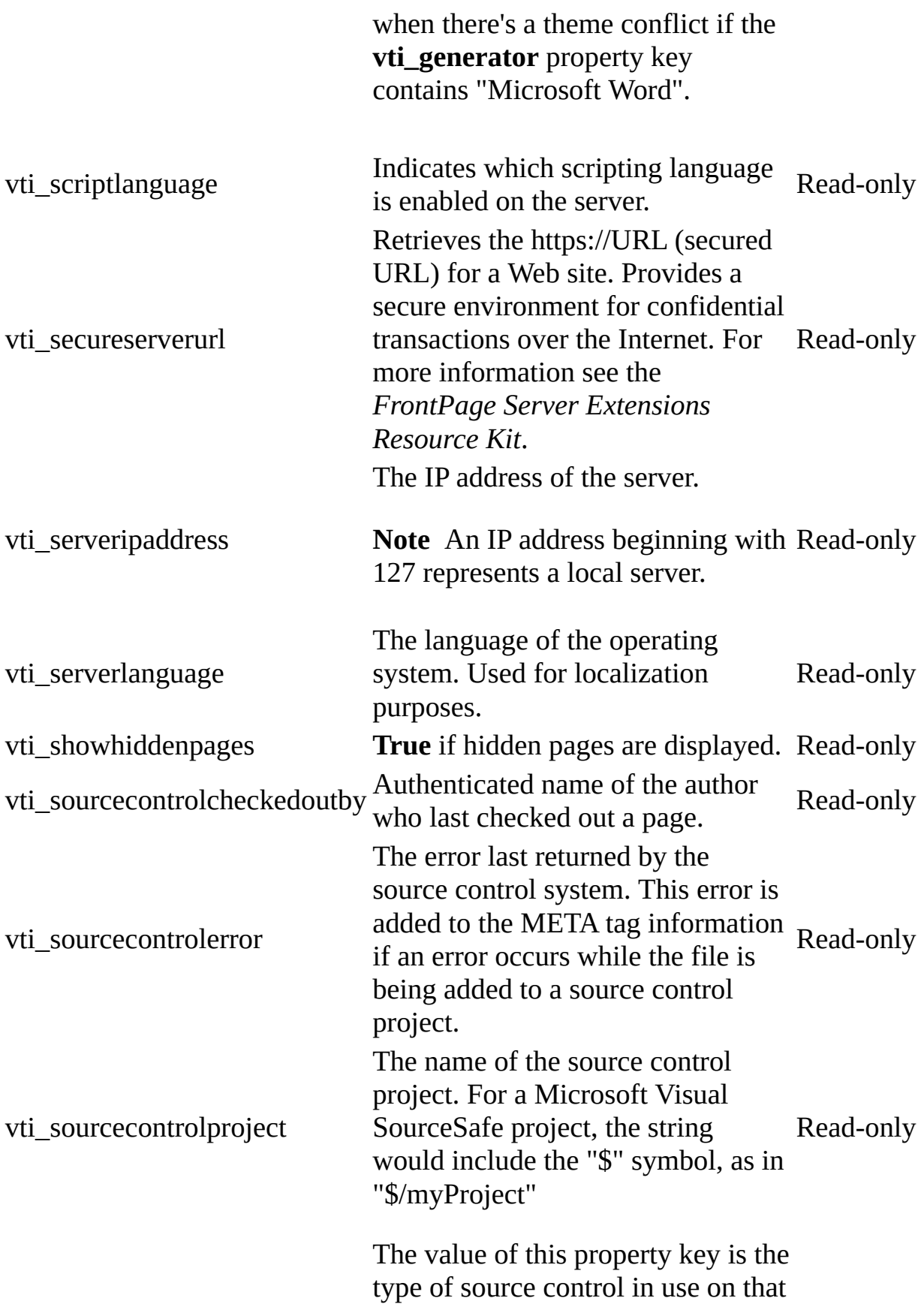

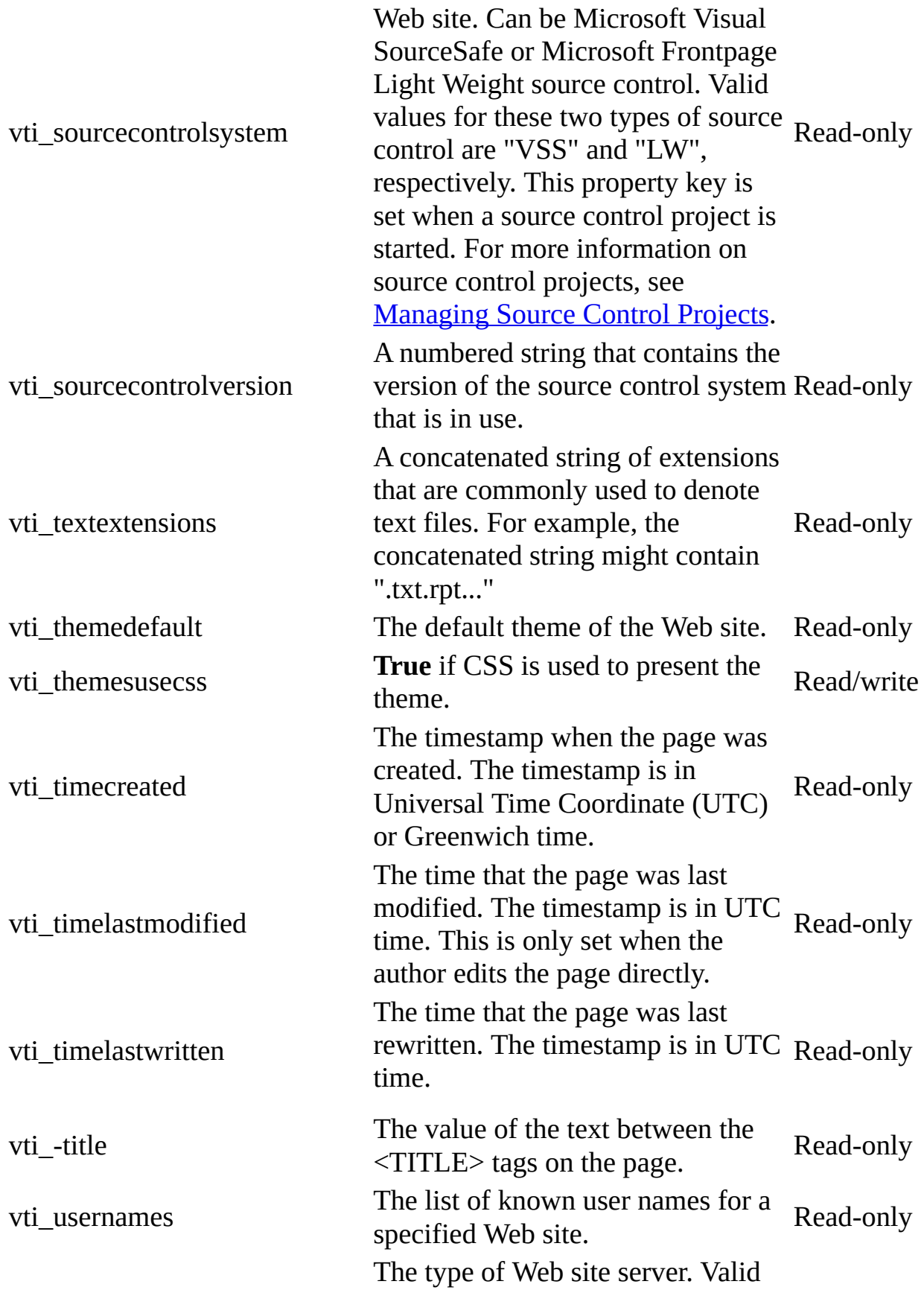

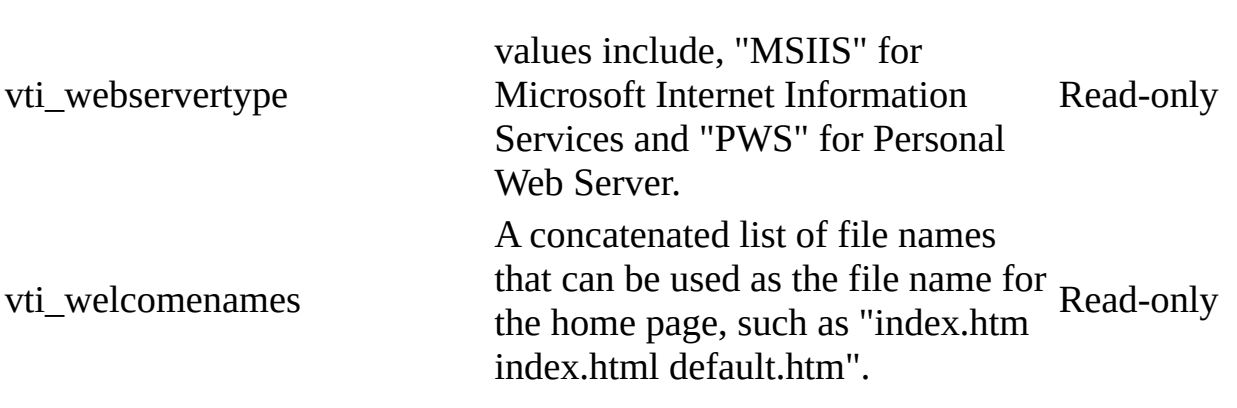

## <span id="page-116-0"></span>**Themes Collection**

Multiple objects  $\Box$ [Themes](#page-116-0)  $L_{\textcolor{red}{\textbf{Theme}}}$  $L_{\textcolor{red}{\textbf{Theme}}}$  $L_{\textcolor{red}{\textbf{Theme}}}$ 

A collection of **[Theme](#page-199-0)** objects. Each **Theme** object represents a theme associated with an HTML page or a Web site in Microsoft FrontPage. The **Theme** object is a member of the **Themes** collection.

### **Using the Themes collection**

Use the **Themes** property to return the **Themes** collection. The **Themes** property can be used with either the **Application** or the **WebEx** object. The **Themes** property for the **Application** object is the collection of themes available in FrontPage. The **Themes** property for the **WebEx** object is the collection of themes applied to the files within a Web site, or the collection of themes applied to a Web site. The following statement illustrates both the **Themes** and **Count** properties and returns the number of items in the **Themes** collection that are available in FrontPage.

myTotalThemeCount = Application.Themes.Count

The following statement returns the number of themes within the active Web site.

myWebThemeCount = ActiveWeb.Themes.Count

Use **Themes**(*index*), where *index* is the index number of a theme item, to return a single **Theme** object. The following statement returns the first theme in the **Themes** collection.

```
myThemeOne = Application.Themes(0)
```
Use the **Application** property to return the **Application** object. The following example returns the version and build number of FrontPage from within the **Themes** collection.

**Note** To run this procedure you must have at least one open Web site.

```
Private Sub GetBuildNumber()
    Dim myThemes As Themes
    Dim myBuild As String
    Set myThemes = ActiveWeb.Themes
   myBuild = myThemes.Application.Build
End Sub
```
Use the **Parent** property when you want to return the container for the **Themes** collection. For example, the following statement returns the URL associated with the parent container of the **Themes** collection.

myParentUrl = ActiveWeb.Themes.Parent.Url

# <span id="page-119-0"></span>**WebFiles Collection**

Multiple objects  $\frac{L_{\text{WebFiles}}}{L_{\text{WebFiles}}}$  $\frac{L_{\text{WebFiles}}}{L_{\text{WebFiles}}}$  $\frac{L_{\text{WebFiles}}}{L_{\text{WebFiles}}}$  $L_{\underline{\text{WebFile}}}$  $L_{\underline{\text{WebFile}}}$  $L_{\underline{\text{WebFile}}}$  $\overline{\Box}$ Multiple objects

A collection of **[WebFile](#page-209-0)** objects. Each **WebFile** object represents all of the open files in a Web site. The **WebFile** object is a member of the **WebFiles** collection.

### **Using the WebFiles object**

Use the **Files** property to return the **WebFiles** collection. The following statement returns the **WebFile** objects in the **WebFiles** collection.

Set myWebFiles =  $Application.Webs(0)$ .RootFolder.Files

Use **WebFiles(***index***)**, where *index* is the ordinal number of an item in the **WebFiles** collection, to return a single **WebFile** object. The following statement returns the first **WebFile** object in the collection.

```
Set myWebFile = ActiveWeb.RootFolder.Files(0)
```
Use the **Add** method to add a **WebFile** object to the **WebFiles** collection. The following statement adds a new **WebFile** object to the collection of **WebFiles**.

myWebFiles.Add ("C:\New Web WebFiles\Sales Statistics.htm")

Use the **Application** property to return the **Application** object from within the **WebFiles** collection. The following statement returns the **Application** object from the **WebFiles** collection.

```
myApp = ActiveWeb.RootFolder.Files.Application
```
Use the **Count** property to return the number of open files in the **WebFiles** collection. The following statement returns the number of files in the collection of **WebFiles**.

```
myCount = Webs(0).RootFolder.WebFiles.Count
```
Use the **Delete** method to delete a **WebFile** object. The following statement deletes the third file in the **WebFiles** collection.

```
Webs(0).RootFolder.Files(2).Delete
```
Use the **Parent** property when you want to return the container for the **WebFiles** collection. The following statement returns the URL of the folder for the second file in the active Web site.

myWebFileParent = ActiveWeb.RootFolder.Files(1).Parent.Url

# <span id="page-122-0"></span>**WebFolders Collection**

Multiple objects **[WebFolders](#page-122-0)** L[WebFolder](#page-216-0)  $\mathcal{L}_{\mathbf{Multiple\, objects}}$ 

A collection of **[WebFolder](#page-216-0)** objects. Each **WebFolder** object within the **WebFolders** collection represents a folder in a Web site. The **WebFolder** object is a member of the **WebFolders** collection.

**Note** All of the methods that involve changing the location of a folder, such as **Copy** or **Move**, only change the location within the current Web site; you cannot move a folder from one Web site to a another Web site.

### **Using the WebFolders object**

Use **WebFolders(***index***)**, where *index* is the index number of an item in the **WebFolders** collection, to return a single **WebFolder** object. The following example returns the first **WebFolder** object in the collection.

Set myFolder = ActiveWeb.RootFolder.Folders(0)

Use the **Add** method to add a new **WebFolder** object to the **WebFolders** collection in a Web site. Both of the following statements add a **WebFolder** to the collection of **WebFolders** in the active Web site— parentheses are not required for the folder name, as shown in the second statement.

**Note** The *FolderUrl* argument within the quotes ("Coho Winery") should only include the new folder name, not the entire URL, unless you are adding a new URL to the location designated as the *FolderUrl*. The program will fail if the entire URL is included for existing URLs.

```
ActiveWeb.RootFolder.Folders.Add ("Coho Winery")
ActiveWeb.RootFolder.Folders.Add "Coho Winery"
```
Use the **Count** property to return the number of total navigation nodes in the **WebFolders** collection. The following statement returns the number of Web folders in the Coho Winery Web site.

```
Webs("C:\Web Server One\Coho Winery").Folders.Count
```
Use the **Delete** method to delete a folder from a Web site. The following statements delete the tenth **WebFolder** object. The second statement uses the name of the folder instead of the index number to designate the folder to delete.

```
ActiveWeb.RootFolder.Folders(9).Delete
ActiveWeb.RootFolder.Folders("TempFolder").Delete
```
Use the **Copy** method to copy a **WebFolder** object. The following example copies a folder (WebFolders(4)) to another folder on the active Web site

(Chardonnay Inventory). For purposes of this example, WebFolders(4) is a folder named Inventory in the Coho Winery Web site. This folder contains the entire wine inventory— but the Web designer wanted to feature the sale on Chardonnay wines and created a temporary folder that will be edited to contain only Chardonnay wine.

```
Private Sub CopyInventory()
    Dim myFolder As WebFolder
   Set myFolder = ActiveWeb.RootFolder.Folders(4)
   myFolder.Copy ("C:\Coho Winery\Chardonnay Inventory, False, True)
End Sub
```
Use the **Parent** property when you want to return the container for the **WebFolders** collection. The following statement returns the container for the fourth folder.

```
myParent = Webs.RootFolder.Folders(3).Parent
```
### <span id="page-125-0"></span>**Webs Collection**

 $\Delta$ pplication  $\Box$ [Webs](#page-125-0) [Web](#page-202-0)  $\frac{1}{2}$ Multiple objects

A collection of **[WebEx](#page-202-0)** objects. Each **WebEx** object represents a Web site, which can either be disk-based (on a local hard drive) or server-based (on a Web server). The **WebEx** object is a member of the **Webs** collection.

### **Using the Webs collection**

Use the **Webs** property to return the **Webs** collection. You can also use the **Application** property to return the **Application** object. The following statement uses the **Application** object to return the first item in the **Webs** collection or use the second statement to return the entire collection of Web sites.

```
Set myWebOne = Application.Webs(0)Set myWebs = Application.Webs
```
Use **Webs(***index***)**, where *index* is the index number of an item in the **Webs** collection, to return a single **WebEx** object. The following statement returns the third Web site in the collection of open **WebEx** objects.

Set myGetWebThree = Webs(2)

Use the **Add** method to add an item to the list of available items in the **Webs** collection. The following statement adds the Coho Winery Web site to the **Webs** collection. If it doesn't exist, FrontPage will create a new Web site at the specified path and open it.

Webs.Add("C:\My Documents\My Web Sites\Coho Winery")

Use the **Application** property to return information about the application from within the **Webs** collection. The following statement returns the version number of the **Application** object.

ActiveWeb.Webs.Application.Version

Use the **Count** property to return the number of open Web sites in the **Webs** collection. The following statement returns the number of open Web sites.

Webs.Count

Use the **Delete** method to permanently delete a Web site from the **Webs** collection. The following statement deletes the Coho Winery Web site.

Webs.Delete("C:\My Documents\My Web Sites\Coho Winery")

Use the **Open** method to open a Web site. The following statement opens a Web site and adds it to the collection of items in the **Webs** collection.

Webs.Open("C:\My Documents\My Web Sites\Coho Winery")

Use the **Parent** method when you want to return the container of the **Webs** collection, which is the application. The following statement returns the **Application** object.

Set myParent = Webs.Parent

# <span id="page-128-0"></span>**WebWindows Collection**

Multiple objects  $\frac{\Box_{\text{WebWindows}}}{\Box_{\text{WebWindows}}}$  $\frac{\Box_{\text{WebWindows}}}{\Box_{\text{WebWindows}}}$  $\frac{\Box_{\text{WebWindows}}}{\Box_{\text{WebWindows}}}$ L[WebWindow](#page-223-0) L<br>Multiple objects

A collection of **[WebWindowEx](#page-223-0)** objects. Each **WebWindow** object represents an open Web site in Microsoft FrontPage. The **WebWindowEx** object is a member of the **WebWindows** collection.

### **Using the WebWindows Collection**

Use **Items**(*index*), where *index* is the index number of an item in the **WebWindows** collection, to return a single **WebWindowEx** object. The following example returns the **Caption** property for the fourth item in the **WebWindows** collection.

```
Function ReturnWebWindowCaption() As String
    Dim myCaption As String
    Dim myWebWindow As WebWindowEx
    Set myWebWindow = Application.WebWindows(3)
    myCaption = myWebWindow.Caption
    ReturnWebWindowCaption = myCaption
End Sub
```
Use the **WebWindows** property to return the **WebWindows** collection. The following example closes all of the open **WebWindowEx** objects in the **WebWindows** collection except the **ActiveWebWindow** object.

```
Private Sub CloseWebWindows
    Dim myWebWindows As WebWindows
    Dim myWebWindow As WebWindowEx
    Dim myActiveWebWindow As WebWindowEx
    Set myWebWindows = Application.WebWindows
    Set myActiveWebWindow = ActiveWebWindow
    For Each myWebWindow In myWebWindows
        If myWebWindow.Caption <> myActiveWebWindow.Caption Then _
            myWebWindow.Close
    Next
End Sub
```
Use the **Application** property to return the **Application** object. If you're already working with the **WebWindows** collection and you'd like to check the version number of the application, you can easily access it through your With myWebWindows statement as shown in the following example.

```
With myWebWindows
    myWebWindowCount = myWebWindows.Count
```

```
myAppVersion = .Application.Version
    If myAppVersion < "4.0" Then
       MsgBox "Please upgrade your FrontPage software."
   Else
        For Each myWebWindow In myWebWindows
            myCaption = myWebWindow.Caption
            With myPageWindows
                myPageCount = PageWindows.Count
            End With
        Next
   End If
End With
```
You can use the **Close** method to close an individual **WebWindowEx** object, multiple **WebWindowEx** objects, or all **WebWindowEx** objects in FrontPage. For more details on the **Close** method, see the usage described in the following table.

**Important** FrontPage will close the application if you use the **Close** method to close all **WebWindowEx** objects in FrontPage.

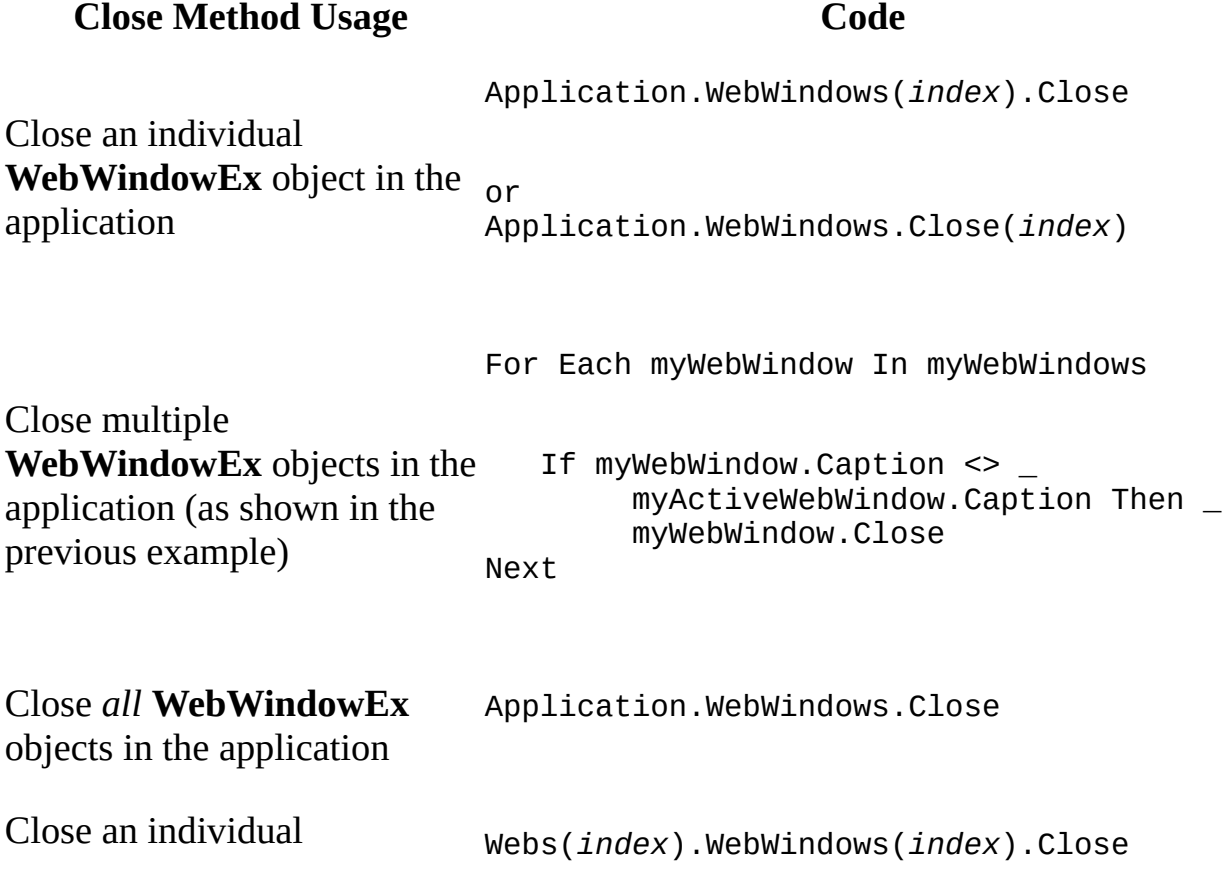

**WebWindowEx** object in a Web site

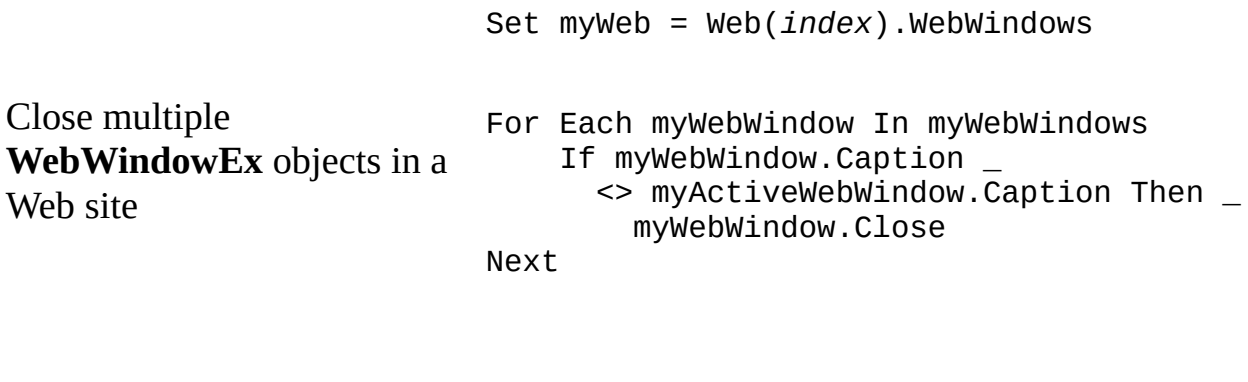

Close a collection in a Web site Webs(*index*).WebWindows.Close

Closing all **WebWindowEx** objects in FrontPage functions Application.WebWindows.Close is the same as, the same as the **Quit** method Application.Quit. The expression,

Use the **Count** property to return the number of **WebWindowEx** objects in the collection. The following example returns the number of **WebWindowEx** objects.

Web.WebWindows.Count

Use the **Parent** property when you want to return the container for the **WebWindows** collection. The following statement returns the **Application** object.

Application.WebWindows.Parent.Name

# <span id="page-132-0"></span>**Application Object**

 $\Delta$ pplication  $\Delta$ Multiple objects

Represents the Microsoft FrontPage application. The **Application** object includes properties and methods that return top-level objects. For example, the **[ActiveDocument](#page-402-0)** property returns a document object that references the FrontPage Page object model that is compatible with Microsoft Internet Explorer 4.0 and later.

### **Using the Application Object**

Use the **Application** property to return the **Application** object. You can use the **Application** property from any of the objects in FrontPage. The following example accesses the **Application** object, and then displays the **Open** dialog box.

Application.FileDialog(msoFileDialogOpen).Show

Many of the properties and methods that return the most common user-interface objects, such as the **ActiveDocument** property, can be used without the **Application** object qualifier. For example, instead of writing Application.ActiveDocument.Title, you can write ActiveDocument.Title. Properties and methods that can be used without the **Application** object qualifier are considered "global." To view global properties and methods in the Object Browser, click <globals> at the top of the list in the **Classes** box of the Object Browser.

### **Remarks**

To use Automation to control FrontPage from another application, use the **CreateObject** or **GetObject** function to return a FrontPage **Application** object. The following Microsoft Word Visual Basic for Applications (VBA) example starts FrontPage, opens an existing Web site, and closes the Web site.

```
Private Sub StartFrontPage()
    Dim myNewFP As Variant
   Set myNewFP = CreateObject("FrontPage.Application")
    myNewFP.Webs.Open ("C:\MyWebs\Adventure Works")
    myNewFP.Webs.Close "(C:\MyWebs\Adventure Works")
    Set myNewFP = Nothing
End Sub
```
## <span id="page-135-0"></span>**BasicList Object**

 $BasicList$   $\Box$  Multiple objects

Contains information about the basic list type used within Microsoft FrontPage. The **BasicList** object allows users to share and categorize information between Web sites.

This object is supported only by Web pages or sites that are based on Microsoft SharePoint Services.

### **Using the BasicList object**

Use **Lists.item**(*index*), where *index* is either the name of the basic list or its numeric position within the collection, to return a single **Basic List** object. The following example displays the names of all basic lists in the active Web site. If the Web site contains no lists, a message is displayed to the user.

```
Sub ListAllLists()
'Displays the names of all basic lists in the collection
    Dim lstWebList As List
    Dim strName As String
    Dim blnFound As Boolean
    'Set found flag to false
    blnFound = False'Check if any lists exist and, if so cycle through them
    If Not ActiveWeb.Lists Is Nothing Then
        For Each lstWebList In ActiveWeb.Lists
            If lstWebList.Type = fpListTypeBasicList Then
                'Set boolean flag to found and names to string
                blnFound = TrueIf strName = "" Then
                    strName = lstWebList.Name & vbCr
                Else
                    strName = strName & lstWebList.Name & vbCr
                End If
            End If
        Next
        If blnFound = True Then
            'Display names of all basic lists
            MsgBox "The names of all basic lists in the current Web
                   & vbCr & strName
        Else
            MsgBox "There are no basic lists in the current Web."
        End If
    Else
        'Otherwise display message to user
        MsgBox "The current Web contains no lists."
    End If
End Sub
```
Use the **Lists** collection's **[Add](#page-230-0)** method to create a new list of type **fpListTypeBasicList**. The following example creates a new list called NewShare.

```
Sub NewList()
'Adds a new list to the current Web site
    Dim objApp As FrontPage.Application
   Dim objLists As Lists
    Set objApp = FrontPage.Application
    Set objLists = objApp.ActiveWeb.Lists
    'Add new list and displays a message to the user.
   objLists.Add Name:="NewShare", _
                 ListType:=fpListTypeBasicList, _
                 Description:="List of Shared files"
   MsgBox "A new list was added to the Lists collection."
```
End Sub

# <span id="page-138-0"></span>**Discussion Object**

 $Disclusion$   $\Box$  Multiple objects

Contains information about a Discussion list in a Microsoft FrontPage Web site.

This object is supported only by Web pages or sites that are based on Microsoft Windows SharePoint Services.

### **Using the Discussion object**

Use the **[Item](#page-580-0)** property for the **[Lists](#page-86-0)** collection to return a single **Discussion** object. The following example assumes the first list in the active Web site is a **Discussion** object, and then returns it.

Dim objDiscussion As Discussion

```
Set objDiscussion = ActiveWeb.Lists(0)
```
# <span id="page-140-0"></span>**DocumentLibrary Object**

 $\frac{DocumentLibrary}{Multiple objects}$  $\frac{DocumentLibrary}{Multiple objects}$  $\frac{DocumentLibrary}{Multiple objects}$ 

Represents the collection of documents in the current Web site.

This object is supported only by Web pages or sites that are based on Microsoft SharePoint Services.

### **Using the DocumentLibrary object**

Use **Lists.Item**(*index*), where *index* is either the name of the document library or its numeric position within the collection, to return a single **DocumentLibrary** object. The following example displays the names of all document libraries in the active Web site. If the Web site contains no document libraries, a message is displayed to the user.

```
Sub ListAllLibraries()
'Displays the names of all document libraries
'in the collection.
    Dim lstWebList As List
    Dim strName As String
    Dim blnFound As Boolean
    'Set found flag to false
    blnFound = False'Check if any lists exist and is so, cycle through them
    If Not ActiveWeb.Lists Is Nothing Then
        For Each lstWebList In ActiveWeb.Lists
            If lstWebList.Type = fpListTypeDocumentLibrary Then
                'Set boolean flag to found and add name to string
                blnFound = TrueIf strName = "" Then
                    strName = lstWebList.Name & vbCr
                Else
                    strName = strName & lstWebList.Name & vbCr
                End If
            End If
        Next
        If blnFound = True Then
            'Display names of all document libraries
            MsgBox "The names of all document libraries in the curre
                   & vbCr & strName
        Else
            MsgBox "There are no document libraries in the current wEnd If
    Else
        'Otherwise display message to user
        MsgBox "The current web contains no lists."
    End If
```
End Sub

Use the **List** object's **[Add](#page-230-0)** method to create a new list of type **fpListTypeDocumentLibrary**. The following example creates a new document library called Newlibrary.

```
Sub NewLibrary()
'Adds a new list to the current web site
    Dim objApp As FrontPage.Application
    Dim objLists As Lists
    Set objApp = FrontPage.Application
    Set objLists = objApp.ActiveWeb.Lists
    'Add new list
    objLists.Add Name:="NewLibrary", \overline{\phantom{a}}ListType:={\tt fplistTypeDocumentLibrary, \ }\_Description:="List of Shared files"
    'Display message to user
    MsgBox "A new library was added to the Lists collection."
```
End Sub

# <span id="page-143-0"></span>**List Object**

Multiple objects  $L_{\text{Lists}}$  $L_{\text{Lists}}$  $L_{\text{Lists}}$  $L_{\text{List}}$  $L_{\text{List}}$  $L_{\text{List}}$  $L$ Multiple objects

Contains information about the **List** object and the Microsoft FrontPage collaboration objects. The **List** object is a base class that defines the common members used by the different types of lists in FrontPage. For example, the collaboration objects,— the **[BasicList](#page-135-0)**, **Discussion**, **[DocumentLibrary](#page-140-0)**, and **[Survey](#page-193-0)** objects— allow information to be shared and exchanged between different users and different web sites. The **List** object is a member of the **[Lists](#page-86-0)** collection.

This object is supported only by Web pages or sites that are based on Microsoft SharePoint Services.
### **Using the List object**

Use **Lists.Item**(*index*), where *index* is either the name of the list or its numeric position within the collection, to return a single **List** object. The following example displays the names of all lists in the active Web site. If the Web site contains no lists, a message is displayed to the user.

```
Sub ListAllLists()
'Displays the names of all lists in the collection
    Dim lstWebList As List
    Dim strName As String
    'Check if any lists exist
    If Not ActiveWeb.Lists Is Nothing Then
        'Cycle through lists
        For Each lstWebList In ActiveWeb.Lists
            'add list names to string
            If strName = "" Then
                strName = lstWebList.Name & vbCr
            Else
                strName = strName & lstWebList.Name & vbCr
            End If
        Next
        'Display names of all lists
        MsgBox "The names of all lists in the current web are:" _
               & vbCr & strName
    Else
        'Otherwise display message to user
        MsgBox "The current web contains no lists."
    End If
```

```
End Sub
```
Similarly, use the **[WebFolder](#page-216-0)** object's **[List](#page-593-0)** property to return the **List** object associated with the folder.

Use the **List** object's **[Fields](#page-514-0)** property to return a collection of **[ListField](#page-146-0)** objects that define the fields in the current list.

# <span id="page-146-0"></span>**ListField Object**

Multiple objects  $L_{\text{ListFields}}$  $L_{\text{ListFields}}$  $L_{\text{ListFields}}$ [ListField](#page-146-0) [Web](#page-202-0)

Contains information about the fields that make up a **[List](#page-143-0)** object. The fields of a list define the columns that appear in the list and present information about the items in the list. The **ListField** object is a base class that defines the common members used by the different types of fields in Microsoft FrontPage lists.

### **Using the ListField object**

Use **ListFields.Item**(*index*), where *index* is the either name of the field or it's position within the collection to return a single **ListField** object. The following example displays the names of all fields in the current list. If the Web site contains no lists, a message is displayed to the user.

```
Sub ListAllFields()
'Displays the name of fields in the current list
    Dim objApp As FrontPage.Application
    Dim objField As ListField
    Dim strType As String
   Set objApp = FrontPage.Application
    If Not ActiveWeb.Lists Is Nothing Then
        For Each objField In objApp.ActiveWeb.Lists.Item(0).Fields
            If strType = " " Then
                'Create new string
                strType = objField.Name & vbCr
            Else
                'Add next field name to string
                strType = strType & objField.Name & vbCr
            End If
        Next objField
        MsgBox "The names of the fields in this list are: " \& \_vbCr & strType
    Else
        'Otherwise display message to user
        MsgBox "The current web site contains no lists."
    End If
End Sub
```
## <span id="page-148-0"></span>**ListFieldAttachments Object**

[ListFieldAttachments](#page-148-0) L[Web](#page-202-0)

Contains information about the attachments field when attachments are enabled for a list in a Microsoft FrontPage Web site.

### **Using the ListFieldAttachments object**

Use the **[Item](#page-580-0)** property for the **[ListFields](#page-177-0)** collection to return a single **ListFieldAttachments** object. The following example returns the first field in the the first list in the **Lists** collection.

Dim objList As BasicList Dim objField As ListFieldAttachments

```
Set objList = ActiveWeb.Lists(0)
Set objField = objList.Fields(0)
```
# <span id="page-150-0"></span>**ListFieldChoice Object**

#### [ListFieldChoice](#page-150-0) Lweb

Contains information about the choice field. The choice field allows the user to select from a specified number of options by providing a drop-down list or radio buttons in the list.

### **Using the ListFieldChoice object**

Use **ListFields[.Item](#page-580-0)** (*index*), where *index* is the name or ordinal position of a field of type **fpFieldChoice** to return a single **ListFieldChoice** object.

Use the **ListFields.[Add](#page-230-0)** method to add a field of type **fpFieldChoice** to the **ListFields** collection. The following example adds a new field named NewChoiceField of type **fpFieldChoice,** to the **ListFields** collection. Use the **[AddChoice](#page-246-0)** method to add choices to the list. Use the **clear** method to clear the choices from the list.

```
Sub DisplayChoice()
'Display choice
    Dim objApp As FrontPage.Application
    Dim objLstFlds As listFields
    Dim objFldChoice As ListFieldChoice
    Dim strName As String
    Set objApp = FrontPage.Application
    Set objLstFlds = objApp.ActiveWeb.Lists.Item(0).Fields
    strName = "NewChoiceField"
    'Add new field of type fpFieldChoice to list
    objLstFlds.Add Name:=strName, Description:="New Choice value Fie
                   Fieldtype:=fpFieldChoice, Required:=True
   MsgBox "A new Field named " & strName & " was added to the list
           objApp.ActiveWeb.Lists.Item(0).Name & "."
```
End Sub

# <span id="page-152-0"></span>**ListFieldComputed Object**

#### [ListFieldComputed](#page-152-0) [Web](#page-202-0)

Contains information about fields created automatically by the computer. The **ListFieldComputed** object cannot be created by the user and instead is used by Microsoft FrontPage to create a reference from the list to a page in the Web site. For example, in many lists, the Title field is created by the computer and is used to reference the page corresponding to the list field.

### **Using the ListFieldComputed object**

Use **[ListFields](#page-177-0)[.Item](#page-580-0)** (*index*) to return a **ListFieldComputed** object, where *index* is either the name of the field or its numeric position within the collection. The following example displays the names of all computed fields in the current list.

```
Sub ListComputedFields()
'Display the names of computed fields in the current list
    Dim objApp As FrontPage.Application
    Dim objField As ListField
    Dim strType As String
    Set objApp = FrontPage.Application
    If Not ActiveWeb.Lists Is Nothing Then
        For Each objField In objApp.ActiveWeb.Lists.Item(0).Fields
            'Check if it is a computed field
            If objField.Type = fpFieldComputed Then
                If strType = "" Then
                    'Create new string
                    strType = objField.Name & vbCr
                Else
                    'Add next field name to string
                    strType = strType & objField.Name & vbCr
                End If
            End If
        Next objField
        MsgBox "The names of the fields in this list are: " & \_vbCr & strType
    Else
        'Otherwise display message to user
        MsgBox "The current web site contains no lists."
    End If
End Sub
```
# <span id="page-154-0"></span>**ListFieldCounter Object**

#### [ListFieldCounter](#page-154-0) [Web](#page-202-0)

Contains information about the key counter used within the list.

### **Remarks**

This field is created automatically by Microsoft FrontPage and cannot be modified by the user.

#### **Using the ListFieldCounter object**

The following example displays the name associated with the counter field in the current list.

```
Sub ListCounterFields()
'Displays the name of counter fields in the current list
    Dim objApp As FrontPage.Application
    Dim objField As ListField
    Dim strType As String
    Dim blnFound As Boolean
    blnFound = FalseSet objApp = FrontPage.Application
    If Not ActiveWeb.Lists Is Nothing Then
        For Each objField In objApp.ActiveWeb.Lists.Item(0).Fields
            'Check if it is a computed field of type fpFieldFile
            If objField.Type = fpFieldCounter Then
                blnFound = TrueIf strType = "" Then
                    'Create new string
                    strType = objField.Name & vbCr
                Else
                    'Add next field name to string
                    strType = strType & objField.Name & vbCr
                End If
            End If
        Next objField
        If blnFound = True Then
            MsgBox "The names of the fields in this list are: " & \_vbCr & strType
        Else
            MsgBox "There are no counter fields in the list."
        End If
    Else
        'Otherwise display message to user
        MsgBox "The current web site contains no lists."
    End If
End Sub
```
# <span id="page-158-0"></span>**ListFieldCurrency Object**

#### [ListFieldCurrency](#page-158-0) [Web](#page-202-0)

Contains information about the field type used to view currency information within the list. The **ListFieldCurrency** object allows you to view information about different currency types within the currency field of the list.

### **Using the ListFieldCurrency object**

Use **[ListFields](#page-177-0)[.Item](#page-580-0)** (*index*), where *index* is the name or ordinal position of a field of type **fpListFieldCurrency,** to return a single **ListFieldCurrency** object.

Use the **ListFields.[Add](#page-230-0)** method to add a field of type **fpFieldCurrency** to the **ListFields** collection. The following example adds a new field named NewCurrencyField of type **fpFieldCurrency** to the **ListFields** collection and changes the currency type to display Canadian dollars.

```
Sub CreateCurrencyField()
'Add new Currency field
    Dim objApp As FrontPage.Application
    Dim objLstFlds As ListFields
    Dim objFldChoice As ListFieldCurrency
    Dim strName As String
    Set objApp = FrontPage.Application
    Set objLstFlds = objApp.ActiveWeb.Lists.Item(0).Fields
    strName = "NewCurrencyField"
    'Add new Field of type fpFieldCurrency to list
    objLstFlds.Add Name:=strName, Description:="New Currency Field", _
                   Fieldtype:=fpFieldCurrency, Required:=True
    Set objFldChoice = objLstFlds.Item("NewCurrencyField")
    'Change currency type to Canadian
    objFldChoice.Currency = fpCurrencyFieldCanada
   MsgBox "A new Field named " & strName & " was added to the list
           objApp.ActiveWeb.Lists.Item(0).Name & "."
```
End Sub

# <span id="page-160-0"></span>**ListFieldDateTime Object**

#### [ListFieldDateTime](#page-160-0) [Web](#page-202-0)

Contains information about the field used to display dates and times within a Microsoft FrontPage list. The **ListFieldDateTime** object allows you to view date and time information in a variety of different configurations depending on the type of data in the list.

### **Using the ListFieldDateTime object**

Use **[ListFields](#page-177-0)[.Item](#page-580-0)** (*index*), where *index* is the name or ordinal position of a field of type **fpListFieldDateTime**, to return a single **ListFieldDateTime** object.

Use the **ListFields.[Add](#page-230-0)** method to add a field of type **fpListFieldDateTime** to the **ListFields** collection. The following example adds a new field named NewDateTimeField of type **fpListFieldDateTime** to the **ListFields** collection.

```
Sub CreateDateTimeField()
'Add new Date/Time field
    Dim objApp As FrontPage.Application
    Dim objLstFlds As ListFields
    Dim strName As String
    Set objApp = FrontPage.Application
    Set objLstFlds = objApp.ActiveWeb.Lists.Item(0).Fields
    strName = "NewDateTimeField"
    'Add new Field of type fpFieldDateTime to list
    objLstFlds.Add Name:=strName, Description:="New Date Time Field"
                   Fieldtype:=fpFieldDateTime, Required:=True
   MsgBox "A new Field named " & strName & " was added to the list
           objApp.ActiveWeb.Lists.Item(0).Name & "."
```
End Sub

# <span id="page-162-0"></span>**ListFieldFile Object**

#### [ListFieldFile](#page-162-0) L[Web](#page-202-0)

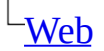

Contains information about any files contained in the list.

### **Remarks**

This field is created automatically by Microsoft FrontPage and cannot be modified by the user.

#### **Using the ListFieldFile object**

The following example displays the names of all fields of type **fpFieldFile** in the active list. If no fields of this type exist, or if the Web contains no lists, a message is displayed to the user.

```
Sub ListFileFields()
'Displays the name of file fields in the current list
    Dim objApp As FrontPage.Application
    Dim objField As ListField
    Dim strType As String
    Dim blnFound As Boolean
    blnFound = FalseSet objApp = FrontPage.Application
    If Not ActiveWeb.Lists Is Nothing Then
        For Each objField In objApp.ActiveWeb.Lists.Item(0).Fields
            'Check if it is a computed field of type fpFieldFile
            If objField.Type = fpFieldFile Then
                blnFound = TrueIf strType = "" Then
                    'Create new string
                    strType = objField.Name & vbCr
                Else
                    'Add next field name to string
                    strType = strType & objField.Name & vbCr
                End If
            End If
        Next objField
        If blnFound = True Then
            MsgBox "The names of the fields in this list are: " \& \_vbCr & strType
        Else
            MsgBox "There are no file fields in the list."
        End If
    Else
        'Otherwise display message to user
        MsgBox "The current web contains no lists."
    End If
End Sub
```
# <span id="page-166-0"></span>**ListFieldInteger Object**

#### [ListFieldInteger](#page-166-0) [Web](#page-202-0)

Contains information about fields created automatically by the computer. The **ListFieldinteger** object cannot be created by the user and instead is used by Microsoft FrontPage to create an ID for each item in the list. For example, in a typical list, the ID field is created by the computer as a unique identifier for each item in the list.

#### **Using the ListFieldInteger object**

Use **[ListFields](#page-177-0)[.Item](#page-580-0)** (*index*) to return a **ListFieldInteger** object, where *index* is either the name of the field or its numeric position within the collection. The following example displays the names of all Integer fields in the current list. If the Web site contains no lists, or if the list contains no Integer fields, a message is displayed to the user.

```
Sub ListIntegerFields()
'Displays the name of Integer fields in the current list
    Dim objApp As FrontPage.Application
    Dim objField As ListField
    Dim strType As String
    Dim blnFound As Boolean
    blnFound = FalseSet objApp = FrontPage.Application
    If Not ActiveWeb.Lists Is Nothing Then
        For Each objField In objApp.ActiveWeb.Lists.Item(0).Fields
            'Check if it is a computed field of type fpFieldInteger
            If objField.Type = fpFieldInteger Then
                blnFound = TrueIf strType = "" Then
                    'Create new string
                    strType = objField.Name & vbCr
                Else
                    'Add next field name to string
                    strType = strType & objField.name & vbCrEnd If
            End If
        Next objField
        If blnFound = True Then
            MsgBox "The names of the fields in this list are: " & _
                    vbCr & strType
        Else
            MsgBox "There are no Integer fields in the list."
        End If
    Else
        'Otherwise display message to user
        MsgBox "The current Web site contains no lists."
    End If
End Sub
```
# <span id="page-169-0"></span>**ListFieldLookup Object**

 $ListFieldLookup$   $\Box$  Multiple objects

Contains information about the Lookup field. The **ListFieldLookup** object allows you to search for information within the given Web site based on a specified field.

### **Using the ListFieldLookup object**

Use **[ListFields](#page-177-0)[.Item](#page-580-0)** (*index*), where *index* is the name or ordinal position of a field of type **fpFieldLookup**, to return a single **ListFieldLookup** object.

Use the **ListFields.[Add](#page-230-0)** method to add a field of type **ListFieldLookup** to the **ListFields** collection.

The following example adds a new field named NewFileLookupField of type **fpFieldLookup** to the **ListFields** collection.

```
Sub CreateLookup()
'Add new Lookup field
    Dim objApp As FrontPage.Application
    Dim objLstFlds As ListFields
    Dim objFldLookup As ListFieldLookup
    Dim strName As String
    Set objApp = FrontPage.Application
    Set objLstFlds = objApp.ActiveWeb.Lists.Item(0).Fields
    strName = "NewFileLookupField"
    'Add new Field of type fpFieldLookup to list
    objLstFlds.Add Name:=strName, Description:="New Lookup Field", _
                   Fieldtype:=fpFieldLookup
    Set objFldLookup = objLstFlds.Item("NewFileLookupField")
    MsgBox "A new field named " & strName & " was added to the list
           objApp.ActiveWeb.Lists.Item(0).Name & "."
```
End Sub

# <span id="page-171-0"></span>**ListFieldMultiLine Object**

#### [ListFieldMultiLine](#page-171-0) L[Web](#page-202-0)

Contains information about the field used to display information containing more than one line of text. For example, the **ListFieldMultiLine** object can be used to display descriptions and summaries, which often require more than a single line.

### **Using the ListFieldMultiLine object**

Use **[ListFields](#page-177-0)[.Item](#page-580-0)** (*index*), where *index* is the name or ordinal position of a field of type **fpFieldMultiLine**, to return a single **ListFieldMultiLine** object.

Use the **ListFields.[Add](#page-230-0)** method to add a field of type **fpFieldMultiLine** to the **ListFields** collection.

The following example adds a new field named Description of type **fpFieldMultiLine** to the **ListFields** collection. The subroutine displays the name of the new field as well as the number of lines it will contain.

```
Sub CreateMultiLine()
'Add new MultiLine Field
    Dim objApp As FrontPage.Application
    Dim objLstFlds As ListFields
    Dim objLstFldMulti As ListFieldMultiLine
    Dim strName As String
    Set objApp = FrontPage.Application
    Set objLstFlds = objApp.ActiveWeb.Lists.Item(0).Fields
    strName = "Description"
    'Add new Field of type fpFieldMultiLine to list
    objLstFlds.Add Name:=strName, Description:="Description Field", _
                   Fieldtype:=fpFieldMultiLine
    Set objLstFldMulti = objLstFlds.Item(strName)
   MsgBox "A new field named " & strName & " was added to the list
           objApp.ActiveWeb.Lists.Item(0).Name & ". It contains " & _
           objLstFldMulti.NumberOfLines & " lines."
```
End Sub

# <span id="page-173-0"></span>**ListFieldNumber Object**

#### [ListFieldNumber](#page-173-0) [Web](#page-202-0)

Contains information about how numbers are displayed in Microsoft FrontPage list fields. The **ListFieldNumber** object allows you to configure the way in which you view numbers in FrontPage lists.

### **Using the ListFieldNumber object**

Use **[ListFields](#page-177-0)[.Item](#page-580-0)** (*index*), where *index* is the name or ordinal position of a field of type **fpFieldNumber**, to return a single **ListFieldNumber** object.

Use the **ListFields.[Add](#page-230-0)** method to add a field of type **fpFieldNumber** to the **ListFields** collection. The following example adds a new field named Total of type **fpFieldNumber** to the **ListFields** collection. The subroutine displays the name of the new field and the name of the list to which it was added.

Use the **ListFieldNumber** object's **[DisplayFormat](#page-492-0)** property to change the way in which the data will be displayed in the field.

```
Sub CreateNumberField()
'Add new MultiLine Field
    Dim objApp As FrontPage.Application
    Dim objLstFlds As ListFields
    Dim strName As String
    Set objApp = FrontPage.Application
    Set objLstFlds = objApp.ActiveWeb.Lists.Item(0).Fields
    strName = "Total"
    'Add new Field of type fpFieldNumber to list
    objLstFlds.Add Name:=strName, Description:="Numeric Total Field"
                   Fieldtype:=fpFieldNumber
   MsgBox "A new field named " & strName & " was added to the list
           objApp.ActiveWeb.Lists.Item(0).Name & "."
```
End Sub

# <span id="page-175-0"></span>**ListFieldRatingScale Object**

[ListFieldRatingScale](#page-175-0) [Web](#page-202-0)

Contains information about the rating scale list field for a list in a Microsoft FrontPage Web site. The **ListFeldRatingScale** object is only available for survey lists.

### **Using the ListFieldRatingScale Object**

Use the **[Item](#page-580-0)** property for the **[ListFields](#page-177-0)** collection to return a single **ListFieldRatingScale** object. The following example returns the first field in the first list in the **Lists** collection. This example assumes that the first list in the active Web is a Web survey list.

Dim objList As BasicList Dim objField As ListFieldRatingScale

```
Set objList = ActiveWeb.Lists(0)Set objField = objList.Fields(0)
```
# <span id="page-177-0"></span>**ListFields Collection**

Multiple objects [ListFields](#page-177-0)

Represents a collection of **[ListField](#page-146-0)** objects that define the text fields used within Microsoft FrontPage lists. The **ListField** object is a base class that defines the common members used by the different types of fields in FrontPage. For example, the **[ListFieldCurrency](#page-158-0)** and **[ListFieldNumber](#page-173-0)** objects allow you to customize the way in which currency and numeric information is displayed.

#### **Using the ListFields collection**

Use **[Fields](#page-514-0) .[Item](#page-580-0)** (*index*), where *index* is either the name of the list or its position within the collection, to return a single **ListField** object. The following example displays the names of all fields in the first list of the active Web site. If the Web site contains no lists, a message is displayed to the user.

Use the **[Add](#page-230-0)** method to add a new **ListField** object to the **ListFields** collection.

```
Sub ListFields()
'Display the names of fields in the current list
    Dim objApp As FrontPage.Application
    Dim objField As ListField
    Dim strType As String
    Set objApp = FrontPage.Application
    If Not ActiveWeb.Lists Is Nothing Then
        For Each objField In objApp.ActiveWeb.Lists.Item(0).Fields
            If strType = "" Then
                'Create new string
                strType = objField.Name & vbCr
            Else
                'Add next field name to string
                strType = strType & objField.Name & vbCr
            End If
        Next objField
        MsgBox "The names of the fields in this list are: " \& \_vbCr & strType
   Else
        'Otherwise display message to user
        MsgBox "The current web contains no lists."
    End If
End Sub
```
# <span id="page-180-0"></span>**ListFieldSingleLine Object**

[ListFieldSingleLine](#page-180-0) [Web](#page-202-0)

Contains information about the single line field. The **fpFieldSingleLine** object is used to display information that typically requires no more than a single line of text. For example, the Name and Title fields typically use the **ListFieldSingleLine** object to display information.

This object is supported only by Web pages or sites that are based on Microsoft SharePoint Services.

### **Using the ListFieldSingleLine object**

The following example creates a new field of type **ListFieldSingleLine** named Alternative Name. The subroutine displays the name of the new field and the name of the list to which it was added.

```
Sub CreateSingleLineField()
'Add new SingleLineField
   Dim objApp As FrontPage.Application
    Dim objLstFlds As ListFields
    Dim strName As String
    Set objApp = FrontPage.Application
    Set objLstFlds = objApp.ActiveWeb.Lists.Item(0).Fields
    strName = "Alternative Name"
    'Add new Field of type fpFieldSingleLine to list
    objLstFlds.Add Name:=strName, Description:="Numeric Total Field"
                   Fieldtype:=fpFieldSingleLine
   MsgBox "A new field named " & strName & " was added to the list
           objApp.ActiveWeb.Lists.Item(0).Name & "."
```
End Sub

# <span id="page-182-0"></span>**ListFieldTrueFalse Object**

[ListFieldTrueFalse](#page-182-0) Lweb

Contains information about the **Boolean** field in a Microsoft FrontPage list. The **ListFieldTrueFalse** object allows you to provide the user with a simple, binary user-interface option.

This object is supported only by Web pages or sites that are based on Microsoft SharePoint Services.

#### **Using the ListFieldTrueFalse object**

The following example creates a new field of type **fpFieldTrueFalse** named Default Page. The subroutine displays the name of the new field and the name of the list to which it was added.

```
Sub CreateTrueFalseField()
'Add new TrueFalse field
    Dim objApp As FrontPage.Application
    Dim objLstFlds As ListFields
    Dim strName As String
    Set objApp = FrontPage.Application
    Set objLstFlds = objApp.ActiveWeb.Lists.Item(0).Fields
    strName = "Default Page"
    'Add new Field of type fpFieldTrueFalse to list
    objLstFlds.Add Name:=strName, Description:="Determines if this i
     "default page", Fieldtype:=fpFieldTrueFalse
   MsgBox "A new field named " & strName & " was added to the list
           objApp.ActiveWeb.Lists.Item(0).Name & "."
```
End Sub

# <span id="page-184-0"></span>**ListFieldURL Object**

#### [ListFieldURL](#page-184-0) [Web](#page-202-0)

Contains information about the Microsoft FrontPage field used to display URLs. The **ListFieldURL** object allows you to customize the way URLs appear in the list fields. The URL can be displayed as an image or as a link. Use the **[DisplayFormat](#page-492-0)** property to change the view settings.

This object is supported only by Web pages or sites that are based on Microsoft SharePoint Services.

### **Using the ListFieldURL object**

Use **[ListFields](#page-177-0)[.Item](#page-580-0)** (*index*), where *index* is the name or ordinal position of a field of type **fpField URL**, to return a single **ListFieldURL** object.

The following example creates a new field of type **fpFieldURL** and displays the name of the new field and the name of the list into which it was inserted.

```
Sub CreateURLField()
'Add new URL field
    Dim objApp As FrontPage.Application
    Dim objLstFlds As ListFields
    Dim strName As String
    Set objApp = FrontPage.Application
    Set objLstFlds = objApp.ActiveWeb.Lists.Item(0).Fields
    strName = "Location"
    'Add new Field of type fpFieldURL to list
    objLstFlds.Add Name:=strName, Description:="Displays file locati
                   Fieldtype:=fpFieldURL
   MsgBox "A new field named " & strName & " was added to the list
           objApp.ActiveWeb.Lists.Item(0).Name & "."
```
End Sub

# <span id="page-186-0"></span>**NavigationNode Object**

Multiple objects **[NavigationNode](#page-186-0)**  $L$ Multiple objects

Represents a node in the navigational structure of a Web site. The **NavigationNode** object is a member of the **[NavigationNodes](#page-93-0)** collection. Within the **NavigationNodes** collection, individual **NavigationNode** objects are indexed beginning with zero.

**Important** From the **NavigationNode** object, you can access all other navigation nodes in a Web site. The **RootNavigationNode** object, created by default each time you create a new Web site, provides the basis for the navigation structure, which is accessed through the **[Children](#page-446-0)** property. The first child node of the navigation structure is usually the home page of the Web site, which can be accessed through the **[HomeNavigationNode](#page-546-0)** property. However, the first child node of the root navigation node can be any page, and may not contain a **HomeNavigationNode** object at all.

### **Using the NavigationNode object**

You can use the **NavigationNode** property to return the **NavigationNode** object. The following example builds a list of navigation node labels for the **[WebFile](#page-209-0)** object of the **[WebFiles](#page-119-0)** collection.

```
Private Sub GetNavigationNode()
    Dim myWeb As WebEx
    Dim myWebFiles As WebFiles
    Dim myWebFile As WebFile
    Dim myNavNodeLabel As String
    Dim myLabel As String
    On Error Resume Next
    Set myWeb = ActiveWebSet myFiles = myWeb.RootFolder.Files
   With myFiles
        For Each myFile In myFiles
            myLabel = myFile.NavigationNode.Label
            If Err <> 0 Then Exit Sub
            myNavNodeLabel = myNavNodeLabel & myLabel & vbCRLF
        Next
    End With
End Sub
```
The **Children** property returns the collection of child nodes within the navigation structure of a Web site. The following statement returns the number of child nodes within the navigation structure of the active Web site.

```
myNavChildrenCount _
    = ActiveWeb.RootFolder.Files(0).NavigationNode.Children.Count
```
Use **Children(***index***)**, where *index* is the index number of a navigation node item, to return a single **NavigationNode** object. The following statement returns the file name of the first navigation node in the **NavigationNodes** collection.

myNavNodeName \_

 $=$  ActiveWeb.RootFolder.Files(0).NavigationNode.Children(0).File.

The **File** property returns the **File** object that is associated with the **NavigationNode** object. The following statement returns **True** if the file is open.

myNavFile = ActiveWeb.RootFolder.Files(3).NavigationNode.File.IsOpen

The **Home** property returns the **Home** object associated with the current navigation node and references information such as the **Children**, **File**, **Label**, **Next**, **Prev**, and other properties for the home page. The following statement returns the URL of the **Home** property for the **NavigationNode** object.

```
myHomePageUrl _
    = ActiveWeb.RootFolder.Files(5).NavigationNode.Home.Url
```
You can return the **Label** property to set or return text that can be used as buttons within the navigation structure, or used for text in a link bar. The following example returns the label for the home page.

myLabel = ActiveWeb.RootFolder.Files(0).NavigationNode.Label

Use the **Next**, **Parent**, **Prev**, or **Url** properties to return navigation nodes associated with the specified property. The following example returns the URL that is associated with the previous **NavigationNode** object.

myPrevNode = ActiveWeb.RootFolder.Files(1).NavigationNode.Prev.Url

Use the **Web** property to return the **WebEx** object associated with the current navigation node. The following example returns the **WebEx** object for the current navigation node.

```
myNavNodeWeb =ActiveWeb.RootFolder.Files(2).NavigationNode.Web.Url
```
Use the **Move** method to move a navigation node from one child node to another. The following example moves a navigation node to a child location on a sibling node in the same Web site.

Private Sub MoveNavNode() Dim myNodes As NavigationNodes Dim myNode As NavigationNode

Set myNodes = ActiveWeb.RootNavigationNode.Children Set myNode = myNodes(4) myNode.Move myNodes, myNodes(2) ActiveWeb.ApplyNavigationStructure End Sub

## <span id="page-190-0"></span>**PageWindowEx Object**

 $PageWindowEx$  Multiple objects

Represents an open editor session and encapsulates the Microsoft FrontPage Page object model that is compatible with the Document object model for Microsoft Internet Explorer 4.0 and later. The **PageWindowEx** object is a member of the **[PageWindows](#page-96-0)** collection and represents all of the open page windows in the specified Web site. Within the **PageWindows** collection, individual **PageWindowEx** objects are indexed beginning with zero.

**Note** You can also substitute the **Caption** property of the **PageWindow** object instead of the index number when accessing a **PageWindowEx** object. This only works when the **PageWindowEx** object has already been saved. The following statements return the **PageWindowEx** object for an open page window that has a caption of "C:\My Web Sites\Coho Winery\Zinfandel.htm").

Set objPageWindow = ActiveWebWindow.PageWindow(**"**Zinfandel.htm**"**) Set objPageWindow = WebWindows(0).PageWindow(**"**Zinfandel.htm**"**)

### **Using the PageWindow object**

Use **PageWindows**(*index*), where *index* is the index number of a page window item, to return a single **PageWindowEx** object. The following statement returns the file URL of the first page window item in the **PageWindows** collection.

PgePageOne = WebWindows(0).PageWindows(0).Document.Url

Use the **ActiveFrameWindow** property to return the active frame of a **PageWindowEx** object. The following statement returns the **ActiveFrameWindow** object.

**Note** The active frame is the frame that currently has the focus; it is shown in FrontPage with a blue border surrounding it.

```
Set objActiveFrame _
    = WebWindows(1).ActivePageWindow.ActiveFrameWindow
```
Use the **FrameWindow** property to return an **FPHTMLWindow2** object, which can then be used to return the **frames** collection and the content of each of the **frames** collection pages.

```
objFrameWindow = WebWindows(0).ActivePageWindow.FrameWindow
```
Use the **Document** property to return the document associated with the **PageWindowEx** object. The following statement returns the document associated with the first **PageWindowEx** object of the first **WebWindowEx** object.

```
Set objDoc = WebWindows(0).PageWindows(0).Document
```
You can use the **IsDirty** property to determine if the **PageWindowEx** object is dirty— that is, if it has been modified since the last refresh or save. The **isDirty** property returns **True** if the **PageWindowEx** object is dirty. The following example saves the **PageWindowEx** object if the first item in the **PageWindows** collection is dirty.

```
Private Sub CheckPageWindowIsDirty()
    Dim objPageWin As PageWindowEx
```

```
Set objPageWin = WebWindows(0).PageWindows(0)
   If objPageWin.IsDirty = True Then
        objPageWin.Save
   End If
End Sub
```
You can use the **ViewMode** property to set the view for the page as shown in the following statement. For more information on the enumerated constants available for this property, see the table under the **[ViewMode](#page-750-0)** property.

```
WebWindows(1).PageWindows(1).ViewMode = fpPageViewHtml
```
# <span id="page-193-0"></span>**Survey Object**

 $Survey$  Multiple objects

Contains information about the Microsoft FrontPage **Survey** object that allows users to vote on issues and share information.

This object is supported only by Web pages or sites that are based on Microsoft SharePoint Services.

### **Using the Survey object**

Use **Lists.Item**(*index*), where *index* is is the name or ordinal position of a **List** object of type **fpListTypeSurvey**, to return a single **Survey** object.

The following example lists the names of all surveys in the active Web site. If the Web site contains no surveys or the Web site contains no lists, a message is displayed to the user.

```
Sub ListAllSurveys()
'Displays the names of all survey objects in the collection
    Dim lstWebList As List
    Dim strName As String
    Dim blnFound As Boolean
    'Set found flag to false
    blnFound = False'Check if any lists exist
    If Not ActiveWeb.Lists Is Nothing Then
        'Cycle through lists
        For Each lstWebList In ActiveWeb.Lists
            If lstWebList.Type = fpListTypeSurvey Then
                'Set boolen flag to found
                blnFound = True'add list names to string
                If strName = "" Then
                    strName = lstWebList.Name & vbCr
                Else
                    strName = strName & lstWebList.Name & vbCr
                End If
            End If
        Next
        If blnFound = True Then
            'Display names of all survey objects
            MsgBox "The names of all survey objects in the current M& vbCr & strName
        Else
            MsgBox "There are no survey objects in the current Web s
        End If
    Else
        'Otherwise display message to user
        MsgBox "The current Web site contains no lists."
    End If
```
End Sub

Use the **Lists** collection's **[Add](#page-230-0)** method to create a new list of type **fpListTypeSurvey**. The following example creates a new survey called NewSurvey.

```
Sub NewSurvey()
'Adds a new Survey to the current Web site
    Dim objApp As FrontPage.Application
    Dim objLists As Lists
   Set objApp = FrontPage.Application
    Set objLists = objApp.ActiveWeb.Lists
    'Add new survey
    objLists.Add Name:="NewSurvey", _
                 ListType:=fpListTypeSurvey, _
                 Description:="New Survey"
    'Display message to user
   MsgBox "A new survey was added to the Lists collection."
```
End Sub

# <span id="page-196-0"></span>**System Object**

[Application](#page-132-0) <sup>L</sup>[System](#page-196-0)

Provides access to system information such as the operating system, screen resolution, or registry.

### **Using the System Object**

Use the **System** property to return the **System** object. The following statement returns the name of the calling application.

```
mySysApp = System.Application.Name
```
Use the **Build** and **Version** properties to return build and version information about the operating system.

myVer = System**.**Version myBld = System.Build

The horizontal and vertical resolution can be used to determine if a graphic can be displayed on a client's machine. The following statements return the resolution settings.

```
currHorizRes = System.HorizontalResolution
currVertRes = System.Vertical.Resolution
```
Use the **OperatingSystem** property to return the name of the current operating system, as shown in the following statement.

thisOps = System.OperatingSystem

Use the **Parent** property to return the parent of the specified object. The following statement returns parent information for the **System** object.

```
Private Sub GetSystemParentInfo()
    Dim mySys As System
    Dim mySysUserName As String
   Set mySys = System
   With mySys
        mySysUserName = .Parent.UserName
    End With
End Sub
```
Use the **LanguageDesignation** property to return a three-letter abbreviation for the language used for the operating system. The following statement returns "enu" as the language designation abbreviation for the English (US) language.

currSystemLanguage = System.LanguageDesignation

Use the **ProfileString** property to return or set an entry in the Windows registry. If used without parameters, the **ProfileString** property defaults to the following key:

HKEY\_CURRENT\_USERS\Software\Microsoft\FrontPage

The parameters for the **ProfileString** property are:

- *RegistrySection*, where *RegistrySection* is a registry subtree such as HKEY\_CURRENT\_USER or HKEY\_LOCAL\_MACHINE.
- *RegistryKey*, where *RegistryKey* is the next level below the section or subtree with such key names as Software or Network.

The following example returns the Identifier for the CentralProcessor subkey.

```
Private Sub GetProfileString()
    Dim mySys As System
    Dim myRegSec As String
    Dim myRegKeyInfo As String
   Set mySys = System
   myRegSec ="HKEY_LOCAL_MACHINE\Hardware\Description\System\CentralProcesso
```
myRegKeyInfo = mySys.ProfileString(myRegSec, "Identifier") End Sub

# <span id="page-199-0"></span>**Theme Object**

Multiple objects  $\Box$ [Themes](#page-116-0)  $L_{\text{T}$ heme

Represents a theme in Microsoft FrontPage. The **Theme** object is a member of the **[Themes](#page-116-0)** collection. The **Themes** collection represents all the themes on the local machine or all themes applied to a specific Web site. Within the **Themes** collection, individual **Theme** objects are indexed beginning with zero.

### **Using the Theme object**

Use the **Format** property to return format information for a theme. The following statement returns the format for the first theme applied to the active Web site.

```
myThemeFormat = ActiveWeb.Thread(1) . Format
```
Use the **Label** property to return the name that is displayed in the Theme list box. This is the full name of the theme. The following statement returns the label for the theme.

```
myThe <math>nelb1 = ActiveWeb</math>.<br/>The <math>mes(1)</math>.<br/>Label
```
Use the **Name** property to return or apply a theme to a Web page. The **Name** property contains the directory name for the theme, which is an abbreviated version of the name of the theme as displayed in the Theme list box. The following example lists the names of all themes in the themes collection in the body of the active document.

**Note** To run this example, you must have a Web site open that has a theme applied to the active page, the entire Web site, or a specific file in the Web site.

```
Sub ListThemes()
    Dim objTheme As Theme
    For Each objTheme In Application.Themes
        ActiveDocument.body.insertAdjacentText "beforeend", objTheme
    Next
```
End Sub

Use the **Version** property to return the version number of the theme. The following example returns the version for a theme.

```
myThemeVersion = Theme.Version
```
### <span id="page-202-0"></span>**WebEx Object**

Multiple objects  $L$ [Web](#page-202-0)  $L$ Multiple objects

Represents a Microsoft FrontPage Web site. The **WebEx** object is a member of the **[Webs](#page-125-0)** collection, which represents all of the open Web sites in FrontPage. FrontPage provides the ability to create multiple **WebEx** objects on a Web server. Within the **Webs** collection, individual **WebEx** objects are indexed beginning with zero. The directory hierarchy of a Web site in FrontPage is similar to a folder hierarchy. Any **WebFolder** *can* represent a Web site, but every **WebFolder** does not necessarily represent a Web site. The Web folder hierarchy provides the link to folders and files on a Web server directory.

### **Using the Web object properties**

Use the **Web** property to return the **WebEx** object. The following example checks the Web site's operating system for the capability of processing long file names.

**Note** To run this example, create a form with a command button called cmdCheckLongFilenames, a text box called txtLongFilenames, and copy the example into the code window.

```
Private Sub cmdCheckLongFilenames()
    Dim objPageWin As PageWindow
    Set objPageWin = ActivePageWindow
   With objPageWin
        If .Web.AllowsLongFilenames = True Then
            txtLongFilenames ="This operating system uses long file names."
            Exit Sub
        Else
            txtLongFilenames ="This operating system only uses short file names."
       End If
    End With
End Sub
```
Use **Webs**(*index*), where *index* is the ordinal position of a Web site in the **Webs** collection, to return a single **WebEx** object. The following example returns the URL of the first Web site in the **Webs** collection.

Application.Webs(0).Url

Use the **ActiveWebWindow** property to return the selected **WebWindowEx** object. From the **WebWindowEx** object, you can access the **ActiveDocument**, **ActivePageWindow**, or **Application** properties, along with properties such as **Caption**, **PageWindows**, **Parent**, **ViewMode**, **Visible**, and **Web**. The following example returns the creation date and file size of the active document.

**Note** Although **Date** is an available type in Microsoft Visual Basic for Applications (VBA), the **WebWindowEx** object returns the date in string format and does not automatically convert the string to a date format.

```
Private Sub ActiveDocDateSize()
    Dim objWebWindow As WebWindowEx
    Dim strFileSize As String
    Dim strCreateDate As String
   Set objWebWindow = ActiveWebWindow
   With objWebWindow
        strFileSize = .ActiveDocument.fileSize
        strCreateDate = .ActiveDocument.fileCreatedDate
    End With
End Sub
```
The **RevisionControlProject** and **IsUnderRevisionControl** properties return the status of the **WebEx** object's revision state. You can control versioning in Microsoft FrontPage through Microsoft Visual SourceSafe or through Microsoft Office-style locking. For more information on source control projects and Office-style locking, see Managing Source Control.

If a revision control project does not correspond to a valid Visual SourceSafe project, FrontPage defaults to Office-style locking. The following example returns the **RevisionControlProject** and **IsUnderRevisionControl** properties, and includes a source control project example.

**Note** To run this example, create a module and copy the example into the code window. You must have a Web site open.

```
Private Sub SourceControl()
  Dim objWeb As WebEx
   Set objWeb = ActiveWeb
    If Not(objWeb.IsUnderRevisionControl) Then
        objWeb.RevisionControlProject = "<FrontPage-based Locking>"
    End If
End Sub
Private Sub ReturnRevisionState()
    Dim objWeb As WebEx
    Dim strRevCtrlProj As String
```

```
Dim blnIsUnderRevCtrl As Boolean
    Set objWeb = ActiveWeb
   With objWeb
        RevCtrlProj = .RevisionControlProject
        blnIsUnderRevCtrl = .IsUnderRevisionControl
    End With
End Sub
```
Use the **RootFolder** and **RootNavigationNode** properties to determine the root folder or root navigation node. The **RootFolder** property returns a pointer to the root folder of a Web site. The **RootNavigationNode** property returns the **NavigationNode** object from which you can access all other navigation nodes in a Web site. The **RootNavigationNode** object is created by default when you create a Web site, and provides the basis for the navigation structure, which is accessed through the **[Children](#page-446-0)** property. The first child node of the navigation structure is the home page of the Web site. The following example returns the name of the root folder and the URL of the **RootNavigationNode** object.

```
Private Sub GetRootInfo()
    Dim objWeb As WebEx
    Dim strRootFolder As String
    Dim strHomeNavNode As String
   Set objWeb = ActiveWebWith objWeb
        strRootFolder = .RootFolder.Name
        strHomeNavNode = .RootNavigationNode.Children(0).Url
    End With
End Sub
```
Use the **SharedBorders** property to set the shared borders for a Web site either on or off. The following statement sets the **SharedBorders** property to **True** and turns shared borders on for the specified Web site.

```
ActiveWeb.SharedBorders(fpBorderTop) = True
```
Use the **WebWindows** property to return the collection of **WebWindow** objects that are contained within the current **WebEx** object. The following statement returns a count of the **WebWindows** collection.

Application.WebWindows.Count

### **Using the Web object methods**

Use the **Activate** method to place the focus on the current object. The following statements check if myAdventureWorksWeb is the active Web site; if it is not, then myAdventureWorksWeb is activated.

```
If ActiveWeb <> myAdventureWorksWeb Then
    objAdventureWorksWeb.Activate
End If
```
Use the **ApplyNavigationStructure** method to apply a newly created or modified navigation structure to a Web site. The following statement applies a navigation structure to a Web site, where the variable for the Adventure Works Web site is webAdventureWorksWeb.

```
myAdventureWorksWeb.ApplyNavigationStructure
```
Use the **CancelRequests** method to cancel all server requests. The following statement cancels all server requests for the Adventure Works Web site, with webAdventureWorksWeb as the **Web** object variable.

**Note** The client will stop all requests to the server; however, the server may have already started a transaction, in which case it will continue until the transaction is finished and then the remaining requests (if any) will be cancelled.

myAdventureWorksWeb.CancelRequests

Use the **LocateFile** or **LocateFolder** methods to return a **WebFile** or a **WebFolder** object within a Web site. The following example locates a folder for a disk-based Web site.

Application.Web.LocateFolder("C:\My Web Sites\Adventure Works\images

Use the **Publish** method to publish a Web site to a Web server. The following statement publishes the Adventure Works Web site to a Personal Web Server site.

```
Dim objWeb As WebEx
Set objWeb = Application.Web
With objWeb
    .Publish _
    "http://myServer/wwwroot", fpPublishAddToExistingWeb
```
The FpWebPublishFlags enumerated types can be concatenated as shown in the following statement.

```
myWeb.Publish _
    "http://myServer/wwwroot", fpPublishAddToExistingWeb + _{-}fpPublishCopySubwebs
```
# <span id="page-209-0"></span>**WebFile Object**

Multiple objects **[WebFile](#page-209-0)**  $L$ Multiple objects

Represents a file in a Microsoft FrontPage-based Web site. The **WebFile** object is a member of the **[WebFiles](#page-119-0)** collection. The **WebFiles** collection represents all of the files in a specified **WebFolder** object. Within the **WebFiles** collection, individual **WebFile** objects are indexed beginning with zero. The **WebFile** object is similar to a file in a directory-based hierarchy. FrontPage provides the ability to create multiple **Web** objects on a Web server. Any **WebFolder** *can* represent a Web site, but every **WebFolder** does not necessarily represent a Web site.

#### **Using the File object**

Use **WebFiles**(*index*), where *index* is the ordinal number of a Web page, to return a single **WebFile** object. The following example returns the file name of the first Web page in the **WebFiles** collection.

ActiveWeb.RootFolder.Files(0).Name

Use the **File** object to return information about a file on a Web site. The following example returns the **Name**, **Title**, and **Url** properties of each **File** object on the active Web site.

**Note** To run this program, you must have a least one Web site open.

```
Private Sub GetWebFileInfo()
    Dim myWeb As WebEx
    Dim myFiles As WebFiles
    Dim myFile As WebFile
    Dim myFileName As String
    Dim myTitle As String
    Dim myUrl As String
    Set myWeb = ActiveWeb
    Set myFiles = myWeb.RootFolder.Files
   With myWeb
        For Each myFile In myFiles
            myFileName = myFile.NamemyTitle = myFile.Title
            myUr1 = myFile.Ur1Next
    End With
End Sub
```
Use the **IsOpen** property to check if a file is currently open in **Page** view. The following example returns the **IsOpen** property for a specified **File** object. Notice that the **Edit** method is used to open the file in this example. For more information on using these methods, see the **[Edit](#page-306-0)** method.

**Note** You must have a Web site open to run this program.

```
Private Sub CheckForOpenFile()
    Dim myWeb As WebEx
    Dim myFiles As WebFiles
    Dim myFile As WebFile
    Dim myFileToOpen As String
    Dim myMessage As String
    Dim myFileName As String
    Set myWeb = ActiveWebSet myFiles = myWeb.RootFolder.Files
   myFileToOpen = "index.htm"
   myMessage = "This file is currently open."
   With myWeb
        For Each myFile In myFiles
            myFileName = myFile.Name
            If myFileName = myFileToOpen Then
                If myFile.IsOpen = True Then
                    MsgBox (myMessage)
                    Exit Sub
                Else
                    myFile.Edit fpPageViewNormal
                    Exit Sub
                End If
           End If
        Next
    End With
End Sub
```
Use the **Checkin**, **Checkout**, and **UndoCheckout** methods to manage file resources through source control on a Web site. The following statement checks out the first file in the active Web site.

**Note** You must have a source control project set up in order for this to work.

```
myFileCheckedOut = ActiveWeb.RootFolder.Files(1).Checkout
```
Similar to file management features in Microsoft Visual SourceSafe, FrontPage also provides an **UndoCheckout** method that you can use to return a file to its original state. The following statement returns the file to its original state.

myFileCheckedOut = ActiveWeb.RootFolder.Files(1).UndoCheckout

You can use the **CheckedoutBy** property before attempting to check out a file to see if the file is currently checked out and by whom. The following statement returns the logon alias of the person who checked out a file or is null if the file isn't currently checked out.

```
myWhoCheckedOutFile = ActiveWeb.RootFolder.Files(0).CheckedoutBy
```
Use the **Properties** property to return information about a Web site, such as the type of Web server (vti\_webservertype) or if the Web site has a search bot (vti\_hassearchbot). The **Properties** property returns a collection of key-value pairs used to maintain the meta information. The following statement returns **True** for the variable mySearchBot if the Web site has a search bot.

```
mySearchBot = ActiveWeb.Properties.Item("vti_hassearchbot")
```
Use the **MetaTags** property to return information about the meta tags contained in the HTML coding of a file. The **MetaTags** property returns a collection of meta tags for a **File** object, such as the generator of the file. The following example returns the file name and meta tags for each file in a Web site.

**Note** To run this program, you must have a least one Web site open.

```
Private Sub GetMetaTags()
    Dim myWeb As WebEx
    Dim myMetaTag As Variant
    Dim myFiles As WebFiles
    Dim myFile As WebFile
    Dim myMetaTags As MetaTags
    Dim myFileName As String
    Dim myMetaTagName As String
    Set myWeb = ActiveWeb
    Set myFiles = myWeb.RootFolder.Files
   With myWeb
        For Each myFile In myFiles
            Set myMetaTags = myFile.MetaTags
            For Each myMetaTag In myMetaTags
                myFileName = myFile.Name
                myMetaTagName = myMetaTag
            Next
        Next
    End With
```
End Sub

Use the **SharedBorders** property to return the shared borders on the current Web page or to set new shared borders. The following statement returns the top shared border of the first file in the **Files** collection of the active Web site.

```
myTopBorder _
    = ActiveWeb.RootFolder.Files(0).SharedBorders(fpBorderTop)
```
You can also set shared borders on a Web page, as shown in the following statement.

```
ActiveWeb.RootFolder.Files(0).SharedBorders(fpBorderTop) = True
```
Use the **ThemeProperties** property to return information about whether the theme uses vivid colors or active graphics. The following example returns the properties of an applied theme and adds vivid colors to the current theme properties if vivid colors haven't been applied to the specified object.

```
Private Sub CheckThemeProperties()
    Dim myFile As WebFile
   Set myFile = ActiveWeb.RootFolder.Files(0)
    If myFile.ThemeProperties(fpThemeActiveGraphics) Then
        myFile.ApplyTheme myFile.ThemeProperties(fpThemeName), myFil
    Else
        myFile.ApplyTheme myFile.ThemeProperties(fpThemeName), myFil
    End If
End Sub
```
### **Using File methods**

Use the **Copy**, **Delete**, **Edit**, **Move**, or **Open** methods to manage your Web pages. There's a subtle distinction between the **Edit** and **Open** methods. With the **Edit** method, you can open and modify a FrontPage-compatible file into a **PageWindow** object. With the **Open** method, you can open both FrontPagecompatible files and any other type of file such as image or text files, into the file's associated editor. When you use the **Open** method to open a file type that is not FrontPage-compatible, FrontPage does not return a file object. The following example opens a file, deletes a file, and moves a file.

**Note** To run this example, you must have a Web site called "C:\My Documents\My Webs Sites\Coho Winery".

```
Private Sub OpenFile()
    Dim myWeb As WebEx
    Dim myFile As WebFile
   Set myWeb = Webs.Open("C:\My Documents\My Webs Sites\Coho Winery
   myWeb.Activate
    Set myFile = myWeb.RootFolder.Files("index.htm")
   myFile.Open
End Sub
Private Sub DeleteFile()
    Dim myWeb As WebEx
    Dim myFile As WebFile
    Set myWeb = ActiveWebSet myFile = myWeb.RootFolder.Files(0)
   myFile.Delete
End Sub
Sub MoveFile()
    Dim myWeb As WebEx
    Dim myFile As WebFile
   Set myWeb = ActiveWebSet myFile = myWeb.RootFolder.Files(0)
    myFile.Move "New Filename", True, True
End Sub
```
# <span id="page-216-0"></span>**WebFolder Object**

Multiple objects MebFolder  $L$ Multiple objects

Represents a folder in a Microsoft FrontPage-based Web site. The **WebFolder** object is a member of the **[WebFolders](#page-122-0)** collection.

**Note** The **Folder** object is a pointer to the **WebFolder** object.

The **WebFolders** collection represents all of the folders in a specified Web site. Within the **WebFolders** collection, individual **WebFolder** objects are indexed beginning with zero. The **WebFolder** object is similar to a folder in a directorybased hierarchy; however, the relationship between **WebFolder** objects and **Web** objects is unique. FrontPage provides the ability to create multiple **WebEx** objects on a Web server. Any **WebFolder** *can* represent a Web site, but every **WebFolder** does not necessarily represent a Web site. The folder hierarchy provides the link to folders and files on a Web server directory. The navigation structure provides the underlying structure for the **Web** objects within individual FrontPage-based Web sites.

#### **Using the WebFolder object**

Use **WebFolders**(*index*), where *index* is the **property key** of a folder, to return a single **WebFolder** object. The following example returns the file name of the first folder item in the **WebFolders** collection.

ActiveDocument.WebFolders(0).Name

Use the collection properties such as **Files**, **Folders**, or **Properties,** to return the collection object for the specified item. The following statements return the first specified item in the collection for the active Web site.

```
myFileOne = ActiveWeb.RootFolder.Files(0)
myFolderOne = ActiveWeb.RootFolder.Folders(0)
myPropertyOne = ActiveWeb.Properties("vti_author")
```
Use such properties as **IsExecutable**, **IsReadable**, **IsRoot**, and so on, to check for the specified state of the folder. If you have CGI scripts that you'd like to execute, you can add the scripts to a folder and set the **IsExecutable** property of that folder to **True**. When you have content in a folder that you'd like others to browse, you can set the **IsReadable** property to **True**. If you want to check whether the current folder is the root folder, you can use the **IsRoot** property.The following example checks if files in the current **WebFolder** object are executable, read-only, or located in a root folder.

```
Private Sub GetFolderInfo()
    Dim myWeb As WebEx
    Dim myFolder As WebFolder
    Dim myIsExe As Boolean
    Dim myIsReadable As Boolean
    Dim myIsRoot As Boolean
    Set myWeb = ActiveWeb
    Set myFolder = myWeb.RootFolder.Folders(1)
   With myFolder
        myIsExe = .IsExecutable
        myIsReadable = .IsReadable
        myIsRoot = .IsRoot
    End With
End Sub
```
The **IsExecutable**, **IsReadable**, and **IsWriteable** properties return information about the state of the folder. The following examples show how to set the **IsExecutable** and **IsReadable** properties and read the **IsWriteable** property.

**Note** You cannot set the **IsWriteable** property, however you can set the **IsExecutable** and **IsReadable** properties for a **WebFolder** object.

```
Sub FolderProperties ()
Dim myFolder As WebFolder
Set myFolder = ActiveWeb.RootFolder.Folders(0)
If myFolder.IsWritable Then
   MsgBox "Folder, " & myFolder.Url & " is writable"
End If
If Not(myFolder.IsReadable) Then
   MyFolder.IsReadable = True
End If
If myFolder.IsExecutable Then
   MyFolder.IsExecutable = False
End If
End Sub
```
Folders (or **WebFolders** collection) in FrontPage serve two purposes. They can be folders that help manage the contents of a Web site or they can be entire Web sites. A Web site can have multiple sub Web sites below it. The **IsWeb** property returns **True** if the folder in question is a Web subsite. The following example uses the **IsWeb** property to determine if a folder is a Web subsite and, if so, opens the Web site.

**Note** To run this example, you must have a Web site called "C:\My Documents\My Web Sites\Coho Winery", or you may substitute an alternative Web site URL.

```
Private Sub CheckFolder()
    Dim myFolder As WebFolder
   Set myFolder = ActiveWeb.RootFolder.Folders("Coho Winery")
    If myFolder.IsWeb = True Then
       Webs.Open myFolder.Url
   End If
End Sub
```
Use the **Url** property to return the URL of the current **WebFolder** object. The following statement returns the absolute URL for the eighth folder in the active Web site.

myUrl = ActiveWeb.RootFolder.Folders(7).**Url**

Use the **Copy**, **Delete**, and **Move** methods to maintain your Web site structure. The following statement copies a **WebFolder** object from one folder to another folder, updates the links during the copy process, and forces an overwrite if the file already exists.

myFolder.Copy("C:\My Web Sites\New Adventure Products", True, True)

# <span id="page-220-0"></span>**WebPackage Object**

#### **[WebPackage](#page-220-0)**

Represents a Web package that has been created in Microsoft FrontPage Visual Basic for Applications. The **WebPackage** object is an in-memory object only and does not correspond to any FrontPage User Interface element. Instead, use the **WebPackage** object to work with a Web package once you've created it in code.

### **Using the WebPackage object**

Use the **[CreatePackage](#page-291-0)** method to create a WebPackage object. The following example creates a new Web package.

```
Dim objPackage As WebPackage
Set objPackage = ActiveWeb.CreatePackage("New Web Package")
```
Use the **[Add](#page-230-0)** method to add files to the Web package. The following example adds three files to the **WebPackage** object created in the previous code.

```
objPackage.Add objWeb.Url & "/test.htm", fpDepsDefault
objPackage.Add objWeb.Url & "/test2.htm", fpDepsNone
objPackage.Add objWeb.Url & "/test3.htm", fpDepsImages
```
Use the **[Subject](#page-710-0)**, **[Author](#page-436-0)**, **[Comany](#page-460-0)**, and **[Title](#page-729-0)** properties to add information about a Web package. The following example specifies the subject, author, and company for the **WebPackage** object created above. (When you create a Web package, the *Title* parameter for the **CreatePackage** method becomes the value of the **Title** property. You can change the title of a Web package by setting the **Title** property to a new value.)

```
objPackage.Author = "John Smith"
objPackage.Company = "Fourth Coffee"
objPackage.Subject = "This is a new Web package for Fourth Coffee."
```
Use the **[Remove](#page-354-0)** method to remove files that were added by using the **Add** method. The following example removes one of the files added above.

```
objPackage.Remove objWeb.Url & "/test3.htm", fpDepsImages
```
Use the **[Save](#page-364-0)** method to save, or export, a Web package. The following example saves the **WebPackage** object created above.

```
objPackage.Save "c:\NewWebPackage.fwp", True
```
# <span id="page-223-0"></span>**WebWindowEx Object**

 $WebWindowEx$  Multiple objects

Represents a Microsoft FrontPage application window in which a Web site is opened. The **WebWindowEx** object is a member of the **[WebWindows](#page-128-0)** collection. The **WebWindows** collection represents all of the open application windows in a specified Web site or within FrontPage. Within the **WebWindows** collection, individual **WebWindowEx** objects are indexed beginning with zero. Each Web site that is opened in FrontPage is contained in a new **WebWindowEx** object, unless it is opened in a windowless environment by setting the **Visible** property of the **WebWindowEx** object to **False**. For more information on windowless environments, see Coding in a Windowless Environment.

## **Using the WebWindow object**

Use the **WebWindow** property to return information about an open **WebWindowEx** object. You can also use the **[PageWindows](#page-648-0)** property to return information about the collection of open pages in a **WebWindowEx** object. Use **WebWindows**(*index*), where *index* is the index number of an application window item, to return a single **WebWindow** object. The following statement returns the **[ViewMode](#page-750-0)** property of the first Web site in the **WebWindows** collection.

```
myViewMode = WebWindows(0).ViewMode
```
You can also use the **ViewMode** property to switch between view modes by setting the view mode as shown in the following statement, which switches the current view mode to Navigation view.

ActiveWebWindow.ViewMode = fpWebViewStructure

The **Activate** method puts the focus on the specified **WebWindowEx** object. The following statements activates the first Web sites in the collection of open windows.

```
myWebWindow = WebWindows(0)myWebWindow.Activate
```
The **ActivePageWindow** property returns the active **PageWindowEx** object. The following statements return the URL and the caption of the active **PageWindowEx** object. The value returned for the caption in this case is a file name, such as "Index.htm".

```
urlThisDoc = WebWindow.ActivePageWindow.Document.Url
fileName = WebWindow.ActivePageWindow.Caption
```
You can also return the **Caption** property from the **WebWindowEx** object. In this case, the text that is returned reflects the text in the title bar of the FrontPage application window, which consists of the application name and the URL of the

specified **WebWindowEx** object, such as "Microsoft FrontPage – C:\My Documents\My Web Sites\Adventure Works". The following statement returns the value of the **Caption** property of the **WebWindowEx** object.

```
thisCaption = WebWindow.Caption
```
Use the **[Close](#page-277-0)** method to close a **WebWindowEx** object. The following statement closes the specified **WebWindow**.

```
Set myWebWindowOne = WebWindows(0)
myWebWindowOne.Close
```
Use the **ViewMode** property to return or set one of the values shown in the following table. You can also use these enumerated values to switch views in FrontPage.

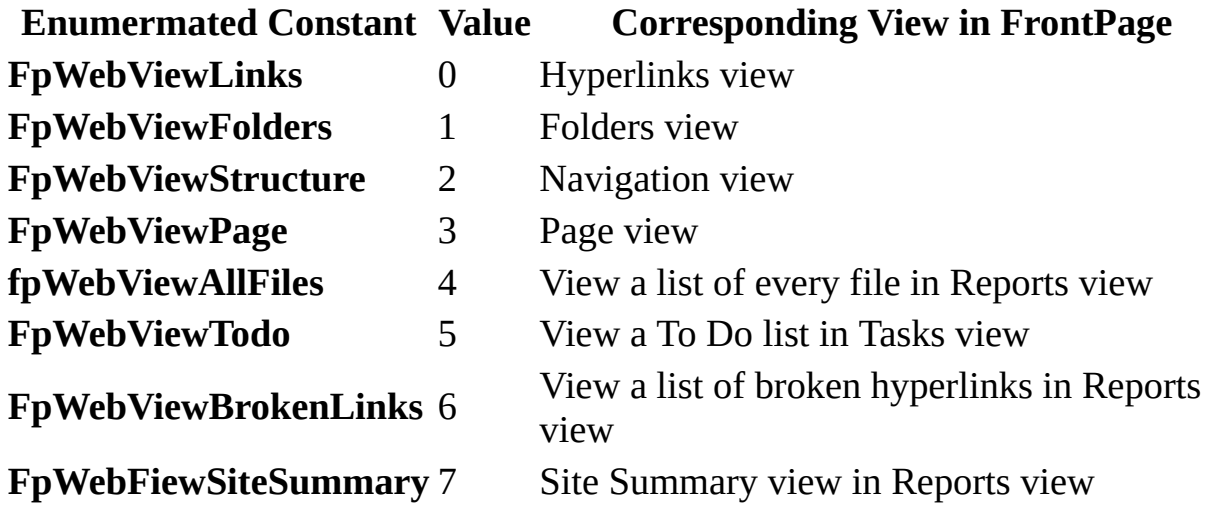

The following statement sets the **ViewMode** property to **fpWebViewPage**.

WebWindows(0).ViewMode = fpWebViewPage

Use the **Visible** property to return or set a Boolean value for the state of a **WebWindowEx** object. The **Visible** property returns **True** if a **WebWindowEx** object is visible. The following statement sets a **WebWindowEx** object to an invisible state.

WebWindow.Visible = False

Use the **Web** property to return information about the **WebEx** object. The following statement returns the number of properties for the specified Web sites.

myProperties = ActiveWeb.WebWindows(0).Web.Properties.Count

# **Activate Method**

Activates the specified **[PageWindowEx](#page-190-0)** , **[WebEx](#page-202-0)** , or **[WebWindowEx](#page-223-0)** object. When you have multiple objects open, you can use the **Activate** method to work with a specific **PageWindowEx**, **WebEx**, or **WebWindowEx** object.

*expression*.**Activate**

*expression* An expression that returns a **PageWindowEx**, **WebEx**, or **WebWindowEx** object.

## **Remarks**

The **Activate** method has no effect on a windowless **PageWindowEx** object.

## **Example**

This statement activates the home page for the Adventure Works Web site.

If myWeb.Url = "C:\My Web Sites\Adventure Works" Then myWeb.**Activate**

<span id="page-230-0"></span>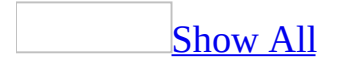

# **Add Method**

Add method as it applies to the **[ListFields](#page-230-0)** object.

Adds a new **[ListField](#page-146-0)** object to the **ListFields** collection.

*expression*.**Add**(*Name*, *Description*, *FieldType*, *Required*, *DefaultValue*)

*expression* Required. An expression that returns one of the above objects.

*Name* Required. A **String** that represents the name of the field.

*Description* Optional. A **String** that represents a description of the field.

*DefaultValue* Optional. A **Variant** that defines the default value.

*FieldType* Optional. An **[FpFieldType](#page-230-0)** constant that represents the type of the new field.

FpFieldType can be one of these FpFieldType constants. **fpFieldAttachments fpFieldChoice fpFieldComputed fpFieldCounter fpFieldCurrency fpFieldDateTime fpFieldFile fpFieldInteger fpFieldLookup fpFieldMultiLine fpFieldNumber fpFieldRatingScale fpFieldSingleLine** *default* **fpFieldTrueFalse**

#### **fpFieldURL**

*Required* Optional. A **Boolean** that determines if this is a required field. **True** if the field is required.

Add [method](#page-230-0) as it applies to the **Lists** object.

Adds a new **List** object to the **Lists** collection.

*expression*.**Add**(*Name*, *ParentFolder*, *ListType*, *Description*)

*expression* Required. An expression that returns a **[Lists](#page-86-0)** object.

*Name* Required. A **String** that represents the name of the new list.

**ParentFolder** Optional. A **String** that represents the parent folder associated with the **List**.

**ListType** Optional. An **[FpListType](#page-230-0)** constant that represents the type of list.

FpListType can be one of these FpListType constants. **fpListTypeBasicList** *default* **fpListTypeDiscussion fpListTypeDocumentLibrary fpListTypeSurvey**

*Description* Optional. A **String** that represents a description of the **List** object.

Add method as it applies to the **[NavigationNodes](#page-230-0)** object.

Adds a new file to the list of available items in the **NavigationNodes** collection. Use this method to add a new file to the navigation structure. For more information on using navigation nodes, see the **[RootNavigationNode](#page-685-0)** property for the **Web** object, or the **[Children](#page-446-0)** property for the **NavigationNode** object.

*expression*.**Add**(*Url*, *NodeLabel*, *ModificationType*, *LeftSibling*)

*expression* Required. An expression that returns a **NavigationNodes** collection.

*Url* Required **String**. A string that contains the path for the Web server where the file will be stored. This can be any absolute URL, such as http://*web server* or file://*file system* for disk-based Webs.

*NodeLabel* Required **String**. A string of text used to identify the **NavigationNode** object when viewing the navigation structure in Navigation view. The *NodeLabel* argument is used only as an aid to identification.

*ModificationType* Required **[FpStructModType](#page-230-0)**. The node modification type.

FpStructModType can be one of these FpStructModType constants.

**fpStructBaseOnSibling** Use this setting if you want to add a new node to the right of the node designated in the left sibling argument.

**fpStructLeftmostChild** The leftmost node in the current navigation structure. **fpStructRightmostChild** The rightmost node in the current navigation structure.

*LeftSibling* Optional **Variant**. An index into the **NavigationNodes** collection. It can be either a string that represents a URL, or a number that represents a node in the collection.

## **Remarks**

Adding a new file onto the Web server (using the **WebFiles.Add** method) doesn't imply that you are automatically introducing the file into the navigation structure. A **NavigationNode** object must be created separately for the file. To create a new **NavigationNode** object, use the **Add** method for the **NavigationNodes** collection.

**Note** When a template is used to create a new Web, navigation nodes are automatically created for the files that have been added to the Web by the template.

Add method as it applies to the **[PageWindows](#page-230-0)** object.

Adds a new **[PageWindowEx](#page-190-0)** object to the list of available open items in the **PageWindows** collection.

**Note** Opening a new or existing file object by using the **Add** method for the **PageWindowEx** object also adds the **PageWindowEx** object that is associated with the opened file to the **PageWindows** collection.

#### *expression*.**Add**(*FileUrl*)

*expression* Required. An expression that returns a **PageWindows** collection object.

*FileUrl* Optional **String**. A string that contains the path for the Web server where the page will be stored. This can be any absolute URL for a file, such as http://*web server/file* or file://*file system/file* for disk-based Webs.

### **Remarks**

You can use one of three methods when you want to open HTML pages in Microsoft FrontPage Page view— the **Add**, **Edit** or **Open** method. When you want to open, edit, then save a file in Page view that exists either on a file server or on a file system on your hard disk, use the **Add** method for the **PageWindows** object, as shown in the following statements.

**Note** It doesn't matter where the files exist; they could reside on a hard disk, server, or a FrontPage Web.

```
Dim myFile As String
myFile = "C:\Adventure Works HTML Files\Hiking.htm"
ActiveWeb.ActiveWebWindow.PageWindows.Add (myFile)
```
With this method, you haven't added the file to a FrontPage-based Web— you've just opened it. If myFile is part of a Web, and the Web is currently not open, FrontPage will also open the Web.

When you want to open and edit an HTML file that exists on a Web, use the **Edit** method for the **Files** collection in the root folder, as shown in the following statement.

```
ActiveWeb.RootFolder.Files("Hiking.htm").Edit
```
You can use the **Open** method in the same way. However, you should reserve the **Open** method for opening files that are not HTML files, such as Microsoft Word documents, image files, and so on.

You can also use the **Add** method to open a new unsaved **PageWindow** object. You can use either of the following statements to open an unsaved page window.

```
Set myUnsavedPageWindow = ActiveWebWindow.PageWindows.Add()
Set myUnsavedPageWindow = ActiveWebWindow.PageWindows.Add("")
```
Note You can use the expression ActiveWebWindow.PageWindows.Add("C:\My

Documents\My Webs\index.htm") as a valid expression as long as index.htm is a valid FrontPage-based file that resides in My Webs. However, if index.htm does not reside in My Webs, your code will fail. To add a new page, you must follow the procedure described earlier in this section.

Add method as it applies to the **[Properties](#page-230-0)** object.

Adds a new property to the list of available items in the **Properties** collection.

*expression*.**Add**(*PropertyKey*, *PropertyValue*)

*expression* Required. An expression that returns the **Properties** collection.

*PropertyKey* Required **String**. A string that contains the name of the property that you want to add. For more information, see the table of properties in the **[Properties](#page-99-0)** collection topic.

*PropertyValue* Required **Variant**. The value of the property.

## **Remarks**

You can programmatically add and remove categories and approval ratings for the **Properties** collection.

Add method as it applies to the **[WebFiles](#page-230-0)** object.

Adds a new **WebFile** object to the list of available items in the **WebFiles** collection. A **WebFile** object is not restrictive and can be any type of file; it is not restricted to an HTML file type— it could be an image file, a movie, or an executable file.

**Note** Use this method to add a new file to a FrontPage-based Web.

*expression*.**Add**(*FileUrl*, *ForceOverwrite*)

*expression* Required. An expression that returns a **WebFiles** collection.

*FileUrl* Required **String**. A string that contains the URL for the file such as "Inventory.htm". This can be any absolute URL for a file, such as http://*web server/file* or file://*file system/file* for disk-based Webs.

*ForceOverwrite* Optional **Boolean**.

## **Remarks**

Accessing a single **WebFile** object through the **WebFiles** collection provides reference to a **WebFile** object that doesn't have access to the Page object model until the Web file is opened. Once the file is open, the **PageWindow** object associated with the file provides access to the Page object model that is compatible with Microsoft Internet Explorer 4.0 and later. For further information on using the Page object model in your Web pages, see Exploring the Object Model in FrontPage.

Add method as it applies to the **[WebFolders](#page-230-0)** object.

Adds a new **WebFolder** object to the list of available items in the **WebFolders** collection.

*expression*.**Add**(*FolderUrl*)

*expression* Required. An expression that returns a **WebFolders** collection.

*FolderUrl* Required **String**. A string that contains the URL for the folder, such as the Images folder in C:\My Webs. This can be any absolute URL for a folder, such as http://*web server/folder* or file://*file system/folder* for disk-based webs.

Add method as it applies to the **[WebPackage](#page-230-0)** object.

Returns a **Boolean** that represents whether the specified file was successfully added to the Web package.

*expression*.**Add**(*Url*, *flags*)

*expression* Required. An expression that returns a **[WebPackage](#page-220-0)** object.

*Url* Required **String**. The path and file name of the file to be added.

*flags* Optional **[FpDependencyFlags](#page-230-0)**. Specifies how to handle dependencies for the specified file. Dependencies are included only if they exist within the current Web site.

**FpDependencyFlags** can be a combination of one or more of the following **FpDependencyFlags** constants.

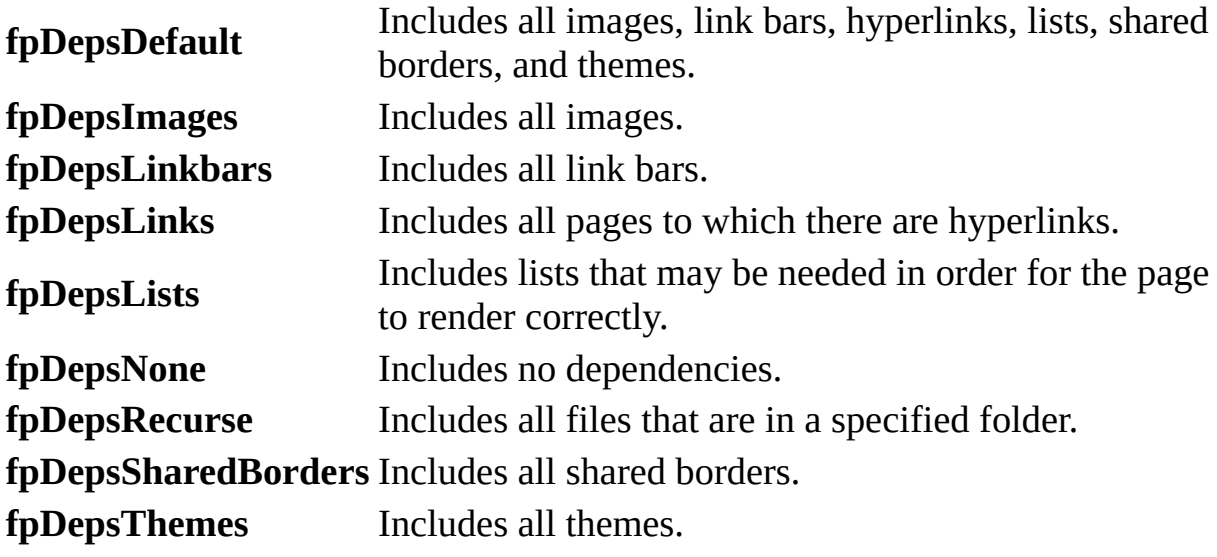

## **Remarks**

Use the **[CreatePackage](#page-291-0)** method to create a new Web package. Then use the **Add** method to add pages and their specified dependencies to the Web package. You can create Web packages from files in Web sites based on Microsoft Windows SharePoint Services and in disk-based Web sites.

Add [method](#page-230-0) as it applies to the **Webs** object.

Adds a new Web to the list of available items in the **Webs** collection.

**Security** Avoid using hard-coded passwords in your applications. If a password is required in a procedure, request the password from the user, store it in a variable, and then use the variable in your code. For recommended best practices on how to do this, see Security Notes for Microsoft Office Solution [Developers.](mk:@MSITStore:vbaof11.chm::/html/ofSecurityNotesForOfficeDevs.htm)

#### *expression*.**Add**(*WebUrl*, *UserName*, *Password*, *WebOpenFlags*)

*expression* Required. An expression that returns a **Webs** collection object.

*WebUrl* Required **String**. A string that contains the path for the Web server where the Web will be stored. This can be any absolute URL for a Web, such as http://*web server* or file://*file system* for disk-based Webs.

*UserName* Optional **String**. The user's logon name for the Web server.

*Password* Optional String. The user's password for the Web server.

*WebOpenFlags* Optional. An **[FpWebOpenFlags](#page-230-0)** constant that represents the behavior of the new Web.

FpWebOpenFlags can be one of these FpWebOpenFlags constants. **fpOpenInWindow** *default* **fpOpenNoWindow**

Add method as it applies to the **[WebWindows](#page-230-0)** object.

Adds a new **[WebWindowEx](#page-223-0)** object to the **WebWindows** collection.

#### *expression*.**Add**(*ViewModeEx*)

*expression* Required. An expression that returns a **WebWindows** collection.

*ViewModeEx* Required. An **[FpWebViewModeEx](#page-230-0)** enumerated constant that represents the information displayed in the new window.

FpWebViewModeEx can be one of these FpWebViewModeEx constants. **fpWebViewExAccessibility fpWebViewExAllFiles fpWebViewExAssignedTo fpWebViewExBrokenLinks fpWebViewExBrowserTypes fpWebViewExCategories fpWebViewExCheckoutStatus fpWebViewExComponentErrors fpWebViewExCSSLinks fpWebViewExDailyPageHits fpWebViewExDailySummary fpWebViewExFolders fpWebViewExLinks fpWebViewExMasterPages fpWebViewExMonthlyPageHits fpWebViewExMonthlySummary fpWebViewExNavigation fpWebViewExOlderFiles fpWebViewExOsTypes fpWebViewExPage fpWebViewExPublishStatus fpWebViewExRecentlyAddedFiles fpWebViewExRecentlyChangedFiles fpWebViewExReferringDomains fpWebViewExReferringURLs**

**fpWebViewExRemoteSite fpWebViewExReviewStatus fpWebViewExSearchStrings fpWebViewExSharedBorders fpWebViewExSiteSummary fpWebViewExSlowPages fpWebViewExThemes fpWebViewExTodo fpWebViewExUnlinkedFiles fpWebViewExUsageSummary fpWebViewExVisitingUsers fpWebViewExWeeklyPageHits fpWebViewExWeeklySummary**

## **Example**

As it applies to the **[NavigationNodes](#page-230-0)** object.

This example adds a new node called footnote.htm to the list of items in the **NavigationNodes** collection.

**Note** To run this example, you must have a Web site called "C:\My Documents\My Webs\Coho Winery" that contains a file called footnote.htm. Or, you may substitute an alternative Web site URL or file name.

```
Private Sub AddNewNavNode()
Dim myHome As NavigationNode
Dim myNewNode As NavigationNode
Dim myFileUrl As String
myFileUrl = "C:\My Documents\My Webs\Coho Winery\footnote.htm"
Set myHome = ActiveWeb.HomeNavigationNode
Set myNewNode =
    myHome.Children.Add (myFileUrl, _
    "footnote", fpStructLeftmostChild)
ActiveWeb.ApplyNavigationStructure
End Sub
```
As it applies to the **[PageWindows](#page-230-0)** object.

This example adds the Inventory page for Coho Winery to the list of items in the **PageWindows** collection. When you add a page using the *FileUrl* argument, the page that you want to add must exist as a file— you cannot create a new page using this argument. To create an *unsaved* new page, see the description in the **Add** method.

**Note** To run this example, you must have a Web site called "C:\My Documents\My Webs\Coho Winery" that contains a file called Inventory.htm. Or, you may substitute an alternative Web site URL or file name.

Private Sub AddPage() Dim myPageWindows As PageWindows Dim myPage As String

```
Set myPageWindows = ActiveWeb.ActiveWebWindow.PageWindows
myPage = "C:\My Documents\My Webs\Coho Winery\Inventory.htm"
myPageWindows.Add (myPage)
End Sub
```
As it applies to the **[Properties](#page-230-0)** object.

This example adds a new file to the list of items in the **Properties** collection.

**Note** To run this example, you must have a Web site called "C:\My Documents\My Webs\Coho Winery\Zinfandel.htm" that contains a file called footnote.htm. Or, you may substitute an alternative Web site URL or file name.

```
Private Sub CopyrightAdd()
Dim myWeb As WebEx
Dim myCopyright As String
Dim myCopyrightProperty As Variant
myCopyright = "Copyright 1999 by Coho Winery"
Set myWeb = Webs.Open("C:\My Webs\Coho Winery")
myWeb.Activate
ActiveWeb.Properties.Add "Copyright", myCopyright
ActiveWeb.RootFolder.Files("Zinfandel.htm").Open
ActiveDocument.body.insertAdjacentText "BeforeEnd", _
    ActiveWeb.Properties("Copyright")
ActivePageWindow.Save
ActiveWeb.Close
End Sub
```
As it [applies](#page-230-0) to the **Webs** object.

This example adds a new item to the list of files in the **Webs** collection.

```
Webs.Add ("C:\My Documents\My Webs\Coho Winery")
```
As it applies to the **[WebFiles](#page-230-0)** object.

This example adds a new **WebFile** object to the list of items in the **Files** collection.

ActiveWeb.RootFolder.Files.Add ("C:\New Web Files\Sales Statistics.h

As it applies to the **[WebFolders](#page-230-0)** object.

This example adds a folder to the list of items in the **WebFolders** collection.

ActiveWeb.RootFolder.Folders.**Add** ("Distribution Centers")

As it applies to the **[WebPackage](#page-230-0)** object

The following example creates a new Web package and adds the page "test.htm" to the package, including all dependencies for the page, and then saves the new Web package.

```
Dim objWeb As WebEx
Dim objPackage As WebPackage
Set objWeb = ActiveWeb
Set objPackage = objWeb.CreatePackage("New Web Package")
With objPackage
    .Author = "John Smith"
    .Company = "Fourth Coffee"
    .Subject = "This is a new Web package for Fourth Coffee."
    .Add objWeb.Url & "/test.htm", fpDepsDefault
    .Save "c:\NewWebPackage.fwp", True
End With
```
# **AddChoice Method**

Adds a new choice to the list of available choices for the current field. The field must be of type **[ListFieldChoice](#page-150-0)** .

#### *expression*.**AddChoice**(*text*, *Index*)

*expression* Required. An expression that returns a **ListFieldChoice** object.

*text* Required. A **String** that represents the text that will appear in the dropdown list or beside a radio button.

*Index* Optional. A **Long** that represents the position of the choice within the list of choices.

## **Example**

The following example adds two choices to a choice field named NewChoiceField in the first list of the active Web site. The new choices are SaleOption1, which will appear first in the list, and SaleOption2, which will appear second in the list. The relative positions of the choices are determined by the optional *Index* argument.

```
Sub AddChoice()
    Dim objApp As FrontPage.Application
    Dim objLstFlds As listFields
    Dim objFldChoice As ListFieldChoice
    Set objApp = FrontPage.Application
    Set objLstFlds = objApp.ActiveWeb.Lists.Item(0).Fields
    'Set a reference to the new field and
    'add two new choices to the list.
    Set objFldChoice = objLstFlds.Item("NewChoiceField")
    objFldChoice.AddChoice text:="SaleOption1", Index:=1
    objFldChoice.AddChoice text:="SaleOption2", Index:=2
```
End Sub

<span id="page-248-0"></span>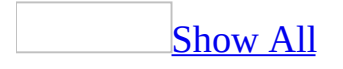

# **AddLinkBar Method**

Returns a **[NavigationNode](#page-186-0)** object that represents a link bar.

*expression*.**AddLinkBar**(*NodeLabel*, *ModificationType*, *LeftSibling*)

*expression* Required. An expression that returns a **[NavigationNodes](#page-93-0)** collection.

*NodeLabel* Required. A **String** that represents the label or name of the link bar.

*ModificationType* Required. An **[FpStructModType](#page-248-0)** constant that represents the structure of the link bar.

FpStructModType can be one of these FpStructModType constants. **fpStructBaseOnSibling** Base the link bar on its closest sibling node. **fpStructLeftmostChild** Base the link bar on its leftmost child node. **fpStructRightmostChild** Base the link bar on its rightmost child node.

*LeftSibling* Optional. A **Variant** that represents the left sibling of the node. This value is used to locate the new link bar in the hierarchy.

## **Remark**

The new node will not appear in the link bar. Only the node's children will appear in the link bar.

**Note** The new link bar must be added to the structure before child nodes can be added to it.

### **Example**

The following example creates a new link bar that is based on its sibling in the hierarchy of navigation nodes.

```
Sub NewLinkBar()
    Dim objApp As FrontPage.Application
    Dim objNavNodes As NavigationNodes
    Dim objNavNode As NavigationNode
    Set objApp = FrontPage.Application
    Set objNavNodes = objApp.ActiveWeb.AllNavigationNodes
    'Reference a node to use in the method.
    Set objNavNode = objNavNodes.Item(1)'Create new link bar based on sibling.
    objNavNodes.AddLinkBar NodeLabel:="New link bar", _
         ModificationType:=fpStructBaseOnSibling, _
         LeftSibling:=objNavNode
    'Apply navigation structure so node will appear.
    objApp.ActiveWeb.ApplyNavigationStructure
```
End Sub
# **ApplyChanges Method**

Apply changes to the specified object. Changes to a property of a **WebEx**, **WebFile**, or **WebFolder** object are not applied until you use the **ApplyChanges** method for the specified object.

#### *expression*.**ApplyChanges**

*expression* An expression that returns a **Properties** collection object.

This example changes the value of the **vti\_title** property for a file called Zinfandel.htm and applies the change.

```
Private Sub ChangeProperties()
    Dim myProperties As Properties
   Set myProperties = -ActiveWeb.RootFolder.Files("Zinfandel.htm").Properties
    myProperties("vti_title") = "Rogue Cellars Wine List"
    myProperties.ApplyChanges
End Sub
```
# **ApplyDynamicTemplate Method**

Applies a Dynamic Web Template to a document.

*expression*.**ApplyDynamicTemplate**(*bzMaster*, *pState*, )

*expression* Required. An expression that returns a **[WebFile](#page-209-0)** object.

*bzMaster* Required String. The path and filename for the Dynamic Web Template.

*pState* Required **DynamicTemplateState**. Specifies the region mapping for the Dynamic Web Template. Use the **[SetHeadMapping](mk:@MSITStore:vbafpd10.chm::/html/fpmthSetHeadMapping.htm)** and **[SetBodyMapping](mk:@MSITStore:vbafpd10.chm::/html/fpmthSetBodyMapping.htm)** methods of the **[DynamicTemplateState](mk:@MSITStore:vbafpd10.chm::/html/fdobjDynamicTemplateState.htm)** object to customize region mapping.

To detach a Dynamic Web Template use the **ApplyDynamicTemplate** method with the **bzMaster** parameter set to an empty string.

The following example applies the specified Dynamic Web Template file to the specified file.

Dim objState As DynamicTemplateState Dim objFile As WebFile Set objState = Application.CreateDynamicTemplateState Set objFile = ActiveWeb.LocateFile("home.htm")

objFile.**ApplyDynamicTemplate** "template.dwt", objState

# **ApplyNavigationStructure Method**

Applies the navigation structure to the specified object.

### *expression*.**ApplyNavigationStructure**

*expression* An expression that returns a **[WebEx](#page-202-0)** object.

There are two details to keep in mind when programmatically creating files and navigation nodes:

- Navigation labels cannot be empty.
- Changes to the navigation structure can be lost if you don't apply the navigation structure before starting operations that affect the content of the Web site such as moving or adding files or folders.

This example adds a navigation node as the rightmost child node and then applies the changes to the navigation structure.

```
Private Sub AddNewNavNode()
    Dim myWeb As WebEx
    Dim myChildNodes As NavigationNodes
    Dim myNewNavNode As NavigationNode
    Set myWeb = ActiveWebSet myChildNodes = -myWeb.RootFolder.Files(1).NavigationNode.Children
   myNewNavNode =myChildNodes.Add(myWeb.Url & "Sale.htm", "Sale", _
       fpStructRightmostChild)
   myWeb.ApplyNavigationStructure
End Sub
```
# **ApplyTemplate Method**

Some of the content in this topic may not be applicable to some languages.

Applies an existing HTML template to the current Web site.

### *expression*.**ApplyTemplate**(*TemplateDir*, *fOverWrite*)

*expression* Required. An expression that returns one of the objects in the Applies To list.

*TemplateDir* Required **String**. The path of the template.

*fOverWrite* Optional. A **Boolean** that determines if the current template will be overwritten. If **True**, the current template will be overwritten. If **False**, the current template will not be overwritten. The default value is **False**.

The following example adds a specified template to the current Web site using the **ApplyTemplate** method. The method is called with the *fApplyThemes* and the *fOverWrite* arguments set to **False**. The themes will not be applied to the new Web site and any existing template will not be overwritten.

```
Sub UseTemplate()
                        'Applies a template to the current Web site
                        'or applying themes.
    Dim objApp As FrontPage.Application
    Dim objWeb As WebEx
    Dim strPath As String
    Dim strname As String
    Set objApp = FrontPage.Application
    Set objWeb = objApp.ActiveWeb
    'Set variable to template directory.
    strPath = "C:\Program Files\Microsoft Office\Templates\"
    'Prompt the user for the file name of the template.
    strname = InputBox("Enter the file name of the template you wish)'Add the template name to the path in order to
                                'create a full path name.
    strPath = strPath & strname
    'Apply the template to the new Web site.
    objWeb.ApplyTemplate TemplateDir:=strPath, _
        fOverWrite:=False
```
End Sub

<span id="page-262-0"></span>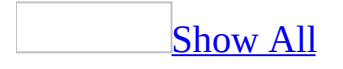

# **ApplyTheme Method**

Applies the value contained in the *ThemeName* argument to the property named in the *ThemeProperties* argument. For example, a theme can be applied to a **WebFile**, **WebFiles**, **PageWindowEx**, or **WebEx** object in a Microsoft FrontPage-based Web site.

#### *expression*.**ApplyTheme**(*ThemeName*, *ThemeProperties*)

*expression* An expression that returns an object in the Applies To list.

**ThemeName** Required **String**. A string that contains the name of the theme that you want to apply to a file. The *ThemeName* parameter can be one of the following:

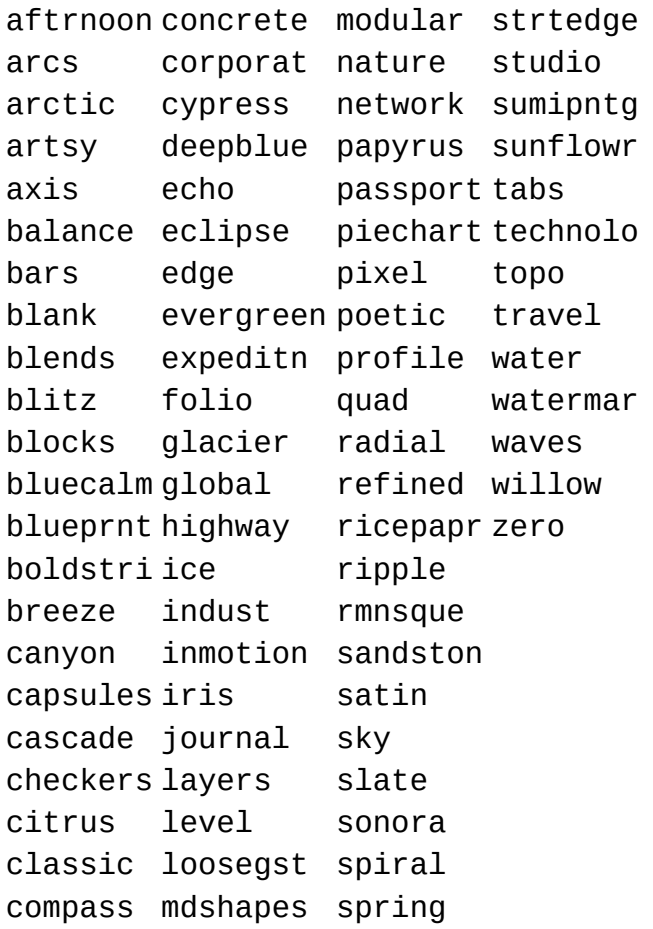

*ThemeProperties* Optional **[FpThemeProperties](#page-262-0)**. The properties associated with the theme.

**FpThemeProperties** can be one of these **FpThemeProperties** constants. **fpThemeActiveGraphics fpThemeBackgroundImage fpThemeCSS fpThemeDefaultSettings fpThemeName fpThemeNoBackgroundImage fpThemeNoCSS fpThemeNormalColors** *default* **fpThemeNormalGraphics fpThemePropertiesAll fpThemePropertiesNone fpThemeVividColors**

The following code applies the Sumi Painting theme to a file with active graphics.

```
Dim strTheme As String
strTheme = "sumipntg"
Call WebFile.ApplyTheme(strTheme, fpThemeActiveGraphics)
```
To change more than one theme property when applying the theme, use the plus sign (+), as shown in the following example.

```
strTheme = "sumipntg"
WebFile.ApplyTheme(strTheme, \_fpThemeVividColors + fpThemeActiveGraphics)
```
This method is essentially the same one you'd use for applying a theme to a **PageWindowEx** or **WebEx** object.

This example contains a function, ApplyThemeToFilesInFolder, and a procedure that you can modify to apply any of the available themes. This example applies the Artsy theme to all files in a specified folder.

**Note** To run this example, copy the code into a module in the Microsoft Visual Basic Editor and run the ChangeToArtsy procedure.

```
Function ApplyThemeToFilesInFolder(myThemeName As String, _
        myFolderObject As WebFolder) As Boolean
    Dim myFile As WebFile
    Dim myTheme As Theme
   On Error GoTo ERR
    For Each myFile In myFolderObject.Files
        Call myFile.ApplyTheme(myThemeName, fpThemePropertiesAll)
    Next myFile
   ApplyThemeToFilesInFolder = True
   Exit Function
ERR:
   MsgBox "An error occurred: " & ERR.Description, vbCritical, "Err
    ApplyThemeToFilesInFolder = False
Exit Function
End Function
Private Sub ChangeToArtsy()
    ApplyThemeToFilesInFolder "artsy", ActiveWeb.RootFolder
End Sub
```
## **CancelRequests Method**

Immediately cancels all requests to the **WebEx** object without saving.

### *expression*.**CancelRequests**

*expression* An expression that returns a **WebEx** object.

The **CancelRequests** method can be used to stop a process that may be taking too long, may appear to be in an infinite loop, or that may be coming from a questionable source.

```
Private Sub CancelRequestsToWeb_Click()
   Dim myWeb As WebEx
    Set myWeb = ActiveWeb
    myWeb.CancelRequests
End Sub
```
## **Checkin Method**

Checks the specified **[WebFile](#page-209-0)** object into the source control project.

**Note** You must have a source control project in place before using this method. For information about source control projects, refer to Managing Source Control Projects.

#### *expression*.**Checkin**(*Comment*, *KeepCheckedout*)

*expression* An expression that returns a **WebFile** object.

*Comment* Optional **String**. A description string.

*KeepCheckedout* Optional **Boolean**. **True** keeps the file checked out. Default value is **False**.

The *KeepCheckedout* argument provides the ability to have the file remain in a checkedout state while the user checks the file in to Microsoft Visual SourceSafe to record the changes. This does not apply to Microsoft FrontPage Light Weight source control.

The program in this example performs the following items:

- Checks out a file and puts the page in edit mode.
- Adds a welcome message to the page.
- Checks if the open page has been modified.
- Saves the page if it has been modified.
- Closes the file and checks it into the existing source control project.

**Note** To run this example, you must have a source control project in place on a Web site with a file called "C:\My Documents\My Web Sites\Rogue Cellars\Zinfandel.htm." Or, you may substitute a Web site and file of your choice.

```
Private Sub CheckinFile()
    Dim myWeb As WebEx
    Dim myFile As WebFile
    Dim myPageWindow As PageWindowEx
    Dim myWelcome As String
    Set myWeb = Webs("C:/My Web Sites/Rogue Cellars")
    myWelcome = "Welcome to my Web Site!"
    Set myFile = myWeb.RootFolder.Files("Zinfandel.htm")
    myFile.Checkout
    Set myPageWindow = myFile.Edit(fpPageViewNormal)
   With myPageWindow
            myPageWindow.Document.body.insertAdjacentText("BeforeEnd
                myWelcome)
        If myPageWindow.IsDirty = True Then myPageWindow.Save
            .Close
    End With
   myFile.Checkin
End Sub
```
## **Checkout Method**

Checks the specified **WebFile** object out to the source control project.

**Note** You must have a source control project in place before using this method. For information about source control projects, refer to **Managing Source Control** Projects.

### *expression*.**Checkout**(*ForceCheckout*)

*expression* An expression that returns a **WebFile** object.

*ForceCheckout* Optional **Boolean**. Forces a checkout, even if the file is already checked out. **True** forces a checkout of the file. Default value is **False**.

The *ForceCheckout* argument provides the administrator with the ability to force a checkout in cases where a file has been checked out by a user who is unavailable to check the file back in.

The program in this example performs the following:

- Checks out a file from an existing source control project and puts the file in edit mode.
- Adds a welcome message to the document.
- Checks if the open page has been modified.
- Saves the page, if it has been modified.
- Closes the file and checks it into the existing source control project.

**Note** To run this example, you must have a source control project in place on a Web site with a file called "C:\My Documents\My Web Sites\Rogue Cellars\Zinfandel.htm". Or, you may substitute an alternative Web site and file name.

```
Private Sub CheckoutFile()
    Dim myWeb As WebEx
    Dim myFile As WebFile
    Dim myPageWindow As PageWindowEx
    Dim myWelcome As String
    Set myWeb = Webs("C:/My Web Sites/Rogue Cellars")
    myWelcome = "Welcome to my Web Site!"
    Set myFile = myWeb.RootFolder.Files("Zinfandel.htm")
   myFile.Checkout
    Set myPageWindow = myFile.Edit(fpPageViewNormal)
   With myPageWindow
        myPageWindow.Document.body.insertAdjacentText("BeforeEnd", _
                myWelcome)
        If myPageWindow.IsDirty = True Then myPageWindow.Save
            .Close
    End With
   myFile.Checkin
End Sub
```
# **ClearChoices Method**

Removes the available choices for a choice field.

#### *expression*.**ClearChoices**

*expression* Required. An expression that returns one of the objects in the Applies To list.

<span id="page-277-0"></span>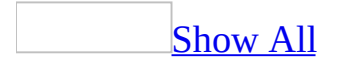

## **Close Method**

Close method as it applies to the **[PageWindowEx](#page-277-0)** object.

Closes the specified **[PageWindowEx](#page-190-0)** object.

*expression*.**Close**(*ForceSave*, *PromptUser*)

*expression* Required. An expression that returns the above object.

*ForceSave* Optional **Boolean**. **True** forces the specified file to be saved before the **Close** method is completed. Default is **False**.

*PromptUser* Optional **Boolean**. **True** prompts the user before closing the page. Default is **False**.

Close method as it applies to the **[PageWindows](#page-277-0)** object.

Closes the specified pages in the **PageWindows** collection, or, if **Null**, closes all open pages in the **PageWindows** collection.

*expression*.**Close**(*Index*, *ForceSave*, *PromptUser*)

*expression* Required. An expression that returns one of the above objects.

*Index* Optional **Variant**. Refers to an individual item in the **PageWindows** collection. Can be any number corresponding to an item in the collection, with the index starting at zero.

*ForceSave* Optional **Boolean**. **True** forces the specified file to be saved before the **Close** method is completed. Default is **False**.

*PromptUser* Optional **Boolean**. **True** prompts the user before closing the pages. Default is **False**.

Close method as it applies to the **[WebWindows](#page-277-0)** object.

Closes the specified **[WebWindowEx](#page-223-0)** object.

*expression*.**Close**(*Index*)

*expression* Required. An expression that returns one of the above objects.

*Index* Optional **Variant**. Refers to an item in the **WebWindows** collection. Can be any number corresponding to an item in the collection, with the index starting at zero.

Close method as it applies to the **WebEx** and **[WebWindowEx](#page-277-0)** objects.

Closes the specified object.

*expression*.**Close**

*expression* Required. An expression that returns one of the above objects.

As it applies to the **[PageWindowEx](#page-277-0)** object.

The following example closes the active page window.

```
Sub CloseWindow()
'Closes the active page window
    Dim objApp As FrontPage.Application
    Set objApp = FrontPage.Application
    If Not objApp.ActivePageWindow Is Nothing Then
    objApp.ActivePageWindow.Close ForceSave:=True
End If
```
End Sub

As it applies to the **[PageWindows](#page-277-0)** collection.

The following example closes the first page window of the first Web site in the **WebWindows** collection.

```
Sub CloseWindow()
'Closes a page window
    Dim objApp As FrontPage.Application
    Dim objPgeWindows As PageWindows
    Set objApp = FrontPage.Application
    Set objPgeWindows = objApp.ActiveWeb.WebWindows(0).PageWindows
    objPgeWindows.Close Index:=0, ForceSave:=True
```
End Sub

As it applies to the **[WebWindows](#page-277-0)** object.

The following example closes all open Web windows.

```
Sub CloseWindow()
'Closes all Web page windows.
```

```
Dim objApp As FrontPage.Application
```
Dim objPgeWindows As WebWindows

```
Set objApp = FrontPage.Application
Set objWebWindows = objApp.ActiveWeb.WebWindows
objWebWindows.Close
```
End Sub

As it applies to the **WebEx** and **[WebWindowEx](#page-277-0)** objects.

The following example closes the active Web site (if one exists).

```
Sub CloseWindow()
'Closes the active document
    Dim objApp As FrontPage.Application
   Set objApp = FrontPage.Application
    If Not objApp.ActiveWeb Is Nothing Then
    objApp.ActiveDocument.Close
End If
```
End Sub

<span id="page-282-0"></span>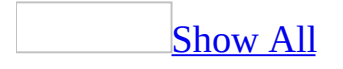

# **ConvertToField Method**

Changes a field from one type to another and returns the object specified in the *Type* parameter.

### *expression*.**ConvertToField**(*Type*)

*expression* Required. An expression that returns one of the objects in the Applies To list.

*Type* Required **[FpFieldType](#page-282-0)**. Specifies the type of field to which to convert the specified field.

**FpFieldType** can be one of the following **FpFieldType** constants.

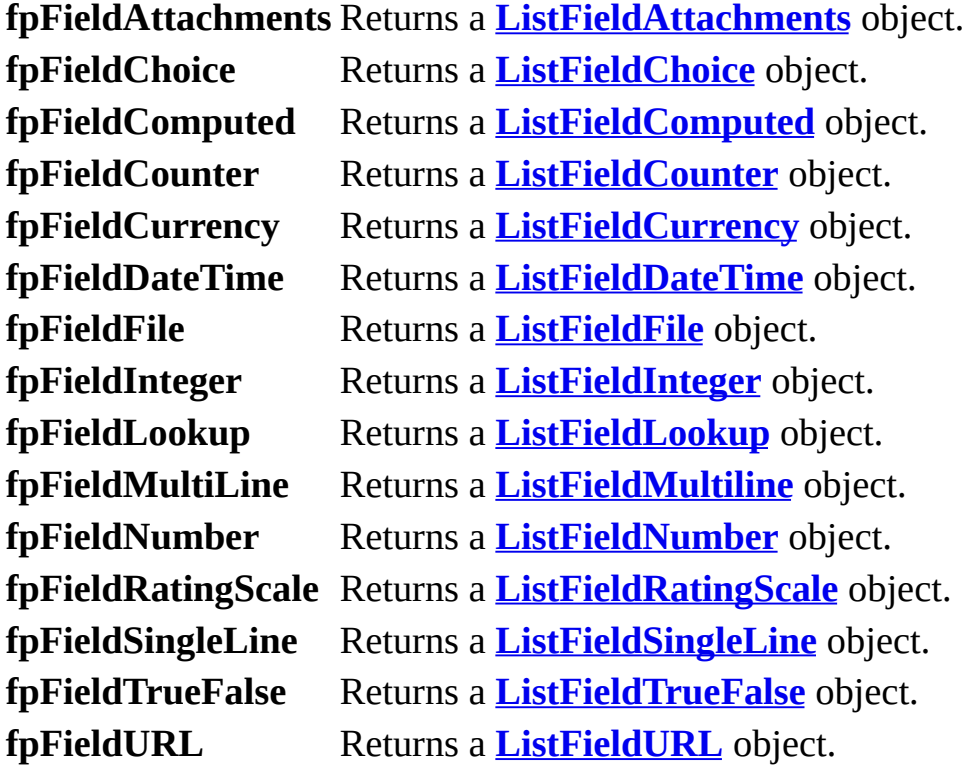

The following chart specifies whether one field type can be converted to another field type and how the conversion works if special conversion is necessary.

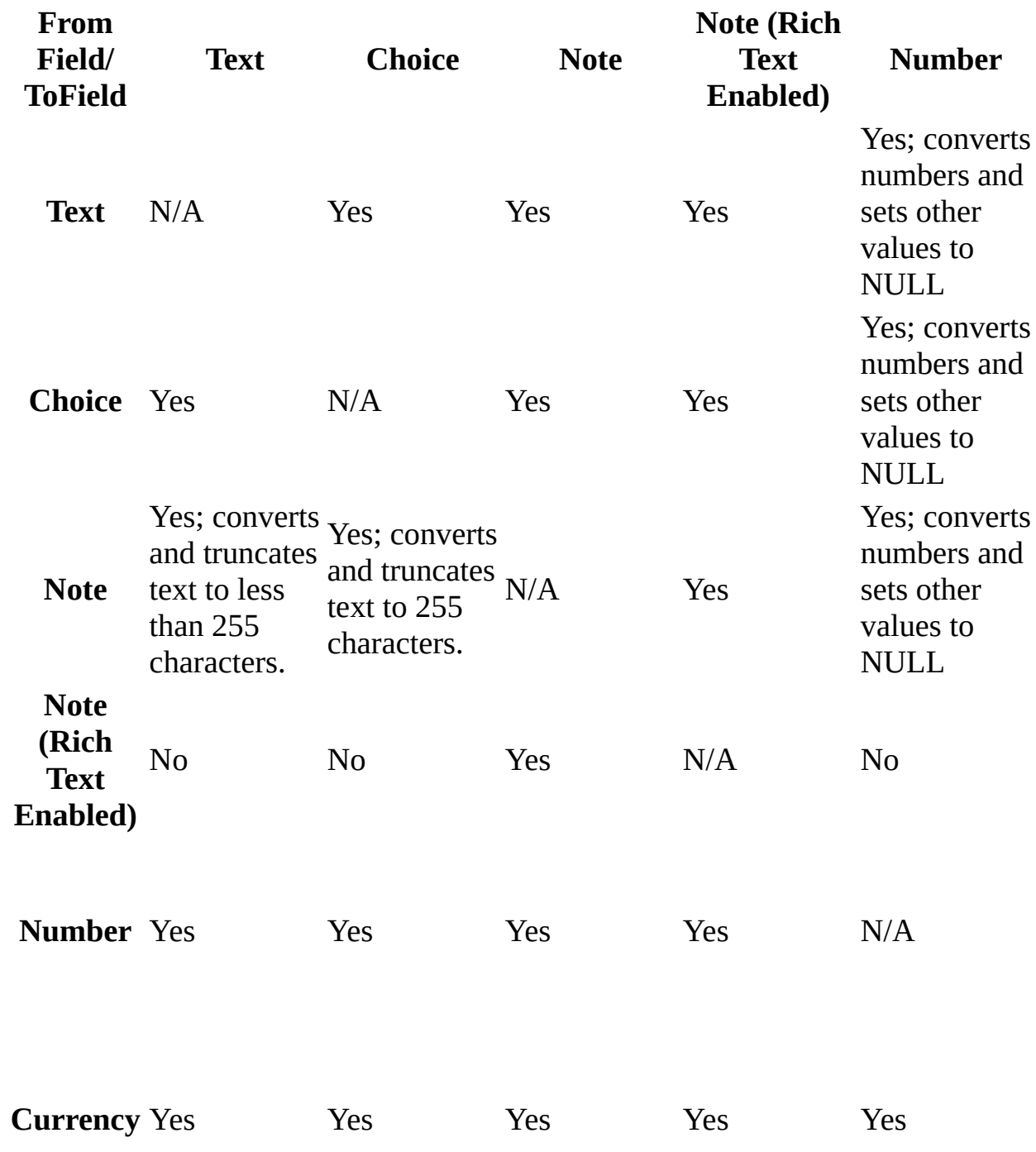

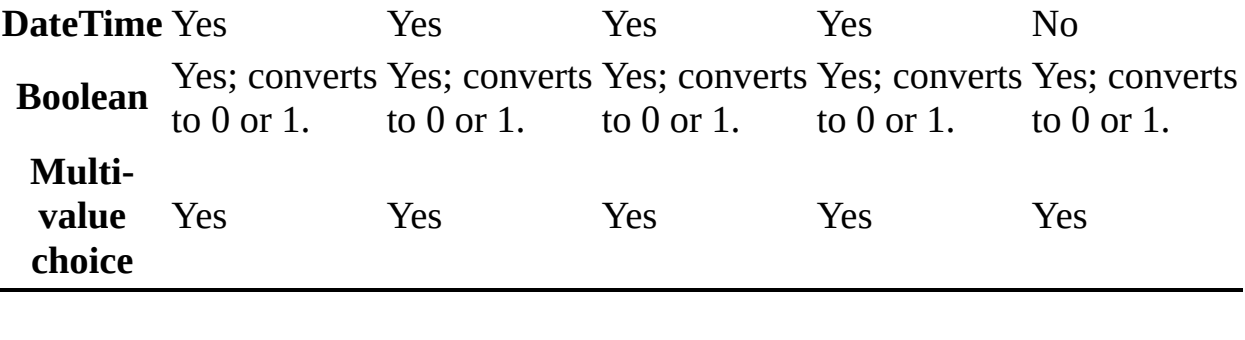

# **Copy Method**

Copies the specified object to a designated URL. During the copy process you can choose to update hyperlinks or force a file overwrite if the specified object has the same name as the designated object.

*expression*.**Copy**(*DestinationUrl*, *Unused*, *ForceOverwrite*)

*expression* An expression that returns a **WebFile** or **WebFolder** object.

*DestinationUrl* Required **String**. The target URL.

*Unused* Optional **Boolean**. This parameter is unused. Setting it or not setting it will have no effect on the functionality of the **Copy** method.

*ForceOverwrite* Optional **Boolean**. Specifies whether to force a file overwrite when a file or folder is found with the same name. Set the argument to **True** to force a file overwrite. Default value is **False**.

The **Copy** method only copies files or folders within the same Web site. You cannot copy across Web sites. However, you can use the **[SaveAs](#page-368-0)** method for the **PageWindowEx** object to save a page that has its file currently located in one Web site to save the page to a file in another Web site. Or, you can use the **Add** method for the **WebFile** object to add a file that is currently located in one Web site to another Web site.
This example copies a file from the Coho Winery folder to an Inventory folder within the same Web site.

**Note** To run this example, you must have a Web site called "C:\My Documents\My Web Sites\Coho Winery." Or, you may substitute an alternative Web site and file name.

```
Private Sub FileCopy()
    Dim myFile As WebFile
   Set myFile = ActiveWeb.RootFolder.Files("Zinfandel.htm")
   myFile.Copy "C:\My Web Sites\Coho Winery\Inventory\Zinfandel.htm"
End Sub
```
# **CreateDynamicTemplateState Method**

Returns a **[DynamicTemplateState](mk:@MSITStore:vbafpd10.chm::/html/fdobjDynamicTemplateState.htm)** object that represents a set of region mappings to use when applying or updating a Dynamic Web Template.

*expression*.**CreateDynamicTemplateState**

*expression* Required. An expression that returns an **[Application](#page-132-0)** object.

The following example creates a reference to a Dynamic Web Template.

Dim objState As DynamicTemplateState

Set objState = Application.**CreateDynamicTemplateState**

# **CreatePackage Method**

Returns a **[WebPackage](#page-220-0)** object that represents a collection of pages, files, and folders and their related dependencies, such as images, cascading style sheets, and JavaScript files.

#### *expression*.**CreatePackage**(*Title*)

*expression* Required. An expression that returns a **[WebEx](#page-202-0)** object.

*Title* Required **String**. The name of the Web package. This value becomes the value of the **[Title](#page-729-0)** property for the **WebPackage** object.

### **Remarks**

Use the **CreatePackage** method to create the **WebPackage** object. Use the **[Add](#page-230-0)** method to add pages to the Web package. Then use the **[Save](#page-364-0)** method to save the new Web package to disk. Use the **[Remove](#page-354-0)** method to remove files that were added by using the **Add** method.

You can create Web packages from files in Web sites based on Microsoft Windows SharePoint Services and in disk-based Web sites.

The following example creates a new Web package and adds the page "test.htm" to the package, including all dependencies for the page, and then saves the new Web package.

```
Dim objWeb As WebEx
Dim objPackage As WebPackage
Set objWeb = ActiveWeb
Set objPackage = objWeb.CreatePackage("New Web Package")
With objPackage
    .Author = "John Smith"
    .Company = "Fourth Coffee"
    .Subject = "This is a new Web package for Fourth Coffee."
    .Add objWeb.Url & "/test.htm", fpDepsDefault
    .Save "c:\NewWebPackage.fwp", True
End With
```
# **CreateSearchInfo Method**

Returns a **[SearchInfo](mk:@MSITStore:vbafpd10.chm::/html/fdobjSearchInfo.htm)** object that represents a custom find or find and replace operation.

#### *expression*.**CreateSearchInfo**

*expression* Required. An expression that returns an **[Application](#page-132-0)** object.

The following example finds the next occurrence of the P element in the active document.

Dim objSearch As SearchInfo Dim blnFound As Boolean Dim objRange As IHTMLTxtRange

Set objSearch = Application.**CreateSearchInfo**  $objSearch.Find = "p"$ objSearch.Action = fpSearchFindTag

Set objRange = Application.ActiveDocument.selection.createRange blnFound = Application.ActiveDocument.Find(objSearch, Nothing, objRa If blnFound  $=$  True Then objRange. Select

## <span id="page-296-0"></span>**DecodeURL Method**

Returns a **String** that represents a decoded Web address for the specified encoded Web address.

*expression*.**DecodeURL**(*bstrEncodedURL*)

*expression* Required. An expression that returns an **[Application](#page-132-0)** object.

**bstrEncodedURL** Required **String**. The encoded Web address to decode.

### **Remarks**

Decoding a URL includes replacing "%20" with spaces. Use the **[EncodeURL](#page-309-0)** method to encode a Web address.

The following example decodes the specified Web address.

Dim strDecodedURL As String

```
strDecodedURL = Application.DecodeURL _
    ("http://www.fourthcoffee.com/our%20best%20coffee.htm")
```
<span id="page-299-0"></span>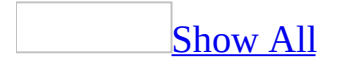

## **Delete Method**

Delete method as it applies to the **[NavigationNodes](#page-299-0)** object.

Deletes an individual navigation node from the list of available nodes in the **NavigationNodes** collection.

*expression*.**Delete**(*Index*)

*expression* Required. An expression that returns a **NavigationNodes** object.

*Index* Optional **Variant**. Refers to an item in the navigation structure. Can be any number corresponding to an item in the navigation structure, with the index starting at zero.

Delete method as it applies to the **[Properties](#page-299-0)** object.

Deletes a property from the list of available properties in the **Properties** collection.

*expression*.**Delete**(*PropertyKey*)

*expression* Required. An expression that returns a **Properties** object.

*PropertyKey* Required String. A string that represents the property name.

Delete method as it applies to the **[WebEx](#page-299-0)** object.

Deletes a Web site from the list of available Web sites in the **Webs** collection.

*expression*.**Delete**(*WebDeleteFlags*)

*expression* Required. An expression that returns one of the above objects.

*WebDeleteFlags* Optional **[FpWebDeleteFlags](#page-299-0)**. Determines what is deleted from the current Web site. Default is **fpDeleteEntireWeb**.

#### FpWebDeleteFlags can be one of these FpWebDeleteFlags constants. **fpDeleteEntireWeb** *default* **fpDeleteFrontPageInfoFromWeb**

Delete method as it applies to the **WebFiles** and **[WebFolders](#page-299-0)** objects.

Deletes a task from the list of available tasks in the **WebFiles** collection, or a folder or folders from the list of available folders in the **WebFolders** collection.

#### *expression*.**Delete**(*Index*)

*expression* Required. An expression that returns one of the above objects.

*Index* Required **Variant**. Refers to an item in the **WebFiles** or **WebFolders** collection. Can be any number corresponding to an item in the collection, with the index starting at zero.

Delete [method](#page-299-0) as it applies to the **Webs** object.

Deletes a Web site from the list of available Web sites in the **Webs** collection.

*expression*.**Delete**(*Index*, *WebDeleteFlags*)

*expression* Required. An expression that returns a **Webs** object.

*Index* Required **Variant**. Refers to an item in the **Webs** collection. Can be any number corresponding to an item in the collection, with the index starting at zero.

*WebDeleteFlags* Optional **[FpWebDeleteFlags](#page-299-0)**. Determines what is deleted from the current Web site. Default is **fpDeleteEntireWeb**.

FpWebDeleteFlags can be one of these FpWebDeleteFlags constants. **fpDeleteEntireWeb** *default* **fpDeleteFrontPageInfoFromWeb**

Delete method as it applies to all other objects in the [Applies](#page-299-0) To list.

Deletes the specified object from a Web site.

#### *expression*.**Delete**

*expression* Required. An expression that returns one of the above objects.

As it applies to the **[NavigationNodes](#page-299-0)** object.

This example deletes the fourth navigation node of the second file in the active Web site.

**Note** You must apply the navigation structure to the Web site in order for the changes to be applied to the Web site.

```
Private Sub DeleteNavNode()
    Dim myWeb As WebEx
    Dim myChildNodes As NavigationNodes
    Dim intResponse As Integer
    Set myWeb = ActiveWeb
    Set myChildNodes = \overline{\phantom{a}}myWeb.RootFolder.WebFiles(1).NavigationNode.Children
    intResponse = MsgBox("Are you sure you want to " \& \&"delete this navigation node?", vbYesNo)
    If intResponse = vbYes Then
        Call myChildNodes.Delete(3)
        myWeb.ApplyNavigationStructure
    End If
End Sub
```
As it applies to the **[Properties](#page-299-0)** object.

This example deletes the SaleText property from the Sales.htm file.

```
Private Sub DeleteProperty()
    Dim myFile As WebFile
    Dim myProp As String
    Dim intResponse As Integer
    myProp = "SaleText"
    Set myFile = ActiveWeb.RootFolder.Files("Sales.htm")
    <code>intResponse = MsgBox("Are you sure you want to delete the " & \_ \,</code>
        myProp & " property?", vbYesNo)
```

```
If intrespons = vbYes Then
        myFile.Properties.Delete myProp
    End If
End Sub
```
As it applies to the **[WebEx](#page-299-0)** object.

This example deletes a temporary Web site called TempWeb.

**Note** To run this example, you must have a Web site called "C:\My Documents\My Web Sites\TempWeb". Or, you may substitute an alternative Web site URL.

```
Private Sub DeleteWeb()
    Dim myWeb As WebEx
    Dim myTempWeb As WebEx
    Dim myFolders As WebFolders
    Dim myFolder As WebFolder
    Dim myWebToDelete As String
    Dim intResponse As String
    Set myWeb = Webs.Open("C:\My Documents\My Webs")
    Set myFolders = myWeb.RootFolder.Folders
   myWebToDelete = "TempWeb"
    For Each myFolder In myFolders
        If myFolder.IsWeb = True Then
            If myFolder.Name = myWebToDelete Then
                intResponse = MsgBox("Are you sure you want to delete"the " & myFolder.Name & " sub Web site?", vbYes
                If intResponse = vbYes Then
                    Set myTempWeb = Webs.Open(myFolder.Name)
                    myTempWeb.Delete
                End If
            End If
        End If
    Next
   ActiveWebWindow.Close
End Sub
```
As it applies to the **WebFiles** [collection.](#page-299-0)

This statement deletes a file in the active Web site.

**Note** To run this example, you must have a file called "C:\My Documents\My Web Sites\TempFile.htm". Or, you may substitute an alternative file name.

```
Private Sub DeleteWebFile()
    Dim intResponse As Integer
    <code>intResponse = MsgBox("Are you sure you want " & \_ </code>
        "to delete this file?", vbYesNo)
    If intResponse = vbYes Then
        ActiveWeb.RootFolder.Files.Delete "TempFile"
    End If
End Sub
```
<span id="page-306-0"></span>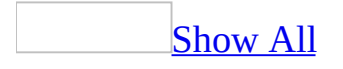

# **Edit Method**

The **Edit** method is used to open Microsoft FrontPage compatible files in a page window. These files include file formats such as HTML, CSS, and ASP. To open files of other types, use the **[Open](#page-340-0)** method.

**Note** HTML files without extensions will not open with the **Edit** method.

*expression*.**Edit**(*ViewMode*)

*expression* An expression that returns a **WebFile** object.

*ViewMode* Optional **[FpPageViewMode](#page-306-0)**.

FpPageViewMode can be one of these FpPageViewMode constants. **fpPageViewDefault** *default* **fpPageViewHtml fpPageViewNoFrames fpPageViewNormal fpPageViewNoWindow fpPageViewPreview**

This example shows how to use the **Edit** method to open a file for editing.

**Note** To run this program, you must have a Web site open that contains a file called "RedWines.htm." Or, you may substitute a file of your choice.

```
Private Sub ModifyFile()
    Dim myFile As WebFile
   Set myFile = ActiveWeb.RootFolder.Files("RedWines.htm")
   myFile.Edit
End Sub
```
# <span id="page-309-0"></span>**EncodeURL Method**

Returns a **String** that represents the encoded Web address for the specified Web address.

*expression*.**EncodeURL**(*bstrDecodedURL*)

*expression* Required. An expression that returns an **[Application](#page-132-0)** object.

**bstrDecodedURL** Required String. The Web address to encode.

### **Remarks**

Encoding a URL includes replacing spaces with "%20". Use the **[DecodeURL](#page-296-0)** method to decode a Web address.

the following example encodes the specified Web address.

Dim strEncodedURL As String

```
strEncodedURL = Application.EncodeURL _
    ("http://www.fourthcoffee.com/our best coffee.htm")
```
<span id="page-312-0"></span>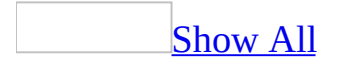

# **ImportWebPackage Method**

Returns an **[FpPkgImportResult](#page-312-0)** that represents whether the specified package was imported or whether there were problems with the import.

**FpPkgImportResult** can be one of the following **FpPkgImportResult** constants.

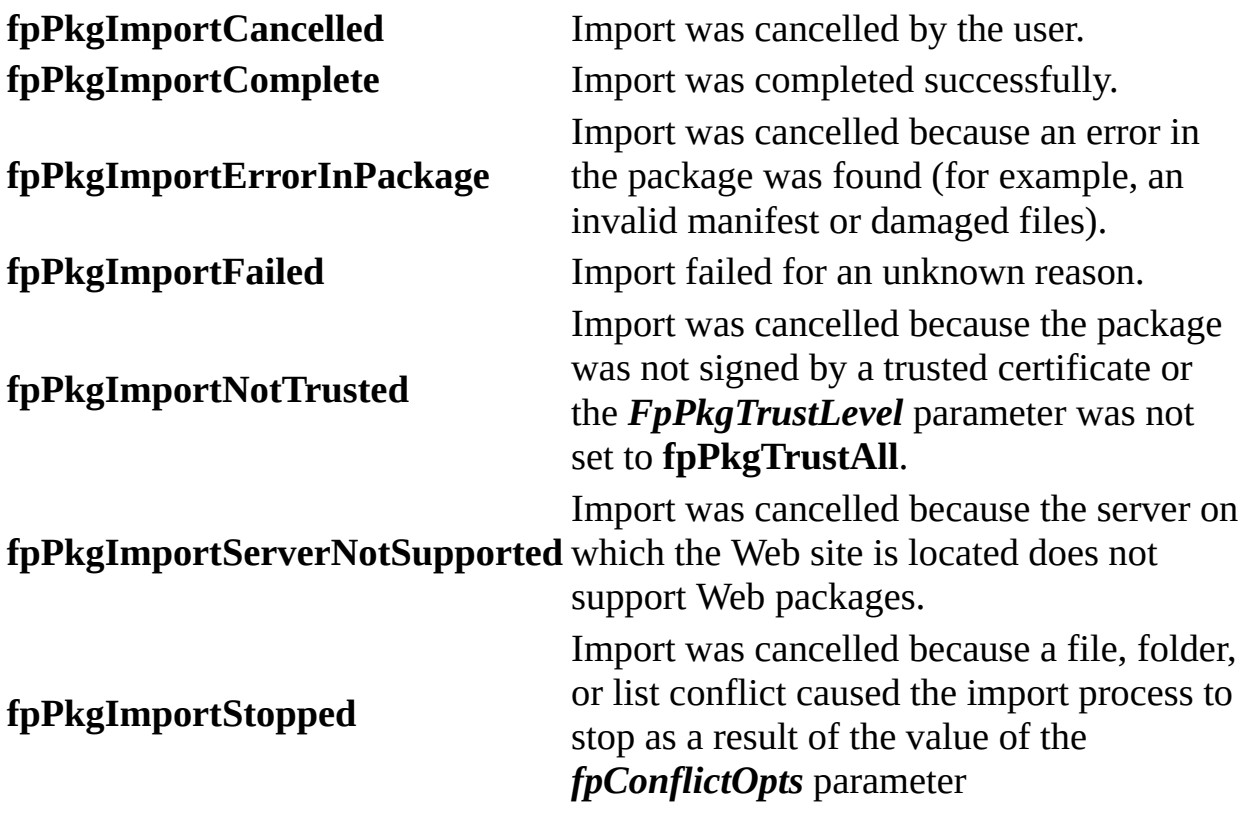

#### *expression*.**ImportWebPackage**(*packageFileName*, *urlDeployTo*, *FpPkgTrustLevel*, *fpConflictOpts*)

*expression* Required. An expression that returns one of the objects in the Applies To list.

*packageFileName* Required **String**. The path and file name of the package to be imported.

*urlDeployTo* Required **String**. The path to which to import the files included

in the Web package.

*FpPkgTrustLevel* Required **[FpPkgTrustLevel](#page-312-0)**. Specifies whether to trust all Web packages or only those that are digitally signed by a trusted source.

**FpPkgTrustLevel** can be one of the following **FpPkgTrustLevel** constants.

#### **fpPkgTrustAll fpPkgTrustCertificateStore**

*fpConflictOpts* Required **[FpPkgImportConflictOpts](#page-312-0)**. Specifies how to handle conflicts.

**FpPkgImportConflictOpts** can be one of the following **FpPkgImportConflictOpts** constants.

**fpPkgFileConflictMask fpPkgListConflictMask**

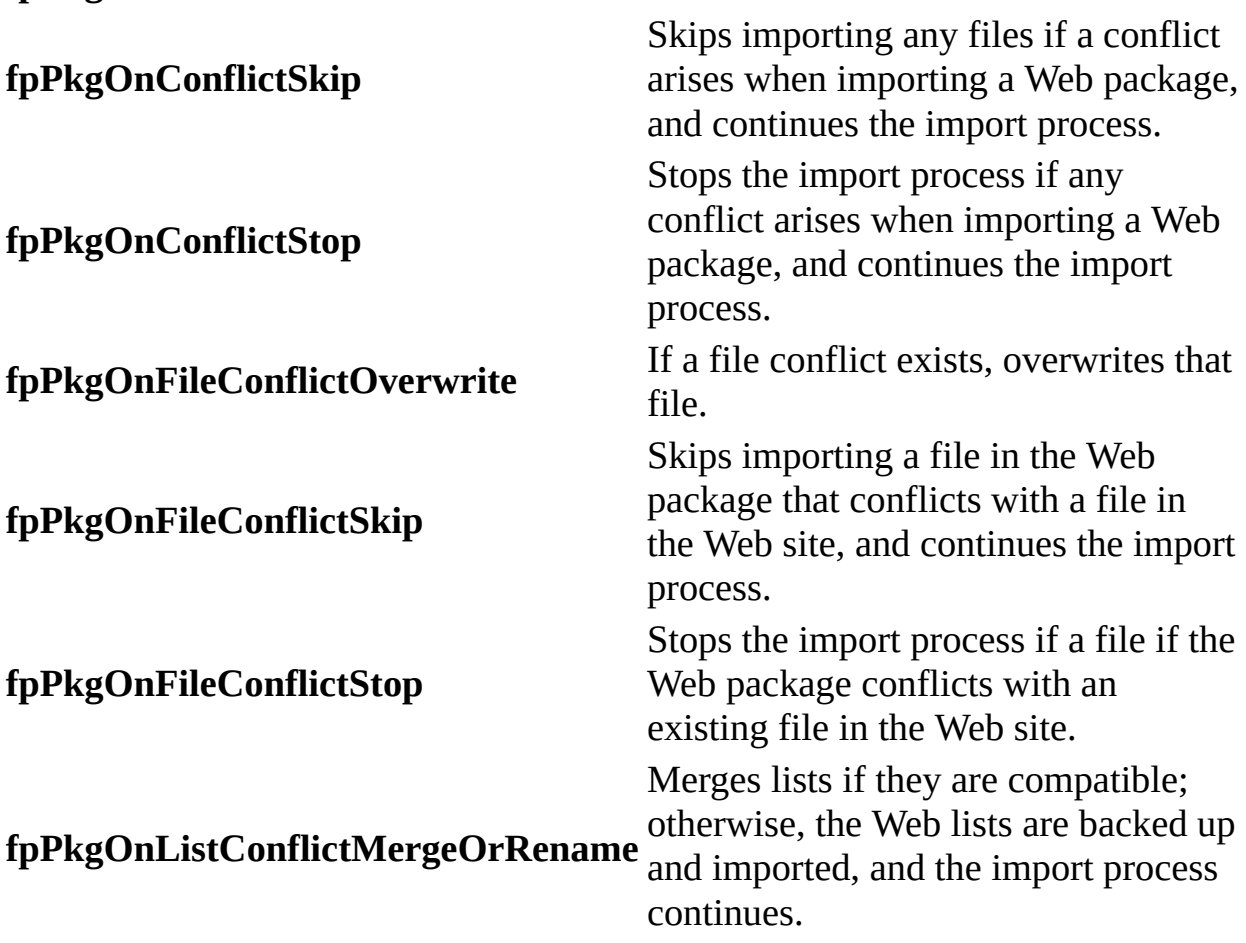

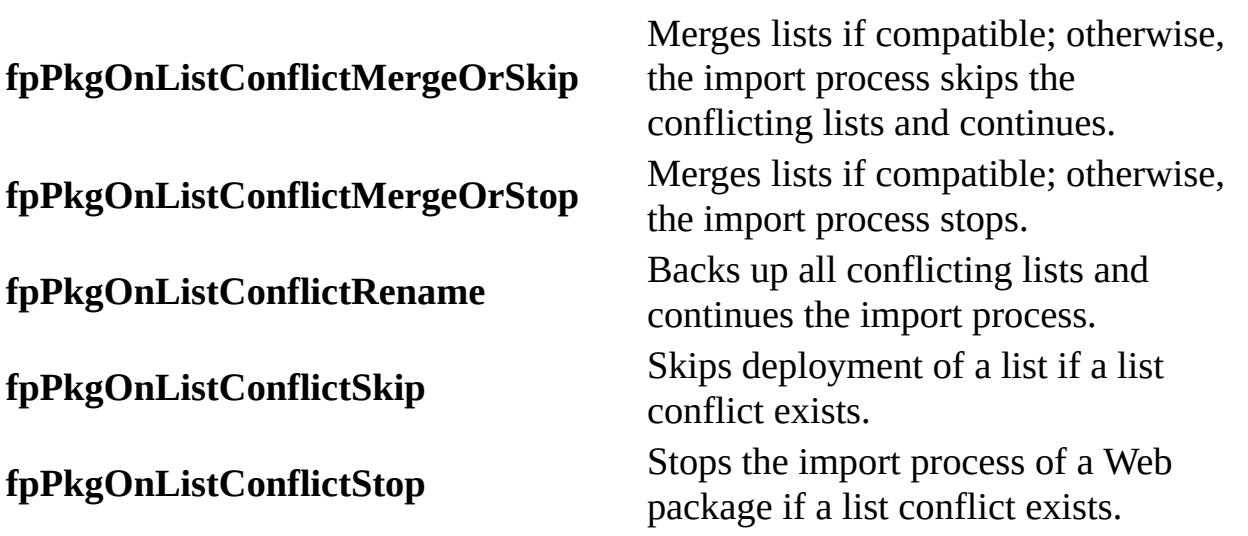

### **Remarks**

You can import Web packages only into Web sites based on Microsoft Windows SharePoint Services.

The following example imports the specified Web package into a new folder in the active Web site.

```
Dim objWeb As WebEx
Dim objFolder As WebFolder
Set objWeb = ActiveWeb
Set objFolder = objWeb.AllFolders.Add("NewWebPackageFolder")
```

```
objWeb.ImportWebPackage "c:\NewWebPackage.fwp", objFolder.Url, _
    fpPkgTrustCertificateStore, fpPkgOnListConflictSkip
```
## **LocateFile Method**

Returns the specified **WebFile** object.

#### *expression*.**LocateFile**(*FileUrl*)

*expression* An expression that returns a **WebEx** object.

*FileUrl* Required **String**. Default value is the file portion of the URL.

This example locates a file in the root directory of the Web site and puts the file in edit mode.

**Note** You must have a Web site open and a file called "Zinfandel.htm," or you may substitute a file of your choice.

```
Private Sub LocateAFile()
    Dim myFile As WebFile
    Set myFile = Webs(0).LocateFile("Zinfandel.htm")
    myFile.Edit
End Sub
```
In most cases, you would probably use the entire URL for the *String* argument of the **LocateFile** method— for example, if you wanted to locate the file First Qtr.htm in C:/My Documents/My Web Sites/Rogue Cellars/Inventory/First\_Qtr.htm. Any time a folder exists in a level deeper than the root directory of the Web site, use the entire URL as shown in the following example.

```
Private Sub GetFile()
    Dim myFile As String
    Dim myFileFound As WebFile
   myFile = \_"C:/My Documents/My Web Sites/Roque Cellars/Inventory/First
    Set myFileFound = Webs(0).LocateFile(myFile)
End Sub
```
However, there is a shortcut. For example, if you want to locate a file in an images folder that resides in the root directory of the Web site, you can use a relative address by using a forward slash followed by the subfolder and file name as shown in the following statement.

```
Set myFileFound = Webs(0).LocateFile("images/JPG/myJPGFileList.htm")
```
**Note** You cannot substitute a backslash in a relative address.

## **LocateFolder Method**

Returns the specified **WebFolder** object.

*expression*.**LocateFolder**(*FolderUrl*)

*expression* An expression that returns a **WebFolder** object.

*FolderUrl* Required **String**. The default value is the folder portion of the URL.

This example locates a folder in the root directory of a Web site.

**Note** You must have a Web site open for all of these examples.

```
Private Sub LocateAFolder()
    Dim myFolderFound As WebFolder
    Set myFolderFound = Webs(0).LocateFolder("images")
End Sub
```
In most cases, you would probably use the entire URL for the *String* argument of the **LocateFolder** method. For example, a folder may be several levels deep in the folder hierarchy, such as C:/My Documents/My Web Sites/Rogue Cellars/Inventory/First\_Quarter— and you want to locate First\_Quarter. Any time a folder exists in a level deeper than the root directory of the Web site, use the entire URL as shown in the following example.

```
Private Sub GetFolder()
    Dim myFolder As String
   Dim myFolderFound As WebFolder
   myFolder ="C:/My Documents/My Web Sites/Rogue Cellars/Inventory/First_
    Set myFolderFound =
        Webs(0).LocateFolder(myFolder)
End Sub
```
However, there is a shortcut. For example, if you want to locate an images folder that resides in the root directory of the Web site, you can use a relative URL by using a forward slash followed by the subfolder name as shown in the following statement.

```
Set myFolderFound = Webs(0).LocateFolder("images/JPG")
```
**Note** You cannot substitute a backslash in a relative URL.
<span id="page-324-0"></span>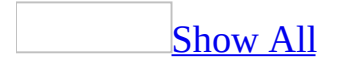

## **LocatePage Method**

LocatePage method as it applies to the **[Application](#page-324-0)** object.

Returns a **PageWindowEx** object for the specified object.

*expression*.**LocatePage**(*DocumentUrl*, *ViewMode*)

*expression* Required. An expression that returns an **[Application](#page-132-0)** object.

*DocumentUrl* Required. A **String** that represents the document or file portion of the entire URL. This can be any absolute URL, such as "http://*web server*/*file*" or "file://*file system*/*file*" for disk-based Web sites. The default value is the file portion of the URL.

*ViewMode* Optional. An **[FpPageViewMode](#page-324-0)** constant that represents the view mode.

FpPageViewMode can be one of these FpPageViewMode constants.

**fpPageViewDefault** *default* **fpPageViewHtml fpPageViewNoFrames fpPageViewNormal fpPageViewNoWindow fpPageViewPreview**

[LocatePage](#page-324-0) method as it applies to the **WebEx** object.

Returns the **PageWindowEx** object associated with the current Web site.

#### *expression*.**LocatePage**(*FileUrl*, *ViewMode*)

*expression* Required. An expression that returns a **WebEx** object.

*FileUrl* Required. A **String** that represents the document or file portion of the entire URL.

**ViewMode** Optional. An **[FpPageViewMode](#page-324-0)** constant that represents the view mode.

FpPageViewMode can be one of these FpPageViewMode constants. **fpPageViewDefault** *default* **fpPageViewHtml fpPageViewNoFrames fpPageViewNormal fpPageViewNoWindow fpPageViewPreview**

This example locates a page in the root Web site and a subsite.

```
Private Sub LocatePages()
    Dim myRootPage As PageWindowEx
    Dim myWebPage As PageWindowEx
    Set myRootPage = _{-}Application.LocatePage("Zinfandel.htm", fpPageViewNormal)
    Set myWebPage = -Webs(1).LocatePage("Zinfandel.htm", fpPageViewNormal)
End Sub
```
## **MakeAbs Method**

Returns a **String** that represents an absolute URL for the **String** specified in the *URL* parameter, using the *URLBase* parameter as the starting point. If the URL is already absolute, the URL is returned unchanged. For more information about absolute and relative URLs, refer to Understanding Absolute and Relative URL Addressing.

*expression*.**MakeAbs**(*UrlBase*, *Url*)

*expression* An expression that returns a **Application** object.

*UrlBase* Required **Variant**. A base URL. Can be a string or a **[WebEx](#page-202-0)**, **[WebFolder](#page-216-0)**, **[WebFile](#page-209-0)**, **[NavigationNode](#page-186-0)**, or **IHTMLDocument2** object.

*Url* Required **String**. A string that contains the entire URL for the Web site. This can be any URL for a Web site, such as "http://*web server*/*folder*" or "file://*file system*/*folder*" for disk-based Web sites.

This example changes a relative URL to an absolute URL.

**Note** To run this example, you must have a Web site and a file called "C:\My Documents\My Web Sites\Rogue Cellars\Zinfandel.htm." Or, you may substitute an alternative Web site URL or file name.

```
Private Sub MakeURLAbsolute()
    Dim myBaseURL As WebEx
    Dim myAbsAddress As String
    Dim myLocalUrl As String
   myBaseURL = Webs.Open("C:\My Web Sites")
   myLocalUr1 = "Zinfandel.htm"myAbsAddress = MakeAbs(myBaseURL, myLocalUrl)
End Sub
```
## **MakeRel Method**

Returns a **String** that represents a relative URL for the **String** specified in the *URL* parameter, using the *URLBase* parameter as the starting point. If the URL is already relative to the *URLBase* parameter, the URL is returned unchanged. For more information about absolute and relative URLs, refer to Understanding Absolute and Relative URL Addressing.

*expression*.**MakeRel**(*UrlBase*, *Url*)

*expression* An expression that returns an **[Application](#page-132-0)** object.

*UrlBase* Required **Variant**. A base URL. Can be a string or a **[WebEx](#page-202-0)**, **[WebFolder](#page-216-0)**, **[WebFile](#page-209-0)**, **[NavigationNode](#page-186-0)**, or **IHTMLDocument2** object.

*Url* Required **String**. A string that contains the entire URL. This can be any URL for a Web site, such as "http://*web server*/*folder*" or "file://*file system*/*folder*" for disk-based Web sites.

This example changes an absolute URL to a relative URL, adds a hyperlink to the active document using the relative URL, and then saves the changes to the document.

**Note** To run this example, you must have a Web site called "C:\My Documents\My Web Sites\Rogue Cellars." You must also have two files, one called "Zinfandel.htm" and the other called "index.htm," which has an absolute URL (the default state). Or, you may substitute an alternative Web site URL and file names.

```
Private Sub MakeURLRelative()
    Dim myFile As WebFile
    Dim myFile2 As WebFile
    Dim myBaseURL As WebEx
    Dim myDoc As FPHTMLDocument
    Dim myRelAddress As String
    Dim myRelAddress2 As String
    Set myBaseURL = Webs.Open("C:\My Documents\My Web Sites\Rogue Ce
    Set myFile = myBaseURL.RootFolder.Files("Zinfandel.htm")
    Set myFile2 = myBaseURL.RootFolder.Files("index.htm")
    Set myDoc = myFile.Edit(fpPageViewNormal).Document
    myRelAddress = MakeRel(myBaseURL, myFile2.Url)
    myRelAddress2 = """" & myRelAddress & """"
    Call myDoc.body.insertAdjacentHTML("BeforeEnd", "<a href=" _
            & myRelAddress2 & ">" & myRelAddress & "</a>")
   ActivePageWindow.Save
End Sub
```
## **MakeWeb Method**

Creates a new Web site from an existing folder. To create a new Web site without first creating a folder, see the **[Add](#page-230-0)** method.

**Security** Avoid using hard-coded passwords in your applications. If a password is required in a procedure, request the password from the user, store it in a variable, and then use the variable in your code. For recommended best practices on how to do this, see Security Notes for Microsoft Office Solution Developers.

#### *expression*.**MakeWeb**(*UserName*, *Password*)

*expression* An expression that returns a **[WebFolder](#page-216-0)** object.

*UserName* Optional **String**. The logon name of the user. You can use this option to create a default user name for the Web site.

*Password* Optional **String**. The password of the user. You can use this option to create a default password for the Web site.

This example creates a new Web site from an existing folder named "Distributors, " which is a folder in the Rogue Cellars Web site. This example assumes that there is a Web site on your local computer named Rogue Cellars that contains a folder named Distributors. Alternatively, you can substitute a different Web site and folder name.

```
Private Sub MakeWeb()
    Dim myWeb As WebEx
   Dim myFolder As WebFolder
   Set myWeb = Webs("C:\My Web Sites\Rogue Cellars")
   myWeb.Activate
   Set myFolder = Active.RootFolder.Folders("Distributors")
    myFolder.MakeWeb
End Sub
```
<span id="page-334-0"></span>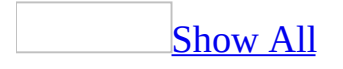

# **Move Method (Web Object Model)**

Move method as it applies to the **WebFile** and **[WebFolder](#page-334-0)** objects.

Moves the specified object from its current location to a designated URL.

*expression*.**Move**(*DestinationUrl*, *UpdateLinks*, *ForceOverwrite*)

*expression* An expression that returns one of the above objects.

*DestinationUrl* Required **String**. The target URL, such as "C:\My Documents\My Web Sites\Adventure Works".

*UpdateLinks* Required **Boolean**.**True** to update links during the move process.

*ForceOverwrite* Required **Boolean**.**True** to overwrite duplicate files or folders.

Move method as it applies to the **[NavigationNode](#page-334-0)** object.

Moves a navigation node from one location to another in the navigation structure. Returns a **NavigationNode** object that represents the node after it has been moved.

*expression*.**Move**(*NodeCollection*, *NewLeftSibling*)

*expression* An expression that returns a **NavigationNode** object.

*NodeCollection* Required **NavigationNodes**. The target navigation collection.

*NewLeftSibling* Optional **Variant**. The navigation node that will precede the new node in the navigation structure. If it is not specified, the node will become the last node in the target node collection specified in the *NodeCollection* parameter.

As it applies to the **[WebFile](#page-334-0)** object.

The following statement moves a file from one position in the file structure to another.

```
myFile.Move("C:\My Documents\My Web Sites\Adventure Works\Images", _
    True, False)
```
As it applies to the **[NavigationNode](#page-334-0)** object.

The following example moves a node from the fifth position in the navigation structure to the fourth position in the navigation structure by designating the third node as the new left sibling.

```
Private Sub MoveNavNode()
    Dim myNodes As NavigationNodes
    Dim myNode As NavigationNode
   Set myNodes = ActiveWeb.RootNavigationNode.Children
    Set myNode = myNodes(4)myNode.Move(myNodes,2)
   ActiveWeb.ApplyNavigationStructure
```
End Sub

# **OnTime Method**

Starts a background timer that runs a macro on the specified date at the specified time.

#### *expression***.OnTime**(*When*, *Name*, *Tolerance*)

*expression* Required. An expression that returns an **[Application](#page-132-0)** object.

*When* Required **Variant**. The time at which the macro is to be run. Can be a string that specifies a time (for example, "4:30 pm" or "16:30"), or it can be a serial number returned by a function such as **TimeValue** or **TimeSerial** (for example, TimeValue("2:30 pm") or TimeSerial(14, 30, 00)). You can also include the date (for example, "6/30 4:15 pm" or TimeValue("6/30 4:15 pm")).

Use the sum of the return values of the **Now** function and either the **TimeValue** or **TimeSerial** function to set a timer to run a macro a specified amount of time after the statement is run. For example, use Now+TimeValue("00:05:30") to run a macro 5 minutes and 30 seconds after the statement is run.

*Name* Required **String**. The name of the macro to be run. Use the complete macro path to ensure that the correct macro is run (for example, "Project.Module1.Macro1"). For the macro to run, the document or template must be available both when the **OnTime** method is run and when the time specified by *When* arrives.

*Tolerance* Optional **Variant**. The maximum time (in seconds) that can elapse before a macro that wasn't run at the time specified by *When* is canceled. Macros may not always run at the specified time. For example, if a dialog box is being displayed, the macro will be delayed until Microsoft FrontPage has completed the task. If this argument is 0 (zero) or omitted, the macro is run regardless of how much time has elapsed since the time specified by *When*.

### **Remarks**

Microsoft FrontPage can maintain only one background timer set by the **OnTime** method. If you start another timer before an existing timer runs, the existing timer is canceled.

This example runs the macro named "Macro1" in the current module at 3:55 P.M.

```
Application.OnTime When:=Timevalue("15:55:00"), Name:="Macro1"
```
This example runs the macro named "Macro1" 15 seconds from the time the example is run. The macro name includes the project and module name.

```
Application.OnTime When:=Now + TimeValue("00:00:15"), _
    Name:="Project1.Module1.Macro1"
```
This example runs the macro named "Start" at 1:30 P.M. The macro name includes the project and module name.

<span id="page-340-0"></span>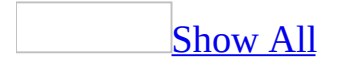

# **Open Method**

Open method as it applies to the **[WebFile](#page-340-0)** object.

Opens a file in a Web site.

*expression*.**Open**

*expression* Required. An expression that returns a **WebFile** object.

Open [method](#page-340-0) as it applies to the **Webs** object.

Opens a Web site. Returns a **WebEx** object.

*expression*.**Open**(*szWebUrl*, *UserName*, *Password*, *WebOpenFlags*)

*expression* Required. An expression that returns a **Webs** object.

*szWebUrl* Required **String**. The base URL of the Web site, such as "C:\My Web Sites". This can be any absolute URL, such as "http://*web server* " or "file://*file system* " for disk-based Web sites.

*UserName* Optional **String**. The logon name of the user.

*Password* Optional **String**. A designated string of characters to validate access to the specified Web site.

*WebOpenFlags* Optional **[FpWebOpenFlags](#page-340-0)**.

**Note** Avoid using hard-coded passwords in your applications. If a password is required in a procedure, request the password from the user, store it in a variable, and then use the variable in your code. For recommended best practices on how to do this, see Security Notes for Microsoft Office Solution Developers.

FpWebOpenFlags can be one of these FpWebOpenFlags constants. **fpOpenInWindow** *default* **fpOpenNoWindow**

The following example opens the Rogue Cellars Web site and the Oktoberfest Sale file, and performs the following tasks:

- Adds text to the file by creating a property to hold the text.
- Accesses the **Page object model** using the **ActiveDocument** property and the **insertAdjacentText** method.
- Adds text to the page by substituting mySaleProp for the text parameter in the **insertAdjacentText** method.
- Closes Microsoft FrontPage.

**Note** To run this example, you must have a Web site called "C:\My Documents\My Web Sites\Rogue Cellars", or you may substitute an alternative Web site URL and file name.

```
Private Sub AddSaleText()
    Dim objWeb As Web
    Dim objFile As WebFile
    Dim strSaleProp As String
    Dim strSaleText As String
    strSaleText = "Vintage Wines for Oktoberfest Sale!!!"
    Set objWeb = Webs. Open("C:\My Documents\My Web Sites\Rogue Cella
    Set objFile = ActiveWeb.RootFolder.Files("Sale.htm")
    objFile.Properties.Add "SaleText", mySaleText
    strSaleProp = objFile.Properties("SaleText")
    objFile.Open
   ActiveDocument.body.insertAdjacentText "BeforeEnd", strSaleProp
   WebWindows.Close
```
End Sub

<span id="page-343-0"></span>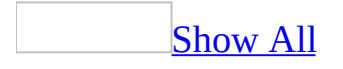

## **Publish Method**

Publishes a Web site to a Web server.

*expression*.**Publish**(*DestinationUrl, PublishFlags*, *UserName*, *Password*)

*expression* An expression that returns a **WebEx** object.

*DestinationUrl* Required String. A string that contains the entire target URL for the Web site, such as "http://wwwroot/Adventure Works". This can be any URL for a Web site, such as http://*web server* /*folder* or file://*file system* /*folder* for disk-based Web sites.

*PublishFlags* Optional **[FpWebPublishFlags](#page-343-0)**.

FpWebPublishFlags can be one of these FpWebPublishFlags constants. **fpPublishAddToExistingWeb fpPublishCopyAllFiles fpPublishCopySubwebs fpPublishIncremental fpPublishLogInTempDir fpPublishNoDeleteUnmatched fpPublishUseLastPublishTime fpPublishNone** *default*

*UserName* Optional **String**. The name of the user who is publishing the Web site.

*Password* Optional **String**. The password of the user.

**Note** Avoid using hard-coded passwords in your applications. If a password is required in a procedure, request the password from the user, store it in a variable, and then use the variable in your code. For recommended best practices on how to do this, see Security Notes for Microsoft Office Solution Developers.

The following example publishes the active Web site.

**Note** If the Web site you are publishing to is an existing Web site, you must use the argument **fpPublishAddToExistingWeb**, otherwise your Web site won't be published. If the Web site you are publishing to doesn't exist, don't use the **fpPublishAddToExistingWeb** argument because your Web site won't be published.

```
Private Sub PublishMyWeb()
    Dim myWeb As WebEx
   Dim myBaseURL As String
    Dim myPublishParam As FpWebPublishFlags
   Set myWeb = Application.ActiveWeb
    myBaseURL = "http://www.Adventure-Works.com"
   myPublishParam = fpPublishAddToExistingWeb
   myWeb.Publish myBaseURL, myPublishParam
End Sub
```
# **Quit Method**

Quits the application. This method does not save any changes that have not been previously saved using the **[Save](#page-364-0)** or **[SaveAs](#page-368-0)** command, but immediately exits the active application.

*expression*.**Quit**

*expression* An expression that returns an **Application** object.

This example quits the application without saving any changes that were made since the previous **[Save](#page-364-0)** or **[SaveAs](#page-368-0)** command was executed.

Private Sub QuitApp() Application.**Quit** End Sub

## **RecalcHyperlinks Method**

Recalculates all meta data on the server for the specified Web site. This operation will rebuild all hyperlinks, titles for Web pages, themes on pages, and so on in a Microsoft FrontPage Web site.

**Note** This operation may take a long time to complete depending on the amount of meta data on the server.

#### *expression*.**RecalcHyperlinks**

*expression* An expression that returns a **WebEx** object.

The following example recalculates the hyperlinks for the active Web site.

```
Private Sub RecalcLinks()
   Dim myWeb As WebEx
   Set myWeb = Application.ActiveWeb
   myWeb.RecalcHyperlinks
End Sub
```
<span id="page-351-0"></span>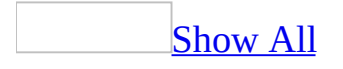

# **Refresh Method (Web Object Model)**

[Refresh](#page-351-0) method as it applies to the **WebEx** object.

Refreshes the specified **WebEx** object.

*expression*.**Refresh**(*FetchAll*)

*expression* Required. An expression that returns a **WebEx** object.

*FetchAll* Optional **Boolean**. **True** to retrieve all information for all documents regardless of view. When set to **False** this argument retrieves only the information necessary to support the current view. However, if the **Reports** or **Hyperlink** view is open, **False** refreshes all documents. Default is **False**.

Refresh method as it applies to the **[PageWindowEx](#page-351-0)** object.

Refreshes the specified page with an option to save changes.

*expression*.**Refresh**(*SaveChanges*)

*expression* Required. An expression that returns a **PageWindowEx** object.

*SaveChanges* Optional **Boolean**. **True** to save changes.

The following statements refresh the active page and the first page of the first Web site opened.

ActivePageWindow.**Refresh** WebWindows(0).PageWindows(0).**Refresh**

You can use the following statement to save any changes you may have made to the active page.

ActivePageWindow.**Refresh(True)**

You can use the following statements to refresh the active Web site and the first Web site opened.

ActiveWeb.**Refresh** Webs(0).**Refresh**

<span id="page-354-0"></span>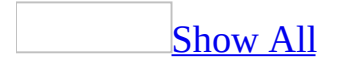

# **Remove Method (Web Object Model)**

Returns a **Boolean** that represents whether a specified file was successfully removed from a Web package.

*expression*.**Remove**(*Url*, *flags*)

*expression* Required. An expression that returns one of the objects in the Applies To list.

*Url* Required **String**. The path and file name of the file to remove from the Web package.

*flags* Required **[FpDependencyFlags](#page-354-0)**. Specifies which dependencies to include when removing the Web package.

**FpDependencyFlags** can be a combination of one or more of the following **FpDependencyFlags** constants.

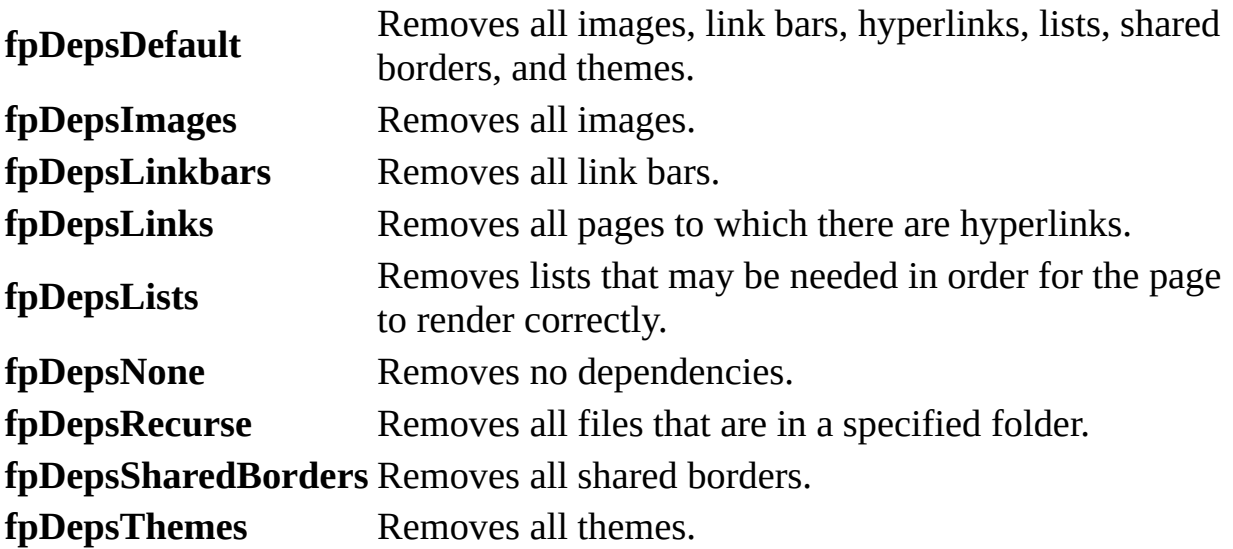

The following example creates a Web package and adds three files to it, removes the last file added to the package, and then saves the package to the local drive.

```
Set objWeb = ActiveWeb
Set objPackage = objWeb.CreatePackage("New Web Package")
With objPackage
    .Add objWeb.Url & "/test.htm", fpDepsDefault
    .Add objWeb.Url & "/test2.htm", fpDepsNone
    .Add objWeb.Url & "/test3.htm", fpDepsImages
    .Remove objWeb.Url & "/test3.htm", fpDepsImages
    .Author = "John Smith"
    .Company = "Fourth Coffee"
    .Subject = "This is a new Web package for Fourth Coffee."
    .Save "c:\NewWebPackage.fwp", True
End With
```
## **RemoveChoice Method**

Removes the specified choice from the specified field.

#### *expression*.**RemoveChoice**(*Index*)

*expression* Required. An expression that returns one of the objects in the Applies To list.

*Index* Required. A **Long** that represents the position of the choice within the array.

The following example removes the first choice from the NewChoiceField field in the first list of the active Web site.

```
Sub RemoveChoice()
'Removes first choice from array
    Dim objApp As FrontPage.Application
    Dim objListFields As listFields
    Dim objListField As ListFieldChoice
    Set objApp = FrontPage.Application
    Set objListFields = objApp.ActiveWeb.Lists.Item(0).Fields
    Set objListField = objListFields.Item("NewChoiceField")
    'Remove first choice in list
    objListField.RemoveChoice Index:=0
```
End Sub

### **RemoveWeb Method**

Removes a Web site.

*expression*.**RemoveWeb**(*UserName*, *Password*)

*expression* An expression that returns a **WebFolder** object.

*UserName* Optional **String**. The logon name of the user.

*Password* Optional **String**. The password of the user.

**Note** Avoid using hard-coded passwords in your applications. If a password is required in a procedure, request the password from the user, store it in a variable, and then use the variable in your code. For recommended best practices on how to do this, see Security Notes for Microsoft Office Solution Developers.
#### **Remarks**

The **RemoveWeb** method is the complement of the **[MakeWeb](#page-332-0)** method. Just as the **MakeWeb** method creates the meta data for the Web site from a folder, the **RemoveWeb** method removes the meta data for the Web site from a folder, but the folder remains intact. This is different from the **[Delete](#page-299-0)** method for the **WebEx** object, where the entire contents of the specified Web site are removed.

The following example removes a Web site from a folder. The folder and its contents remain intact, but the folder is no longer a Web site.

**Note** You must have the Web site that contains the folder open.

```
Private Sub WebRemove()
    Dim myFolders As WebFolders
    Dim myFolder As WebFolder
   Set myWebFolders = Webs(0).RootFolder.Folders
   For Each myFolder In myFolders
        If myFolder.Name = "TempWeb" Then
            myFolder.RemoveWeb
            Exit For
        End If
    Next
End Sub
```
### **Run Method**

Runs the designated Microsoft Visual Basic macro. You can use the **Run** method to execute a specified procedure in Microsoft FrontPage. You can also use the **Run** method from within the procedure of an ActiveX control that carries out instructions to query or modify a FrontPage-based Web site.

**Note** You cannot pass parameters to a procedure using the **Run** method. Use the **Call** statement to pass parameters to a procedure.

*expression*.**Run**(*MacroName*, *safeArrayOfParams*)

*expression* An expression that returns an **Application** object.

*MacroName* Required **String**. The name of the macro, add-in, or script.

*safeArrayOfParams* Required. A *ParamArray* of type **Variant**.

The following example runs a macro from another procedure.

**Note** To run this example, you must have a Web site named Rogue Cellars or you can substitute a different Web site in place of the Rogue Cellars Web site. Copy the following procedures into a code module and run StartMacro.

```
Private Sub StartMacro()
    Dim myMacro As String
   myMacro = "OpenRogueCellars"
   Run (myMacro)
End Sub
Sub OpenRogueCellars()
    Dim myWeb As Web
   Set myWeb = Webs.Open("C:\My Web Sites\Rogue Cellars")
End Sub
```
<span id="page-364-0"></span>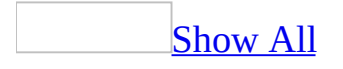

### **Save Method**

As it applies to the **[WebPackage](#page-364-0)** object.

Saves a Web package with the specified file name.

*expression*.**Save**(*strFileName*, *fOverWrite*)

*expression* Required. An expression that returns a **WebPackage** object.

*strFileName* Required **String**. The path and file name of the Web package. Web packages have an .fwp file name extension. The **Save** method does not automatically include this file name extension, so you should specify it as part of the file name.

*fOverWrite* Required **Long**. **False** to not overwrite an existing file with the same file name.

As it applies to the **[PageWindowEx](#page-364-0)** object.

Saves a specified page.

*expression*.**Save**(*ForceOverwrite*)

*expression* An expression that returns a **PageWindowEx** object.

*ForceOverwrite* Optional **Boolean**. **False** to not save over an existing file. The default value is **True**.

As it applies to the **[WebPackage](#page-364-0)** object.

The following example creates a new Web package and adds the page "test.htm" to the package, including all dependencies for the page, and then saves the new Web package.

```
Dim objWeb As WebEx
Dim objPackage As WebPackage
Set objWeb = ActiveWeb
Set objPackage = objWeb.CreatePackage("New Web Package")
With objPackage
    .Author = "John Smith"
    .Company = "Fourth Coffee"
    .Subject = "This is a new Web package for Fourth Coffee."
    .Add objWeb.Url & "/test.htm", fpDepsDefault
    .Save "C:\My Documents\NewWebPackage.fwp", True
End With
```
As it applies to the **[PageWindowEx](#page-364-0)** object.

The following example creates a property, adds it to a file, and then saves the page.

**Note** To run this example, you must have a Web site called "C:\My Documents\My Web Sites\Rogue Cellars", or you may substitute an alternative Web site URL and file name.

```
Private Sub AddSaleText()
    Dim myWeb As WebEx
    Dim myFile As WebFile
    Dim mySaleProp As String
    Dim mySaleText As String
   mySaleText = "Vintage Wines for Oktoberfest Sale!!!"
    Set myWeb = Webs.Open("C:\My Documents\My Web Sites\Rogue Cellar
    Set myFile = ActiveWeb.RootFolder.Files("Sale.htm")
   myFile.Properties.Add "SaleText", mySaleText
   mySaleProp = myFile.Properties("SaleText")
```

```
myFile.Open
ActiveDocument.body.insertAdjacentText "BeforeEnd", mySaleProp
A
c
t
i
v
e
P
a
g
e
W
i
n
d
o
w.S
a
v
e
WebWindows.Close
```
E n d S u b

### **SaveAs Method**

Writes the specified page object to the destination URL.

*expression*.**SaveAs**(*DestinationUrl*, *ForceOverwrite*)

*expression* An expression that returns a **PageWindowEx** object.

*DestinationUrl* Required **String**. A string that contains the entire URL for the Web site, such as "C:\My Documents\My Web Sites\Adventure Works\index.htm". This can be any URL for a Web site, such as http://*web server* /*folder* /*file* or file://*file system* /*folder* /*file* for disk-based Web sites.

*ForceOverwrite* Optional **Boolean**. **False** to not save over an existing file. The default value is **True**.

The following example saves an existing file to another Web site under a new name. (It isn't necessary to change the name of the file.) The program first activates the container Web site, and then it opens the file and saves it to a different Web site with a new name.

**Note** You must have a file named Zinfandel.htm in the C:\My Web Sites folder, or change the name of the file in the program to match an existing file in your Web site.

```
Private Sub SaveAsNewFile()
    Dim myFile As WebFile
    Dim myPageWindow As PageWindowEx
   Webs("C:\My Web Sites").Activate
    Set myFile = ActiveWeb.RootFolder.Files("Zinfandel.htm")
   myFile.Open
    Set myPageWindow = ActivePageWindow
    myPageWindow.SaveAs ("C:\My Web Sites\Rogue Cellars\Zinfandel Sa
    myPageWindow.Close
```

```
End Sub
```
<span id="page-370-0"></span>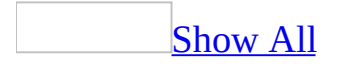

### **SaveReport Method**

Saves a specified report to an HTML file on the user's computer.

*expression*.**SaveReport**(*reportviewModeEx*, *DestinationUrl*, *Title*, *ForceOverwrite*)

*expression* Required. An expression that returns a **WebWindowEx** object.

*reportviewModeEx* Required. An **[FpWebViewModeEx](#page-370-0)** constant that represents the type of report you want to save.

FpWebViewModeEx can be one of these FpWebViewModeEx constants. **fpWebViewExAllFiles fpWebViewExAssignedTo fpWebViewExBrokenLinks fpWebViewExBrowserTypes fpWebViewExCategories fpWebViewExCheckoutStatus fpWebViewExComponentErrors fpWebViewExDailyPageHits fpWebViewExDailySummary fpWebViewExFolders fpWebViewExLinks fpWebViewExMonthlyPageHits fpWebViewExMonthlySummary fpWebViewExNavigation fpWebViewExOlderFiles fpWebViewExOsTypes fpWebViewExPage fpWebViewExPublishStatus fpWebViewExRecentlyAddedFiles fpWebViewExRecentlyChangedFiles**

**fpWebViewExReferringDomains fpWebViewExReferringURLs fpWebViewExReviewStatus fpWebViewExSearchStrings fpWebViewExSiteSummary fpWebViewExSlowPages fpWebViewExTodo fpWebViewExUnlinkedFiles fpWebViewExUsageSummary fpWebViewExVisitingUsers fpWebViewExWeeklyPageHits fpWebViewExWeeklySummary**

*DestinationUrl* Required. A **String** that represents the target file name for the report.

*Title* Required. A **String** that represents the title of the new report.

*ForceOverwrite* Optional. A **Boolean** that indicates if any previously created report with the same file name will be overwritten by the new report. If **True**, an existing file will be overwritten. The default value is **True**.

The following example saves a report of all files in the current Web site to a file named Report1.htm on the local user's computer. The report will overwrite any existing report in the \Reports directory with the name "Report1.htm".

```
Sub ReportSave()
'Saves a specified report to a specified location.
    Dim objApp As FrontPage.Application
    Dim objWebwdw As WebWindowEx
    Set objApp = FrontPage.Application
    Set objWebwdw = objApp.ActiveWebWindow
    'Save the report
    objWebwdw.SaveReport reportviewModeEx:=fpWebViewExAllFiles, _
        Title:="Current Project Progress", _
        DestinationURL:="C:\NewProject\Reports\Report1.htm", _
        ForceOverwrite:=True
```
End Sub

### **SetChoices Method**

Set the choices for a field of type choice to the items indicated in the *ppsaChoices* argument.

*expression*.**SetChoices**(*ppsaChoices*)

*expression* Required. An expression that returns one of the objects in the Applies To list.

*ppsaChoices* Required **String**. An array of items that represent the choices in the list field.

# **ShowBordersShadingDialog Method**

Displays the **Borders and Shading** dialog box and returns a **String** that represents the Cascading Style Sheet property settings for the borders and shading properties selected in the **Borders and Shading** dialog box. A value is returned when the users clicks **OK**. If the user clicks **Cancel**, an empty **String** is returned.

#### *expression*.**ShowBordersShadingDialog**(*strCSSIn*)

*expression* Required. An expression that returns one of the objects in the Applies To list.

*strCSSIn* Optional **Variant**. A **String** that represents the initial custom settings for the dialog box.

The following example displays the **Borders and Shading** dialog box, and then sets the border style for the active element to the border settings returned.

```
Dim strCSS As String
Dim strCSSIn As String
strCSSIn = "border: 3 double #00FFFF"
strCSS = Application.ShowBordersShadingDialog(strCSSIn)
If strCSS \leftrightarrow "" Then ActiveDocument.activeElement _
    .Style.Border = strCSS
```
# **ShowFontDialog Method**

Displays the Font dialog box and returns a **String** that represents the Cascading Style Sheet properties for the font properties selected in the **Font** dialog box. A value is returned when the users clicks **OK**. If the user clicks **Cancel**, an empty **String** is returned.

*expression*.**ShowFontDialog**(*strCSSIn*)

*expression* Required. An expression that returns one of the objects in the Applies To list.

*strCSSIn* Optional **Variant**. A **String** that represents the initial custom settings for the dialog box.

The following example displays the **Font** dialog box, and then sets the font style for the active element to the font settings returned.

```
Dim strCSS As String
Dim strCSSIn As String
strCSSIn = "font-size:14pt; color:#FF0000"
strCSS = Application.ShowFontDialog(strCSSIn)
If strCSS <> "" Then ActiveDocument
    .activeElement.Style.Font = strCSS
```
# **ShowHTMLDialog Method**

Displays a custom dialog box by using the contents of an HTML page. Returns a **Variant**.

*expression*.**ShowHTMLDialog**(*Url*, *pVarArgIn*)

*expression* Required. An expression that returns one of the objects in the Applies To list.

*Url* Required **String**. The path and file name of the page to render as a dialog box.

*pVarArgIn* Optional **Variant**. Data used to set the initial settings of the custom dialog box.

The following example displays the specified Web page in a Microsoft Windows dialog box.

Application.**ShowHTMLDialog**("c:\test.htm")

# **ShowHyperlinkParameters Method**

Displays the **Hyperlink Parameter** dialog box and returns a **String** that represents the hyperlink plus the parameters, separated by a question mark.

*expression*.**ShowHyperlinkParameters**(*bstrPath*, *bstrQuery*, *bstrColumns*, *bstrColTypes*)

*expression* Required. An expression that returns one of the objects in the Applies To list.

**bstrPath** Required **String**. Specifies the Web address for the hyperlink.

**bstrQuery** Required **String**. Specifies the query string to pass in when opening the linked page.

*bstrColumns* Required **String**. Specifies a comma-delimited **String** that contains the names of the database columns that are available for use in the URL.

*bstrColTypes* Required **String**. Specifies a comma-delimited **String** that represents the data type values of the database columns.

### **Remarks**

The values for the *bstrColTypes* parameter include the following.

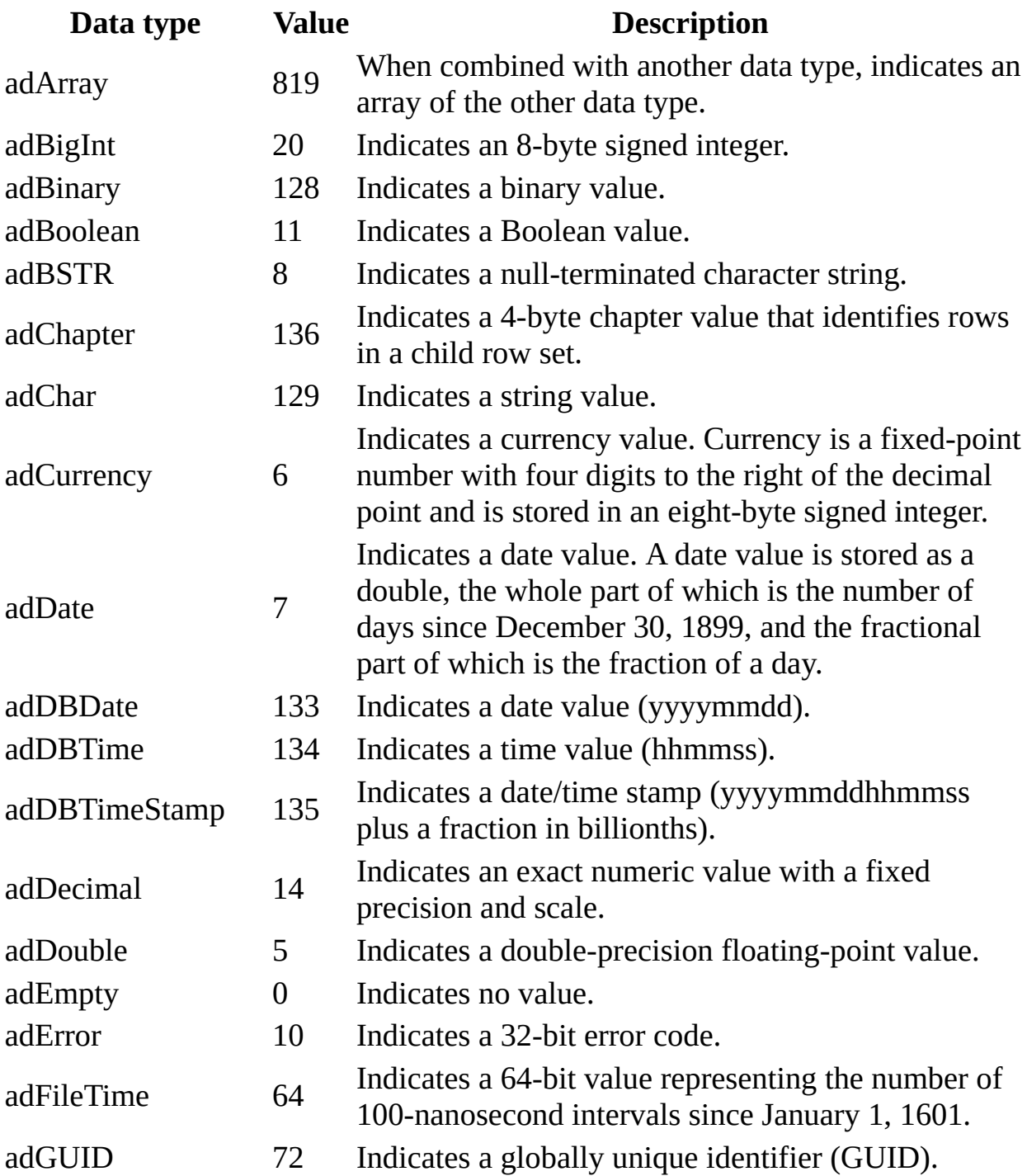

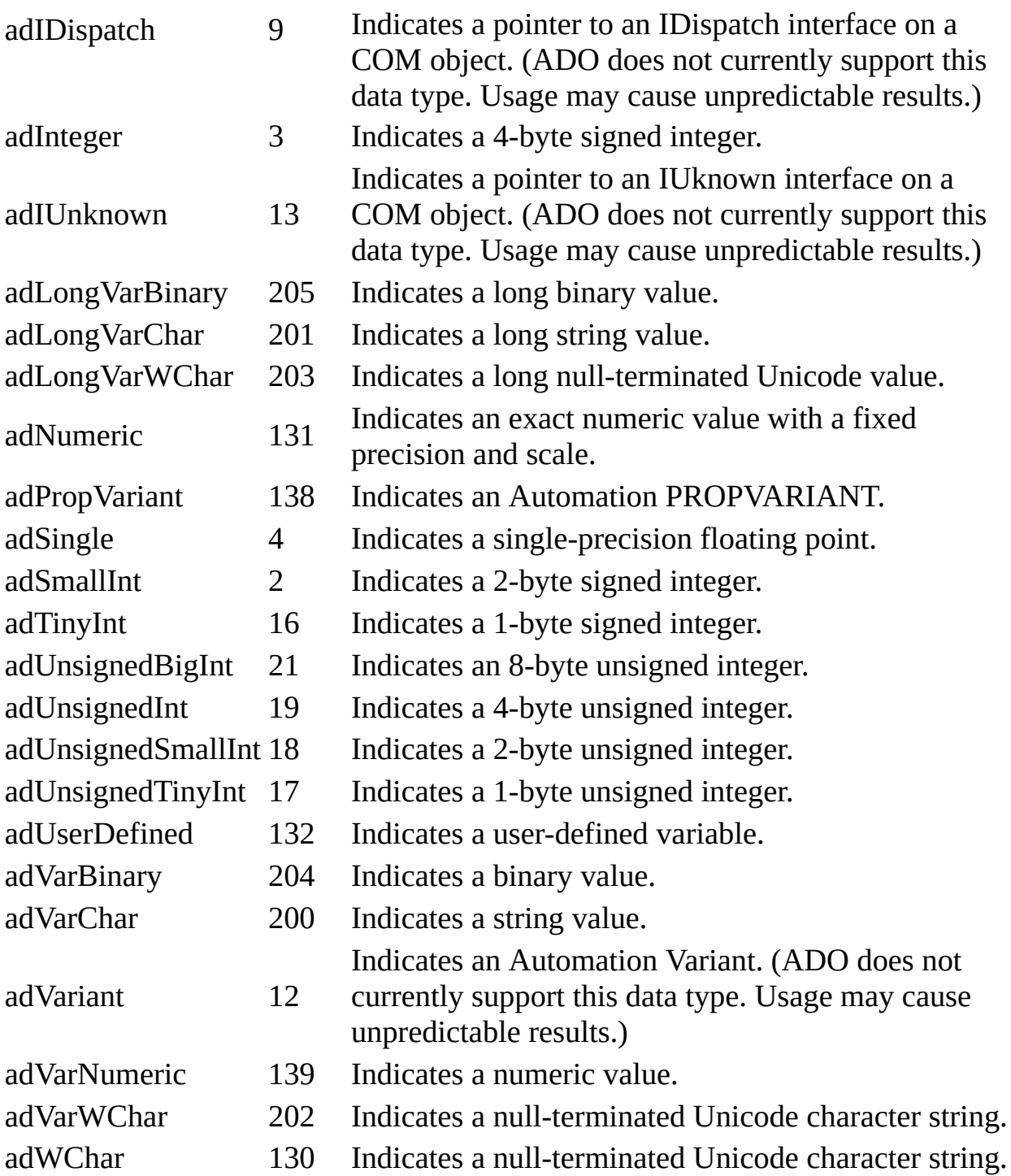

For more information on ActiveX data types, see ActiveX Data Object (ADO) on the Microsoft Developer Network (MSDN) Web site.

The following example displays the **Hyperlink Parameter** dialog box with the following URL and settings.

Application.**ShowHyperlinkParameters** "http://www.fourthcoffee.com/cof "type=black", "CategoryID,CategoryName,Description", "3,202,202"

### **ShowImportWebPackageDialog Method**

Returns a **Boolean** that indicates whether the method successfully added the specified Web package.

*expression*.**ShowImportWebPackageDialog**(*packageFileName*, *urlImportedTo*)

*expression* Required. An expression that returns an **Application** object.

*packageFileName* Required String. The path and file name of the Web package to import.

*urlImportedTo* Required **String**. The path and file name of where to import the Web package.

### **Remarks**

You can import Web packages only into Web sites based on Microsoft Windows SharePoint Services.

The following example displays the **Import Web Package** dialog box, and then indicates whether the specified Web package was added successfully to the specified Web site.

```
Dim blnResponse As Boolean
blnResponse = Application.ShowImportWebPackageDialog _
    ("c:\NewWebPackage.fwp", ActiveWeb.Url)
If blnResponse = True Then
   MsgBox "The Web package was added successfully."
Else
   MsgBox "Unable to add the Web package to the specified site." _
        & vbCrLf & "Contact your administrator for assistance."
End If
```
# **ShowPickURLDialog Method**

Displays the the **Edit Hyperlink** dialog box and returns a **String** that represents the URL to the file that the user has selected in the **Edit Hyperlink** dialog box.

*expression*.**ShowPickURLDialog**(*strBaseURL*, *strFileURL*)

*expression* Required. An expression that returns one of the objects in the Applies To list.

*strBaseURL* Optional **Variant**. The base URL for the resulting hyperlink.

*strFileURL* Optional **Variant**. The selected page for a new hyperlink. The user may change this by selecting a different page in the **Edit Hyperlink** dialog box.

The following example displays the the **Edit Hyperlink** dialog box.

```
Dim strURL As String
Dim objSelection As IHTMLTxtRange
Dim strHyperlink As String
strURL = Application.ShowPickURLDialog _
    (ActiveWeb.Url, "c:\test.htm")
Set objSelection = ActiveDocument.selection.createRange
With objSelection
    strHyperlink = "<a href=""" & strURL & """>" & .Text & "</a>"
    .pasteHTML strHyperlink
End With
```
# **ShowPositionDialog Method**

Returns a **String** that represents the value of the **position** attribute for a cascading style sheet.

*expression*.**ShowPositionDialog**(*strCSSIn*)

*expression* Required. An expression that returns one of the objects in the Applies To list.

*strCSSIn* Optional **Variant**. A **String** that represents the initial custom settings for the dialog box.

The following example sets the **position** attribute for the active element in the active document. Note that using the **setAttribute** method overwrites any other style attribute settings for the active element.

```
Dim strCSS As String
Dim strCSSIn As String
strCSSIn = "position: absolute; left: 750"
strCSS = Application.ShowPositionDialog(strCSSIn)
If strCSS \leftrightarrow "" Then ActiveDocument.activeElement _
    .setAttribute "style", strCSS
```
# **SplitArgs Method**

Returns a **Variant** that represents an array of the individual items in the specified string separated by the specified character string.

*expression*.**SplitArgs**(*String*, *Tokens*)

*expression* Required. An expression that returns one of the objects in the Applies To list.

*String* Required **String**. The string containing the data.

*Tokens* Required **String**. The character string that separates the items in the *String* parameter.

### **Remarks**

The **SplitArgs** method is similar to the **Split** function in Microsoft Visual Basic; however, the **SplitArgs** method will not break quote-delimited strings.

The following example splits the specified string into an array of the items in the specified string that are separated by a comma.

```
Dim varArray() As Variant
varArray = Application.SplitArgs("this,is a,test", ",")
```
# **UndoCheckout Method**

Returns the specified file to its prior state in the source control project without saving any changes that may have been made.

**Note** You must have a source control project in place before using this method. For information about source control projects, refer to **Managing Source Control** Projects.

#### *expression*.**UndoCheckout**

*expression* An expression that returns a **WebFile** object.
The following example checks a file in to its prior state (its state before checkout). The file must be part of a source control project.

**Note** To run this procedure, you must have a source control project in place with a Web site open and a page called Zinfandel.htm contained in the Web site. Or, substitute an alternate Web site and file name.

```
Private Sub UndoCheckout()
    Dim myWeb As WebEx
   Set myWeb = ("C:/My Web Sites/Rogue Cellars")
   myWeb.RootFolder.Files("Zinfandel.htm").UndoCheckout
End Sub
```
# **UpdateDynamicTemplate Method**

Updates the pages that are attached to a Dynamic Web Template so that any changes to the Dynamic Web Template are applied to pages that reference the Dynamic Web Template.

### *expression*.**UpdateDynamicTemplate**(*type*, *pbzLog*)

*expression* Required. An expression that returns one of the objects in the Applies To list.

*pState* Required **DynamicTemplateState**. Specifies the region mapping to use when updating the Dynamic Web Template. Use the **[SetHeadMapping](mk:@MSITStore:vbafpd10.chm::/html/fpmthSetHeadMapping.htm)** and **[SetBodyMapping](mk:@MSITStore:vbafpd10.chm::/html/fpmthSetBodyMapping.htm)** methods of the **[DynamicTemplateState](mk:@MSITStore:vbafpd10.chm::/html/fdobjDynamicTemplateState.htm)** object to customize region mapping.

*pbzLog* Required **String**. A **ByRef** parameter that returns a **String** containing the log entry about the update process for a file. In the case of an error, it returns information that indicates which files have failed.

## **Remarks**

If an error occurs, the update process will terminate unless the **SkipOnQuery** property is set to **True**.

The following example updates the Dynamic Web Template references in the specified file.

```
Dim objState As DynamicTemplateState
Dim objFile As WebFile
Dim strLog As String
Set objState = Application.CreateDynamicTemplateState
Set objFile = ActiveWeb.LocateFile("home.htm")
```
objFile.**UpdateDynamicTemplate** objState, strLog

# **VerifyAllLinks Method**

Verifies all hyperlinks in the specified Web site.

**Note** The Broken Hyperlinks report uses the **VerifyAllLinks** method to display any pages with broken hyperlinks.

### *expression*.**VerifyAllLinks**

*expression* Required. An expression that returns a **WebWindowEx** object

The following example uses the **VerifyAllLinks** method to check for broken links in the active Web site, and then switches to the Broken Hyperlinks report view.

```
Sub VerifyLinks()
'Verifies broken links in the current view
   Dim objApp As FrontPage.Application
   Dim objWebwdw As WebWindowEx
   Set objApp = FrontPage.Application
   Set objWebwdw = objApp.ActiveWebWindow
   'Verify all links in the current web.
   objWebwdw.VerifyAllLinks
```
End Sub

# **ActiveDocument Property**

Returns an **[FPHTMLDocument](mk:@MSITStore:::/html/fdobjFPHTMLDocument.htm)** object that represents the Web page currently displayed in the Microsoft FrontPage application window.

#### *expression*.**ActiveDocument**

*expression* Required. An expression that returns one of the objects in the Applies To list.

## **Remarks**

This object provides access to the Microsoft FrontPage Page Object Model elements that are compatible with Microsoft Internet Explorer 4.0 and later. This object model provides programmatic access to the HTML in the specified page.

The following statement returns the active document in FrontPage.

```
myDoc = Application.ActiveDocument
```
The following statement returns the active document for the specified page window.

```
myDoc = Application.WebWindows(0).PageWindows(0).ActiveDocument
```
# **ActiveFrameWindow Property**

Returns an **FPHTMLWindow2** object that represents the document displayed in the active page window.

**Note** If the active page contains frames, the **ActiveFrameWindow** property returns the currently selected frame, if one is selected, or the frames page itself, if none of the frames is selected. If a page does not contain frames, the **ActiveFrameWindow** property returns the window containing the specified page.

#### *expression*.**ActiveFrameWindow**

*expression* Required. An expression that returns a **[PageWindowEx](#page-190-0)** object.

**Note** Accessing the **ActiveFrameWindow** property is the same as accessing the parent window through the active page window as follows:

ActivePageWindow.Document.parentWindow

The following example retrieves the **ActiveFrameWindow** object.

```
Private Sub GetActiveFrame()
    Dim myPageWindow As PageWindowEx
    Dim myFrame As FPHTMLWindow2
   Set myPageWindow = _{-}ActiveWeb.ActiveWebWindow.ActivePageWindow
   Set myFrame = myPageWindow.ActiveFrameWindow
End Sub
```
# **ActivePageWindow Property**

Returns a **[PageWindowEx](#page-190-0)** object that represents the window in which the current page is displayed.

#### *expression*.**ActivePageWindow**

*expression* Required. An expression that returns one of the objects in the Applies To list.

The following example returns the **PageWindowEx** object for the **Application** object.

```
Private Sub GetActivePageWindow()
   Dim myPageWindow As PageWindowEx
    Set myPageWindow = ActivePageWindow
End Sub
```
The following example returns the **PageWindowEx** object from the **WebWindowEx** object.

```
Private Sub GetActivePageWindow()
    Dim myPage As PageWindowEx
    Set myPage = ActiveWebWindow.ActivePageWindow
End Sub
```
# **ActiveWeb Property**

Returns a **[WebEx](#page-202-0)** object that represents the Web site currently open in Microsoft FrontPage.

*expression*.**ActiveWeb**

*expression* Required. An expression that returns an **Application** object.

## **Remarks**

The Microsoft FrontPage Visual Basic for Applications object model provides access to the Web object model through the **ActiveWeb** property. For more information about the FrontPage object models, see Exploring the Object Model in FrontPage.

This example uses the **ActiveWeb** property to locate the Web page index.htm and changes the background color of the page.

**Note** To run this example, create a form with one command button called cmdActiveWebColorChange and paste the following code in the code window. You must have a Web page called index.htm for this procedure to change the background color.

```
Private Sub cmdActiveWebBKGRDColorChange_Click()
    Dim myPageWin As PageWindowEx
    Set myPageWin = Application.ActiveWeb.LocatePage("index.htm")
   myPageWin.Document.bgColor = "PapayaWhip"
```
End Sub

**Note** Microsoft Visual Basic provides color constants with a "vb" prefix, such as **vbCyan**. FrontPage builds Web pages in HTML, which uses different color constants than Visual Basic. If you use the color constants provided with Visual Basic in your existing programs, you may need to change these to the equivalent hexadecimal color values when you port your programs to a FrontPage-based Web site, or when you use colors across Microsoft Office applications that include a FrontPage-based Web site.

# **ActiveWebWindow Property**

Returns a **WebWindowEx** object that represents the window in which the currently open Web site is displayed.

### *expression*.**ActiveWebWindow**

*expression* Required. An expression that returns one of the objects in the Applies To list.

This example prints the value of the ActiveDocument.nameProp property for the **WebEx** object.

**Note** To run this example, create a form with a command button called "cmdActiveWebWindowDisplay" and a label called "lblWebWindowDisplay". Paste the following code in the code window. You must have a Microsoft FrontPage-based Web page open for this procedure to return a document name.

```
Private Sub cmdActiveWebWindowDisplay_Click()
    On Error Resume Next
    Dim myCurrentWebWindow As WebWindowEx
   Set myCurrentWebWindow = Application.ActiveWebWindow
   With myCurrentWebWindow
        lblWebWindowDisplay.Caption = .ActiveDocument.nameProp
    End With
End Sub
```
# **AllFiles Property**

Returns a **[WebFiles](#page-119-0)** collection that represents all files in the specified Web site.

### *expression*.**AllFiles**

*expression* Required. An expression that returns one of the objects in the Applies To list.

## **Remarks**

The **WebFiles** collection returns all files in the collection regardless of their position in the Web site hierarchy.

The following example searches through the files in the active Web site for a page with the title "Main Page." If the page is found, it is opened in Microsoft FrontPage.

```
Sub FindFileTitle()
                        'Returns a collection of all files in the cu
    Dim objApp As FrontPage.Application
    Dim objWebFile As WebFile
    Dim objWebFiles As WebFiles
    Set objApp = FrontPage.Application
    'Create a reference to the WebFiles collection.
    Set objWebFiles = objApp.ActiveWeb.AllFiles
    'Check each file in the collection for the title Main Page.
    For Each objWebFile In objWebFiles
        'If the title is found open the page in the editor.
        If objWebFile.Title = "Main Page" Then
            objWebFile.Open
        End If
        'If not found, check next file.
    Next objWebFile
End Sub
```
# **AllFolders Property**

Returns a **[WebFolders](#page-122-0)** collection that represents all folders in the current Web site.

*expression*.**AllFolders**

*expression* Required. An expression that returns one of the objects in the Applies To list.

## **Remarks**

The **WebFolders** collection returns all folders in the collection regardless of their position in the Web site hierarchy.

The following example searches through the **WebFolders** collection for a folder named "Folder1." If the folder is found, the example searches for a file with the title "Main Page." If the title is found, the file is opened in Microsoft FrontPage.

```
Sub WebFoldersFind()
    Dim objApp As FrontPage.Application
    Dim objWebFolder As WebFolder
    Dim objWebFolders As WebFolders
    Set objApp = FrontPage.Application
    'Create a reference to the WebFolders collection.
    Set objWebFolders = objApp.ActiveWeb.AllFolders
    'Check each folder in the collection for the name "Folder1".
    For Each objWebFolder In objWebFolders
       'If the folder is found then search through each
       'file in the folder for a file with the title
       'Main Page and open the file if it exists.
       If objWebFolder.Name = "Folder1" Then
          For i = 1 To objWebFolder.Files.Count
              If objWebFolder.Files.Item(i).Title = "Main Page" Then
                  objWebFolder.Files.Item(i).Open
                  Exit For
              End If
          Next i
       End If
    'If not found check next file.
    Next objWebFolder
```
End Sub

## **AllNavigationNodes Property**

Returns a **[NavigationNodes](#page-93-0)** collection object that represents all of the navigation nodes in the specified Web site.

**Note** Navigation nodes are used to display a graphic representation of the current Web site in **Navigation** view.

#### *expression*.**AllNavigationNodes**

*expression* Required. An expression that returns a **[WebEx](#page-202-0)** object.

The following example returns a reference to the **NavigationNodes** collection and displays the file name of the first object in the collection and the title of the Web site in which it exists.

```
Sub AllNavigationNodes()
    Dim objApp As FrontPage.Application
    Dim objNavNode As NavigationNode
    Dim objNavNodes As NavigationNodes
    Set objApp = FrontPage.Application
    'Create a reference to the NavigationNodes collection.
    Set objNavNodes = objApp.ActiveWeb.AllNavigationNodes
    'Return a reference to the first node in the collection.
    Set objNavNode = objNavNodes.Item(0)
    'Display the file name and the Web of the first
    'navigation node in the collection
   MsgBox "The URL of this file is " & objNavNode.Url & \overline{\phantom{a}}vbCr & ". It is found in the " \_& objNavNode.Web.Title & " Web site."
```
End Sub

# **AllowAttachments Property**

Sets or returns a **Boolean** that represents whether a list allows allows attachments.

### *expression*.**AllowAttachments**

*expression* Required. An expression that returns one of the objects in the Applies To list.

# **AllowFillInChoices Property**

Sets or returns a **Boolean** that represents whether a choice field allows users to enter a custom choice.

#### *expression*.**AllowFillInChoices**

*expression* Required. An expression that returns a **ListFieldChoice** object.

# **AllowModerate Property**

Sets or returns a **Boolean** that represents whether to allow using the moderation setting in a list.

### *expression*.**AllowModerate**

*expression* Required. An expression that returns one of the objects in the Applies To list.

# **AllowMultipleResponses Property**

Returns or sets a **Boolean** that determines whether users can respond more than once to a given survey. If **False**, a user can only respond once to a survey.

#### *expression*.**AllowMultipleResponses**

*expression* Required. An expression that returns a **Survey** object.

The following example sets the **AllowMultipleResponses** property of all **[Survey](#page-193-0)** objects in the active Web site to **False** so that users can only respond once to a given survey.

```
Sub ChangeResponses()
'Sets number of responses to one per user.
    Dim objApp As FrontPage.Application
    Dim objList As Object
    Dim objLists As Lists
    Set objApp = FrontPage.Application
    Set objLists = objApp.ActiveWeb.Lists
    'Cycle through each list and check for list type.
    For Each objList In objLists
        'If it's a Survey then change responses to single.
        If objList.Type = fpListTypeSurvey Then
            objList.AllowMultipleResponses = False
        End If
    Next
End Sub
```
# **AllowRichHTML Property**

Sets or returns a **Boolean** that represents whether to display the Rich Text Format (RTF) edit control in the browser.

### *expression*.**AllowRichHTML**

*expression* Required. An expression that returns a **[ListFieldMultiLine](#page-171-0)** object.

# **AllowsLongFilenames Property**

Returns **True** if the operating system on the machine where the Web site resides accepts long file names. Read-only **Boolean**.

### *expression*.**AllowsLongFilenames**

*expression* Required. An expression that returns a **WebEx** object.

The following example checks whether the active Web site allows long file names. The example assumes the existence of a procedure named ConvertLongFilenames.

```
If ActiveWeb.AllowsLongFilenames = True Then
   Exit Sub
Else
   Call ConvertLongFilenames()
End If
```
## **AnswerWizard Property**

Some of the content in this topic may not be applicable to some languages.

Returns an **[AnswerWizard](mk:@MSITStore:vbaof11.chm::/html/ofobjAnswerWizard.htm)** object that contains the files used by the Help search engine.

### *expression*.**AnswerWizard**

*expression* Required. An expression that returns an **Application** object.

This example adds an Answer Wizard file and retrieves the **Creator** and **Count** properties.

**Note** The **Creator** property for Microsoft FrontPage is different from the **Creator** property used by other Microsoft Office objects, such as the **AnswerWizard** object. The **Creator** property for FrontPage uses a string format, while Office objects use a 32-bit integer to identify the application that created the file. In this example, you'll note that the **Creator** property returns a 32-bit integer rather than the FrontPage string format because the **AnswerWizard** object is an Office shared object. For more information, use the Object Browser for all libraries or Microsoft Visual Basic Help to view more detailed information about the **Creator** property for Microsoft Office objects.

```
Private Sub GetAnswerWizardInfo()
    Dim myAW As AnswerWizard
    Dim myAWFiles As AnswerWizardFiles
    Dim myAWCount As Integer
    Dim myAWCreator As String
    Set myAW = ActiveWeb.Application.AnswerWizard
    Set myAW = myAW. Files
   With myAWFiles
            myAWCreator = .Creator
            .Add("myAWFile")
            mvAWCount = .CountEnd With
End Sub
```
# **Application Property**

Returns an **[Application](#page-132-0)** object that represents the Microsoft FrontPage application.

#### *expression*.**Application**

*expression* Required. An expression that returns one of the objects in the Applies To list.

The application name can be directly accessed from the objects and collections in the FrontPage object model. This statement shows the FrontPage application accessed from the **Files** collection.

Set currApp = ActiveWeb.RootFolder.Files.**Application**

## **Assistant Property**

Some of the content in this topic may not be applicable to some languages.

Returns an **[Assistant](mk:@MSITStore:vbaof11.chm::/html/ofobjAssistant1.htm)** object that represents the Microsoft Office Assistant. Readonly.

#### *expression*.**Assistant**

*expression* Required. An expression that returns an **[Application](#page-132-0)** object.

The following example returns a reference to the Microsoft Office Assistant and modifies its properties. The subroutine displays the Assistant on the screen, turns animation sounds on, and sets the **MoveWhenInTheWay** property to **True**. The Assistant will now move to another location on the screen if it is in the user's way.

```
Sub fpAsst()
'Creates a reference to the Office Assistant and modifies its proper
    Dim objApp As FrontPage.Application
    Dim objAsst As Assistant
    Set objApp = FrontPage.Application
    'Return a reference to the Office Assistant
    Set objAsst = objApp.Assistant
   With objAsst
       'Make assistant visible
       .Visible = True
       'Allow sounds during animations
       .Sounds = True
       'Move the Assistant out of the way when needed
       .MoveWhenInTheWay = True
    End With
```
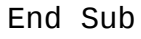

## **Author Property**

Sets or returns a **String** that represents the name of the author who created a Web package.

*expression*.**Author**

*expression* Required. An expression that returns a **[WebPackage](#page-220-0)** object.

The following example creates a new Web package and adds the page "test.htm" to the package, including all dependencies for the page, and then saves the new Web package.

```
Dim objWeb As WebEx
Dim objPackage As WebPackage
Set objWeb = ActiveWeb
Set objPackage = objWeb.CreatePackage("New Web Package")
With objPackage
    .Author = "John Smith"
    .Company = "Fourth Coffee"
    .Subject = "This is a new Web package for Fourth Coffee."
    .Add objWeb.Url & "/test.htm", fpDepsDefault
    .Save "c:\NewWebPackage.fwp", True
End With
```
## **Build Property**

Returns the build number for the specified object. Read-only **String**.

#### *expression*.**Build**()

*expression* Required. An expression that returns one of the objects in the Applies To list.

## **Remarks**

If the **Application** object is specified, the **Build** property returns the build number of the application. When the **System** object is specified, this property returns the build number of the operating system. For example, the format used on the **About** dialog box for an application might look like this: "Version: 4.0.0.*xxxx*," where *xxxx* is the build number of the application. When the **Build** property for the **System** object is accessed, it returns the current build of the operating system as you might see used on the **Properties** page of the **System** dialog box.

The following statement returns the build number of the application.

```
myAppBuild = Application.Build
```
You can access the system build as shown in the following statement.

mySysbuild = System.**Build**

# **Caption Property**

Returns a **String** that represents either the caption text in the title bar or the URL of a page.

#### *expression*.**Caption**

*expression* Required. An expression that returns one of the objects in the Applies To list.

## **Remarks**

The **Caption** property returns different values depending on the object. For example, the **Caption** property for the **PageWindowEx** object returns the file URL of the open page, while the **Caption** property for the **WebWindowEx** object returns the text of the title bar for the Microsoft FrontPage application window.

This statement returns the caption of the active page.

```
myCaption = ActivePageWindow.Caption
```
The following example demonstrates accessing both the active **WebWindowEx** and **PageWindowEx** objects using the **With** and **For** statements.

```
Private Sub GetPageWindowCaption()
    Dim myWebWindow As WebWindowEx
    Dim myPageWindows As PageWindows
    Dim myPageWindowCaptions As String
    Dim myWebWindowCaption As String
    Set myWebWindow = Application.ActiveWebWindow
    Set myPageWindows = myWebWindow.PageWindows
   With myWebWindow
        myWebWindowCaption = .Caption
    End With
    For Each myPageWindow In myPageWindows
        myPageWindowCaptions = myPageWindowCaptions & myPageWindow.C
    Next
End Sub
```
## **CheckedoutBy Property**

Returns a **String** that represents the logon name of the person to whom the specified file is checked out.

**Note** You must have a source control project in place before using this method.

#### *expression*.**CheckedoutBy**

*expression* Required. An expression that returns a **WebFile** object.

This example retrieves the logon alias of the person who checked out the file.

**Note** You must have a source control project to run this example.

```
Private Sub GetCheckedOutBy()
    Dim myCheckedOutAlias As String
    myCheckedOutAlias = _
        ActiveWeb.RootFolder.Files(0).CheckedoutBy
End Sub
```
## **Children Property**

Returns a **NavigationNodes** collection that represents the collection of child nodes for a navigation node.

#### *expression*.**Children**

*expression* Required. An expression that returns a **NavigationNode** object.

The following example returns the number of child nodes that exist directly below the home page navigation node.

```
Private Sub GetChildrenCount()
    Dim myCount As Integer
   myCount = ActiveWeb.HomeNavigationNode.Children.Count
End Sub
```
## **Choices Property**

Returns or sets a **String** that represents an array of all choices in the current field.

*expression*.**Choices**

*expression* Required. An expression that returns a **[ListFieldChoice](#page-150-0)** object.

The following example displays the text for all choices in the field "NewChoiceField." If the field contains no choices, a message is displayed to the user. The field "NewChoiceField" is an object of type ListFieldChoice.

```
Sub ViewChoices()
'Displays the choices in the current field
    Dim objApp As FrontPage.Application
    Dim objLstFlds As ListFields
    Dim objFldChoice As ListFieldChoice
    Dim VarChoices As Variant
    Dim strChoice As String
    Dim blnFound As Boolean
    Set objApp = FrontPage.Application
    Set objLstFlds = objApp.ActiveWeb.Lists.Item(0).Fields
    'Reference choice field
    Set objFldChoice = objLstFlds.Item("NewChoiceField")
    blnFound = FalseFor Each VarChoice In objFldChoice.Choices
        If strChoice = "" Then
            'if first value in string
            strChoice = VarChoice & vbCr
            'The list contains at least one choice
            blnFound = TrueElse
            'add value to string
            strChoice = strChoice & VarChoice & vbCr
        End If
    Next VarChoice
    If blnFound = True Then
        'Display choices
        MsgBox "The current list contains the following choices: " & _
        vbCr & strChoice
    Else
        'Display message to user
        MsgBox "The current field contains no choices."
    End If
```

```
End Sub
```
## **COMAddIns Property**

Returns a **[COMAddIns](mk:@MSITStore:vbaof11.chm::/html/ofobjCOMAddIns.htm)** collection that represents all the Component Object Model (COM) add-ins currently loaded in Microsoft FrontPage. These are listed in the **COM Add-Ins** dialog box (**Add-Ins** command on the **Tools** menu).

*expression*.**COMAddIns**

*expression* Required. An expression that returns an **Application** object.

## **Remarks**

All of the FrontPage add-ins that are registered in the Microsoft Windows Registry are located under the following key:

HKEY\_CURRENT\_USER\Software\Microsoft\Office\*version*\FrontPage\AddIns

Add-ins designed for administrators are registered under:

HKey\_Local\_Machine\Software\Microsoft\Office\*version*\FrontPage\Addins

The following example returns the number of add-ins available to FrontPage.

```
Private Sub GetCOMAddIns()
    Dim myWeb As WebEx
   Dim myAddinCount As Integer
   Set myWeb = ActiveWeb
   myAddinCount = Application.COMAddIns.Count
```
End Sub

## **CommandBars Property**

Returns a **[CommandBars](mk:@MSITStore:vbaof11.chm::/html/ofobjCommandBars1.htm)** collection that represents the menu and toolbars displayed in Microsoft FrontPage.

*expression*.**CommandBars**

*expression* Required. An expression that returns an **Application** object.

## **Remarks**

You can't access FrontPage-specific pop-up shortcut menus using the **CommandBars** collection. For example, you can't access the shortcut menu that appears when you right-click a page in **Page** view. However, you can create your own pop-up shortcut menus using the **[ShowPopup](mk:@MSITStore:vbaof11.chm::/html/ofmthShowPopup1.htm)** method for the **[CommandBar](mk:@MSITStore:vbaof11.chm::/html/ofobjCommandBar1.htm)** object.

The following three procedures set up a new menu item on a toolbar.

#### **Procedure 1**

```
Sub AddMenuItem()
   Dim newMenu As CommandBarControl
    Dim toolsMenu As CommandBar
    Set toolsMenu = Application.CommandBars("Tools")
   Set newMenu = _
            toolsMenu.Controls.Add(msoControlButton, , , , True)
    newMenu.Caption = "New &Menu Item"
End Sub
```
The following procedure connects the **click** event to the custom button and must be added to a class or form module. The module shown is a form module. This procedure adds a new item to the **Tools** menu and connects the events of the custom button by assigning the variable e\_NewMenu (used in the WithEvents statement) to the custom button variable newMenu.

#### **Procedure 2**

```
Private Sub AddButton_Click()
    Dim newMenu As CommandBarControl
    Dim WithEvents e NewMenu As CommandBarButton
    Sub AddMenuItemWithEventHook()
        Dim toolsMenu As CommandBar
        Set toolsMenu = Application.CommandBars("Tools")
        Set newMenu = _
                toolsMenu.Controls.Add(msoControlButton, , , , True)
        Set e NewMenu = newMenu
        newMenu.Caption = "New &Menu Item"
    End Sub
Private Sub e_NewMenu_Click(ByVal Ctrl As _
        Office.CommandBarButton, CancelDefault As Boolean)
    MsgBox "Menu Item Clicked"
    Ctrl.Caption = "Clicked"
```
End Sub

To execute FrontPage custom menu items using the **CommandBars** collection, index the menu item and call the **execute** method for that item. The following example inserts a Microsoft Office spreadsheet control at the insertion point.

#### **Procedure 3**

```
Sub ExecuteMenu()
    Dim I As String
    Dim C As String
    Dim O As String
    I = "Insert"
    C = "C&omponent"
    O = "Office Sp&readsheet"
    CommandBars(I).Controls(C).Controls(O).Execute
End Sub
```
The following example returns the status of various properties of the command bars in the active Web site.

```
Private Sub GetCommandBars()
    Dim myWeb As WebEx
    Dim myCB As Object
    Dim myCBCount As Integer
    Dim myDisplayFonts As Boolean
    Dim myDisplayKeysInToolTips As Boolean
    Dim myLargeButtons As Boolean
    Dim myMenuAnimationStyle As String
    Set myWeb = ActiveWebSet myCB = Application.CommandBars
   With myCB
            myCBCount = .Count
            myDisplayFonts = .DisplayFonts
            myDisplayKeysInToolTips = .DisplayKeysInTooltips
            myLargeButtons = .LargeButtons
            myMenuAnimationStyle = .MenuAnimationStyle
    End With
End Sub
```
The following example is a tool that iterates through the command bars and returns several properties from each menu.

**Note** To run this example, create a form that has a text box called txtComBar and a command button called cmdComBar, and copy the following code to the code window.

```
Private Sub cmdComBar_Click()
    Dim myWeb As WebEx
    Dim myComBars As Object
    Dim myComBar As Object
    Dim myText As String
    Dim myName As String
    Dim myAdaptMenu As String
    Dim myEnabledMenu As String
    Dim myMenuHeight As String
    Dim myMenuWidth As String
    Set myWeb = ActiveWebSet myComBars = Application.CommandBars
    myName = "Name: "myAdaptMenu = "Menu Adaptive? "
    myEnabledMenu = "Menu Enabled? "
    myMenuHeight = "Menu Height: "
    myMenuWidth = "Menu Width: "
    txtComBar.Locked = True
    txtxtComBar.maxLength = <math>10000</math>txtComBar.MultiLine = True
    txtComBar.ScrollBars = fmScrollBarsVertical
    With myComBars
        For Each myComBar In myComBars
            With myComBar
                myText = myText & myName & .Name & vbCrLf
                myText = myText & myAdaptMenu & .AdaptiveMenu & vbcrmyText = myText & myEnabledMenu & .Enabled & vbCrLf
                myText = myText & myMenuHeight & .Height & vbCrLf
                 myText = myText & myMenuWidth & .Width & vbCrLf
                 txtCountBar.Fext = myTextEnd With
        Next
        txtComBar.SetFocus
        txt<b>CommonBar</b>.<br/>Curline = <math>0</math>End With
End Sub
```
# **Company Property**

Sets or returns a **String** that represents the name of the company that created a Web package.

#### *expression*.**Company**

*expression* Required. An expression that returns one of the objects in the Applies To list.

The following example creates a new Web package and adds the page "test.htm" to the package, including all dependencies for the page, and then saves the new Web package.

```
Dim objWeb As WebEx
Dim objPackage As WebPackage
Set objWeb = ActiveWeb
Set objPackage = objWeb.CreatePackage("New Web Package")
With objPackage
    .Author = "John Smith"
    .Company = "Fourth Coffee"
    .Subject = "This is a new Web package for Fourth Coffee."
    .Add objWeb.Url & "/test.htm", fpDepsDefault
    .Save "c:\NewWebPackage.fwp", True
End With
```
# **ComputationFormula Property**

Sets or returns a **String** that represents the formula used to get a value for a calculated field.

#### *expression*.**ComputationFormula**

*expression* Required. An expression that returns a **[ListFieldComputed](#page-152-0)** object.

<span id="page-463-0"></span>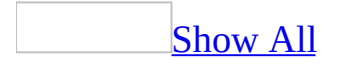

# **ConnectionSpeed Property**

Returns or sets an **[FpConnectionSpeed](#page-463-0)** value that indicates the user's Internet connection type.

FpConnectionSpeed can be one of these FpConnectionSpeed constants. **fpConnect144** 14400 baud-rate modem **fpConnect288** 28800 baud-rate modem **fpConnect56K** 56600 baud-rate modem **fpConnectISDN** ISDN connection **fpConnectT1** T1 connection **fpConnectT3** T3 connection

*expression*.**ConnectionSpeed**

*expression* Required. An expression that returns an **[Application](#page-132-0)** object.

## **Remarks**

The **ConnectionSpeed** property is used in conjunction with the **[SlowPage](#page-706-0)** property to determine the simulated download time of a Web page. The default value is **fpConnect144**.

The following example sets the **ConnectionSpeed** property to **fpConnect56K**, simulating a 56K modem. The amount of time a file takes to download and the criteria used to determine a "slow" page in the **Reports** view will be based on this value.

Sub SpeedOfConnection() 'Modifies the ConnectionSpeed property Dim objApp As FrontPage.Application Set objApp = FrontPage.Application With objApp 'Set the connection type to 56K modem .**ConnectionSpeed** = fpConnect56K End With

End Sub

## **Count Property**

Returns the number of items in the specified collection. Read-only **Variant**.

#### *expression*.**Count**

*expression* Required. An expression that returns one of the objects in the Applies To list.
### **Remarks**

Some collections are 0-based and some are 1-based. The **Count** property for collections begins with 1 even though you access the first item in a collection with a 0.

The following example returns the number of themes and folders in the active Web site.

```
Private Sub GetWebCount()
    Dim myWeb As WebEx
   Dim myCount As Integer
   Set myWeb = ActiveWeb
   With myWeb
            myThemeCount = .Themes.Count
            myFolderCount = .RootFolder.Folders.Count
    End With
End Sub
```
## **Creator Property**

Returns a **String** that represents the name of the application in which this object was created. If the object was created in Microsoft FrontPage, this property returns the **String** "FrontPage.Editor.Document".

**Note** The **Creator** property for FrontPage is different from the **Creator** property used by other Microsoft Office objects. The **Creator** property for FrontPage uses a string format, while Office objects use a 32-bit integer to identify the application that created the file.

#### *expression*.**Creator**

*expression* Required. An expression that returns one of the objects in the Applies To list.

This example checks if the creator of a file is FrontPage.

```
Private Sub GetCreator()
   Dim myCreator As String
   myCreator = ActiveWeb.RootFolder.Files(0).Creator
    If myCreator <> "FrontPage.Editor.Document" Then
       MsgBox "This file was not created by FrontPage."
    End If
End Sub
```
<span id="page-472-0"></span>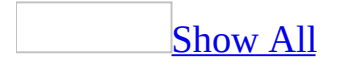

# **Currency Property**

Returns or sets an **[FpCurrencyFieldFormat](#page-472-0)** enumerated constant that determines the type of currency to be used in the currency field. Read/write.

**FpCurrencyFieldFormat** can be one of these **FpCurrencyFieldFormat** constants.

**fpCurrencyFieldArgentina fpCurrencyFieldAustralia fpCurrencyFieldAustria fpCurrencyFieldBelgiumBF fpCurrencyFieldBelgiumFB fpCurrencyFieldBolivia fpCurrencyFieldBrazil fpCurrencyFieldCanada fpCurrencyFieldCanadaF fpCurrencyFieldChile fpCurrencyFieldColombia fpCurrencyFieldCostaRica fpCurrencyFieldCzech fpCurrencyFieldDenmark fpCurrencyFieldDominicanRepublic fpCurrencyFieldEcuador fpCurrencyFieldElSalvador fpCurrencyFieldEuro fpCurrencyFieldEuroPostfix fpCurrencyFieldFinland fpCurrencyFieldFrance fpCurrencyFieldGermany fpCurrencyFieldGreece fpCurrencyFieldGuatemala fpCurrencyFieldHonduras**

**fpCurrencyFieldHongKong fpCurrencyFieldHungary fpCurrencyFieldIreland fpCurrencyFieldItaly fpCurrencyFieldJapan fpCurrencyFieldKorea fpCurrencyFieldMexico fpCurrencyFieldNetherlands fpCurrencyFieldNewZealand fpCurrencyFieldNicaragua fpCurrencyFieldNorway fpCurrencyFieldPanama fpCurrencyFieldParaguay fpCurrencyFieldPeru fpCurrencyFieldPoland fpCurrencyFieldPortugal fpCurrencyFieldPRChina fpCurrencyFieldRussia fpCurrencyFieldSingapore fpCurrencyFieldSlovakia fpCurrencyFieldSlovenia fpCurrencyFieldSouthAfrica fpCurrencyFieldSpain fpCurrencyFieldSweden fpCurrencyFieldSwitzerland fpCurrencyFieldTaiwan fpCurrencyFieldTurkey fpCurrencyFieldUnitedKingdom fpCurrencyFieldUnitedStates fpCurrencyFieldUruguay fpCurrencyFieldVenezuela**

*expression*.**Currency**

*expression* Required. An expression that returns a **[ListFieldCurrency](#page-158-0)** object.

## **Remarks**

The default value for this field is determined by the user's system settings.

The following example creates a new field of type **fpFieldCurrency** and changes the default currency setting to display Canadian.

```
Sub CreateCurrencyField()
'Add new Currency field
    Dim objApp As FrontPage.Application
    Dim objLstFlds As ListFields
    Dim objFldChoice As ListFieldCurrency
    Dim strName As String
    Set objApp = FrontPage.Application
    Set objLstFlds = objApp.ActiveWeb.Lists.Item(0).Fields
    strName = "NewCurrencyField"
    'Add new Field of type fpFieldCurrency to list
    objLstFlds.Add Name:=strName, Description:="New Choice value Fie
                   Fieldtype:=fpFieldCurrency, Required:=True
    Set objFldChoice = objLstFlds.Item("NewCurrencyField")
    'Change currency type to Canadian
    objFldChoice.Currency = fpCurrencyFieldCanada
    MsgBox "A new field named " & strName & " was added to the list
           objApp.ActiveWeb.Lists.Item(0).Name & "."
```
# **DefaultText Property**

Sets or returns a **String** that represents the default value for a hyperlink field, which is the URL and the text displayed text for the hyperlink.

#### *expression*.**DefaultText**

*expression* Required. An expression that returns a **[ListFieldURL](#page-184-0)** object.

# **DefaultValue Property**

Returns or sets a **Variant** that defines the default value of the field. Read/write.

#### *expression*.**DefaultValue**

*expression* Required. An expression that returns one of the objects in the Applies To list.

## **Remarks**

The default value of all pre-populated fields is **Empty**.

The following example displays the names of all fields in the list and their associated default values. If the active Web site does not contain any lists, a message is displayed to the user.

```
Sub FieldDefaultValue()
'Display the default value of the field
     Dim objApp As FrontPage.Application
     Dim objField As ListField
     Dim strType As String
     Set objApp = FrontPage.Application
     If Not ActiveWeb.Lists Is Nothing Then
          'Display fields in first list of collection
          For Each objField In objApp.ActiveWeb.Lists.Item(0).Fields
               If strType = "" Then
                     'if first value in string
                    \frac{1}{2}: \frac{1}{2}: \frac{1}{2}: \frac{1}{2}: \frac{1}{2}: \frac{1}{2}: \frac{1}{2}: \frac{1}{2}: \frac{1}{2}: \frac{1}{2}: \frac{1}{2}: \frac{1}{2}: \frac{1}{2}: \frac{1}{2}: \frac{1}{2}: \frac{1}{2}: \frac{1}{2}: \frac{1}{2}: \frac{1}{2}: \frac{1}{2}: objField.DefaultValue & vbCr
               Else
                     'add value to string
                     strType = strType & objField.Name & " - " & =objField.DefaultValue & vbCr
               End If
          Next objField
          MsgBox "The names of the fields in this list and their default
                           " values are: " & vbCr & strType
     Else
          'Otherwise display message to user
          MsgBox "The current Web site contains no lists."
     End If
End Sub
```
## **DefaultViewPage Property**

Returns or sets a **String** that defines the relative URL to the page that is viewed when the list is opened. This property corresponds to the default view page field on the **Supporting Files** tab of the **Properties** dialog box.

#### *expression*.**DefaultViewPage**

*expression* Required. An expression that returns one of the objects in the Applies To list.

## **Remarks**

The default start page is AllItems.htm.

The following example lists the names of all lists in the document and their corresponding default view page URLs. The subroutine creates a single string containing all list names and default view pages and displays the formatted message to the user.

```
Sub ViewDefaultPage()
'Lets the user view the default view
'page for all lists in the web.
    Dim lstWebList As List
    Dim strURL As String
    If Not ActiveWeb.Lists Is Nothing Then
        'Cycle through lists
        For Each lstWebList In ActiveWeb.Lists
            'add default view pages names to string
            If strURL = "" Then
                strURL = lstWebList.Name & " - " & _{-}lstWebList.DefaultViewPage & vbCr
            Else
                strURL = strURL & lstWebList.Name & " - " & _{-}lstWebList.DefaultViewPage & vbCr
            End If
        Next
        'Display default view pages of all lists
        MsgBox "The default view pages of all lists in the current w
               & vbCr & vbCr & strURL
    Else
        'Otherwise display message to user
        MsgBox "The current web contains no lists."
    End If
```
# **Description Property**

Returns or sets a **String** that represents the description for the current list. The description appears below the title of the list on the default view page. Read/write.

#### *expression*.**Description**

*expression* Required. An expression that returns one of the objects in the Applies To list.

The following example prompts the user to enter a description for the first list in the collection, and then changes the **Description** property based on the user's input.

```
Sub SetDescription()
'Set the list description
    Dim objApp As FrontPage.Application
    Dim objWeb As WebEx
    Dim lstWebList As List
    Dim StrDesc As String
    Set objApp = FrontPage.Application
    Set objWeb = objApp.ActiveWeb
    'Reference first list in collection
    Set lstWebList = objWeb.Lists.Item(0)
    'Get new description from user
    StrDesc = InputBox("Enter a new description for the list " \& \_lstWebList.Name & ".")
    'Set description property
    lstWebList.Description = StrDesc
```
<span id="page-487-0"></span>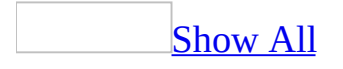

# **DesignSecurity Property**

Returns or sets an **[FpListDesignSecurity](#page-487-0)** constant that defines the security permissions of the List.

FpListDesignSecurity can be one of these FpListDesignSecurity constants. **fpListDesignSecurityCreator** Only the creator of the list has permission to modify it.

**fpListDesignSecurityEveryone** All users have permission to modify the list.

*expression*.**DesignSecurity**

*expression* Required. An expression that returns one of the objects in the Applies To list.

The following example changes the security mode of each **[BasicList](#page-135-0)** object in the current web. The subroutine changes the **DesignSecurity** property to fpListDesignSecurityEveryone if it isn't already set. Once the property is set, all users can edit the design settings of **BasicList** objects in the current web.

**Note** Use the **ApplyChanges** method to save any changes made to the list.

```
Sub SetSecurityType()
'Changes security type of all BasicLists.
    Dim objApp As FrontPage.Application
    Dim objList As List
    Dim objLists As Lists
    Set objApp = FrontPage.Application
    Set objLists = objApp.ActiveWeb.Lists
    'Cycle through each list and check for list type
    For Each objList In objLists
        'If it's a BasicList than change permissions
        If objList.Type = fpListTypeBasicList Then
            If objList.DesignSecurity <> _
               fpListDesignSecurityEveryone Then
                objList.DesignSecurity = _
                fpListDesignSecurityEveryone
            End If
            objList.ApplyChanges
        End If
    Next
```
# **DisplayForm Property**

Returns or sets a **String** that represents the relative URL of the form that contains the user interface associated with the list. Read/write.

#### *expression*.**DisplayForm**

*expression* Required. An expression that returns one of the objects in the Applies To list.

The following example displays the names of all lists in the active Web site and the relative URLs of their associated Web forms.

```
Sub ViewFormURL()
'Displays the URL of the form
'associated with the list
    Dim lstWebList As List
    Dim strURL As String
    If Not ActiveWeb.Lists Is Nothing Then
        'Cycle through lists and add URLs to string
        For Each lstWebList In ActiveWeb.Lists
            If strURL = "" Then
                strURL = lstWebList.Name & " - " & _{-}lstWebList.DisplayForm & vbCr
            Else
                strURL = strURL & lstWebList.Name & " - " \& \__lstWebList.DisplayForm & vbCr
            End If
        Next
        'Display URLs of all forms in Web site
        MsgBox "The relative URLs of the forms are:" _
               & vbCr & vbCr & strURL
   Else
        'Otherwise display message to user
        MsgBox "The current Web site contains no lists."
    End If
```
<span id="page-492-0"></span>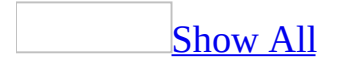

# **DisplayFormat Property**

DisplayFormat property as it applies to the **[ListFieldChoice](#page-492-0)** object.

Returns or sets an **[FpChoiceFieldFormat](#page-492-0)** enumerated constant that represents the type of user interface control used by the field. Read/write.

FpChoiceFieldFormat can be one of these FpChoiceFieldFormat constants. **fpChoiceFieldDropdown fpChoiceFieldRadioButtons**

*expression*.**DisplayFormat**

*expression* Required. An expression that returns a **[ListFieldChoice](#page-150-0)** object.

DisplayFormat property as it applies to the **[ListFieldDateTime](#page-492-0)** object.

Returns or sets an **[FpDateTimeFieldFormat](#page-492-0)** enumerated constant that represents the way in which the date and time values are displayed. Read/write.

FpDateTimeFieldFormat can be one of these FpDateTimeFieldFormat constants.

**fpDateTimeFieldDateAndTime fpDateTimeFieldDateOnly fpDateTimeFieldTimeOnly**

*expression*.**DisplayFormat**

*expression* Required. An expression that returns a **[ListFieldDateTime](#page-160-0)** object.

DisplayFormat property as it applies to the **[ListFieldNumber](#page-492-0)** object.

Returns or sets an **[FpNumberFieldFormat](#page-492-0)** enumerated constant that determines the way in which numbers are displayed in the List. Read/write.

FpNumberFieldFormat can be one of these FpNumberFieldFormat constants. **fpNumberFieldAuto** The number will be automatically formatted.

**fpNumberFieldFiveDecimals** The number will be displayed with five decimal places.

**fpNumberFieldFourDecimals** The number will be displayed with four decimal places.

**fpNumberFieldInteger** The number will be displayed as an integer with no decimal places.

**fpNumberFieldOneDecimal** The number will be displayed with one decimal place.

**fpNumberFieldThreeDecimals** The number will be displayed with three decimal places.

**fpNumberFieldTwoDecimals** The number will be displayed with two decimal places.

#### *expression*.**DisplayFormat**

*expression* Required. An expression that returns a **[ListFieldNumber](#page-173-0)** object.

[DisplayFormat](#page-492-0) property as it applies to the **ListFieldURL** object.

Returns or sets an **[FpURLFieldFormat](#page-492-0)** enumerated constant that represents the image-linking information. Read/write.

FpURLFieldFormat can be one of these FpURLFieldFormat constants. **fpURLFieldImage fpURLFieldLink**

*expression*.**DisplayFormat**

*expression* Required. An expression that returns a **[ListFieldURL](#page-184-0)** object.

As it applies to the **[ListFieldChoice](#page-492-0)** object.

The following example changes the display type of a field named NewChoiceField in the first list of the active Web site. The choices will now be displayed in a drop-down list.

```
Sub ChangeViewFormat()
'Change the display type of the field
    Dim objApp As FrontPage.Application
    Dim objListFields As ListFields
    Dim objListField As ListFieldChoice
    Set objApp = FrontPage.Application
    Set objListFields = objApp.ActiveWeb.Lists.Item(0).Fields
    Set objListField = objListFields.Item("NewChoiceField")
    'Change display format to DropDown list
    objListField.DisplayFormat = fpChoiceFieldDropdown
```
# **Document Property (Web Object Model)**

Returns an **FPHTMLDocument** object, providing access to the Page object model in Microsoft FrontPage that is compatible with Microsoft Internet Explorer 4.0 and later. For more information on the Page object model, see Exploring the Object Model in FrontPage.

#### *expression*.**Document**

*expression* Required. An expression that returns a **PageWindowEx** object.

The following example opens a page and uses the **insertAdjacentText** method to add text to the document.

**Note** To run this example, you must have a Web site called "C:\My Documents\My Web Sites\Rogue Cellars" that contains a file named Sales.htm. You may substitute an alternative Web site URL or file name.

```
Private Sub AddTextToDoc()
    Dim myWeb As WebEx
    Dim myPageWindow As PageWindowEx
    Dim myText As String
    Set myWeb = \overline{\phantom{a}}Webs.Open("C:\My Documents\My Web Sites\Rogue Cellars")
    myWeb.Activate
    myText = "Winter Sale Begins November 1st!"
    Set myPageWindow = \overline{\phantom{a}}ActiveWeb.RootFolder.Files("Sales.htm").Edit
    myPageWindow.Document.body.insertAdjacentText _
         "BeforeEnd", myText
    ActivePageWindow.Save
    ActiveWeb.Close
End Sub
```
## **DownloadTime Property**

Returns a **Long** that represents the simulated amount of time (in seconds) a given file will take to download. Read-only.

#### *expression*.**DownloadTime**

*expression* Required. An expression that returns a **[WebFile](#page-209-0)** object.

### **Remarks**

This property is used in conjunction with the **[ConnectionSpeed](#page-463-0)** property to determine which files will appear in the Slow Pages report.

The following example displays the names of all files in the current Web site with a download time greater than a specified value. The subroutine prompts the user to enter a download time in seconds. It then searches through each file in the **All** collection and displays the names of any file with a download time greater than the specified number of seconds. The **[Name](#page-614-0)** property value is added to a **String** containing the names of all matching files in the collection. The **String**, stored in the variable strName, is then displayed to the user. If no matching files are found in the Web site, a message is displayed to the user.

```
Sub DownloadTime()
'Displays the names of all files with a download time greater than
'a given value
    Dim objApp As FrontPage.Application
    Dim objwebFile As WebFile
    Dim objWebFiels As WebFiles
    Dim strSec As String 'User input value
    Dim strNames As String 'Name of all matching files
    Dim blnFound As Boolean 'Boolean flag
    Set objApp = FrontPage.Application
    Set objWebFiles = objApp.ActiveWeb.AllFiles
    blnFound = False'Prompt user to enter input
    strSec = InputBox("Enter the number of seconds download time.")
    'Search through each file in the collection
    For Each objwebFile In objWebFiles
        'If user input is less than download time
        If strSec < objwebFile.DownloadTime Then
            blnFound = TrueIf strName = "" Then
                strName = strName & objwebFile.Name
            Else
                'Otherwise add next file name to string
                strName = strName & ", " & vbCr & objwebFile.Name
            End If
        End If
    Next objwebFile
    If blnFound = True Then
       'Display names of all files that match the criteria
       MsgBox "The files that take longer than " & _
              strSec & " seconds to download are: " & vbCr & vbCr &
```

```
strName & "."
Else
     'No files, display message
    MsgBox "There are no files that match your criteria."
End If
```
# **DynamicTemplate Property**

Returns a **String** that represents returns the path and file name of a Dynamic Web Template. An empty **String** indicates that no Dynamic Web Template is attached.

#### *expression*.**DynamicTemplate**

*expression* Required. An expression that returns a **[WebFile](#page-209-0)** object.

## **Remarks**

If an error occurs, the update process will terminate unless the **SkipOnQuery** property is set to **True**.
The following example updates the Dynamic Web Template for each file in the active Web site if a Dynamic Web Template is attached.

```
Dim objState As DynamicTemplateState
Dim objFile As WebFile
Dim strLog As String
Set objState = Application.CreateDynamicTemplateState
For Each objFile In ActiveWeb.AllFiles
    If objFile.DynamicTemplate <> "" Then _
        objFile.UpdateDynamicTemplate objState, strLog
Next
```
# **EditForm Property**

Returns or sets a **String** that represents the relative URL of the form used for editing the current list in Microsoft FrontPage. The edit form allows you to modify the columns in the current list. Read/write.

#### *expression*.**EditForm**

*expression* Required. An expression that returns one of the objects in the Applies To list.

## **Remarks**

The default filename is EditForm.htm.

The following example displays the names of all lists in the active Web site and the relative URL of their associated edit forms.

```
Sub ViewEditFormURL()
'Displays the URL of the form
'associated with editing the list
    Dim lstWebList As List
    Dim strURL As String
    If Not ActiveWeb.Lists Is Nothing Then
        'Cycle through lists and add URLs to string
        For Each lstWebList In ActiveWeb.Lists
            If strURL = "" Then
                strURL = lstWebList.Name & " - " & _{-}lstWebList.EditForm & vbCr
            Else
                strURL = strURL & lstWebList.Name & " - " & \overline{\phantom{a}}lstWebList.EditForm & vbCr
            End If
        Next
        'Display URLs of all editing forms in Web site
        MsgBox "The relative URLs of the editing forms are:" _
               & vbCr & vbCr & strURL
    Else
        'Otherwise display message to user
        MsgBox "The current Web site contains no lists."
    End If
```
End Sub

<span id="page-508-0"></span>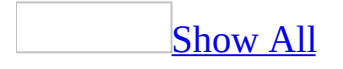

# **EditSecurity Property**

Returns or sets an **[FpListEditSecurity](#page-508-0)** constant that determines which users can edit the current list.

FpListEditSecurity can be one of these FpListEditSecurity constants. **fpListEditSecurityAll** All users can edit the list. **fpListEditSecurityNone** No users can edit the list. **fpListEditSecurityOnlyOwn** Users can only edit their own lists.

#### *expression*.**EditSecurity**

*expression* Required. An expression that returns one of the objects in the Applies To list.

The following example changes the edit permissions of all lists of type **fpListTypeBasicList** to **fpListEditSecurityOnlyOwn**. Once the property is set, users can edit only lists that they have created.

**Note** Use the **ApplyChanges** method to save any changes made to the list.

```
Sub ChangeEditPermissions()
'Changes the permissions of all BasicLists in the web
    Dim objApp As FrontPage.Application
    Dim objList As Object
    Dim objLists As Lists
    Set objApp = FrontPage.Application
    Set objLists = objApp.ActiveWeb.Lists
    'Cycle through each list and check for list type
    For Each objList In objLists
        'If it's a BasicList then change permissions
        If objList.Type = fpListTypeBasicList Then
            If objList.EditSecurity <> fpListEditSecurityOnlyOwn Then
                objList.EditSecurity = fpListEditSecurityOnlyOwn
                objList.ApplyChanges
            End If
        End If
    Next
```
End Sub

# **EndNumber Property**

Sets or returns a **Long** that represents the ending number for the number scale in a rating scale field.

*expression*.**EndNumber**

*expression* Required. An expression that returns a **[ListFieldRatingScale](#page-175-0)** object.

## **Extension Property**

Returns a **String** that represents the extension for the specified file. Read-only.

#### *expression*.**Extension**

*expression* Required. An expression that returns a **WebFile** object.

This statement returns the extension of the first page in the root folder of the active Web site.

myHomePageExt = ActiveWeb.RootFolder.File(0).**Extension**

# **Fields Property**

Returns a **[ListFields](#page-177-0)** collection that represents all fields in the current list. The **ListFields** collection contains **[ListField](#page-146-0)** objects that correspond to the column properties of a list member document.

*expression*.**Fields**

*expression* Required. An expression that returns one of the objects in the Applies To list.

The following example displays the names of all fields in the first list of the **Lists** collection.

```
Sub DisplayFields()
'Returns the fields collection
    Dim objApp As FrontPage.Application
    Dim lstWebList As List
    Dim lstFields As ListFields
    Dim lstField As ListField
    Dim StrName As String
    Set objApp = FrontPage.Application
    Set lstWebList = objApp.ActiveWeb.Lists.Item(0)
    Set lstFields = lstWebList.Fields
    If Not ActiveWeb.Lists Is Nothing Then
        For Each lstField In lstFields
                'add URLs to string
                If StrName = "" Then
                    'If empty string
                    StrName = lstField.Name & vbCr
                Else
                    'add names to string
                    StrName = StrName & lstField.Name & vbCr
                End If
        Next
        'Display formatted string
        MsgBox "The list " & lstWebList.Name & _
               "contains the following fields" & vbCr & vbCr & _{-}StrName
    Else
      'Otherwise display message to user
        MsgBox "The current web contains no lists."
    End If
```
End Sub

# **File Property**

Returns a **[WebFile](#page-209-0)** object that represents the Web page associated with the specified object.

*expression*.**File**

*expression* Required. An expression that returns one of the objects in the Applies To list.

This example returns the name of the Web page associated with a navigation node in the active Web site.

```
Private Sub GetFileFromNavNode()
    Dim myNavNode As NavigationNode
    Dim myNavNodes As NavigationNodes
    Dim myNavFiles As String
    Dim myNavFile As String
   On Error Resume Next
    Set myNavNodes = ActiveWeb.HomeNavigationNode.Children
   For Each myNavNode In myNavNodes
        myNavFile = myNavNode.File.Name
        If ERR <> 0 Then Exit Sub
        myNavFiles = myNavFiles & myNavFile & vbCrLf
    Next
```
End Sub

<span id="page-519-0"></span>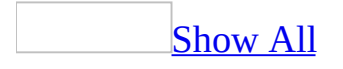

# **FileDialog Property**

Returns a **[FileDialog](mk:@MSITStore:vbaof11.chm::/html/ofobjFileDialog.htm)** object that represents a single instance of a file dialog box.

*expression*.**FileDialog**(*DialogType*)

*expression* Required. An expression that returns an **Application** object.

*DialogType* Required **[MsoFileDialogType](#page-519-0)**. The type of dialog box to open.

MsoFileDialogType can be one of these MsoFileDialogType constants. **msoFileDialogFilePicker msoFileDialogFolderPicker msoFileDialogOpen msoFileDialogSaveAs**

The following example displays the **Save As** dialog box.

```
Sub ShowSaveAsDialog()
'Display the Save As dialog box
    Dim dlgSaveAs As FileDialog
    'Set the dialog type
    Set dlgSaveAs = Application.FileDialog(msoFileDialogSaveAs)
    'Display the dialog
    dlgSaveAs.Show
End Sub
```
The following example displays the **Open** dialog box, and allows the user to open multiple files at the same time.

```
Sub ShowOpenDialog()
'Display the Open dialog box
    Dim dlgOpen As FileDialog
    'Set the dialog box type to Open
    Set dlgOpen = Application.FileDialog(msoFileDialogOpen)
    'Display the dialog box
    With dlgOpen
        .AllowMultiSelect = True
        .Show
    End With
End Sub
```
The following example displays the **Open** dialog box, and allows the user to open multiple files at the same time. If the documents are HTML files, they are opened in Microsoft FrontPage.

```
Sub ShowOpenDialog()
'Display the Open dialog box
    Dim dlgOpen As FileDialog
    'Set the dialog box type to Open
    Dim i as Integer
    Set dlgOpen = Application.FileDialog(msoFileDialogOpen)
    'Display the dialog box
   With dlgOpen
        .AllowMultiSelect = True
        .Show
```

```
End With
    For i = 1 To dlgOpen.SelectedItems.Count
        If Right(dlgOpen.SelectedItems(i), 3) = "htm" Then
            ActiveWebWindow.PageWindows.Add dlgOpen.SelectedItems(i)
        End If
    Next
End Sub
```
## **FileDialogViewPage Property**

Returns or sets a **String** that represents the relative URL of the page associated with the **DocumentLibrary** object. Read/write.

#### *expression*.**FileDialogViewPage**

*expression* Required. An expression that returns a **[DocumentLibrary](#page-140-0)** object.

The following example creates a new document library called NewLibrary and displays the relative URL of the **File** dialog page.

```
Sub NewLibrary()
'Add a new list to the current web
    Dim objApp As FrontPage.Application
    Dim objLists As Lists
    Dim objLibrary As DocumentLibrary
    Set objApp = FrontPage.Application
    Set objLists = objApp.ActiveWeb.Lists
    'Add new list
    objLists.Add Name:="NewLibrary", _
                 ListType:=fpListTypeDocumentLibrary, _
                 Description:="List of Shared files"
    Set objLibrary = objLists.Item("NewLibrary")
    'Display message to user
    MsgBox "A new list was added to the Lists collection." & \_"The page associated with the file dialog is " & _
            objLibrary.FileDialogViewPage & "."
```
End Sub

# **Files Property**

Some of the content in this topic may not be applicable to some languages.

Returns a **[WebFiles](#page-119-0)** collection that represents the items in the specified Web folder. Read-only object.

#### *expression*.**Files**

*expression* Required. An expression that returns a **WebFolder** object.

## **Remarks**

The **Files** property is an accessor property used to access the **WebFiles** collection. To access the collection, declare a variable of type **WebFiles** as shown in the statement Dim myFiles As **WebFiles**, and then set the variable myFiles to Web.RootFolder.**Files**.

The following example retrieves all of the properties of a file and concatenates the META tags into a string with a pipe ("|") delimiter separating the data.

**Note** The **PropertyKeys** shown in this example apply to a Web site created with the One Page Web Site template. Other templates may use other **PropertyKeys**. For more information about using **PropertyKeys**, see the **[Properties](#page-99-0)** collection.

```
Private Sub GetFileProperties()
    Dim myFiles As WebFiles
    Dim myFile As WebFile
    Dim myAuthor As String
    Dim myModifiedBy As String
    Dim myTimeCreated As String
    Dim myTimeLastModified As String
    Dim myFileSize As String
    Dim myTitle As String
    Dim myMetaTags As Variant
    Dim myMetaTag As Variant
    Dim myProgID As Variant
    Dim myGenerator As String
    Dim myTimeLastWritten As String
    Dim myProperties As Properties
    Dim myMetaTagList As String
    Set myFiles = ActiveWeb.RootFolder.Files
    For Each myFile In myFiles
        Set myProperties = myFile.Properties
        myAuthor = myAuthor & myProperties('vti_author")myModifiedBy = myModifiedBy & \_myProperties("vti_modifiedby) & "|"
        myTimeCreate = myTimeCreate &myProperties("vti_timecreated") & "|"
        myTimeLastModified = myTimeLastModified & _
            myProperties("vti_timelastmodified") & "|"
        myFileSize = myFileSize &myProperties("vti_FileSize) & "|"
        myTitle = myTitle & myProperties("vti_title") & "|"
        myProgID = myProgID & myProperties("vti_title") & "|"
        myGenerator = myGenerator &myProperties("vti_generator") & "|"
        myTimeLastWritten = myTimeLastWritten & _
            myProperties("vti_timelastwritten") & "|"
```

```
myMetaTags = myProperties("vti_metatags")
        For Each myMetaTag In myMetaTags
            myMetaTagList = myMetaTagList & myMetaTag & "|"
        Next
    Next
E
n
d
S
u
b
```
# **FileSaveForm Property**

Returns or sets a **String** that represents the relative URL of the form page that is displayed when files are saved. Read/write.

#### *expression*.**FileSaveForm**

*expression* Required. An expression that returns a **[DocumentLibrary](#page-140-0)** object.

The following example creates a new document library called "NewLibrary" and displays the relative URL of the page associated with saving a file to the library.

```
Sub NewLibrary()
'Adds a new list to the current web
    Dim objApp As FrontPage.Application
    Dim objLists As Lists
    Dim objLibrary As DocumentLibrary
    Set objApp = FrontPage.Application
    Set objLists = objApp.ActiveWeb.Lists
    'Add new list
    objLists.Add Name:="NewLibrary", _
                 ListType:=fpListTypeDocumentLibrary, _
                 Description:="List of Shared files"
    Set objLibrary = objLists.Item("NewLibrary")
    'Display message to user
    MsgBox "A new list was added to the Lists collection." & \_"The URL of the page associated with the Save dialog is "objLibrary.FileSaveForm & "."
```
End Sub

# **FileSearch Property**

Returns a **[FileSearch](mk:@MSITStore:vbaof11.chm::/html/ofobjFileSearch1.htm)** object that provides access to file search capabilities within a Web site.

#### *expression*.**FileSearch**

*expression* Required. An expression that returns an **Application** object.

## **Remarks**

The **FileSearch** object is a Microsoft Office shared object and does not accept a URL as a file name or folder name value.

The following example searches the Adventure Works Web site and its subdirectories and returns the number of Index.htm files found.

**Note** To run this example, you must have a Web site called "C:\My Documents\My Web Sites\Adventure Works". As an alternative, you can change the value for the **LookIn** property to a Web site that is currently available to you. You may also need to set a reference to the Microsoft Office Object Library (**References** option on the **Tools** menu).

```
Private Sub WebFileSearch()
    Dim myFileSearch As FileSearch
    Dim myFileCount As Integer
    Set myFileSearch = Application.FileSearch
   With myFileSearch
            .FileName = "index.htm"
            .LookIn = "C:\My Web Sites\Adventure Works"
            .SearchSubFolders = True
            .Execute
            myFileCount = .FoundFiles.Count
    End With
End Sub
```
# **Folder Property**

Returns a **[WebFolder](#page-216-0)** object that represents the folder associated with the list. The Web folder hierarchy provides the link to folders and files on a Web server directory. The navigation structure provides the underlying structure for the **Web** objects within individual Microsoft FrontPage Web sites.

#### *expression*.**Folder**

*expression* Required. An expression that returns one of the objects in the Applies To list.

The following example displays the name of the Web folder associated with the current list. If the current Web site contains no lists, a message is displayed to the user.

```
Sub ReturnFolder()
'Returns the folder associated with the list
    Dim objApp As FrontPage.Application
    Dim objFolder As WebFolder
    Set objApp = FrontPage.Application
    If Not objApp.ActiveWeb.Lists Is Nothing Then
        Set objFolder = objApp.ActiveWeb.Lists(0).Folder
        MsgBox "The name of the associated Web folder is: " & \_objFolder.Name & "."
    Else
        MsgBox "The Active Web site contains no lists."
    End If
```

```
End Sub
```
# **Folders Property**

Some of the content in this topic may not be applicable to some languages.

Returns a **[WebFolders](#page-122-0)** collection that represents the child folders contained the specified folder. Read-only.

#### *expression*.**Folders**

*expression* Required. An expression that returns a **WebFolder** object.

## **Remarks**

The **Folders** property returns the **WebFolders** collection for the specified Web site. To access the collection, you declare a variable of type **WebFolders** as in the statement Dim myFolders As **WebFolders**, and then set the variable to Web.RootFolder.**Folders**.

The following example retrieves two of the properties of a folder and concatenates the data into a string with a pipe ("|") delimiter separating the data.

**Note** The **PropertyKeys** shown in this example apply to a Web site created with the One Page Web Site template. Other templates may use other **PropertyKeys**. For more information about using **PropertyKeys**, see the **[Properties](#page-99-0)** collection.

```
Private Sub GetFolderProperties()
    Dim myFolders As WebFolders
    Dim myFolder As WebFolder
    Dim myHasSubDirs As String
    Dim myIsScriptable As String
    Dim myProperties As Properties
   Set myFolders = ActiveWeb.RootFolder.Folders
    For Each myFolder In myFolders
            Set myProperties = myFolder.Properties
            myHassubDirS = myHassubDirS &myProperties("vti_ hassubdirs") & "|"
            myIsScriptable = myIsScriptable & \_myProperties("vti_ isscriptable") & "|"
    Next
End Sub
```
## **Format Property**

Returns a **String** that represents the format of the specified **Theme** object. Readonly.

*expression*.**Format**

*expression* Required. An expression that returns a **Theme** object.
## **Remarks**

The theme format reflects the difference between the formats for the different versions of Microsoft FrontPage. For example, the format number for FrontPage 98 can be either 0.0 or 1.0, while the format number for FrontPage 2000 is 2.0, and so on.

The following example retrieves the format of the applied theme for the active Web site.

```
Private Sub GetThemeFormat()
    Dim myFormat As String
   myFormat = ActiveWeb.Themes(0).Format
End Sub
```
## **FrameWindow Property**

Returns an **FPHTMLWindow2** object that represents the page window and accesses the Internet Explorer Window objects.

**Note** The **Document** property of the **FPHTMLWindow2** object points to the **FPHTMLDocument** object of the frames page.

#### *expression*.**FrameWindow**

*expression* Required. An expression that returns a **PageWindowEx** object.

This example retrieves the **IHTMLLocation** property of the **FrameWindow** object.

```
Private Sub GetFrameWindowLocation()
    Dim myWeb As WebEx
   Dim myPage As PageWindowEx
   Dim myFrameWindowLocation As String
   Set myWeb = Webs("C:\My Webs\Coho Winery")
    Set myPage = -myWeb.ActiveWebWindow.ActivePageWindow
   myFrameWindowLocation = myPage.FrameWindow.Location.href
End Sub
```
## **Home Property**

Returns a **[HomeNavigationNode](#page-546-0)** object that represents the navigation node for a specified page.

*expression*.**Home**

*expression* Required. An expression that returns a **NavigationNode** object.

The following example searches for a navigation node with the label "Sale", and then updates it.

```
Private Sub ChangeNavLabel()
    Dim myFiles As WebFiles
    Dim myFile As WebFile
   Set myFiles = ActiveWeb.RootFolder.Files
    For Each myFile In myFiles
        If myFile.NavigationNode.Home.Label = "Sale" Then
            myFile.NavigationNode.Home.Label = "Sales Items"
        End If
    Next
End Sub
```
## <span id="page-546-0"></span>**HomeNavigationNode Property**

Returns a **NavigationNode** object for the home page.

#### *expression*.**HomeNavigationNode**

*expression* Required. An expression that returns a **WebEx** object.

### **Remarks**

The home navigation node is the starting point for all navigation addressing within the navigation structure. Whenever you want to add, move, or delete a node, change any of the attributes for a node, or just access the current navigation structure, you use the **HomeNavigationNode** object as a starting point. The only time you would use the **RootNavigationNode** object to access the navigation structure is when you want to add or access a navigation node at the same level as the **HomeNavigationNode** object.

The following example accesses the **HomeNavigationNode** object and retrieves the URL for the home page.

```
Private Sub GetHomeNavigationNode()
    Dim myWeb As WebEx
   Dim myHomeNode As NavigationNode
   Dim myHomeUrl As String
   Set myWeb = ActiveWeb
   myHomeNode = myWeb.HomeNavigationNode
   myHomeUr1 = myHomeNode.Ur1End Sub
```
## **HorizontalResolution Property**

Returns the horizontal resolution of the screen in pixels. Read-only **Long**.

#### *expression*.**HorizontalResolution**()

*expression* Required. An expression that returns a **System** object.

The following example returns the horizontal resolution of the screen.

myHoriz = System.**HorizontalResolution**

## **InNavBars Property**

**True** to specify that the current page will be visible in the Web site's link bars. Read/write **Boolean**.

**Note** A link bar is a set of hyperlinks used for navigating a Web site.

#### *expression*.**InNavBars**

*expression* Required. An expression that returns a **[NavigationNode](#page-186-0)** object.

## **Remarks**

All pages with the **InNavBars** property set to **False** will appear grayed out in Navigation view.

The following example prompts the user to select which navigation nodes will appear in the link bar. If the user selects Yes, the current page will appear in the link bar. If the user selects No, the current page will not appear in the link bar and will appear grayed out in Navigation view. The user is prompted for each navigation node in the active Web site.

```
Sub AllNavigationNodes()
'Return a collection of all navigation nodes used in the current web
'Allows you to select which pages will appear in the link bar
    Dim objApp As FrontPage.Application
    Dim objNavNode As NavigationNode
    Dim objNavNodes As NavigationNodes
    Dim strAns As String
    Set objApp = FrontPage.Application
    'Create a reference to the NavigationNodes collection
    Set objNavNodes = objApp.ActiveWeb.AllNavigationNodes
    'For each node in the collection
    For Each objNavNode In objNavNodes
        'Prompt the user
        strAns = MsgBox("Do you want the page " & objNavNode.Label &" to appear in the link bar?", vbYesNo)
        'If user answers yes, set to True
        If strAns = vbYes Then
            objNavNode.InNavBars = True
        Else
            'If no, set to False
            objNavNode.InNavBars = False
        End If
    'Go to next node
    Next objNavNode
End Sub
```
## **IsDirty Property**

**True** if the page displayed in the specified page window has changed since the last time the user saved the page. Read-write **Boolean**.

#### *expression*.**IsDirty**

*expression* Required. An expression that returns a **PageWindowEx** object.

The following example checks if the active page has changed, and then executes the **Save** method if the page has been modified.

```
Private Sub DirtyDocument()
    Dim myPage As PageWindowEx
    Dim myDoc As FPHTMLDocument
   Dim mySaveCheck As Boolean
   Set myDoc = WebWindows(0).PageWindows(0).Document
   Call myDoc.body.insertAdjacentHTML("BeforeEnd", _
                "<b> modified </b>")
    If ActivePageWindow.IsDirty = True Then
           ActivePageWindow.Save
   End If
End Sub
```
## **IsExecutable Property**

Returns or sets a **Boolean** that represents the setting for execute permission for a **WebFolder** object.

#### *expression*.**IsExecutable**

*expression* Required. An expression that returns one of the objects in the Applies To list.

This example retrieves the setting of the **IsExecutable** property for a **WebFolder** object.

Private Sub CheckExecutable() Dim myFolder As WebFolder Dim myExeStatus As Boolean Set myFolder = ActiveWeb.RootFolder.Folders("images") myExeStatus = myFolder.**IsExecutable**

End Sub

# **IsHidden Property**

Sets or returns a **Boolean** that represents whether a list is displayed in the browser.

#### *expression*.**IsHidden**

*expression* Required. An expression that returns one of the objects in the Applies To list.

## **IsHiddenFoldersEnabled Property**

**True** to display hidden folders in the specified Web site. Read/write **Boolean**.

#### *expression*.**IsHiddenFoldersEnabled**

*expression* Required. An expression that returns a **[WebEx](#page-202-0)** object.

The following example prompts the user to display hidden folders in the current Web site. The **IsHiddenFoldersEnabled** property is set based on the user's response.

```
Sub ViewAllFolders()
'Prompts the user to view hidden folders
    Dim objApp As FrontPage.Application
    Dim objWeb As WebEx
    Dim strAns As String
    Set objApp = FrontPage.Application
    Set objWeb = objApp.ActiveWeb
    'prompt user
    strAns = MsgBox("Do you want to view hidden folders?", vbYesNo)
    'Set value of property to match user's response
    If strAns = vbYes Then
        objWeb.IsHiddenFoldersEnabled = True
   Else
        objWeb.IsHiddenFoldersEnabled = False
    End If
```
End Sub

## **IsLinkBar Property**

**True** indicates that the navigation node is a link bar. Read-only **Boolean**.

**Note** Link bars provide hypertext links that allow you to navigate through the pages in the current Web site.

#### *expression*.**IsLinkBar**

*expression* Required. An expression that returns a **[NavigationNode](#page-186-0)** object.

The following example traverses the navigation node hierarchy and displays the names of any link bars in the Web site. If no link bars are found a message is displayed to the user.

```
Sub DisplayLinkBar()
'Return a collection of all navigation nodes used in the current Web
'Searches through the collection and displays the names of all link
    Dim objApp As FrontPage.Application
    Dim objNavNode As NavigationNode
    Dim objNavNodes As NavigationNodes
    Dim strAns As String
    Dim blnFound As Boolean
    blnFound = FalseSet objApp = FrontPage.Application
    'Create a reference to the NavigationNodes collection
    Set objNavNodes = objApp.ActiveWeb.AllNavigationNodes
    'For each node in the collection
    For Each objNavNode In objNavNodes
       'If set to True, this is a link bar
       If objNavNode.IsLinkBar = True Then
           MsgBox objNavNode.Label & " is a link bar."
           bInFound = TrueEnd If
    'Go to next node
    Next objNavNode
    'If no link bars are found, display a message
    If blnFound = False Then
        MsgBox "There are no link bars in the current Web site."
    End If
End Sub
```
## **IsModified Property**

Returns a **Boolean** that represents whether a list has been changed since the last time the list was updated.

*expression*.**IsModified**

*expression* Required. An expression that returns one of the objects in the Applies To list.

## **IsOpen Property**

**True** if the specified Web page is displayed in the page window. Read-only **Boolean**.

*expression*.**IsOpen**

*expression* Required. An expression that returns a **WebFile** object.

The following example uses the **IsOpen** property to check if a file named "index.htm" is open, and opens it if it isn't.

```
Private Sub CheckForOpenFile()
    Dim myWeb As WebEx
    Dim myFiles As WebFiles
    Dim myFile As WebFile
    Set myWeb = ActiveWebSet myFiles = myWeb.RootFolder.Files
   With myWeb
        For Each myFile In myFiles
            If myFile.Name = "index.htm" Then
                If myFile.IsOpen = True Then
                    MsgBox "This file is open, try again later."
                    Exit Sub
                Else
                    myFile.Open
                    Exit Sub
                End If
            End If
        Next
   End With
End Sub
```
## **IsOrphan Property**

**True** indicates that the file cannot be reached by hyperlink from any page in the Web site. Read-only.

#### *expression*.**IsOrphan**

*expression* Required. An expression that returns a **WebFile** object.

The following example searches through the current Web site and displays the names of all orphan files. An orphan file is denoted by its **IsOrphan** property. Once a file is found with an **IsOrphan** property that equals **True**, the **[Label](#page-584-0)** property value is added to a **String** containing the names of all orphan nodes in the Web site. The names of the orphan files, stored in the **String** variable strName, are then displayed to the user. If no orphan files are found in the Web site, a message is displayed to the user.

```
Sub ListOrphans()
'Displays the names of orphan files.
    Dim objApp As FrontPage.Application
    Dim objWebFile As WebFile
    Dim strName As String
    Set objApp = FrontPage.Application
    'For each file in the Web site site
    For Each objWebFile In ActiveWeb.AllFiles
        'Check if the file is an orpahn
        If objWebFile.IsOrphan Then
            strName = strName & objWebFile.Name & " | "
        End If
    Next
    If strName <> "" Then
       'Display names of all orphan pages
       MsgBox "The orphan pages in the current Web site are: " & vbC
              strName & "."
    Else
        'No orphans, display message
        MsgBox "There are no orphan pages in the Web site."
    End If
```
End Sub

## **IsReadable Property**

**True** indicates that a folder is has read permission. Read/write **Boolean**.

#### *expression*.**IsReadable**

*expression* Required. An expression that returns a **WebFolder** object.

The following example retrieves the setting of the **IsReadable** property for a folder called "images" in the active Web site.

```
Private Sub CheckReadable()
    Dim myFolder As WebFolder
   Dim myReadStatus As Boolean
   Set myFolder = ActiveWeb.RootFolder.Folders("images")
   myReadStatus = myFolder.IsReadable
```
End Sub

## **IsRoot Property**

**True** if the specified Web folder is the root folder in the Web site. Read-only **Boolean**.

*expression*.**IsRoot**

*expression* Required. An expression that returns a **WebFolder** object.

The following example retrieves the setting of the **IsRoot** property for a **WebFolder** object.

Private Sub CheckExecutable() Dim myFolder As WebFolder Dim myIsRoot As Boolean Set myFolder = ActiveWeb.RootFolder.Folders("images") myIsRoot = myFolder.**IsRoot**

End Sub

# **IsUnderRevisionControl Property**

**True** if source control is used on files in the specified Web site. Read-only **Boolean**.

#### *expression*.**IsUnderRevisionControl**

*expression* Required. An expression that returns a **WebEx** object.

## **Remarks**

You must have a source control project created through Microsoft Visual SourceSafe or Microsoft Office in order to use revision control. For information about source control projects, refer to **Managing Source Control Projects.** 

The following example creates a source control project and then, in the second procedure, checks the state of the **IsUnderRevisionControl** property.

```
Private Sub SourceControlProject()
    Dim myWeb As WebEx
   Set myWeb = ActiveWeb
    If Not (myWeb.IsUnderRevisionControl) Then
        myWeb.RevisionControlProject = _
            "<FrontPage-based Locking>"
   End If
End Sub
Private Sub GetRevisionState()
    Dim myWeb As WebEx
    Dim myRevCtrlProj As String
    Dim myIsRevCtrl As Boolean
   Set myWeb = ActiveWeb
   With myWeb
        myRevCtrlProj = .RevisionControlProject
        myIsUnderRevCtrl = .IsUnderRevisionControl
    End With
End Sub
```
### **IsWeb Property**

**True** if the specified Web folder is the root folder for a Web site, which may be the root folder for the active Web site or a subsite off of the active Web site. Read-only.

*expression*.**IsWeb**

*expression* Required. An expression that returns a **WebFolder** object.

This example retrieves the setting of the **IsWeb** property for a **WebFolder** object.

Private Sub CheckExecutable() Dim myFolder As WebFolder Dim myWebStatus As Boolean Set myFolder = ActiveWeb.RootFolder.Folders("images") myWebStatus = myFolder.**IsWeb**

End Sub

### **IsWritable Property**

**True** if a folder has write permissions. Read-only **Boolean**.

#### *expression*.**IsWritable**

*expression* Required. An expression that returns a **WebFolder** object.

The following example retrieves the setting of the **IsWritable** property for a **WebFolder** object.

```
Private Sub CheckExecutable()
    Dim myFolder As WebFolder
   Dim myWritableStatus As Boolean
   Set myFolder = ActiveWeb.RootFolder.Folders("images")
   myWritableStatus = myFolder.IsWritable
```
End Sub

<span id="page-580-0"></span>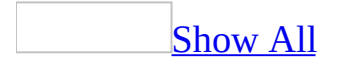

### **Item Property**

Item property as it applies to the **[MetaTags](#page-580-0)** object.

Returns a **Variant** representing a property key/value pair.

*expression*.**Item**(*PropertyKey*)

*expression* Required. An expression that returns one of the above objects.

*PropertyKey* Required String. A string that contains an index number of the collection. The index starts at zero.

Item property as it applies to the **[Properties](#page-580-0)** object.

Returns or sets a **Variant** that represents a property. Read/write.

#### *expression*.**Item**(*PropertyKey*)

*expression* Required. An expression that returns one of the above objects.

*PropertyKey* Required String. A string that contains an index number of the collection. The index starts at zero.

Item [property](#page-580-0) as it applies to all other objects in the Applies To list.

Returns a an individual object in a collection.

#### *expression*.**Item**(*Index*)

*expression* Required. An expression that returns one of the objects in the Applies To list.

*Index* Required **Variant**. The name or ordinal value of the object within the collection. Index starts at zero.

As it applies to the **[NavigationNodes](#page-580-0)** collection.

The following example demonstrates returning a value by indexing an item in the collection. This example returns the label for the first navigation node in the navigation structure of the active Web.

**Note** You access the **NavigationNodes** collection through the **Children** property of the **RootNavigationNode** property of the active Web.

```
Private Sub GetNavigationNode()
     Dim myWeb As WebEx
     Dim myNavNodes As NavigationNodes
     Dim myNavNodeLabel As String
     Set myWeb = ActiveWeb
     myNavNodeLabel = myWeb.RootNavigationNode.Children.Item(0).Label End Sub
```
As it applies to the **[MetaTags](#page-580-0)** object.

The following statement returns the contents of a META tag that exists on a Web page in the active Web, and demonstrates the *PropertyKey* argument.

```
myMetaTagContents = ActiveWeb.RootFolder.Files _
    .Item(0).MetaTags.Item("generator")
```
It isn't always necessary to specify the index or property name of the **Item** property when returning values from a collection. The following example returns a list of file names of each Web page that contains a META tag name equivalent to "generator" in the active Web, without specifying the **Item** property. FindGeneratorTags retrieves a list of the files that contain the "generator" META tag and adds *value* of the **Item** property to the variable myMetaTag, because in this case the value of the **Item** property is the same as the file name. This is different from the previous example, which returned the *contents* of the "generator" META tag.

Function FindGeneratorTags() As String

```
Dim myWeb As WebEx
    Dim myMetaTags As MetaTags
    Dim myMetaTag As Variant
    Dim myFiles As WebFiles
    Dim myFile As WebFile
    Dim myMetaTagName As String
    Dim myReturnFileName As String
    Set myWeb = ActiveWebSet myFiles = myWeb.RootFolder.Files
   With myWeb
        For Each myFile In myFiles
            Set myMetaTags = myFile.MetaTags
                For Each myMetaTag In myMetaTags
                    myMetaTagName = myMetaTag
                    If myMetaTagName = "generator" Then
                        myReturnFileName = myReturnFileName & myRightEnd If
                Next
        Next
   End With
    FindGeneratorTags = myReturnFileName
End Function
```
<span id="page-584-0"></span>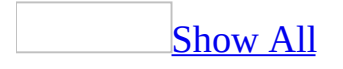

## **Label Property**

As it applies to the **[NavigationNode](#page-584-0)** object.

Sets or returns a **String** that represents the label associated with the active navigation node. This label is used as a reference for individual navigation nodes in Navigation view. Read/write.

*expression*.**Label**()

*expression* Required. An expression that returns a **NavigationNode** object.

### **Remarks**

Use the text in the **Label** property for the text in a banner or button that links to another navigation node in the navigation structure.

As it applies to the **[Theme](#page-584-0)** object.

Returns a **String** that represents the name of the specified theme.

*expression*.**Label**()

*expression* Required. An expression that returns a **Theme** object.

As it applies to the **[NavigationNode](#page-584-0)** object.

The following example sets the text for the label of the first child node. The label shows the placement of the node in Navigation view.

```
Private Sub AddLabelToNavigationNode()
    Dim myNode As NavigationNode
    Set myNode = ActiveWeb.HomeNavigationNode.Children(0)
    myNewNode.Label = "Finance Page"
End Sub
```
As it applies to the **[Theme](#page-584-0)** object.

The following example retrieves the name of a theme.

**Note** To run this procedure, you must have an open Web site with a page that has previously had a theme applied to it.

```
Private Sub GetThemeName()
    Dim myTheme As String
   myTheme = ActiveWeb.Themes(0).Label
End Sub
```
## **LanguageDesignation Property**

Returns the abbreviated name of the designated language of the system software. Read-only **String**.

```
expression.LanguageDesignation()
```
*expression* Required. An expression that returns a **System** object.

### **Remarks**

Using the two-letter language abbreviation from the ISO Standard 639 and adding a third letter, such as "u" for the United States, creates the three-letter abbreviation.

You can also get the two-letter language abbreviation with **GetLocaleInfo()** by specifying **LOCALE\_SABBREVLANGNAME** as the **LCType**. The abbreviated name "enu" is returned for the English (U.S.) language and is the same abbreviation that is returned with the **LanguageDesignation** property.

This example displays the abbreviated name of the designated language of the system software.

myLang = System.**LanguageDesignation**

## **LanguageSettings Property**

Returns the **[LanguageSettings](mk:@MSITStore:vbaof11.chm::/html/ofobjLanguageSettings.htm)** object for the Microsoft FrontPage application. Read-only **LanguageSettings**.

*expression*.**LanguageSettings**()

*expression* Required. An expression that returns an **[Application](#page-132-0)** object.

The following example returns the **LanguageID** property for the user interface and sets the **LanguagePreferredForEditing** properties.

The **LanguageSettings** property has a required constant called **MsoAppLanguageID**. The enumerated values for this constant are **msoLanguageIDHelp**, **msoLanguageIDInstall**, **msoLanguageIDUI**, and **msoLanguageIDUIPrevious**. The **LanguagePreferredForEditing** property also has enumerated constants for the available languages. For more detailed information, see the **[LanguageSettings](mk:@MSITStore:vbaof11.chm::/html/ofobjLanguageSettings.htm)** object.

```
Private Sub GetLanguageInfo()
    Dim myLSet As LanguageSettings
    Dim myLangID As String
    Dim prfLang As String
    Set myLSet = Application.LanguageSettings
    With myLSet
        myLangID = .LanguageID(msoLanguageIDUI)
        prfLang = \blacksquare.LanguagePreferredForEditing(msoLanguageIDEnglishUS) _
                = True
    End With
End Sub
```
# **List Property**

Returns a **[List](#page-143-0)** object that represents the list associated with the specified folder.

*expression*.**List**

*expression* Required. An expression that returns a **[WebFolder](#page-216-0)** object.

The following example returns the list object associated with the second folder in the active Web site and displays the names of all fields in the list.

```
Sub ReturnList()
    'Returns the list associated with a folder
    Dim objApp As FrontPage.Application
    Dim objFolder As WebFolder
    Dim objListField As ListField
    Dim objList As List
    Dim strName As String
    Set objApp = FrontPage.Application
    For Each objFolder In objApp.ActiveWeb.AllFolders
        If Not objFolder.List Is Nothing Then
            'Return the List using the List property
            Set objList = objFolder.List
            For Each objListField In objList.Fields
                'Add list names to string
                If strName = "" Then
                    strName = objListField.Name & vbCr
                Else
                    strName = strName & objListField.Name & vbCr
                End If
            Next
            MsgBox "The field names within the" & objList.Name & " 1strName
        End If
    Next
End Sub
```
# **Lists Property**

Returns a **[Lists](#page-86-0)** collection object that represents a collection of all lists in a Web site. A list can be a **[DocumentLibrary](#page-140-0)** object, a **[BasicList](#page-135-0)** object, or a **[Survey](#page-193-0)** object.

*expression*.**Lists**

*expression* Required. An expression that returns a **WebEx** object.

The following example returns a reference to the **Lists** collection using the **Lists** property for the active Web site. The example displays the name of each list in the collection.

```
Sub ViewLists()
'Returns a collection of all lists in the Web site
    Dim objApp As FrontPage.Application
    Dim objWeb As WebEx
    Dim objlists As Lists
    Dim objlist As List
    Set objApp = FrontPage.Application
    Set objWeb = objApp.ActiveWeb
    'Reference the Lists collection
    Set objlists = objWeb.Lists
    'Display the name of each list in the Lists collection
    For i = 1 To objlists. Count
        MsgBox "The name of the list is " & objlists.Item(i).Name
    Next i
```
End Sub

# **LookupField Property**

Returns a **[ListField](#page-146-0)** object that defines the field on which to perform a search.

#### *expression*.**LookupField**

*expression* Required. An expression that returns a **[ListFieldLookup](#page-169-0)** object.

The following example creates a new field of type **fpFieldLookup** and displays the name of the new field and the name of the field that is being searched.

```
Sub CreateLookup()
'Adds new Lookup field
    Dim objApp As FrontPage.Application
    Dim objLstFlds As listFields
    Dim objFldLookup As ListFieldLookup
    Dim ObjField As ListField
    Dim strName As String
    Set objApp = FrontPage.Application
    Set objLstFlds = objApp.ActiveWeb.Lists.Item(0).Fields
    strName = "NewFileLookupField"
    'Add new Field of type fpFieldLookup to list
    objLstFlds.Add Name:=strName, Description:="New Lookup Field", _
                   Fieldtype:=fpFieldLookup
    Set objFldLookup = objLstFlds.Item("NewFileLookupField")
   MsgBox "A new field named " & strName & " was added to the list
           objApp.ActiveWeb.Lists.Item(0).Name & ". The field used f
           "lookup is " & objFldLookup.LookupField.Name & "."
```
End Sub

## <span id="page-599-0"></span>**MaximumValue Property**

Returns or sets a **Variant** that specifies the maximum value allowed for this field. This property is the equivalent of setting the **Maximum value allowed** field in the **Modify Field** dialog box of the user interface. Read/write.

#### *expression*.**MaximumValue**

*expression* Required. An expression that returns one of the objects in the Applies To list.

### **Remarks**

An error message will be displayed to the user if invalid data is entered into this field. Use the **[MinimumValue](#page-607-0)** property value to set the minimum value for the field.

The following example displays the names and maximum values of all fields of type **fpFieldNumber** and **fpFieldCurrency** in the first list of the active Web site. If the list contains no fields of this type, a message is displayed to the user.

```
Sub DisplayMaximum()
'Displays the maximum value of all ListFieldNumber
'and ListFieldCurrency fields in the list
    Dim objApp As FrontPage.Application
    Dim objLstFlds As ListFields
    Dim strName As String
    Dim objLstFld As Object
    Dim strValues As String
    Set objApp = FrontPage.Application
    Set objLstFlds = objApp.ActiveWeb.Lists.Item(0).Fields
    'Cycle through lists and add value to string
    For Each objLstFld In objLstFlds
        If (objLstFld.Type = fpFieldNumber) Or (objLstFld.Type = fpF
            strValues = strValues & objLstFld.Name & vbTab & \_objLstFld.MaximumValue & vbCr
        End If
    Next objLstFld
    If strValues <> "" Then
        MsgBox "The fields and their maximum values are:" & vbCr & _
                vbCr & strValues
    Else
        MsgBox "There are no ListFieldNumber or ListFieldCurrency fi
    End If
```
End Sub

The following example changes the maximum value of all fields of type **ListFieldNumber** in the first list of the active Web site to a constant with the value 200.

**Note** Use the **[ApplyChanges](#page-252-0)** method to apply any changes made to the list.

```
Sub ChangeMaximum()
'Changes maximum value for all fields of type
'ListFieldNumber
```

```
Dim objApp As FrontPage.Application
    Dim objLstFlds As ListFields
    Dim strName As String
    Dim objLstFld As Object
    Const varMax As Variant = 200
    Set objApp = FrontPage.Application
    If objApp.ActiveWeb.Lists.Count > 0 Then
        Set objLstFlds = objApp.ActiveWeb.Lists.Item(0).Fields
        'Cycle through lists and change values
        For Each objLstFld In objLstFlds
            If objLstFld.Type = fpFieldNumber Then
                objLstFld.MaximumValue = varMax
            End If
        Next objLstFld
        objApp.ActiveWeb.Lists(0).ApplyChanges
    Else
        MsgBox "The active Web site contains no lists."
    End If
End Sub
```
# **MaxLength Property (Web Object Model)**

Returns or sets a **Long** that represents the maximum length (in characters) of the specified field. Read/write.

#### *expression*.**MaxLength**

*expression* Required. An expression that returns a **[ListFieldSingleLine](#page-180-0)** object.

The following example adds a new field of type **fpFieldSingleLine** to the **[ListFields](#page-177-0)** collection of the first list in the active Web site and displays the name of the new field, the name of the list to which it was added, and the maximum length in characters of the new field.

```
Sub CreateSingleLineField()
'Add new SingleLineField
    Dim objApp As FrontPage.Application
    Dim objLstFlds As ListFields
    Dim objListField As ListFieldSingleLine
    Dim strName As String
    Set objApp = FrontPage.Application
    Set objLstFlds = objApp.ActiveWeb.Lists.Item(0).Fields
    strName = "AlternativeName"
    'Add new field of type fpFieldSingleLine to list
    objLstFlds.Add Name:=strName, Description:="Numeric Total Field"
                   Fieldtype:=fpFieldSingleLine
    Set objListField = objLstFlds.Item("AlternativeName")
    MsgBox "A new field named " & strName \& \_" was added to the list " & _
           objApp.ActiveWeb.Lists.Item(0).Name &
             \overline{\phantom{x}} ". The maximum length of the " & \_"field is " & objListField.MaxLength & " characters."
```
End Sub

### **MetaTags Property**

Returns the **MetaTags** collection for the specified **WebFile** object.

#### *expression*.**MetaTags**

*expression* Required. An expression that returns a **WebFile** object.

The following example iterates through the META tags collection in each file in the active Web site and concatenates the file names and META tag names into a string called myReturnInfo.

```
Private Sub GetMetaTagInfo_Click()
    Dim myWeb As WebEx
    Dim myFiles As WebFiles
    Dim myFile As WebFile
    Dim myMetaTags As MetaTags
    Dim myMetaTag As Variant
    Dim myFileName As String
    Dim myMetaTagName As String
    Dim myReturnInfo As String
    Set myWeb = ActiveWebSet myFiles = myWeb.RootFolder.Files
   With myWeb
         For Each myFile In myFiles
             Set myMetaTags = myFile.MetaTags
             For Each myMetaTag In myMetaTags
                     myFileName = myFile.Name
                     myMetaTagName = myMetaTag
                     myReturnInfo = myFileName & ": "
                         & myMetaTagName
             Next
         Next
   End With
End Sub
```
# <span id="page-607-0"></span>**MinimumValue Property**

Returns or sets a **Variant** that specifies the minimum allowed value for the field. This property is the equivalent of setting the **Minimum value allowed** field in the **Modify Field** dialog box of the user interface. Read/write.

#### *expression*.**MinimumValue**

*expression* Required. An expression that returns one of the objects in the Applies To list.

### **Remarks**

An error message will be displayed to the user if invalid information is entered into this field. Use the **[MaximumValue](#page-599-0)** property to set the maximum allowed value of the field.

The following example displays the names and minimum values for all fields of type **fpFieldNumber** and **fpFieldCurrency** in the first list of the active Web site.

```
Sub DisplayMinimum()
'Displays the minimum value of all ListFieldNumber
'and ListFieldCurrency fields in the list
    Dim objApp As FrontPage.Application
    Dim objLstFlds As ListFields
    Dim strName As String
    Dim objLstFld As Object
    Dim strValues As String
    Set objApp = FrontPage.Application
    Set objLstFlds = objApp.ActiveWeb.Lists.Item(0).Fields
    'Cycle through lists and add value to string
    For Each objLstFld In objLstFlds
        If (objLstFld.Type = fpFieldNumber) Or (objLstFld.Type = fpF
            strValues = strValues & objLstFld.Name & vbTab & \_objLstFld.MinimumValue & vbCr
        End If
    Next objLstFld
    If strValues <> "" Then
        MsgBox "The fields and their minimum values are:" & vbCr & _
                vbCr & strValues
    Else
        MsgBox "There are no ListFieldNumber or ListFieldCurrency fi
    End If
```
End Sub

The following example changes the minimum value of all fields of type **fpListFieldNumber** in the first list in the active Web site to a constant with the value 200.

**Note** Use the **[ApplyChanges](#page-252-0)** method to apply any changes made to the list.

```
Sub ChangeMinimum()
'Changes minimum value for all fields of type
'ListFieldNumber
```

```
Dim objApp As FrontPage.Application
    Dim objLstFlds As ListFields
    Dim strName As String
    Dim objLstFld As Object
    Const varMin As Variant = 1
    Set objApp = FrontPage.Application
    If objApp.ActiveWeb.Lists.Count > 0 Then
        Set objLstFlds = objApp.ActiveWeb.Lists.Item(0).Fields
        'Cycle through lists and change values
        For Each objLstFld In objLstFlds
            If objLstFld.Type = fpFieldNumber Then
                objLstFld.MinimumValue = varMin
            End If
        Next objLstFld
        objApp.ActiveWeb.Lists(0).ApplyChanges
    Else
        MsgBox "The active Web site contains no lists."
    End If
End Sub
```
## **MonthsShown Property**

Returns or sets a **Long** that determines how many months will be displayed in the Microsoft FrontPage Reports view. Read/write.

#### *expression*.**MonthsShown**

*expression* Required. An expression that returns an **[Application](#page-132-0)** object.
The following example prompts the user to enter the number of months he or she wants to view in the report, and then sets the **MonthsShown** property to that value. The subroutine "SetMonths" prompts the user for input, performs a validation on the input data, converts it to the correct type and sets the **MonthsShown** property to the new value. If the value is of an incorrect type, an error message is displayed to the user.

```
Sub SetMonthsShown()
'Modifies the MonthsShown property
  Dim objApp As FrontPage.Application
  Set objApp = FrontPage.Application
  Call SetMonths(objApp)
End Sub
Sub SetMonths(ByRef objApp As Application)
'Sets the number of months to view in Reports view
    Dim varNum As Variant
    Dim lngNum As Long
    'Prompt the user to enter a value
    varNum = InputBox("Enter the number of months you wish to view i)'Check to see that the value is of the correct type
    If IsNumeric(varNum) Then
       'If it's numeric, convert it to Long
       IngNum = CLng(varNum)'Set the MonthsShown value to the new value
       objApp.MonthsShown = lngNum
       'Display the new setting information to the user
       MsgBox "The MonthsShown value was set correctly." & _
           " The number of months that will be shown is " \_& lngNum & "."
    Else
       'Otherwise, display an error message to the user
       MsgBox "The input value was incorrect", vbCritical
    End If
```
End Sub

# **Name Property**

Returns a **String** that represents the name assigned to the specified object. Readonly **String**.

*expression*.**Name**

*expression* Required. An expression that returns one of the objects in the Applies To list.

The name of a file or folder is usually the last part of the URL. For example, if you have a URL of "C:\My Web Sites\Adventure Works\index.htm", the value of the **Name** property for the file is "index.htm". Similarly, "Images" is the value of the **Name** property for the folder in the URL "C:\My Web Sites\Adventure Works\Images".

The following statement returns the application name with AppName as the string variable.

AppName = Application.**Name**

# **NavigationNode Property**

Returns a **NavigationNode** object that represents the current node in the navigation structure.

#### *expression*.**NavigationNode**

*expression* Required. An expression that returns a **WebFile** object.

If a **NavigationNode** is not found within the navigation structure for the specified Web site, the **NavigationNode** property returns **Null**.

The following example uses the **NavigationNode** property to return the file name associated with the navigation node.

```
Private Sub GetNavNode()
    Dim myWeb As WebEx
    Dim myNavNode As NavigationNode
   Dim myNavNodeLabel As String
    Set myWeb = ActiveWeb
    Set myNavNode = -myWeb.RootNavigationNode.Files(0).NavigationNode
   With myNavNode
         myNavNodeLabel = .Label
    End With
End Sub
```
### **NewForm Property**

Returns or sets a **String** that represents the form used for adding new content to the current list in Microsoft FrontPage. Read/write.

#### *expression*.**NewForm**

*expression* Required. An expression that returns one of the objects in the Applies To list.

The default file name for the **[BasicList](#page-135-0)** and **[Survey](#page-193-0)** objects is NewForm.htm. The default file name for the **[DocumentLibrary](#page-140-0)** object is Upload.htm.

The following example displays the name of each list in the active Web site and the relative URLs of their associated New form pages. If the active Web site contains no lists, a message is displayed to the user.

```
Sub ViewNewFormURL()
'Display the URL of the form
'associated with adding new content
    Dim lstWebList As List
    Dim strURL As String
    If Not ActiveWeb.Lists Is Nothing Then
        'Cycle through lists and add URLs to string
        For Each lstWebList In ActiveWeb.Lists
            If strURL = "" Then
                strURL = lstWebList.Name & " - " & _{-}lstWebList.NewForm & vbCr
            Else
                strURL = strURL & lstWebList.Name & " - " & \overline{\phantom{a}}lstWebList.NewForm & vbCr
            End If
        Next
        'Display URLs of all New forms in Web site
        MsgBox "The relative URLs of the New forms are:" _
               & vbCr & vbCr & strURL
    Else
        'Otherwise display message to user
        MsgBox "The current Web site contains no lists."
    End If
```

```
End Sub
```
# **NewPageorWeb Property**

Returns a **[NewFile](mk:@MSITStore:vbaof11.chm::/html/ofobjNewFile.htm)** object that represents a page or Web site listed on the **New** task pane.

#### *expression*.**NewPageorWeb**

*expression* Required. An expression that returns an **[Application](#page-132-0)** object.

The following example creates a new instance of the **NewFile** object and adds a file named "template.htm" to the **New** task pane. The new file listing will show up under the **Other files** section listed at the bottom of the task pane.

```
Sub NewPage()
'Creates a new page using the NewFile object
  Dim objApp As FrontPage.Application
  Dim objNewFile As NewFile
  Set objApp = FrontPage.Application
   'Create a reference to an instance of the NewFile object
  Set objNewFile = objApp.NewPageorWeb
  objNewFile.Add "template.htm"
```
End Sub

### **Next Property**

Returns a **NavigationNode** object that represents the next navigation node in the navigation sequence. Read-only Object.

*expression*.**Next**

*expression* Required. An expression that returns a **NavigationNode** object.

Although the **Next** property is a member of the **NavigationNode** class, this property navigates within the **Children** collection of the specified **NavigationNode** object.

**Note** The **Children** collection does not wrap, so that code such as Children(Children.Count – 1).Next returns an "Object variable or With block variable not set" error.

The following example moves the navigation pointer to the next node, unless the current node is the last node of the level in the navigation structure.

```
Private Sub MoveNext()
   Dim theNode As NavigationNode
   Dim theNextNode As NavigationNode
   On Error Resume Next
   Set theNode = ActiveWeb.HomeNavigationNode.Children(1)
    Set theNextNode = theNode.Next
    If Err \leq 0 then
            MsgBox "End of the current navigation row"
    End If
End Sub
```
# **NumberOfLines Property**

Returns or sets a **Long** that represents the number of lines that will appear in the field. Read/write.

#### *expression*.**NumberOfLines**

*expression* Required. An expression that returns a **[ListFieldMultiLine](#page-171-0)** object.

The following example adds a new **ListFieldMultiLine** field named "Description" to the **ListFields** collection. The subroutine displays the name of the new field as well as the number of lines it will contain.

```
Sub CreateMultiLine()
'Add new MultiLine Field
    Dim objApp As FrontPage.Application
    Dim objLstFlds As ListFields
    Dim ObjField As ListField
    Dim objLstFldMulti As ListFieldMultiLine
    Dim strName As String
    Set objApp = FrontPage.Application
    Set objLstFlds = objApp.ActiveWeb.Lists.Item(0).Fields
    strName = "Description"
    'Add new Field of type fpFieldMultiLine to list
    objLstFlds.Add Name:=strName, Description:="Description Field", _
                   Fieldtype:=fpFieldMultiLine
    Set objLstFldMulti = objLstFlds.Item(strName)
    objLstFldMulti.NumberOfLines = 5
   MsgBox "A new field named " & strName & " was added to the list
           objApp.ActiveWeb.Lists.Item(0).Name & ". It contains " & _
           objLstFldMulti.NumberOfLines & " lines."
```
End Sub

# **OlderFile Property**

Returns or sets a **Long** that determines the number of days that a file must exist in a Web site (without being modified) before it is classified as older. Once a file is classified as older, it appears in the Older Files view in the Reports view. Read/write.

#### *expression*.**OlderFile**

*expression* Required. An expression that returns an **[Application](#page-132-0)** object.

Use the **[RecentFile](#page-671-0)** property to return or set the number of days that a new or recently modified file shows up in the Recently Added Files list in the Reports view.

The following example prompts the user to enter a value that specifies the number of days a file must exist before it is classified as older. The subroutine SetOldVal prompts the user for input, performs a validation on the input data, converts it to the correct type, and sets the **OlderFile** property to the new value. If the value is of an incorrect type, an error message is displayed to the user.

```
Sub FPOldFile()
'Sets a value that determines how old a file is
  Dim objApp As FrontPage.Application
  Set objApp = FrontPage.Application
  Call SetOldVal(objApp)
End Sub
Sub SetOldVal(ByRef objApp As Application)
'Sets the value that determines how old a file is
    Dim varNum As Variant
    Dim lngNum As Long
    'Prompt the user to enter a value
    varNum = InputBox("Enter the number of days a file can exist " &
                        "before it is classified as old.")
    'Check to see that the value is of the correct type
    If IsNumeric(varNum) Then
       'If it's numeric, convert it to Long
       IngNum = CLng(varNum)'Set the OlderFIle value to the new value
       objApp.OlderFile = lngNum
       'Display the new setting information to the user
       MsgBox "The OlderFile value was set correctly." & vbCr & _
              "The number of days after which a file becomes old is
    Else
       'Otherwise, display an error message to the user
       MsgBox "The input value was incorrect.", vbCritical
    End If
```
End Sub

# **OperatingSystem Property**

Returns a **String** that represents the name of the current operating system, for example, "Windows" or "Windows NT".

#### *expression*.**OperatingSystem**()

*expression* Required. An expression that returns a **System** object.

The following example displays system information in a label on a form.

lblSystemInfo.Caption = System.**OperatingSystem**

This example prints the name of the current operating system in the **Immediate** window.

myOpSys = System.**OperatingSystem**

<span id="page-636-0"></span>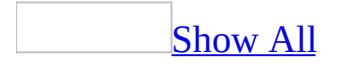

# **OptimizeHTMLFlags Property**

Returns or sets an **[FpOptimizeHTMLFlags](#page-636-0)** constant that represents how the HyperText Markup Language (HTML) is optimized in a Web page.

**FpOptimizeHTMLFlags** can be one or more of the following **FpOptimizeHTMLFlags** constants.

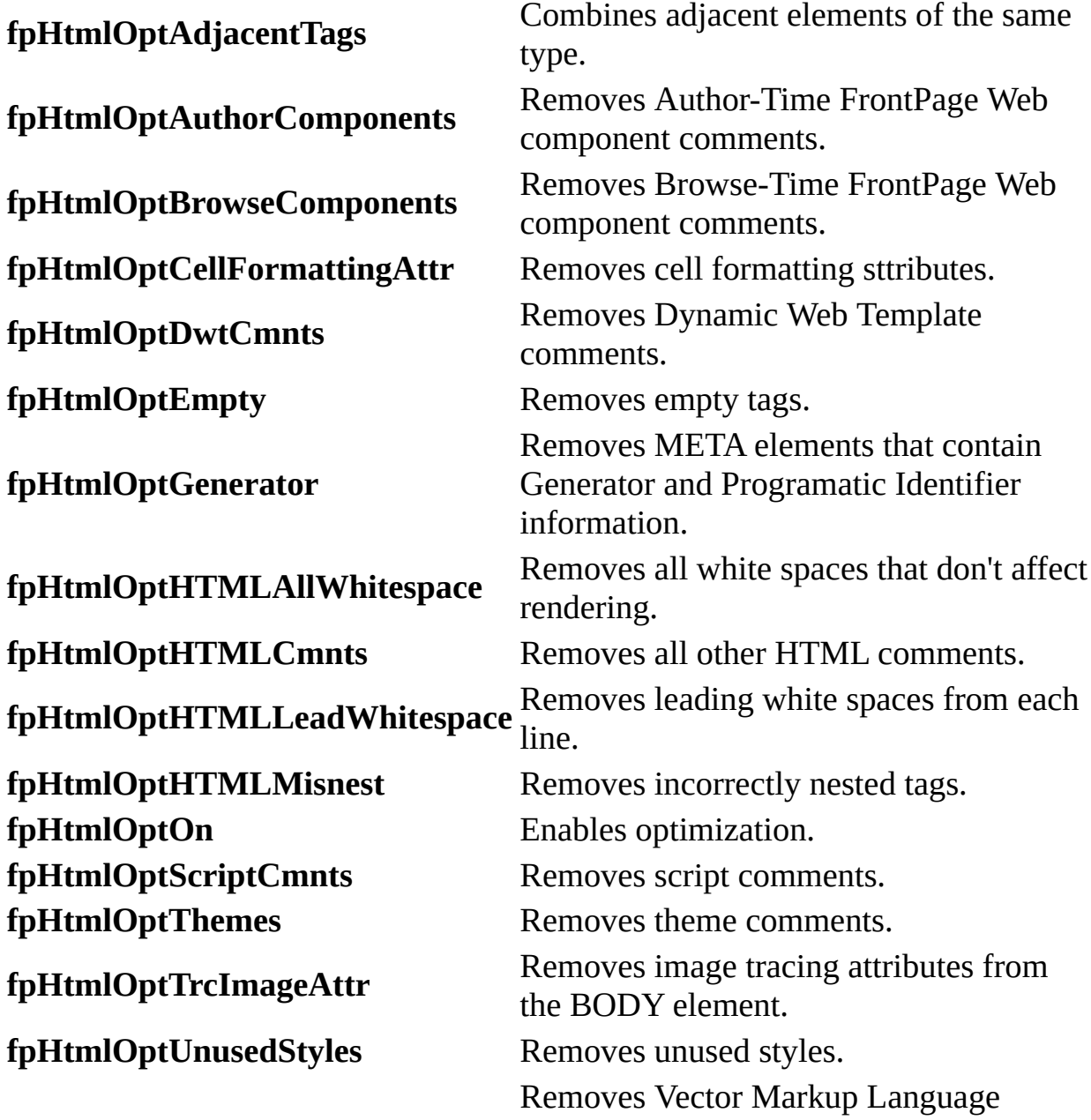

**fpHtmlOptVMLGraphics** (VML) from a page that uses Office drawings and WordArt. **fpHtmlOptWordHTML** Removes Word-specific HTML markup.

#### *expression*.**OptimizeHTMLFlags**

*expression* Required. An expression that returns an **Application** object.

Use **fpHTMLOptOn** to turn optimization on. Specify additional optimization settings by separating each with an ampersand  $(\&)$ .

The following example turns optimization on for the current page and specifies that all Microsoft FrontPage Web component comments are to be removed from the page.

```
Application.OptimizeHTMLFlags = fpHtmlOptOn _
    + fpHtmlOptAuthorComponents + fpHtmlOptBrowseComponents
```
<span id="page-641-0"></span>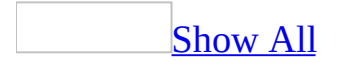

# **OptimizeHTMLPublishFlags Property**

Sets or returns one or more **[FpOptimizeHTMLFlags](#page-641-0)** constants that represents how the HyperText Markup Language (HTML) in the pages of a Web site is optimized during publishing.

**FpOptimizeHTMLFlags** can be one or more of the following **FpOptimizeHTMLFlags** constants.

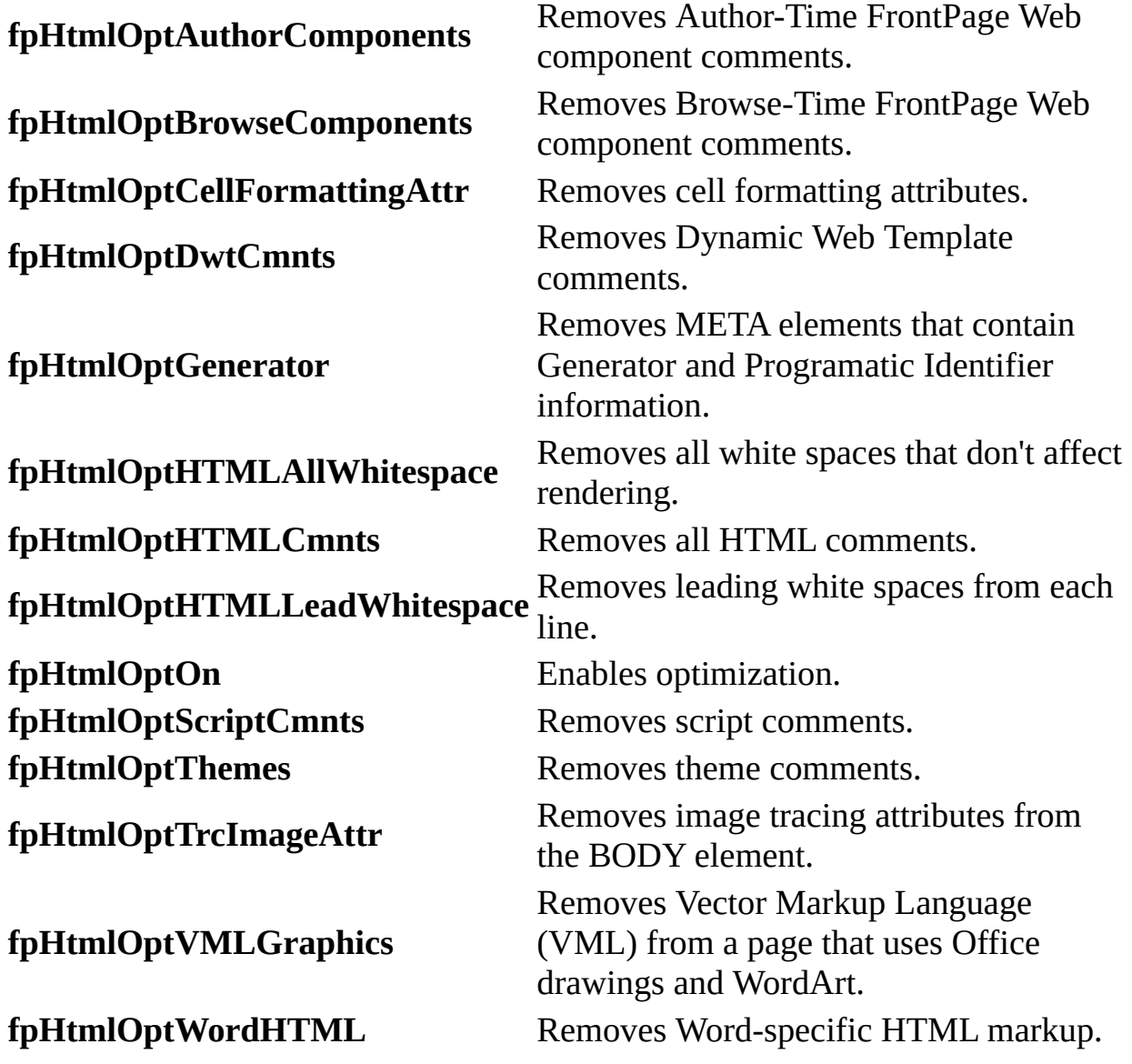

#### *expression*.**OptimizeHTMLPublishFlags**

*expression* Required. An expression that returns one a **[WebEx](#page-202-0)** object.

Use **fpHTMLOptOn** to turn optimization on. Specify additional optimization settings by separating each with an ampersand  $(\&)$ .

The following example turns optimization on for the active Web site and specifies that all Microsoft FrontPage Web component comments are to be removed when publishing the site.

ActiveWeb.**OptimizeHTMLPublishFlags** = fpHtmlOptOn \_

+ fpHtmlOptAuthorComponents + fpHtmlOptBrowseComponents

# **OrganizationName Property**

Returns the name of the organization for the application. Read-only **String**.

**Note** The name of the organization is usually set during the installation of an application or operating system.

Instead of creating a company name variable for your Web page, you can use the organization name as shown in the following statement.

myCompanyName = Application.**OrganizationName**
# **PageWindows Property**

Returns the specified **[PageWindowEx](#page-190-0)** object.

*expression*.**PageWindows**

*expression* Required. An expression that returns a **WebWindowEx** object.

The following example retrieves a page window that contains the page Spain.htm and sets the view mode to Preview.

**Note** To run this procedure, you must have an open Web site that contains an open page called Spain.htm, or substitute a file of your choice.

```
Private Sub SetPagePreview()
    Dim myPage As PageWindowEx
    Set myPage = ActiveWebWindow.PageWindows("Spain.htm")
    myPage.ViewMode = fpPageViewPreview
End Sub
```
## **Parent Property**

Returns an Object that represents the **Parent** object for the specified object.

#### *expression*.**Parent**

### **Remarks**

Specifying the **Parent** property of a **WebFile** object returns the **WebFolder** object. When an object is contained in a Web site, the **Parent** property returns the **WebEx** object. For example, if the **Theme** object is contained in a **WebEx** object called "Adventure Works Web", the **Parent** property returns "Adventure Works Web"; otherwise, for a theme referenced outside of a **WebEx** object, the **Parent** property returns the name of the **Application** object— in this case, "Microsoft FrontPage". However, when the **System** object is specified from a client computer, the **Parent** property returns the **Application** object of the host, not the client.

The following table describes the values returned for the different object types.

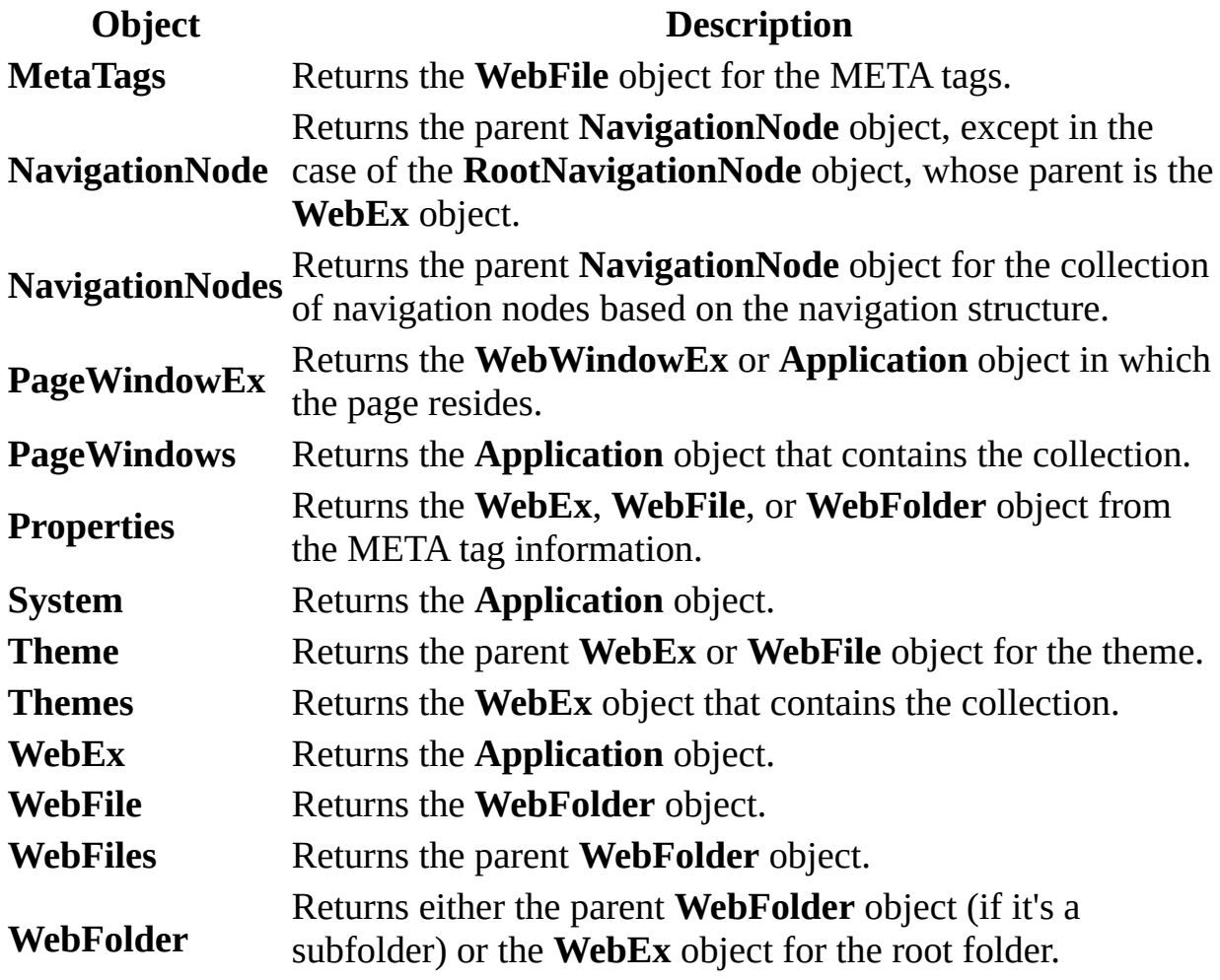

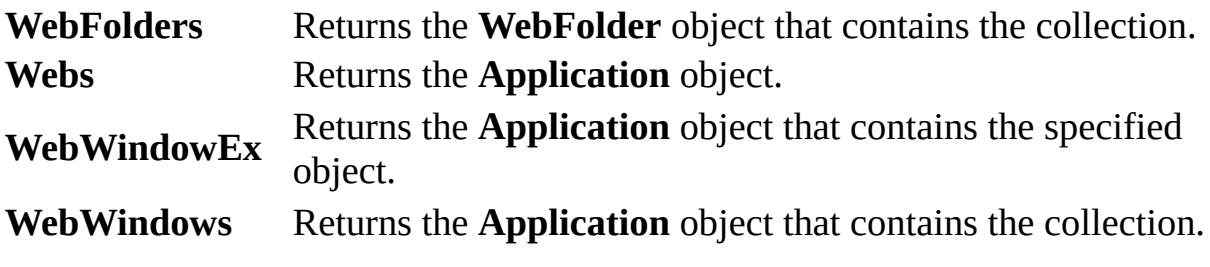

In the following example, myParent returns the file type and build of the parent application for the active Web site.

```
Private Sub GetParentInfo()
    Dim myWeb As WebEx
   Dim myParent As String
   Dim myParentBuild As String
   Set myWeb = Application.ActiveWeb
   With myWeb
        myParent = .Parent.FileSearch.FileType
       myParentBuild = .Parent.Build
    End With
End Sub
```
## **Prev Property**

Returns a **NavigationNode** object that represents the previous navigation node in the navigation sequence. Read-only.

*expression*.**Prev**

*expression* Required. An expression that returns a **NavigationNode** object.

The following example moves the navigation pointer to the previous node, unless the current node is the first node of the level in the navigation structure.

```
Private Sub MovePrev()
   Dim theNode as NavigationNode
   Dim thePrevNode as NavigationNode
   On Error Resume Next
    Set theNode = ActiveWeb.HomeNavigationNode.Children(1)
    Set thePrevNode = theNode.Prev
    If Err \leq 0 Then
            MsgBox "The current navigation level starts here."
    End If
End Sub
```
## **PreviewDocument Property**

Returns an **IHTMLDocument2** object that represents the document in the preview mode of the **Page** view.

#### *expression*.**PreviewDocument**

*expression* Required. An expression that returns a **[PageWindowEx](#page-190-0)** object.

## **Remarks**

The **PreviewDocument** property returns nothing if the active page window is not currently in preview mode.

The following example displays the title of the document currently in preview mode. If there is no document in preview mode, a message is displayed to the user.

```
Sub PreviewDocument()
'Displays the title of the document currently in preview mode
    Dim FPApp As FrontPage.Application
    Dim objPageWindow As PageWindowEx
    Set FPApp = FrontPage.Application
    Set objPageWindow = FPApp.ActivePageWindow
    'If the page window is in preview mode, display the title
    If objPageWindow.ViewMode = fpPageViewPreview Then
        MsgBox "The title of the document is: "
               & objPageWindow.PreviewDocument.Title
    Else
        MsgBox "The page window is not in preview mode."
    End If
```

```
End Sub
```
# **ProductCode Property**

Returns the globally unique identifier (GUID) for Microsoft FrontPage. Readonly **String**.

*expression*.**ProductCode**()

*expression* Required. An expression that returns an **[Application](#page-132-0)** object.

This statement returns the Product ID for FrontPage.

mySystem = Application.**ProductCode**

# **ProfileString Property**

Returns or sets a **String** that represents an entry in the Microsoft Windows registry under the following subkey:

HKEY\_CURRENT\_USER\Software\Microsoft\FrontPage\

*expression*.**ProfileString**(*RegistrySection, RegistryKey*)

*expression* Required. An expression that returns a **System** object.

*RegistrySection* Required **String**. A subkey below the "HKEY\_CURRENT\_USER\Software\Microsoft\FrontPage\" subkey in the Windows registry.

*RegistryKey* Required **String**. The name of the entry in the subkey specified by *szSection*. For example, Software or Network in the Registry Editor are subkeys.

The following example returns the value of the subkey, 0 (zero), in the Recently Used URLs entry.

**Note** To run this example, you must have recently opened a page that exists in one of your Web sites.

```
Private Sub GetRegRecentlyUsedInfo()
    Dim mySecKey As String
    Dim myRegKey As String
   Dim myProfile As String
   mySecKey = "HKEY_CURRENT_USER\Software"
   mySecKey = mySecKey &"\Microsoft\FrontPage\Editor\Recently Used URLs"
   myRegKey = "0"myProfile = System.ProfileString(mySecKey, myRegKey)
End Sub
```
## **Properties Property**

Returns a **Properties** collection that represents the properties for the specified object.

#### *expression*.**Properties**

The following example adds a new property and displays it on the active Web page.

**Note** To run this example, you must have a Web site called "C:\My Documents\My Web Sites\Rogue Cellars" and a file called "Zinfandel.htm". Or, you may substitute an alternative Web site URL and file name.

```
Private Sub CopyrightAdd()
    Dim myWeb As WebEx
    Dim myCopyright As String
    myCopyright = "Copyright 1999 by Rogue Cellars"
    Set myWeb = Webs.Open("C:\My Documents\My Web Sites\Rogue Cellar
    myWeb.Activate
    ActiveWeb.Properties.Add "Copyright", myCopyright
    ActiveWeb.RootFolder.Files("Zinfandel.htm").Open
    ActiveDocument.body.insertAdjacentText "BeforeEnd", \overline{\phantom{a}}ActiveWeb.Properties("Copyright")
    ActivePageWindow.Save
    ActiveWeb.Close
End Sub
```
# **ReadOnly Property**

Returns a **Boolean** that determines if a specified field has read-only permissions. If **True**, the field cannot be modified by the user. Read-only.

#### *expression*.**ReadOnly**

The following example stores the names and default values of all fields with read-only permissions in the first list of the active Web site. If the active Web site contains no lists, a message is displayed to the user.

```
Sub FieldPermissions()
'Displays read/write permissions of all
'fields in the list.
    Dim objApp As FrontPage.Application
    Dim objField As ListField
    Dim objFields As listFields
    Dim strPerms As String
    Set objApp = FrontPage.Application
    Set objFields = objApp.ActiveWeb.Lists.Item(0).Fields
    If Not ActiveWeb.Lists Is Nothing Then
        For Each objField In objFields
             'If field is read-only, add to list
             If objField.ReadOnly = True Then
                If strPerms = "" Then
                    'if first value in string
                    strPerms = objField.Name & " - " & _{-}objField.DefaultValue & vbCr
                Else
                    'add value to string
                    strType = strPerms & objField.Name & " - " &
                    objField.DefaultValue & vbCr
                End If
             End If
        Next objField
    Else
        'display message to user
        MsgBox "The active Web site contains no lists."
    End If
End Sub
```
<span id="page-668-0"></span>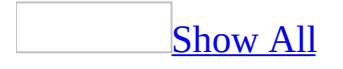

# **ReadSecurity Property**

Returns or sets an **[FpListReadSecurity](#page-668-0)** constant that represents which users can read the information in a specified list. Read/write.

FpListReadSecurity can be one of these FpListReadSecurity constants. **fpListReadSecurityAll** All users can read the list. **fpListReadSecurityOnlyOwn** Only the creator of the list can read it.

#### *expression*.**ReadSecurity**

The following example changes the read permissions of all lists of type **fpListBasicList** in the active Web site to **fpListReadSecurityAll**. All users can now read all lists of type **fpListTypeBasicList**.

**Note** Use the **ApplyChanges** method to save any changes to the list.

```
Sub ChangePermissions()
'Changes permission of all BasicLists in the current Web site
    Dim objApp As FrontPage.Application
    Dim objList As Object
    Dim objLists As Lists
    Set objApp = FrontPage.Application
    Set objLists = objApp.ActiveWeb.Lists
    'Cycle through each list and check for list type
    For Each objList In objLists
        'If it's a BasicList then change permissions
        If objList.Type = fpListTypeBasicList Then
            If objList.ReadSecurity <> fpListReadSecurityAll Then
                objList.ReadSecurity = fpListReadSecurityAll
            objList.ApplyChanges
            End If
        End If
    Next
```
End Sub

## **RecentFile Property**

Returns or sets a **Long** that represents the number of days that a new or recently modified file shows up in the Recently Added Files list in Reports view. For example, if the **RecentFile** property is set to 20, a new file or a file that has been modified will be classified as recent for the first 20 days of its existence. Read/write.

#### *expression*.**RecentFile**

## **Remarks**

Use the **[OlderFile](#page-630-0)** property to set the number of days a file exists in a Web site without being modified before it shows up in the Older Files list in Reports view.

The following example prompts the user to enter the number of days a file can exist with the classification recent, and then sets the **RecentFile** property to that value. The subroutine SetRecent prompts the user for input, performs a validation on the input data, converts it to the correct type, and sets the **RecentFile** property to the new value. If the value is of an incorrect type, an error message is displayed to the user.

```
Sub FPRecentFile()
'Sets a value that determines how long a file can be classified rece
  Dim objApp As FrontPage.Application
  Set objApp = FrontPage.Application
  Call SetRecent(objApp)
End Sub
Sub SetRecent(ByRef objApp As Application)
'Sets the value that determines how long a file will be classified a
    Dim varNum As Variant
    Dim lngNum As Long
    'Prompt the user to enter a value
    varNum = InputBox("Enter the number of days a file " \& \_"can exist before it is classified as old.")
    'Check to see that the value is of the correct type
    If IsNumeric(varNum) Then
       'If it's numeric, convert it to Long
       IngNum = CLng(varNum)'Set the RecentFile value to the new value
       objApp.RecentFile = lngNum
       'Display the new setting information to the user
       MsgBox "The RecentFile value was set correctly." & vbCr & _
              "The number of days a new or modified file will be cla
               & lngNum & "."
    Else
       'Otherwise, display an error message to the user
       MsgBox "The input value was incorrect.", vbCritical
    End If
```
End Sub

# **Required Property**

Returns or sets a **Boolean** that determines if the field is required. If the field is required, it cannot be removed from the current list. Read/write.

#### *expression*.**Required**

The following example displays the names and default values of all required fields in the current list. If no required fields exist or if the active Web site contains no lists, a message is displayed to the user.

```
Sub DisplayRequiredFields()
'Displays the names and default values
'of all required fields in the first list of
'the web.
    Dim objApp As FrontPage.Application
    Dim objField As ListField
    Dim objFields As ListFields
    Dim strReq As String
    Dim BlnFound As Boolean
    Set objApp = FrontPage.Application
    Set objFields = objApp.ActiveWeb.Lists.Item(0).Fields
    'set found flag to false
    BlnFound = FalseIf Not ActiveWeb.Lists Is Nothing Then
        For Each objField In objFields
             'If field is required, add to list
            If objField.Required = True Then
                If str\text{Re}q = "" Then
                    'if first value in string
                    strReq = objField.Name & " - " & ...objField.DefaultValue & vbCr
                    'The list contains at least 1 required field
                    BlnFound = TrueElse
                    'add value to string
                    strReq = strReq & objField.Name & " - " \& \__objField.DefaultValue & vbCr
                End If
            End If
        Next objField
    Else
        'display message to user
        MsgBox "The active web contains no lists."
    End If
    If BlnFound = True Then
        MsgBox "The current list contains the following required fields:
               vbCr & strReq
```
E l s e MsgBox "The current list contains no required field(s)." E n d I f E n d S u b

<span id="page-678-0"></span>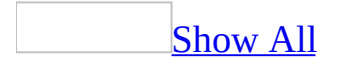

## **ReturnType Property**

Returns an **[FpFieldType](#page-678-0)** that represents the type of field.

**FpFieldType** can be one of the following **FpFieldType** constants.

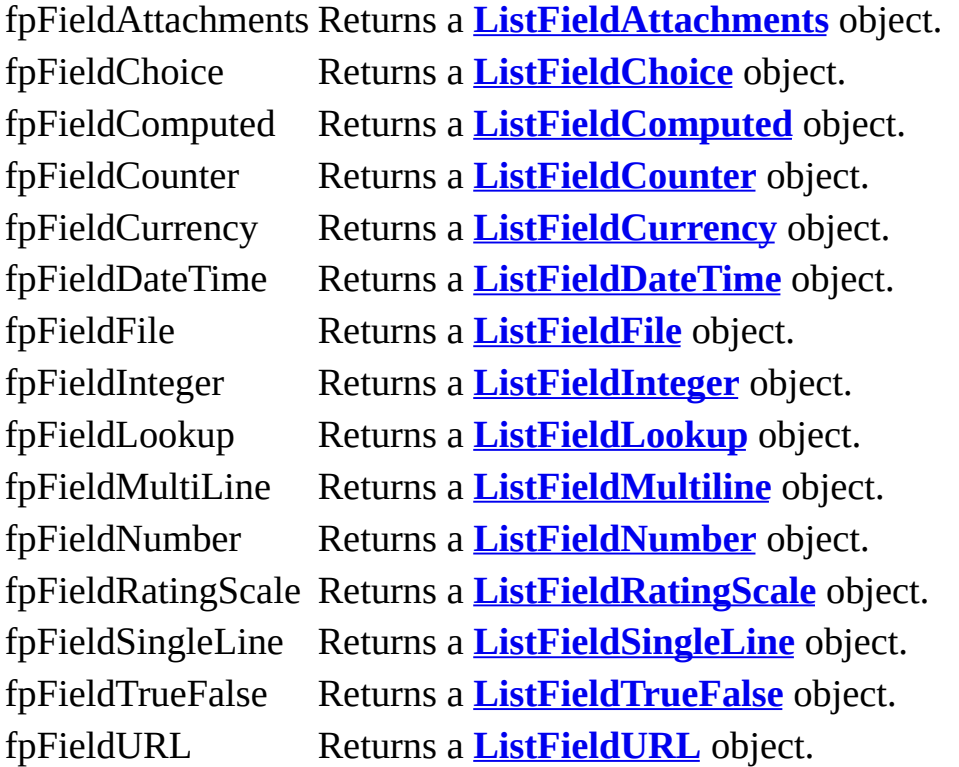

#### *expression*.**ReturnType**

# **RevisionControlProject Property**

Returns or sets the **RevisionControlProject** property. Read/write **String**.

*expression*.**RevisionControlProject**()

*expression* Required. An expression that returns a **WebEx** object.

## **Remarks**

A revision control project can either be a Microsoft Visual SourceSafe project, or a FrontPage-based locking project. For a Visual SourceSafe control project, you must start the **RevisionControlProject** property with the string "\$/"; for a FrontPage-based locking control project, you must set the **RevisionControlProject** property to "<FrontPage-based Locking>".

To remove a source control project, set the **RevisionControlProject** property to an empty string.

The following example sets the **RevisionControlProject** property in a Visual SourceSafe project.

```
Private Sub SetRevisionControlProjectName()
    Dim myWeb As WebEx
    Dim myRevisionControlProject As String
    Set myWeb = ActiveWeb
   myRevisionControlProject ="$/Rogue Cellars/Rogue Cellars Update"
   myWeb.RevisionControlProject = _
        myRevisionControlProject
End Sub
```
## **RootFolder Property**

Returns a **WebFolder** object that represents the active **WebEx** object's root.

*expression*.**RootFolder**()

*expression* Required. An expression that returns a **WebEx** object.
The following statement returns the name of the root folder.

ActiveWeb.**RootFolder**.Name

## **RootNavigationNode Property**

Returns a **NavigationNode** object that represents the top-level navigation node.

*expression*.**RootNavigationNode**()

*expression* Required. An expression that returns a **WebEx** object.

### **Remarks**

You can use the **RootNavigationNode** property to determine the root navigation node. The **RootNavigationNode** property returns the **NavigationNode** object from which you can access all other navigation nodes in a Web site. The **RootNavigationNode** object is created by default when you create a Web site and provides the basis for the navigation structure, which is accessed through the **[Children](#page-446-0)** collection. The first child node of the navigation structure is the home page of the Web site.

The following example adds a global navigation node to the right of the home navigation node.

```
Private Sub AddNode()
    Dim myRNode As NavigationNode
    Dim myPage As String
   Set myRNode = ActiveWeb.RootNavigationNode
   myPage = "http://myServer/myWeb/search.htm"
   Call myRNode.Children.Add(myPage, "Search", _
         fpStructRightmostChild)
    ActiveWeb.ApplyNavigationStructure
End Sub
```
<span id="page-688-0"></span>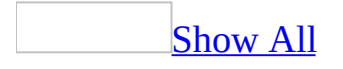

# **SelectedFiles Property**

Returns an array of **[WebFile](#page-119-0)** objects representing the selected files.

#### *expression*.**SelectedFiles**

*expression* Required. An expression that returns a **WebWindowEx** object.

### **Remarks**

You must have Folders view open in Microsoft FrontPage in order to select multiple files and you must use the right pane to select the files. From Folders view you can select multiple files in a single Web site or in multiple Web sites. If you must use Page view, you can only select one file per Web site from the left pane.

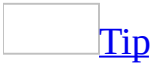

You can use the **fpWebViewFolders** constant of the **[ViewMode](#page-750-0)** property to set the view to the Folders view.

The following example concatenates the names of the selected files.

Note The delimiter used to separate the file names in the variable mySelName is a space.

```
Private Sub GetSelectedFileNames()
    Dim myWebWindows As WebWindows
    Dim myWebWindow As WebWindowEx
    Dim mySelFiles As Variant
    Dim mySelFile As WebFile
    Dim mySelName As String
    Dim myCount As Integer
   Set myWebWindows = WebWindows
   mySelFiles = ActiveWebWindow.SelectedFiles
   For myCount = 0 To UBound(mySelfiles)
         Set mySelFile = mySelFiles(myCount)
         mySelName = mySelName & " " & mySelFile.Name
    Next
End Sub
```
## **SelectedFolders Property**

Returns an array of **[WebFolder](#page-216-0)** objects representing the selected folders.

#### *expression*.**SelectedFolders**

*expression* Required. An expression that returns a **[WebWindowEx](#page-223-0)** object.

### **Remarks**

You must have Folders view open in Microsoft FrontPage in order to select multiple folders and you must use the right pane to select the folders. From Folders view, you can select multiple folders in a single Web site or in multiple Web sites. If you must use Page view, you can only select one folder per Web site from the folders in the left pane.

**Note** If you're programmatically selecting folders, you can use the **fpWebViewFolders** constant of the **[ViewMode](#page-750-0)** property to set the view to Folders view.

The following example concatenates the names of the selected folders.

Note The delimiter used to separate the folder names in the variable mySelName is a space.

```
Private Sub GetSelectedFolderNames()
    Dim myWebWindows As WebWindows
    Dim myWebWindow As WebWindowEx
    Dim mySelFolders As Variant
    Dim mySelFolder As WebFolder
    Dim mySelName As String
    Dim myCount As Integer
   Set myWebWindows = WebWindows
   mySelFolders = ActiveWebwindow.SelectedFolders
    For myCount = 0 To UBound(mySelFolders)
     Set mySelFolder = mySelFolders(myCount)
    mySelName = mySelName & " " & mySelFolder.Name
    Next
End Sub
```
<span id="page-695-0"></span>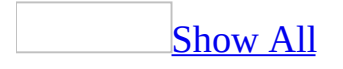

## **SharedBorders Property**

**True** if any shared borders are in use for the **WebEx** or **WebFile** object. Read/write **Variant**.

*expression*.**SharedBorders**(*BorderIndex*)

*expression* Required. An expression that returns a **WebEx or WebFile** object.

*BorderIndex* Optional **FpSharedBorders**. The border index can be one of the **[FpSharedBorders](#page-695-0)** constants. The default constant is **fpBorderTop**.

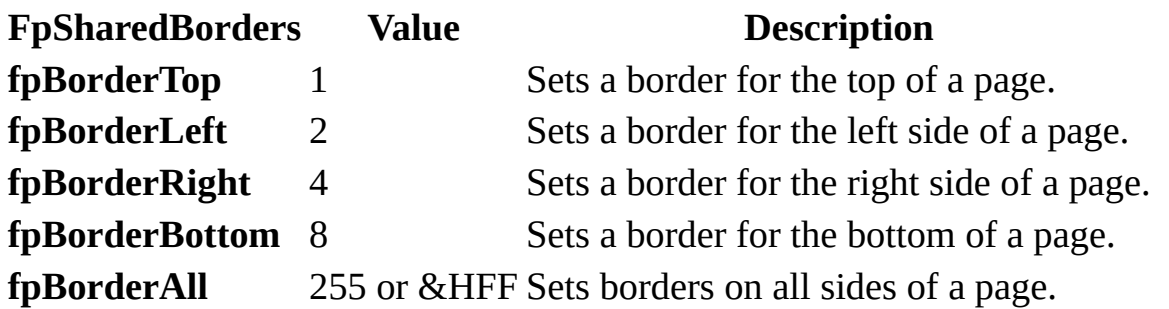

### **Remarks**

Shared borders, such as the constant **fpBorderLeft**, can be used to set individual border values.

**Note** The default shared border is used if a shared border is not specified.

The following example sets the shared border for the active Web site.

Private Sub SetSharedBorders() Dim myPage As PageWindowEx

ActiveWeb.**SharedBorders**(fpBorderLeft) = True

End Sub

## **ShowAsPercentage Property**

Returns or sets a **Boolean** that determines if the value in the field will be displayed as a percentage. Read/write.

#### *expression*.**ShowAsPercentage**

*expression* Required. An expression that returns one of the objects in the Applies To list.

The following example sets the **ShowAsPercentage** property of all fields of type **fpFieldNumber** to **True**. The values in the fields will now appear as percentages.

**Note** Use the **[ApplyChanges](#page-252-0)** method to apply any changes made to the list.

```
Sub DisplayAsPercentage()
'Displays all fields of type fpFieldNumber as
'a percentage
    Dim objApp As FrontPage.Application
    Dim objLstFlds As ListFields
    Dim strName As String
    Dim objLstFld As Object
    Set objApp = FrontPage.Application
    Set objLstFlds = objApp.ActiveWeb.Lists.Item(0).Fields
    'Cycle through lists and displays as a percentage
    For Each objLstFld In objLstFlds
        If objLstFld.Type = fpFieldNumber Then
            objLstFld.ShowAsPercentage = True
        End If
    Next objLstFld
    objApp.ActiveWeb.Lists.Item(0).ApplyChanges
```
End Sub

# **ShowStartupDialog Property**

Returns or sets a **Boolean** that determines if the **New** task pane will be displayed when Microsoft FrontPage is started.

#### *expression*.**ShowStartupDialog**

*expression* Required. An expression that returns an **[Application](#page-132-0)** object.

### **Remarks**

The **ShowStartup** property is global, meaning that any changes will not take affect until FrontPage is restarted.

The following example sets the **ShowStartupDialog** property to **True**. The next time FrontPage is started, the **New** pane will appear.

```
Sub TaskPaneStartup()
'Modifes the Startup task pane property
   Dim objApp As FrontPage.Application
   Set objApp = FrontPage.Application
   With objApp
       'Set to True, the task pane will appear on startup
       .ShowStartupDialog = True
    End With
```
End Sub

## **ShowUserNamesInResults Property**

Returns or sets a **Boolean** that determines if the names of users who have completed the survey will be visible. Read/write.

#### *expression*.**ShowUserNamesInResults**

*expression* Required. An expression that returns a **[Survey](#page-193-0)** object.

The following example sets the **ShowUserNamesInResults** property for each **Survey** object in the active Web site to **True**, displaying the names of all users who completed the survey.

**Note** Use the **ApplyChanges** method to save any changes made to the list.

```
Sub ChangePermissions()
'Changes permission of all BasicLists in the current Web site
    Dim objApp As FrontPage.Application
    Dim objList As Object
    Dim objLists As Lists
    Set objApp = FrontPage.Application
    Set objLists = objApp.ActiveWeb.Lists
    'Cycle through each list and check for list type
    For Each objList In objLists
        'If it's a Survey then change permissions
        If objList.Type = fpListTypeSurvey Then
            If objList.ShowUserNamesInResults <> True Then
                objList.ShowUserNamesInResults = True
                objList.ApplyChanges
            End If
        End If
    Next
```
End Sub

## **SlowPage Property**

Returns or sets a **Long** that specifies the number of seconds a page can take to download before it is classified as slow. Pages that are classified as slow appear in the Slow Pages list in the Microsoft FrontPage Reports view. Read/write.

#### *expression*.**SlowPage**

*expression* Required. An expression that returns an **[Application](#page-132-0)** object.

### **Remarks**

The **SlowPage** property is used in conjunction with the **[ConnectionSpeed](#page-463-0)** property to determine the simulated download time of a Web page.

The following example sets the **SlowPage** property to 10 seconds, indicating that all pages that take over 10 seconds to download (in this case, using a 56K modem) will be classified as slow in the FrontPage Reports view.

```
Sub SetSlowPage()
'Modifies the SlowPage property
    Dim objApp As FrontPage.Application
    Set objApp = FrontPage.Application
   With objApp
        'Set value to 10, slow pages take at least 10 seconds
        .SlowPage = 10
        'Set user's connection speed to 56K modem
        .ConnectionSpeed = fpConnect56K
    End With
```
End Sub

## **StartNumber Property**

Returns a **Long** that represents the starting number for the number scale in a rating scale field.

*expression*.**StartNumber**

*expression* Required. An expression that returns a **[ListFieldRatingScale](#page-175-0)** object.

# **Subject Property**

Sets or returns a **String** that represents the subject of a Web package.

#### *expression*.**Subject**

*expression* Required. An expression that returns one of the objects in the Applies To list.

The following example creates a new Web package and adds the page "test.htm" to the package, including all dependencies for the page, and then saves the new Web package.

```
Dim objWeb As WebEx
Dim objPackage As WebPackage
Set objWeb = ActiveWeb
Set objPackage = objWeb.CreatePackage("New Web Package")
With objPackage
    .Author = "John Smith"
    .Company = "Fourth Coffee"
    .Subject = "This is a new Web package for Fourth Coffee."
    .Add objWeb.Url & "/test.htm", fpDepsDefault
    .Save "c:\NewWebPackage.fwp", True
End With
```
## **SubTree Property**

Returns a **[NavigationNodes](#page-93-0)** collection object that represents a collection of all the nodes in the subtree of the current navigation node. A subtree of a node is defined as all nodes which are adjacent to or attached to the parent node and appear below the parent node in the tree hierarchy.

#### *expression*.**SubTree**

*expression* Required. An expression that returns a **NavigationNode** object.

The following example prompts the user to enter the name of a navigation node in the current Web site and returns the subtree for that particular node. If the node is found, its **[label](#page-584-0)** property value is added to a **String** containing the names of all nodes in the parent node's subtree. The **String** stored in the variable strSubNodes is displayed to the user. If the node is not found in the Web site, a message is displayed to the user.

```
Sub DisplaySubTree()
'Returns the subtree of a given node
    Dim objApp As FrontPage.Application
    Dim objNavNode As NavigationNode
    Dim objNavNodes As NavigationNodes
    Dim objSubTree As NavigationNodes
    Dim objSubNode As NavigationNode
    Dim strAns As String 'User input
    Dim blnFound As Boolean 'Boolean found flag
    Dim intCount As Integer 'Integer counter
    Dim strSubNodes As String 'Names of all sub nodes
    blnFound = FalseintCount = 0Set objApp = FrontPage.Application
    'Create a reference to the NavigationNodes collection
    Set objNavNodes = objApp.ActiveWeb.AllNavigationNodes
    'Prompt the user to enter the name of the node
    strAns = InputBox("Enter the name of the node for which " \& \_" you want to view the subtree.")
    'While the node is not found and there are more nodes in the tre
    Do While (Not blnFound = True) And (intCount \leq objNavNodes.Coun
        'Compare user input with node label
        If Trim(strAns) = objNavNodes.Item(intCount).Label Then
            'If found, return node
            Set objNavNode = objNavNodes.Item(intCount)
            'Set found flag to true
            blnFound = TrueElse
            'Otherwise increase counter, keep checking
            intCount = intCount + 1End If
    Loop
    If blnFound = True Then
       Set objSubTree = objNavNode.SubTree
```

```
For Each objSubNode In objSubTree
           'If the string is empty or has not yet been set
           If strSubNodes = "" Then
               strSubNodes = strSubNodes & objSubNode.Label
           Else
               'otherwise add next node lable to string
               strSubNodes = strSubNodes & ", " & vbCr & objSubNode.
           End If
       Next objSubNode
       'Display names of all nodes in subtree
       MsgBox "The nodes found in the subtree of " & objNavNode.Labe
             & vbCr & vbCr & strSubNodes & "."
    Else
       'If not found, display message to user
      MsgBox "The navigation node " & strAns & " was not found."
    End If
End Sub
```
<span id="page-715-0"></span>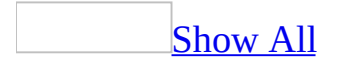

# **SubViewMode Property**

Returns or sets an **[FpWebSubView](#page-715-0)** constant that determines the view type in the current sub window. Read/write.

FpWebSubView can be one of these FpWebSubView constants.

**fpWebSubViewFolders** Change the current sub window view to Folders view. **fpWebSubViewNavigation** Change the current sub window to Navigation view.

**fpWebSubViewNone** Close the current sub window.

#### *expression*.**SubViewMode**

*expression* Required. An expression that returns a **WebWindowEx** object.

The following example prompts the user to open the sub window in Folders view if the sub window is not currently visible. If the sub window is currently open, the user is not prompted and the program ends.

```
Sub SubModeType()
'Modifies the sub window view mode of the current web window
    Dim objApp As FrontPage.Application
    Dim objWebwdw As WebWindowEx
    Dim strAns As String
    Set objApp = FrontPage.Application
    Set objWebwdw = objApp.ActiveWebWindow
    'Check if the sub window is open or closed
    If objWebwdw.SubViewMode = fpWebSubViewNone Then
        <code>strAns</code> = <code>MsgBox("The subwindow is not visible." & \_</code>
                         "Would you like to view the subwindow?", vbY
        'Prompt the user to open the subwindow
        If strAns = vbYes Then
            'Change the sub window to Folder view
            objWebwdw.SubViewMode = fpWebSubViewFolders
        End If
    End If
```
End Sub

## **System Property**

Returns the **System** object.

*expression*.**System**()

*expression* Required. An expression that returns an **Application** object.

This statement returns the current operating system.

mySystem = Application.**System**.OperatingSystem
## **Template Property**

Returns or sets a **String** that represents the file path of the template applied to the document library. Read/write.

#### *expression*.**Template**

*expression* Required. An expression that returns a **[DocumentLibrary](#page-140-0)** object.

The following example creates a reference to a document library named NewLibrary and displays the file path of the template associated with the library.

```
Sub TemplatePath()
'Displays the file path of the template
    Dim objApp As FrontPage.Application
    Dim objLists As Lists
    Dim objLibrary As DocumentLibrary
    Set objApp = FrontPage.Application
    Set objLists = objApp.ActiveWeb.Lists
   Set objLibrary = objLists.Item("NewLibrary")
    'Display message to user
   MsgBox "The file path of the template associated with the " \& \_"document library is " & objLibrary.Template & "."
```
End Sub

<span id="page-722-0"></span>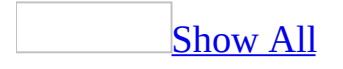

## **ThemeProperties Property**

Returns the **[Theme](#page-199-0)** object for the specified object.

*expression*.**ThemeProperties**(*PropertyIndex*)

*expression* An expression that returns a **PageWindowEx**, **WebEx**, or **WebFile** object.

*PropertyIndex* Optional **[FpThemeProperties](#page-722-0)**. Returns or sets the theme properties.

For more detailed information on the individual Type constants shown in the following table, see the tables and lists in the **[ApplyTheme](#page-262-0)** method.

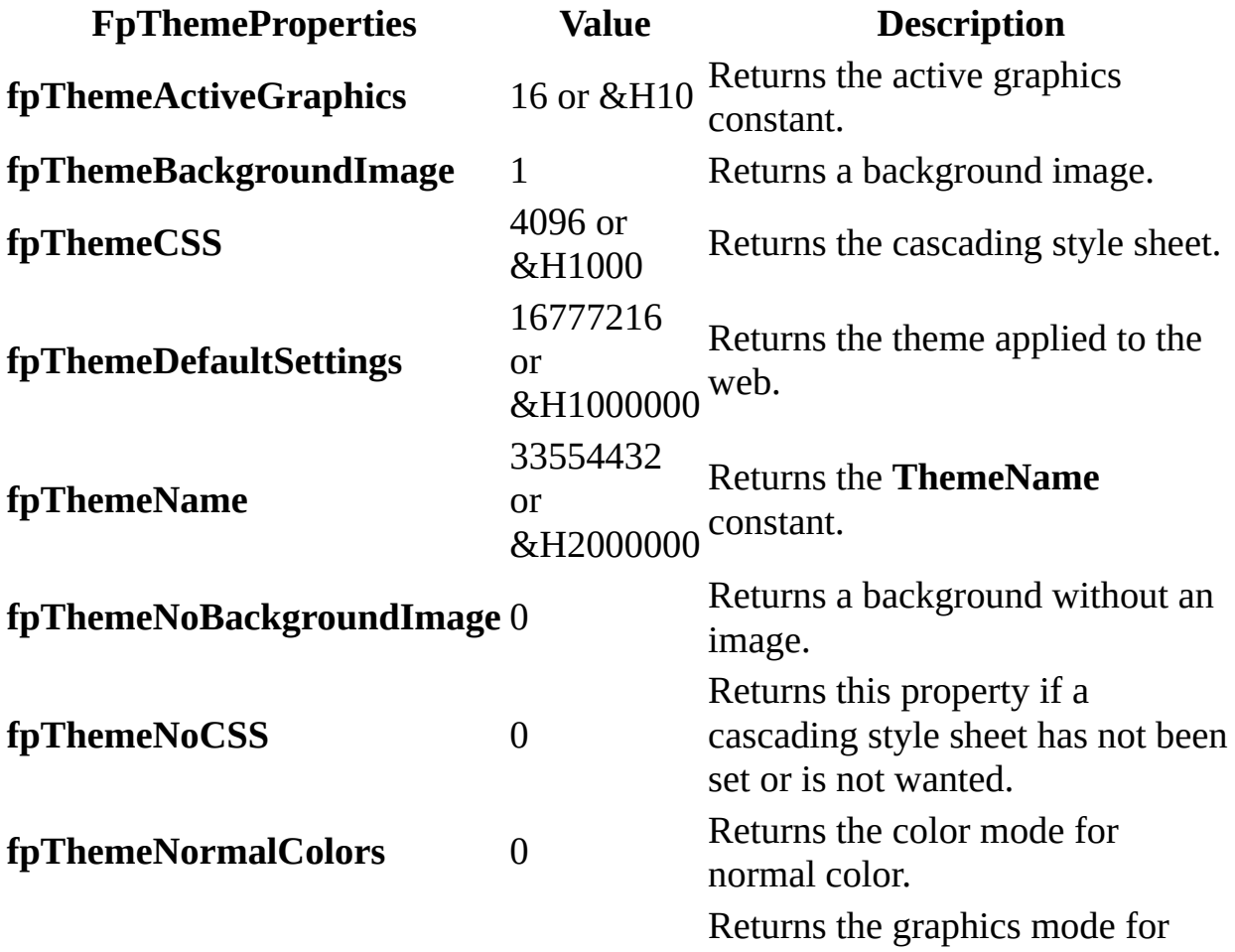

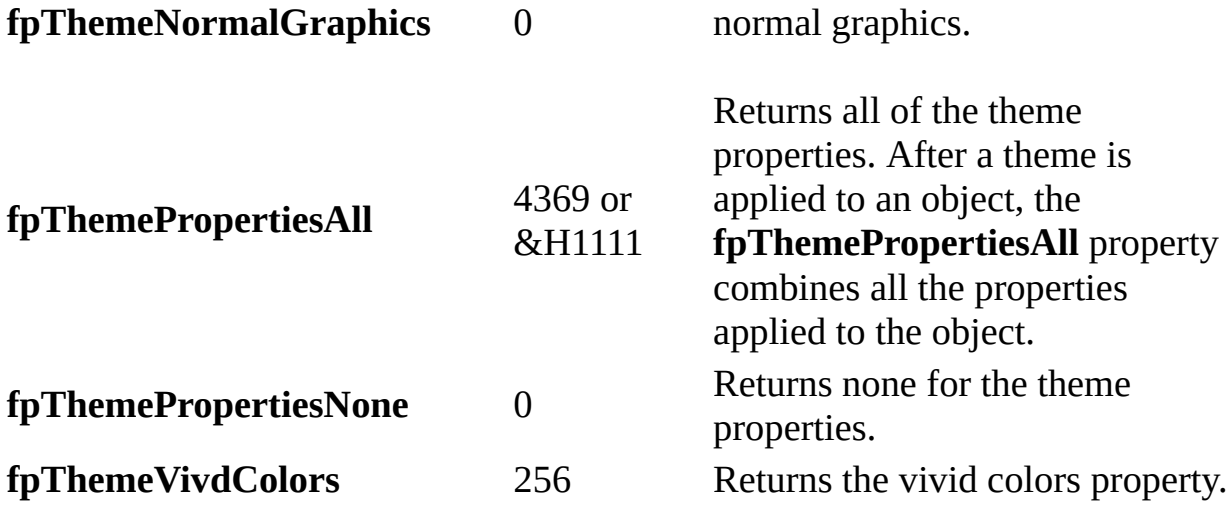

The following example checks the theme properties for active graphics. If active graphics have been applied, then vivid colors are applied in addition to the theme properties that are already applied to the active page window. If active graphics aren't applied, then active graphics and vivid colors are both applied to the active page window.

```
Private Sub GetThemeProperties()
    Dim myPageWindow As PageWindowEx
    Set myPageWindow = ActiveWeb.ActiveWebWindow.ActivePageWindow
    If myPageWindow.ThemeProperties(fpThemeActiveGraphics) Then
        myPageWindow.AppyTheme (fpThemePropertiesAll + _
            fpThemeVividColors)
        Exit Sub
    Else
        myPageWindow.ApplyTheme (fpThemePropertiesAll + _
            fpThemeActiveGraphics + fpThemeVividColors)
  End If
End Sub
```
The following example adds a background picture to the specified file.

```
Private Sub AddBackgroundImage()
    Dim myFile As WebFile
    Set myFile = Webs(0).Rootfolder.Files("index.htm")
    If myFile.ThemeProperties(fpThemeBackgroundImage) = 0 Then
        myFile. ApplyTheme myFile.ThemeProperties(fpThemeName), \overline{\phantom{a}}myfile.ThemeProperties(fpThemePropertiesAll) + _
             fpThemeBackgroundImage
    End If
End Sub
```
## **Themes Property**

Returns a **Themes** collection that represents the themes available for the specified object.

#### *expression*.**Themes**

*expression* Required. An expression that returns one of the objects in the Applies to list.

### **Remarks**

The **Themes** property as applied to the **Application** object returns the collection of themes available to be applied. When the **Themes** property is applied to the **WebEx** object, it returns the collection of themes that have been applied to the Web site. This is the same as the list that appears in the Web's theme directory. If a theme is applied to a **WebEx** object, there will be one theme in the collection. However, if a page in a Web site has its own theme, separate from the theme that was applied to the Web site, then the **Themes** collection for the **WebEx** object will have two themes in it— the theme that was originally applied to the Web site, and the theme that was applied specifically to the page.

The following example searches for a specific theme among the themes that are available locally on the client, as well as the themes applied to the active Web site.

```
Private Sub SearchAllThemes()
    Dim myTheme As Theme
    Dim myThemeToFind As String
    Dim myIsFound As Boolean
   myThemeToFind = "blends"
   myIsFound = False
   For Each myTheme In Application.Themes
         If myTheme.Label = myThemeToFind Then
             myIsFound = TrueExit For
         End If
    Next
    For Each myTheme In ActiveWeb.Themes
         If myTheme.Label = myThemeToFind Then
             myIsFound = True
             Exit For
         End If
    Next
End Sub
```
# **Title Property**

Returns the title of the specified object. Read-only or read/write **String** depending on the specified object.

*expression*.**Title**

*expression* Required. An expression that returns one of the objects in the Applies to list.

### **Remarks**

For the **WebEx** and **WebFile** objects the **Title** property returns the title of the active **WebEx** object as a read/write **String**.

At the same time as you're traversing the navigation nodes, you can also return the title (file name) of the file that's associated with a particular node. The following example returns the title of the file associated with a navigation node in the active Web site.

```
Private Sub GetFileFromNavNode()
    Dim myWeb As WebEx
    Dim myNavNode As NavigationNode
    Dim myFileFromNavNode As String
   Set myWeb = ActiveWeb
    Set myNavNode =
         myWeb.RootNavigationNode.File.NavigationNode
   With myNavNode
         myFileFromNavNode = .File.Title
    End With
End Sub
```
The following example shows how you can set the title of the first file in the Web site.

```
Private Sub SetTitle()
    Dim myWeb As WebEx
    Dim myNewTitle As String
    Dim myFile As WebFile
   MyNewTitle = "Inventory.htm"
    Set myWeb = ActiveWebSet myFile = myWeb.RootFolder.Files(0)
    MyFile.Title = myNewTitle
End Sub
```
<span id="page-732-0"></span>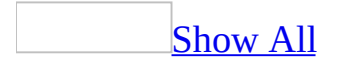

# **Type Property**

Type property as it applies to the **BasicList**, **[DocumentLibrary](#page-732-0)**, **List**, and **Survey** objects.

Returns an **[FpListType](#page-732-0)** constant that represents the type of the current list. Read-only.

FpListType can be one of these FpListType constants. **fpListTypeBasicList fpListTypeDocumentLibrary fpListTypeSurvey fpListTypeDiscussion**

*expression*.**Type**

*expression* Required. An expression that returns one of the above objects.

Type [property](#page-732-0) as it applies to all other objects in the Applies To list.

Returns an **[FpFieldType](#page-732-0)** constant that represents the type of the current field. Read-only.

FpFieldType can be one of these FpFieldType constants.

**fpFieldAttachments fpFieldChoice fpFieldComputed fpFieldCounter fpFieldCurrency fpFieldDateTime fpFieldFile fpFieldInteger fpFieldLookup fpFieldMultiLine**

**fpFieldNumber fpFieldRatingScale fpFieldSingleLine fpFieldTrueFalse fpFieldURL**

*expression*.**Type**

*expression* Required. An expression that returns one of the objects as mentioned above.

As it applies to the **BasicList**, **[DocumentLibrary](#page-732-0)**, **List**, and **Survey** objects.

The following example displays the names of all lists in the active Web site and their associated type names. If the active Web site contains no lists, a message is displayed to the user.

```
Sub ViewListTypes()
'Displays the name of the list and
'its associated type
    Dim lstWebList As List
    Dim strType As String
    If Not ActiveWeb.Lists Is Nothing Then
    'Cycle through lists
        For Each lstWebList In ActiveWeb.Lists
            'add types to string
            If strType = "" Then
                 strType = 1stWebList.Name & " - " &lstWebList.Type & vbCr
            Else
                strType = strType & lstWebList.Name & " - " & _{-}lstWebList.Type & vbCr
            End If
        Next
            'Display types of all lists in the web
            MsgBox "The list types in the current web are:" \overline{\phantom{a}}& vbCr & strType
       Else
           'Otherwise display message to user
           MsgBox "The current web contains no lists."
     End If
```
End Sub

As it applies to the **[ListField](#page-732-0)** object.

The following example displays the names of all fields in the first list of the **Lists** collection and their associated type names. If the active Web site contains no lists, a message is displayed to the user.

```
Sub Fieldtype()
'Displays the field types of the current list
    Dim objApp As FrontPage.Application
    Dim objField As ListField
   Dim strType As String
   Set objApp = FrontPage.Application
    If Not ActiveWeb.Lists Is Nothing Then
        For Each objField In objApp.ActiveWeb.Lists.Item(0).Fields
            If strType = "" Then
                strType = objField.Name & " - " &objField.Type & vbCr
           Else
                strType = strType & objField.Name & " - " & _{-}objField.Type & vbCr
            End If
        Next objField
            MsgBox "The names of the fields in this list and their t
           vbCr & strType
    Else
         'Otherwise display message to user
         MsgBox "The current Web site contains no lists."
         End If
End Sub
```
# **Url Property**

Returns the URL for the specified object. Read-only **String**.

*expression*.**Url**

*expression* Required. An expression that returns one of the objects in the Applies to list.

### **Remarks**

URLs can be absolute or relative. An absolute URL contains the exact path to the specified object while a relative URL may contain characters such as "../..", "?", or ";" depending on the URL access scheme used to parse the relative URL. The Microsoft FrontPage object model always uses absolute URLs. For more information on URLs, see Understanding Absolute and Relative URLs in FrontPage.

The following example returns the URL of the first file in the root folder of the active Web site.

```
Private Sub GetFileUrl()
   Dim myFile As WebFile
   Dim myURL As String
   Set myFile = ActiveWeb.RootFolder.Files(0)
   myURL = myFile.Url
```
End Sub

## **UserName Property**

Returns the logon name of the user that is currently logged on to the network or operating system. Read/write **String**.

*expression*.**UserName**

*expression* Required. An expression that returns an **Application** object.

### **Remarks**

The **UserName** property is the default parameter whenever a user name is required for a parameter in the Web Object Model. For example, the **Webs.Open** and **Webs.Publish** methods both require a **UserName** parameter. When the parameter isn't specified, the default parameter is the user name of the user currently logged on.

The following example returns the current user's logon name.

myLogonName = Application.**UserName**

## **VBE Property**

Returns a **VBE** object that represents the Microsoft Visual Basic Editor.

*expression*.**VBE**

*expression* Required. An expression that returns an **[Application](#page-132-0)** object.

The following example creates a reference to the Visual Basic Editor and displays the name of the active project to the user.

```
Sub ReturnVBE()
'Creates a reference to the VBE and displays a message to user
    Dim objApp As FrontPage.Application
   Set objApp = FrontPage.Application
    'Display the name of the active project
   MsgBox "The name of the active project is: " & _{-}objApp.VBE.ActiveVBProject.Name
End Sub
```
# **Version Property**

Returns the version of the specified object with the format: "*x.x.x*", where *x* represents a number in the version. Read-only **String**.

```
expression.Version()
```
*expression* Required. An expression that returns one of the objects in the Applies To list.

### **Remarks**

If the **Application** object is specified, the **Version** property returns the version of the application. When the **Version** property for the **System** object is accessed, it returns the current version of the operating system as you might see used on the **Properties** page of the **System** dialog box.

The following example returns the version of the application.

```
Public Sub GetAppVersion()
    Dim myAppVersion As String
```

```
myAppVersion = Application.Version
End Sub
```
# **VerticalResolution Property**

Returns the vertical resolution of the screen in pixels. Read-only **Long**.

#### *expression*.**VerticalResolution**()

*expression* Required. An expression that returns a **System** object.

This example returns the vertical resolution of the screen.

myVerticalRes = System.**VerticalResolution**

<span id="page-750-0"></span>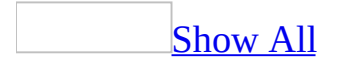

# **ViewMode Property (Web Object Model)**

ViewMode property as it applies to the **[PageWindowEx](#page-750-0)** object.

Returns or sets an **[FpPageViewMode](#page-750-0)** constant that represents the view mode of the active page window. Read/write.

FpPageViewMode can be one of these FpPageViewMode constants.

**fpPageViewNoFrames fpPageViewNormal fpPageViewNoWindow fpPageViewPreview fpPageViewDefault fpPageViewHtml**

*expression*.**ViewMode**

*expression* Required. An expression that returns a **[PageWindowEx](#page-190-0)** object.

ViewMode property as it applies to the **[WebWindowEx](#page-750-0)** object.

Returns or sets an **[FpWebViewMode](#page-750-0)** constant that defines the view mode of the current window. Read/write.

FpWebViewMode can be one of these FpWebViewMode constants. **fpWebViewAllFiles fpWebViewBrokenLinks fpWebViewFolders fpWebViewLinks fpWebViewPage fpWebViewSiteSummary fpWebViewStructure**

#### **fpWebViewTodo**

#### *expression*.**ViewMode**

*expression* Required. An expression that returns a **WebWindowEx** object.

ViewMode property as it applies to the **[FPHTMLDocument](#page-750-0)** and **IFPDocument** objects.

Returns a **Long** that represents the view mode of the document. Read-only.

*expression*.**ViewMode**(*ViewMode*)

*expression* Required. An expression that returns an **FPHTMLDocument** or **IFPDocument** object.

*ViewMode* Required **Long**. The new viewing mode.

As it applies to the **[PageWindowEx](#page-750-0)** object.

The following example changes the view mode of the active window to the value **fpPageViewNormal** (**Design** view) if it is not already in the default view mode.

```
Sub ChangeViewMode()
'Changes the view mode of the active window
     Dim fpApp As FrontPage.Application
     Dim objPage As PageWindowEx
     Set fpApp = FrontPage.Application
     Set objPage = fpApp.ActivePageWindow
     If objPage.ViewMode <> fpPageViewDefault Then
         objPage.ViewMode = fpPageViewNormal
         MsgBox "The current page window has been restored " \& \_"to normal view."
     End If
```
End Sub

As it applies to the **[WebWindowEx](#page-750-0)** object.

The following example changes the view mode of the active Web site window to **fpWebBrokenLinks** (Broken Links view) if the window is not already in the view.

```
Sub ChangeViewMode()
'Changes the view mode of the active window
    Dim fpApp As FrontPage.Application
    Dim objWebWindow As WebWindowEx
    Set fpApp = FrontPage.Application
    Set objWebWindow = fpApp.ActiveWebWindow
    If objWebWindow.ViewMode <> fpWebViewBrokenLinks Then
        objWebWindow.ViewMode = fpWebViewBrokenLinks
        MsgBox "The current page window has been restored " \& \_
```
"to Broken Links view."

End Sub

End If

As it applies to the **[FPHTMLDocument](#page-750-0)** object.

The following example displays the view mode of the active document.

```
Sub DisplayViewMode()
'Changes the view mode of the active window
    Dim fpApp As FrontPage.Application
   Dim objDoc As FPHTMLDocument
    Set fpApp = FrontPage.Application
    Set objDoc = fpApp.ActiveDocument
   Select Case objDoc.ViewMode
        Case 1
            MsgBox "The document is in Normal mode."
        Case 2
            MsgBox "The document is in HTML mode"
        Case 8
            MsgBox "The document is in Preview mode"
    End Select
```
End Sub

<span id="page-755-0"></span>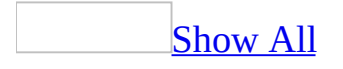
# **ViewModeEx Property**

Returns or sets an **[FpWebViewModeEx](#page-755-0)** enumerated constant that represents the current view mode of the Web site window. Read/write.

FpWebViewModeEx can be one of these FpWebViewModeEx constants. **fpWebViewExAccessibility fpWebViewExAllFiles fpWebViewExAssignedTo fpWebViewExBrokenLinks fpWebViewExBrowserTypes fpWebViewExCategories fpWebViewExCheckoutStatus fpWebViewExComponentErrors fpWebViewExCSSLinks fpWebViewExDailyPageHits fpWebViewExDailySummary fpWebViewExFolders fpWebViewExLinks fpWebViewExMasterPages fpWebViewExMonthlyPageHits fpWebViewExMonthlySummary fpWebViewExNavigation fpWebViewExOlderFiles fpWebViewExOsTypes fpWebViewExPage fpWebViewExPublishStatus fpWebViewExRecentlyAddedFiles fpWebViewExRecentlyChangedFiles fpWebViewExReferringDomains fpWebViewExReferringURLs fpWebViewExRemoteSite**

**fpWebViewExReviewStatus fpWebViewExSearchStrings fpWebViewExSharedBorders fpWebViewExSiteSummary fpWebViewExSlowPages fpWebViewExThemes fpWebViewExTodo fpWebViewExUnlinkedFiles fpWebViewExUsageSummary fpWebViewExVisitingUsers fpWebViewExWeeklyPageHits fpWebViewExWeeklySummary**

*expression*.**ViewModeEx**

*expression* Required. An expression that returns a **WebWindowEx** object.

The following example changes the view mode to display the daily page hits.

Sub ViewPageHits() 'Changes the current view mode to view page hits

```
ActiveWeb.ActiveWebWindow.ViewModeEx = fpWebViewExDailyPageHits
```
## **ViewPages Property**

Rreturns a **String** array that represents a list of pages that contain a view for the list.

*expression*.**ViewPages**

*expression* Required. An expression that returns one of the objects in the Applies To list.

# **Visible Property**

Returns or sets the visible state of the **PageWindowEx** or **WebWindowEx** object. The visible state for the **PageWindowEx** object is read-only **Boolean**. The visible state for the **WebWindowEx** object is read/write **Boolean**.

#### *expression*.**Visible**

*expression* Required. An expression that returns one of the objects in the Applies To list.

In the following example, the GetVisibleState procedure returns the visible state of the first **PageWindowEx** object from the CheckIfVisible function.

```
Private Sub GetVisibleState()
    Dim myIsVisible As Boolean
   myIsVisible = CheckIfVisible
End Sub
Function CheckIfVisible() As Boolean
    Dim myPage As PageWindowEx
    Dim myVisibleState As Boolean
    Set myPage = Application.Webs(0).WebWindows(0).PageWindows(0)
   myVisibleState = myPage.Visible
    CheckIfVisible = myVisibleState
End Function
```
The following example sets the visible state of a **WebWindowEx** object to a windowless state.

```
Private Sub OpenInNoWindow()
    Dim myWebWindow As WebWindowEx
    Set myWebWindow = Webs(\theta).WebWindows(\theta)
    myWebWindow.Visible = False
End Sub
```
## **Web Property**

Returns a **WebEx** object that represents a Microsoft FrontPage Web site.

*expression*.**Web**

*expression* Required. An expression that returns one of the above objects.

The following example returns the title of the active Web site.

```
Private Sub GetWebTitle()
    Dim myWeb As WebEx
   Dim myWebName As String
   Set myWeb = ActiveWeb
   myWebName = myWeb.RootFolder.Web.Title
```
## **Webs Property**

Returns the collection of open Web sites for the specified object.

*expression*.**Webs**

expression Required. An expression that returns an **Application** object.

The following example creates an array that contains all of the URLs for all the open subsites in your Web site.

**Note** You must open any Web sites for which you wish to retrieve the URLs.

```
Private Sub GetWebs()
    Dim myWebs As Webs
    Dim myWeb As WebEx
   Dim myOpenWebs() As Variant
    Dim i As Integer
   Dim myWebCount As Integer
   Set myWebs = Application.Webs
   myWebCount = myWebs.Count
   ReDim myOpenWebs(myWebCount)
   Do
        For Each myWeb In myWebs
                myOpenWebs(i) = myWeb.Ur1i = i + 1Next
    Loop Until i > myWebCount
End Sub
```
## **WebWindows Property**

Returns the collection of open **WebWindows** objects in the specified object.

#### *expression*.**WebWindows**

*expression* Required. An expression that returns one of the objects in the Applies To list.

The following example checks if any of the Web windows are set to Page view, and changes those that are in Page view to Folders view.

```
Private Sub GetViewModes()
    Dim myWebWindows As WebWindows
    Dim myWebWindow As WebWindowEx
    Dim myView As FpWebViewMode
    Set myWebs = Webs
    Set myWebWindows = myWebs.WebWindows
   For Each myWebWindow In myWebWindows
            myView = myWebWindow.ViewMode
            If myView = fpWebViewPage Then
                myWebWindow.ViewMode = fpWebViewFolders
            End If
    Next
End Sub
```
## **OnActivate Event**

Occurs when the page window or Web window obtains the focus and becomes the current window.

#### **Private Sub** *expression*\_**OnActivate**( )

*expression* A variable which references an object of type **[PageWindowEx](#page-190-0)** or **[WebWindowEx](#page-223-0)** declared with events in a class module.

The following example uses the **[IsDirty](#page-554-0)** property to determine if the page shown in the specified window has changed since the last refresh or save and saves the document that has changed.

```
Private Sub PageWindowEx_OnActivate()
'Displays a message when the window obtains focus
    If PageWindowEx.IsDirty Then
        PageWindowEx.Save
    End If
End Sub
```
## **OnAfterPageSave Event**

Occurs after a page is saved.

**Private Sub Application\_OnAfterPageSave**(**ByVal** *pPage* **As PageWindowEx,** *Success* **As Boolean**)

*pPage* Required **PageWindowEx** object.

*Success* Required **Boolean**. **True** if the **PageWindowEx** object was successfully saved.

## **Remarks**

The **OnAfterPageSave** event is associated with the **Application** object. After the user saves a page or closes Microsoft FrontPage, the **OnAfterPageSave** event fires and executes the code that you specified within the event procedure.

The following example displays a message box after the page has been saved and displays the file name of the page.

**Note** To run this example, you must have at least one open Web site and one open page within that Web site.

Create a form called frmLaunchEvents.frm and add two buttons, a button called cmdSave and a button called cmdCancel. Add the following code to the form code window.

```
Option Explicit
Private WithEvents eFPApplication As Application
Private Sub UserForm_Initialize()
    Set eFPApplication = New Application
End Sub
Private Sub cmdSave_Click()
    Dim myPageWindow As PageWindowEx
    Set myPageWindow = ActiveWeb.ActiveWebWindow.ActivePageWindow
   myPageWindow.Save
End Sub
Private Sub cmdCancel_Click()
    'Hide the form.
    frmLaunchEvents.Hide
   Exit Sub
End Sub
Private Sub eFPApplication_OnAfterPageSave(ByVal pPage As _
        PageWindow, Success As Boolean)
    If Success = True Then
        MsgBox "The following page was saved: " & pPage.File.Name
    Else
         MsgBox "There was a problem with saving your page: " \& \_pPage.File.Name
    End If
End Sub
```
# **OnAfterPageWindowViewChange Event**

Occurs when a page window has switched view types.

#### **Private Sub** *expression***\_OnAfterPageWindowViewChange**(**ByVal** *pPage* **As PageWindowEx**)

*expression* An object of type **Application** declared using the **WithEvents** keyword in a class module.

*pPage* The **[PageWindowEx](#page-190-0)** object in which the view has changed.

The following example prompts the user to refresh the window after it has changed view modes.

Private Sub objApp\_OnAfterPageWindowViewChange(ByVal pPage As PageWi 'Occurs when a view changes

```
Dim strAns As String
'Prompt user to refresh view
strAns = MsgBox("The view has changed, would you like to refresh"If strAns = vbYes Then
    pPage.Refresh
End If
```
# **OnAfterPublish Event**

Occurs after a Web site is published.

#### **Private Sub** *expression*\_**OnAfterPublish**(*Success* **As Boolean**)

*expression* A variable name which references an object of type **[WebEx](#page-202-0)** declared with events in a class module.

*Success* A **Boolean** that determines if the publish operation was successful. If **True**, then the Web site was successfully published.

The following example displays a message to the user based on the result of the **[Publish](#page-343-0)** method.

```
Private Sub objWeb_OnAfterPublish(Success As Boolean)
'Occurs after a web is published
    If Success = True Then
        MsgBox "The web was published successfully."
    Else
        MsgBox "An error occurred, the web was not published.", vbEx
    End If
```
## **OnAfterSave Event**

Occurs after the active document has been saved by the user.

#### **Private Sub** *expression*\_**OnAfterSave**(*Success* **As Boolean**)

*expression* A variable name which references an object of type **[PageWindowEx](#page-190-0)** declared using the **WithEvents** keyword in a class module.

*Success* A **Boolean** that indicates if the operation was successful. If **True**, the file was saved.

The event in the following example occurs after the active document is saved in an extended page window. A message is displayed to the user based on the result of the operation.

```
Private Sub PageWindowEx_OnAfterSave(Success As Boolean)
'Displays message based on value of Success
    If Success = True Then
        MsgBox "The file " & PageWindowEx.ActiveDocument.Title & " w
    Else
        MsgBox "The file " & PageWindowEx.ActiveDocument.Title & " w
    End If
```
# **OnAfterSubViewChange Event**

Occurs after the Web window subview changes.

#### **Private Sub***expression*\_**OnAfterSubViewChange**()

*expression* A variable name which references an object of type **[WebWindowEx](#page-223-0)** declared using the **WithEvents** keyword in a class module.

The following example displays a message to the user whenever the subview of the active Web site window changes or after the subview closes.

```
Private Sub objWebWindow_OnAfterSubViewChange()
 'Display a message indicating which view the subwindow is currently
    Select Case objwebWindow.SubViewMode
        Case fpWebSubViewFolders
            MsgBox "The view in the subwindow has changed to Folder
        Case fpWebSubViewNavigation
            MsgBox "The view in the subwindow has changed to Navigat
        Case fpWebSubViewNone
            MsgBox "The sub window has closed."
    End Select
```
# **OnAfterViewChange Event**

Occurs after the view has changed in the active page window or Web site window.

#### **Private Sub** *expression*\_**OnAfterViewChange**( )

*expression* A variable name which references an object in the Applies To list declared using the **WithEvents** keyword in a class module.

The following example displays the name of the new page window view mode.

Private Sub PageWindowEx\_**OnAfterViewChange**() 'Occurs when the view changes in the active window

MsgBox "The page has changed to " & PageWindowEx.ViewMode & "."

## **OnAfterWebPublish Event**

Occurs after a Web site is published.

#### **Private Sub** *expression***\_OnAfterWebPublish(ByVal** *pWeb* **As WebEx,** *Success* **As Boolean**)

*expression* A variable name which references an object in the Applies To list declared using the **WithEvents** keyword in a class module.

*pWeb* Required **WebEx**. The specified **WebEx** object.

*Success* Required **Boolean**. **True** if the specified Web was successfully published.

## **Remarks**

The **OnAfterWebPublish** event is associated with the **Application** object. After the user publishes a Web site in Microsoft FrontPage, the **OnAfterWebPublish** event fires and executes the code that you specified within the event procedure.

The following example creates a property called "Published" with the value of **True** after a Web site has been published.

**Note** To run this example you must have one Web site open. This example uses a Web site called Rogue Cellars. You can create a Web site called Rogue Cellars, or you can substitute a Web site of your choice in the following code sample.

Create a form called frmLaunchEvents.frm and add two command buttons, a button called cmdPublishWeb, and a button called cmdCancel. Then add the following code to the form code window.

```
Option Explicit
Private WithEvents eFPApplication As Application
Private pPage As PageWindowEx
Private Sub UserForm_Initialize()
    Set eFPApplication = New Application
End Sub
Private Sub cmdPublishWeb_Click()
   ActiveWeb.Publish "C:\My Documents\My Web Sites\Rogue Cellars"
End Sub
Private Sub cmdCancel_Click()
    'Hide the form.
    frmLaunchEvents.Hide
   Exit Sub
End Sub
Private Sub eFPApplication_OnAfterWebPublish(ByVal pWeb As WebEx, Su
    If Success = True Then
        pWeb.Properties.Add "Published", True
        pWeb.Properties.ApplyChanges
    Else
        MsgBox "There was a problem publishing your " & pWeb & " web
```
E n d I f E n d S u b

# **OnAfterWebWindowSubViewChange Event**

Occurs after the Folder List in the Web view sub window has changed from Folders view to Navigation view.

**Private Sub** *application***\_**\_**OnAfterWebWindowSubViewChange**(**ByVal** *pWebWindow* **As WebWindowEx**)

*application* An object of type **Application** declared with events in a class module.

*pWebWindow* The **[WebWindowEx](#page-223-0)** object in which the view has changed.

The following example displays the name of the view type in the sub window, unless the sub window is closed by the user.

Private Sub objApp\_OnAfterWebWindowSubViewChange(ByVal pWebWindow As 'Occurs when a sub view in the Web window changes

```
'Display a message indicating what view the sub window is curren
Select Case pWebWindow.SubViewMode
   Case fpWebSubViewFolders
        MsgBox "The view in the sub window has changed to Folder
   Case fpWebSubViewNavigation
        MsgBox "The view in the sub window has changed to Naviga
   Case fpWebSubViewNone
        MsgBox "The sub window has closed."
End Select
```
# **OnAfterWebWindowViewChange Event**

Occurs after the Web site window view has changed.

#### **Private Sub** *expression***\_OnAfterWebWindowViewChange**(**ByVal** *pWebWindow* **As WebWindowEx**)

*expression* An object of type **Application** declared using the **WithEvents** keyword in a class module.

*pWebWindow* The **[WebWindowEx](#page-223-0)** object in which the view has changed.

The following example displays the name of the new view type to the user every time the view is changed.

Private Sub objApp\_**OnAfterWebWindowViewChange**(ByVal pWebWindow As We 'Occurs after the Web site window view changes.

'Display message to user MsgBox "The view has changed to " & pWebWindow.ViewModeEx & " mo
# **OnBeforePageSave Event**

Occurs before a page is saved.

#### **Private Sub** *expression***\_OnBeforePageSave(ByVal** *pPage* **As PageWindowEx,** *SaveAsUI* **As Boolean,** *Cancel* **As Boolean**

*expression* A variable name which references an object of type **[PageWindowEx](#page-190-0)** declared using the **WithEvents** keyword in a class module.

*pPage* Required **PageWindowEx**. The specified **PageWindowEx** object.

*SaveAsUI* Required **Boolean**. **True** when the **Save As** dialog box is used to save a page. This can be the first time the page is saved or when the page is saved as a new page. **False** when when an existing page is saved.

*Cancel* Required **Boolean**. Causes Microsoft FrontPage to abort the save when set to **True**. When *Cancel* is programmatically set to **True**, the user can abort the save process by clicking the Cancel button on the form. Default is **False**.

## **Remarks**

The **OnBeforePageSave** event is associated with the **Application** object. When the user saves a page or closes FrontPage, the **OnBeforePageSave** event fires and executes the code that you specified within the event procedure.

**Note** If you set *Cancel* to **True**, the page won't be saved.

The following example displays a message box before the page has been saved and displays the document title of the file for the page.

**Note** To run this example, you must have at least one open Web site and one open page within that site.

Create a form called frmLaunchEvents.frm and add two buttons, a button called cmdSave, and a button called cmdCancel. Add the following code to the form code window.

```
Option Explicit
Private WithEvents eFPApplication As Application
Private Sub UserForm_Initialize()
    Set eFPApplication = New Application
End Sub
Private Sub cmdSave_Click()
    Dim myPageWindow As PageWindowEx
    Set myPageWindow = ActiveWeb.ActiveWebWindow.ActivePageWindow
   myPageWindow.Save
End Sub
Private Sub cmdCancel_Click()
    'Hide the form.
    frmLaunchEvents.Hide
   Exit Sub
End Sub
Private Sub eFPApplication_OnBeforePageSave(ByVal pPage As _
        PageWindowEx, SaveAsUI As Boolean, Cancel As Boolean)
   MsgBox "The following page will be saved: " & pPage.File.Name _
```
& "will be saved with the title: " & pPage.Document.Title

# **OnBeforePageWindowViewChange Event**

Occurs before the current Page window view is changed.

**Private Sub** *application***\_**\_**OnBeforePageWindowViewChange**(**ByVal** *pPage* **As PageWindowEx**, **ByVal** *TargetView* **As FpPageViewMode**, *Cancel* **As Boolean**)

*application* An object of type **Application** declared using the **WithEvents** keyword in a class module.

*pPage* The **[PageWindowEx](#page-190-0)** object in which the view has changed.

*TargetView* The specified target window type.

*Cancel* A **Boolean** that determines if the event will be cancelled. If **False**, the event will not be cancelled. If **True**, the event will be cancelled.

## **Remarks**

This event can be cancelled.

The following example prompts the user before the current view is changed. The **Cancel** argument is modified based on the user's response.

```
Private Sub objApp_OnBeforePageWindowViewChange(ByVal pPage As PageW
       ByVal TargetView As FpPageViewMode, Cancel As Boolean)
'Prompts the user before changing the view type
    Dim strAns As String
    'Prompt user to change view
    strAns = MsgBox("Are you sure you want to change the current vievbYesNo)
    If strAns = vbYes Then
        'Don't cancel event
       Cancel = FalseElse
        'Cancel event
       Cancel = TrueEnd Sub
```
# **OnBeforePublish Event**

Occurs before a Web site is published.

### **Private Sub** *expression*\_**OnBeforePublish**(*Destination* **As String**, *Cancel* **As Boolean**)

*expression* A variable name which references an object of type **[WebEx](#page-202-0)** declared using the WithEvents keyword in a class module.

*Destination* A **String** that specifies the URL of the published Web site.

*Cancel* A **Boolean** that specifies whether to cancel the publish operation. **True** cancels publishing the Web site.

## **Remarks**

This event can be cancelled.

The following example displays a message to the user before a Web site is published. It also allows the user to cancel the event before it occurs.

```
Private Sub expression_OnBeforePublish(Destination As String, Cancel
'Occurs before a web is published.
```

```
Dim blnAns As Boolean
blnAns = MsgBox("Are you sure you want to publish to the following destinat
       Destination)
If blnAns = False Then
   Cancel = TrueElse
   Cancel = FalseEnd If
```
# **OnBeforeSave Event**

Occurs before a page in an active extended page window is saved.

### **Private Sub** *expression*\_**OnBeforeSave**(*SaveAsUI* **As Boolean**, *Cancel* **As Boolean**)

*expression* A variable name that references an object of type **[PageWindowEx](#page-190-0)** declared using the **WithEvents** keyword in a class module.

*SaveAsUI* A **Boolean** that determines if the user interface will be displayed. If **True**, the **Save As** dialog box will be displayed.

*Cancel* A **Boolean** that determines if the save operation will be cancelled. If **True**, the document will not be saved.

The following example prompts the user before saving the document. If the user clicks **No**, the document will not be saved. If the user clicks **Yes**, the document will be saved.

```
Private Sub PageWindowEx_OnBeforeSave(SaveAsUI As Boolean, Cancel As
'Prompt user before saving the document
```

```
Dim strAns As String
strAns = MsgBox("Do you really want to save the document?", vbYe
'Change cancel value based on user input
If strAns = VbNo Then
   Cancel = TrueEnd If
```
# **OnBeforeSubViewChange Event**

Occurs before the sub view of the Web site window changes.

### **Private Sub** *expression*\_**OnBeforeSubViewChange**(**ByVal** *TargetSubView* **As FpWebSubView**, *Cancel* **As Boolean**)

*expression* A variable name which references an object of type **[WebWindowEx](#page-223-0)** declared using the **WithEvents** keyword in a class module.

*TargetSubView* An **FpWebSubView** enumerated constant that represents the new sub view type.

*Cancel* A **Boolean** that determines if the operation will be cancelled. If **False**, the sub view will change view types.

The following example prompts the user before changing the sub view of the Web site window. If the user clicks **No**, the sub view will not change. If the user clicks **Yes**, the sub view will change to a new view type.

```
Private Sub objwebWindow_OnBeforeSubViewChange
                      (ByVal TargetSubView As FpWebSubView, Cancel A
'Occurs when the subview of the active web window is changed
    Dim strAns As String
    'Prompt user
    strAns = MsgBox("Are you sure you want to change the subview?If strAns = vbYes Then
       Cancel = FalseElse
       Cancel = TrueEnd If
```
<span id="page-806-0"></span>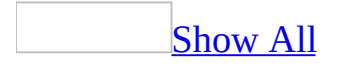

# **OnBeforeViewChange Event**

[OnBeforeViewChange](#page-806-0) event as it applies to the **PageWindowEx** object.

Occurs before the view mode of the page window changes.

#### **Private Sub** *expression*\_**OnBeforeViewChange**(**ByVal** *TargetView* **As FpPageViewMode**, *Cancel* **As Boolean**)

*expression* A variable name which references an object of type **[PageWindowEx](#page-190-0)** declared using the **WithEvents** keyword in a class module.

*TargetView* An **FpPageViewMode** enumerated constant that represents the new view type.

*Cancel* A **Boolean** that determines if the operation will be cancelled. If **True**, the view will not be changed.

[OnBeforeViewChange](#page-806-0) event as it applies to the **WebWindowEx** object.

Occurs before the view mode of the Web site window changes.

#### **Private Sub** *expression*\_**OnBeforeViewChange**(**ByVal** *TargetView* **As FpWebViewModeEx**, *Cancel* **As Boolean**)

*expression* A variable name which references an object of type **[WebWindowEx](#page-223-0)** declared using the **WithEvents** keyword in a class module.

*TargetView* An **FpWebViewModeEx** enumerated constant that represents the new view type.

*Cancel* A **Boolean** that determines if the operation will be cancelled. If **True**, the view will not be changed.

The following example prompts the user before changing the view of the page window. If the user clicks **Yes**, the view is changed.

```
Private Sub PageWindowEx_OnBeforeViewChange(ByVal TargetView As FpPa
                                                    Cancel As Boolea
'Prompts user before changing views
    Dim blnAns As Boolean
    strAns = MsgBox("Are you sure you want to change the current vievbYesNo)
    If strAns = vbYes Then
        Cancel = FalseElse
        Cancel = TrueEnd If
```
# **OnBeforeWebPublish Event**

Occurs before a Web site is published.

#### **Private Sub** *expression***\_OnBeforeWebPublish(ByVal** *pWeb* **As WebEx,** *Destination* **As String,** *Cancel* **As Boolean)**

*expression* The variable name of an object of type **[Application](#page-132-0)** declared using the **WithEvents** keyword in a class module.

*pWeb* Required **WebEx**. The specified **WebEx** object.

*Destination* Required **String**. The URL of the target location.

*Cancel* Required **Boolean**. Causes Microsoft FrontPage to abort the publish when set to **True**. When *Cancel* is programmatically set to **True**, the user can abort the save process by clicking the Cancel button on the form. Default is **False**.

## **Remarks**

The **OnBeforeWebPublish** event is associated with the **Application** object. When the user publishes a Web site in FrontPage, the **OnBeforeWebPublish** event fires and executes the code within the event procedure.

The following example adds a copyright string to the index page of the specified Web site.

**Note** To run this example, you must have at least one open Web site. This example uses a Web site called Rogue Cellars. You can create a Web site called Rogue Cellars or you can substitute a Web site of your choice in the following code sample.

Create a form called frmLaunchEvents.frm and add two buttons, a button called cmdPublishWeb, and a button called cmdCancel. Add the following code to the form code window.

```
Option Explicit
Private WithEvents eFPApplication As Application
Private pPage As PageWindowEx
Private Sub UserForm_Initialize()
    Set eFPApplication = New Application
End Sub
Private Sub cmdPublishWeb_Click()
    ActiveWeb.Publish "C:\My Documents\My Web Sites\Rogue Cellars"
End Sub
Private Sub cmdCancel_Click()
    'Hide the form.
   frmLaunchEvents.Hide
   Exit Sub
End Sub
Private Sub eFPApplication_OnBeforeWebPublish(ByVal pWeb As WebEx, _
        Destination As String, Cancel As Boolean)
    Dim myCopyright As String
    Dim myIndexFile As WebFile
```

```
myCopyright = "Copyright 1999 by Rogue Cellars"
   Set myIndexFile = pWeb.RootFolder.Files("index.htm")
   myIndexFile.Open
   If myIndexFile.Application.ActiveDocument.body.outerText <> _
           myCopyright Then
       myIndexFile.Application.ActiveDocument.body.insertAdjacentTe
            "BeforeEnd", myCopyright
    End If
   ActivePageWindow.Close
End Sub
```
# **OnBeforeWebWindowSubViewChange Event**

Occurs before the sub window of the current Web window is changed by the user.

**Private Sub** *expression***\_OnBeforeWebWindowSubViewChange**(**ByVal** *pwebwindow* **As WebWindowEx**, **ByVal** *TargetSubView* **As FpWebSubView**, *Cancel* **As Boolean**)

*expression* An object of type **Application** declared using the **WithEvents** keyword in a class module.

*pWebWindow* The **[WebWindowEx](#page-223-0)** object that contains the sub window.

*TargetSubView* The sub window view type.

*Cancel* A **Boolean** that determines if the event will be cancelled. If **False**, the event will not be cancelled. If **True**, the event will be cancelled.

The following example prompts the user before changing the current sub window view. The **Cancel** argument is modified based on the users' response.

```
Private Sub objApp_OnBeforeWebWindowSubViewChange(ByVal pwebwindow A
        ByVal TargetSubView As FpWebSubView, Cancel As Boolean)
'Occurs before the web window sub view is changed. Prompts the user
    Dim strAns As String
    'Prompt the user before changing views
    strAns = MsgBox("Are you sure you want to change the sub window)vbYesNo)
    If strAns = vbYes Then
        'Yes, don't cancel the event
        Cancel = FalseElse
        'No, cancel the event
        Cancel = TrueEnd If
```
# **OnBeforeWebWindowViewChange Event**

Occurs before the Web site window view changes.

**Private Sub** *expression***\_**\_**OnBeforeWebWindowViewChange**(**ByVal** *pWebWindow* **As WebWindowEx**, **ByVal** *TargetView* **As FpWebViewModeEx**, *Cancel* **As Boolean**)

*expression* An object of type **Application** declared using the **WithEvents** keyword in a class module.

*pWebWindow* The **[WebWindowEx](#page-223-0)** object that contains the view.

*TargetView* The **FPWebViewModeEx** window view type.

*Cancel* A **Boolean** that determines if the event will be cancelled. If **False**, the event will not be cancelled. If **True**, the event will be cancelled.

The following example prompts the user before changing the current view. The **Cancel** argument is modified based on the users' response.

```
Private Sub objApp_OnBeforeWebWindowViewChange(ByVal pWebWindow As W
         ByVal TargetView As FpWebViewModeEx, Cancel As Boolean)
'Occurs before the view is changed in the web window. Prompts the us
    Dim strAns As String
    'Prompt the user before changing views
    strAns = MsgBox("Are you sure you want to change the view mode?"vbYesNo)
    If strAns = vbYes Then
        'Yes, don't cancel the event
       Cancel = FalseElse
        'No, cancel the event
       Cancel = TrueEnd If
End Sub
```
<span id="page-817-0"></span>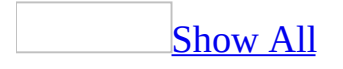

# **OnClose Event**

OnClose event as it applies to the **[PageWindowEx](#page-817-0)** object.

Occurs when the active page window is closed by the user.

### **Private Sub** *expression*\_**OnClose**(*Cancel* **As Boolean**)

*expression* A variable name which references an object of type **[PageWindowEx](#page-190-0)** declared using the **WithEvents** keyword in a class module.

*Cancel* A **Boolean** that determines if the operation will be cancelled. **True** cancels closing the active page window.

[OnClose](#page-817-0) event as it applies to the **WebEx** object.

Occurs when the active Web site window is closed by the user.

### **Private Sub** *expression*\_**OnClose**(*pCancel* **As Boolean**)

*expression* A variable name which references an object of type **[WebEx](#page-202-0)** declared using the **WithEvents** keyword a class module.

*Cancel* A **Boolean** that determines if the operation will be cancelled. **True** cancels closing the active Web site.

The following example prompts the user before closing the active page window. If the user clicks **No**, the window will not close.

```
Private Sub PageWindowEx_OnClose(Cancel As Boolean)
'Displays a message
    Dim strAns As String
    'Prompt user
    strans = MsgBox("Are you sure you want to close the active page
                    vbYesNo)
    If strAns = vbYes Then
        Cancel = FalseElse
        Cancel = TrueEnd If
End Sub
```
# **OnDeactivate Event**

Occurs when a user switches to another application window and the active Web site window loses the focus.

**Private Sub** *expression*\_**OnDeactivate**( )

*expression* A variable name which references an object of type **[WebWindowEx](#page-223-0)** declared using the **WithEvents** keyword in a class module.

The following example displays a message to the user when the window is deactivated.

Private Sub objWebWindow\_**OnDeactivate**() 'Occurs when the current web window is deactivated

MsgBox "The window has been deactivated."

# **OnPageClose Event**

Occurs when a page is closed.

### **Private Sub** *expression***\_OnPageClose(ByVal** *pPage* **As PageWindowEx,** *Cancel* **As Boolean)**

*expression* The variable name of an object of type **[Application](#page-132-0)** declared using the **WithEvents** keyword in a class module.

*pPage* Required **PageWindowEx**. The specified **PageWindowEx** object.

*Cancel* Required **Boolean**. Causes Microsoft FrontPage to abort the close when set to **True**. When *Cancel* is programmatically set to **True**, the user can abort the save process by clicking the Cancel button on the form. Default is **False**.

## **Remarks**

The **OnPageClose** event is associated with the **Application** object. When the user closes a **PageWindowEx** object, the **OnPageClose** event fires and executes the code within the event procedure.

The following example uses the **IsDirty** property to check if a page has been modified, and if it has saves the page before closing it.

**Note** To run this example, you must have at least one open Web site and one open page within that Web site.

Create a form called frmLaunchEvents.frm and add two buttons, a button called cmdClosePage, and a button called cmdCancel. Add the following code to the form code window.

```
Option Explicit
Private WithEvents eFPApplication As Application
Private pPage As PageWindowEx
Private Sub UserForm_Initialize()
    Set eFPApplication = New Application
End Sub
Private Sub cmdClosePage_Click()
   ActivePageWindow.Close
End Sub
Private Sub cmdCancel_Click()
    'Hide the form.
    frmLaunchEvents.Hide
   Exit Sub
End Sub
Private Sub eFPApplication_OnPageClose(ByVal pPage As _
        PageWindowEx, Cancel As Boolean)
    If pPage.ISDirty = True Then pPage.SaveEnd Sub
```
# **OnPageNew Event**

Occurs when a new page is created.

### **Private Sub** *expression***\_OnPageNew(ByVal** *pPage* **As PageWindowEx)**

*expression* The variable name of an object of type **[Application](#page-132-0)** declared using the **WithEvents** keyword in a class module.

*pPage* Required **PageWindowEx**. A **PageWindowEx** object.

## **Remarks**

When the user creates a new page within a frameset, the **OnPageNew** event is only fired once— when the page containing the frameset tags is opened. Then Microsoft FrontPage executes the code within the event procedure.

**Note** The **OnPageNew** event only fires for the default frameset, even if there are more frames on the page. This event only fires if FrontPage is in Page view. If FrontPage is in any other view, the **OnPageNew** event won't fire.
The following example applies a theme to a new page.

**Note** To run this example, you must have at least one open Web site. This example uses Rogue Cellars as the specified Web site and Zinfandel.htm as the specified page. You can create a Web site and page using these names or you can substitute a Web site and page of your choice.

Create a form called frmLaunchEvents.frm and add two buttons, a button called cmdAddPage, and a button called cmdCancel. Add the following code to the form code window.

```
Option Explicit
Private WithEvents eFPApplication As Application
Private pPage As PageWindowEx
Private Sub UserForm_Initialize()
    Set eFPApplication = New Application
End Sub
Private Sub cmdAddPage_Click()
    Dim myPageWindows As PageWindows
   Dim myFile As String
    Set myPageWindows = ActiveWeb.ActiveWebWindow.PageWindows
   myFile ="C:/My Documents/My Web Sites/Rogue Cellars/Zinfandel.htm"
   myPageWindows.Add (myFile)
End Sub
Private Sub cmdCancel Click()
    'Hide the form.
    frmLaunchEvents.Hide
   Exit Sub
End Sub
```
Private Sub eFPApplication\_**OnPageNew**(ByVal pPage As PageWindowEx) pPage.ApplyTheme ("artsy") E n d S u b

## **OnPageOpen Event**

Occurs when a page is opened.

#### **Private Sub** *expression***\_OnPageOpen(ByVal** *pPage* **As PageWindowEx)**

*expression* The variable name of an object of type **[Application](#page-132-0)** declared using the **WithEvents** keyword in a class module.

*pPage* Required **PageWindowEx**. A **PageWindowEx** object.

## **Remarks**

The **OnPageOpen** event is associated with the **Application** object. When the user opens a page, Microsoft FrontPage opens the frameset for the page and fires the **OnPageOpen** event for the default frameset. Then FrontPage executes the code that you specified within the event procedure.

**Note** The **OnPageOpen** event only fires for the default frameset, even if there are more frames on the page.The **OnPageOpen** event only fires if the page is not open.

The following example changes the title of the **FPHTMLDocument** object, when the document is opened in a **PageWindowEx** object.

**Note** To run this example, you must have at least one open Web site. This example uses Rogue Cellars as the specified Web site and Zinfandel.htm as the specified page. You can create a Web site and page using these names or you can substitute a Web site and page of your choice.

Create a form called frmLaunchEvents.frm and add two buttons, a button called cmdAddPage, and a button called cmdCancel. Add the following code to the form code window.

```
Option Explicit
Private WithEvents eFPApplication As Application
Private Sub UserForm_Initialize()
    Set eFPApplication = New Application
End Sub
Private Sub cmdAddPage_Click()
    Dim myPageWindows As PageWindows
    Dim myFile As String
    Set myPageWindows = ActiveWeb.ActiveWebWindow.PageWindows
   mvFile =
        "C:/My Documents/My Web Sites/Rogue Cellars/Zinfandel.htm"
   myPageWindows.Add (myFile)
End Sub
Private Sub cmdCancel_Click()
    'Hide the form.
    frmLaunchEvents.Hide
    Exit Sub
End Sub
```
Private Sub eFPApplication OnPageOpen(ByVal pPage As

```
PageWindowEx)
    Dim myDoc As FPHTMLDocument
   Set myDoc = pPage.ActiveDocument
    myDoc.Title = "Rogue Cellars Home Page"
End Sub
```
# **OnPageWindowActivate Event**

Occurs when the page in the current window obtains the focus.

#### **Private Sub** *expression*\_**OnPageWindowActivate**(**ByVal** *pPage* **As PageWindowEx**)

*expression* The variable name of an object of type **[Application](#page-132-0)** declared using the **WithEvents** keyword in a class module.

*pPage* The **[PageWindowEx](#page-190-0)** object that contains the view.

The following example prompts the user to refresh the page each time the page window obtains the focus.

Private Sub objApp\_**OnPageWindowActivate**(ByVal pPage As PageWindowEx) 'Occurs when current page in the main window obtains focus. 'Prompts the user to refresh the current page.

```
Dim strAns As String
strAns = MsgBox("Do you want to refresh the page " & pPage.Capt"vbYesNo)
If strAns = vbYes Then
    pPage.Refresh
End If
```
End Sub

# **OnRecalculateHyperlinks Event**

Occurs before the hyperlink structure in Hyperlinks view is recalculated to view any changes made to the Web site.

#### **Private Sub** *expression***\_OnRecalculateHyperlinks**(**ByVal** *pWeb* **As WebEx**, *Cancel* **As Boolean**)

*expression* An object of type **[Application](#page-132-0)** declared using the **WithEvents** keyword in a class module.

*pWeb* The **[WebEx](#page-202-0)** object that contains the view.

*Cancel* A **Boolean** that determines if the event will be cancelled. If **False**, the event will not be cancelled. If **True**, the event will be cancelled.

The following example prompts the user before recalculating the hyperlink structure. If the user accepts, the event will continue and the hyperlinks will be recalculated.

```
Private Sub objApp_OnRecalculateHyperlinks(ByVal pWeb As WebEx, Canc
'Occurs when the current web's hyperlinks are recalculated.
    Dim strAns As String
    strAns = MsgBox("This action will cause the hyperlinks structure& "Do you want to continue?", vbYesNo)
    'Set value of Cancel argument to users' response
    If strAns = vbYes Then
       Cancel = FalseElse
       Cancel = TrueEnd If
```
End Sub

## **OnWebClose Event**

Occurs when a Web site is closed.

#### **Private Sub** *expression***\_OnWebClose(ByVal** *pWeb* **As WebEx,** *Cancel* **As Boolean)**

*expression* An object of type **[Application](#page-132-0)** declared using the **WithEvents** keyword in a class module.

*pWeb* Required **WebEx**. A **WebEx** object.

*Cancel* Required **Boolean**. **True** if the closing process was cancelled through the user interface, or if *Cancel* was set to **True**. Default is **False**.

## **Remarks**

The **OnWebClose** event is associated with the **Application** object. When you close a Web site, the **OnWebClose** event fires and executes the code that you specified within the event procedure.

The following example iterates through the open pages and, if necessary, saves them before the Web site is closed.

**Note** To run this example, you must have at least one open Web site and one open page within that Web site. This example uses Rogue Cellars as the specified Web site. You can create a Web site called Rogue Cellars or substitute a Web site of your choice.

Create a form called frmLaunchEvents.frm and add two buttons, a button called cmdCloseWeb, and a button called cmdCancel. Add the following code to the form code window.

```
Option Explicit
Private WithEvents eFPApplication As Application
Private pPage As PageWindowEx
Private Sub UserForm_Initialize()
    Set eFPApplication = New Application
End Sub
Private Sub cmdCloseWeb_Click()
   Webs("C:/My Documents/My Web Sites/Rogue Cellars").Close
End Sub
Private Sub cmdCancel_Click()
    'Hide the form.
   frmLaunchEvents.Hide
   Exit Sub
End Sub
Private Sub eFPApplication_OnWebClose(ByVal pWeb As WebEx, _
        Cancel As Boolean)
    Dim myPageWindows As PageWindows
    Dim myPageWindow As PageWindowEx
```

```
Set myPageWindows = pWeb.ActiveWebWindow.PageWindows
    For Each myPageWindow In myPageWindows
        If myPageWindow.IsDirty = True Then myPageWindow.Save
   Next
End Sub
```
<span id="page-842-0"></span>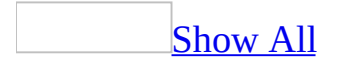

# **OnWebFileCheckOut Event**

Occurs when a file in the current Web site is checked out.

#### **Private Sub** *expression***\_OnWebFileCheckOut**(**ByVal** *pWeb* **As Web**, **ByVal** *pFile* **As WebFile**, *CheckedOut* **As Boolean**, *pCheckOutOption* **As FpCheckOutOption**)

*expression* The variable name that references an object of type **[Application](#page-132-0)** declared using the **WithEvents** keyword in a class module.

*pWeb* The current **[WebEx](#page-202-0)** object that contains the file.

*pFile* The **[WebFile](#page-209-0)** being checked out.

*CheckedOut* A **Boolean** that indicates the status of the file. If **True**, the file is checked out. If **False**, the file has not been checked out.

*pCheckOutoption* **[FpCheckOutOption](#page-842-0)**. Specifies the checkout file option.

FpCheckOutOption can be one of these FpCheckOutOption constants.

**FPCheckOut** Default. Check the file out.

**FPCheckOutCancel** Cancel the file check out.

**FPCheckOutReadOnly** Checks out a read-only version of the file.

**FPCheckOutPromptUser** Prompts the user before checking out the file.

The following example prompts the user before the file is checked out.

```
Private Sub objApp_OnWebFileCheckOut(ByVal pWeb As Web, ByVal pFile
                                     _ CheckedOut As Boolean, _
                                      pCheckOutOption As FpCheckOutO
'Occurs when a file in the current web is checked out.
```
'Prompt the user before checking out the file pCheckOutOption = fpCheckOutPromptUser

End Sub

## **OnWebNew Event**

Occurs when a new Web site is created.

#### **Private Sub** *expression***\_OnWebNew(ByVal** *pWeb* **As Web)**

*expression* The variable name that references an object of type **[Application](#page-132-0)** declared using the **WithEvents** keyword in a class module.

*pWeb* Required **WebEx**. A **WebEx** object.

## **Remarks**

The **OnWebNew** event is associated with the **Application** object. When the user creates a new Web site in Microsoft FrontPage, the **OnWebNew** event fires and executes the code within the event procedure.

The following example creates a temporary Web site and adds a new file.

Create a form called frmLaunchEvents.frm and add two buttons, a button called cmdCreateWeb, and a button called cmdCancel. Add the following code to the form code window.

```
Option Explicit
Private WithEvents eFPApplication As Application
Private pPage As PageWindowEx
Private Sub UserForm_Initialize()
    Set eFPApplication = New Application
End Sub
Private Sub cmdCreateWeb_Click()
   Webs.Add ("C:/My Documents/My Web Sites/TempWeb")
End Sub
Private Sub cmdCancel Click()
    'Hide the form.
    frmLaunchEvents.Hide
   Exit Sub
End Sub
Private Sub eFPApplication_OnWebNew(ByVal pWeb As Web)
    Dim myFile As WebFile
    Set myFile = pWeb.RootFolder.Files.Add("index.htm")
   myFile.Open
End Sub
```
# **OnWebOpen Event**

Occurs when a Web site is opened.

#### **Private Sub** *expression***\_OnWebOpen(ByVal** *pWeb* **As Web)**

*expression* The variable name that references an object of type **[Application](#page-132-0)** declared using the **WithEvents** keyword in a class module.

*pWeb* Required **WebEx**. A **WebEx** object.

## **Remarks**

The **OnWebOpen** event is associated with the **Application** object. When the user opens a Web site in Microsoft FrontPage, the **OnWebOpen** event fires and executes the code that you specified within the event procedure.

The following example opens the Index.htm file when a Web site is opened.

**Note** This example uses Rogue Cellars as the specified Web site to be opened. You can create a Web site called Rogue Cellars or you can substitute a Web site of your choice.

Create a form called frmLaunchEvents.frm and add two buttons, a button called cmdOpenWeb, and a button called cmdCancel. Add the following code to the form code window.

```
Option Explicit
Private WithEvents eFPApplication As Application
Private pPage As PageWindowEx
Private Sub UserForm_Initialize()
    Set eFPApplication = New Application
End Sub
Private Sub cmdOpenWeb_Click()
   Webs.Open ("C:/My Documents/My Web Sites/Rogue Cellars")
End Sub
Private Sub cmdCancel_Click()
    'Hide the form.
    frmLaunchEvents.Hide
   Exit Sub
End Sub
Private Sub eFPApplication_OnWebOpen(ByVal pWeb As Web)
    Dim myFile As WebFile
    Set myFile = pWeb.RootFolder.Files.Add("index.htm")
   myFile.Open
End Sub
```
## **WindowActivate Event**

Occurs when a window is activated.

#### **Private Sub** *expression*\_**WindowActivate**(**ByVal** *pWebWindow* **As WebWindowEx**)

*expression* The variable name of an object of type **[Application](#page-132-0)** declared using the **WithEvents** keyword in a class module.

*pWebWindow* The **[WebWindowEx](#page-223-0)** object.

## **Remarks**

When an instance of Microsoft FrontPage obtains the focus, a **WindowActivate** event will fire for each open window.

The following example prompts the user to close the window when the FrontPage window obtains the focus.

Private Sub expression\_**WindowActivate**(ByVal pWebWindow As WebWindowEx) 'Occurs when a FrontPage window obtains focus.

```
Dim strAns As String
strAns = MsgBox("Are you sure you want to open the window " -& pWebWindow.Caption & "?", \overline{\phantom{a}}vbYesNo)
If strAns = vbNo Then
    pWebWindow.Close
End If
```
End Sub

## **WindowDeactivate Event**

Occurs when a Web window is deactivated.

#### **Private Sub** *expression*\_**WindowDeactivate**(**ByVal** *pWebWindow* **As WebWindow**Ex)

*expression* The variable name of an object of type **[Application](#page-132-0)** declared with events in a class module.

*pWebWindow* The **[WebWindowEx](#page-223-0)** object.

The following example prompts the user to close the window when the window loses the focus.

Private Sub expression\_WindowDeactivate(ByVal pWebWindow As WebWindo 'Occurs when a Microsoft FrontPage window loses focus.

```
Dim strAns As String
strAns = MsgBox("Do you want to close this window?"& pWebWindow.Caption & "?", \overline{\phantom{a}}vbYesNo)
If strAns = vbYes Then
    pWebWindow.Close
End If
```
End Sub

<span id="page-857-0"></span>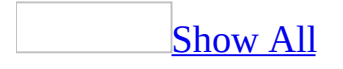

# **FrontPage Web Object Model Enumerated Constants**

This topic provides a list of all enumerated constants in the Microsoft FrontPage Web Object Model.

**[FpCheckOutOption](#page-857-0)**

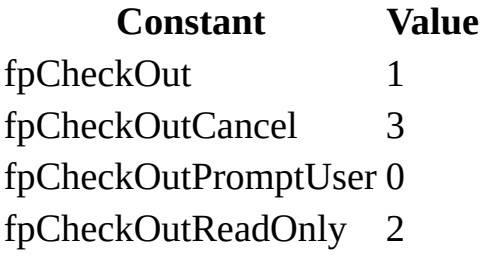

#### **[FpChoiceFieldFormat](#page-857-0)**

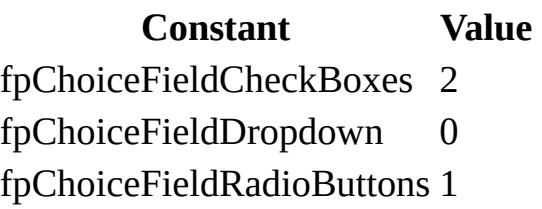

#### **[FpConnectionSpeed](#page-857-0)**

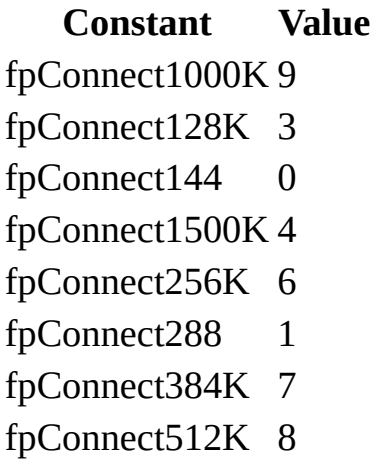

fpConnect56K 2 fpConnectISDN 3 fpConnectT1 4 fpConnectT3 5

#### **[FpCurrencyFieldFormat](#page-857-0)**

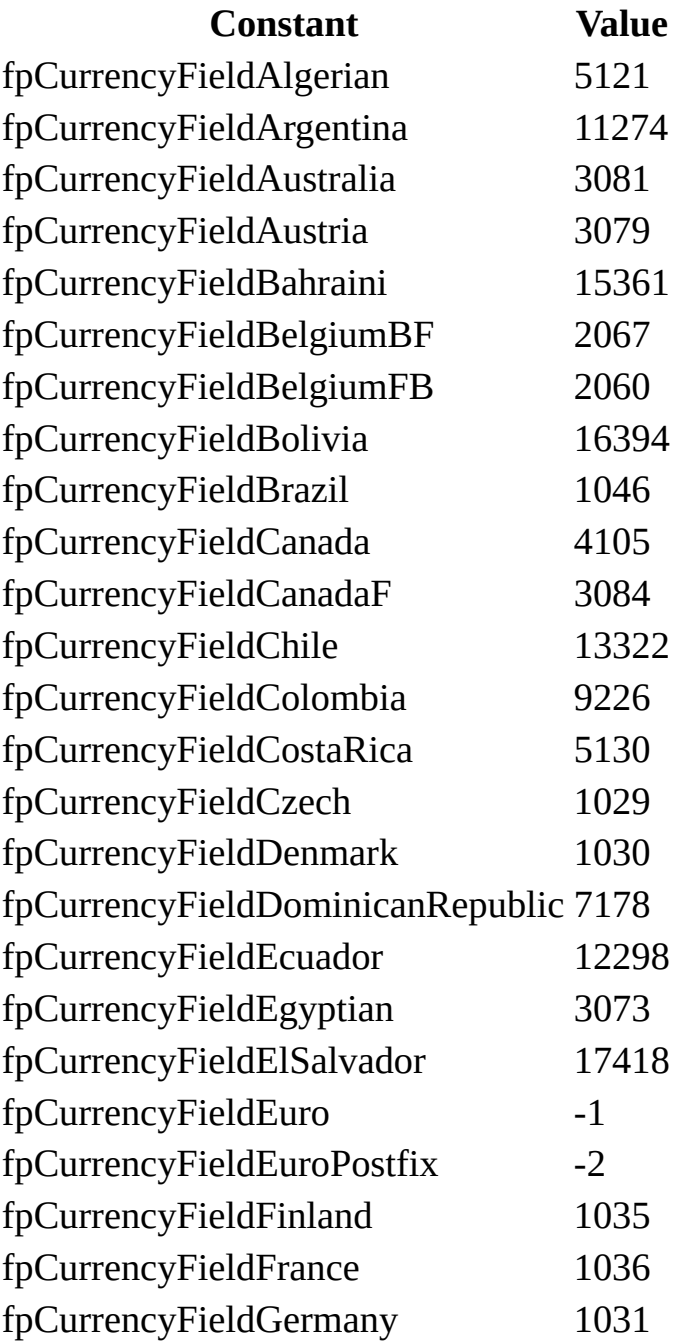

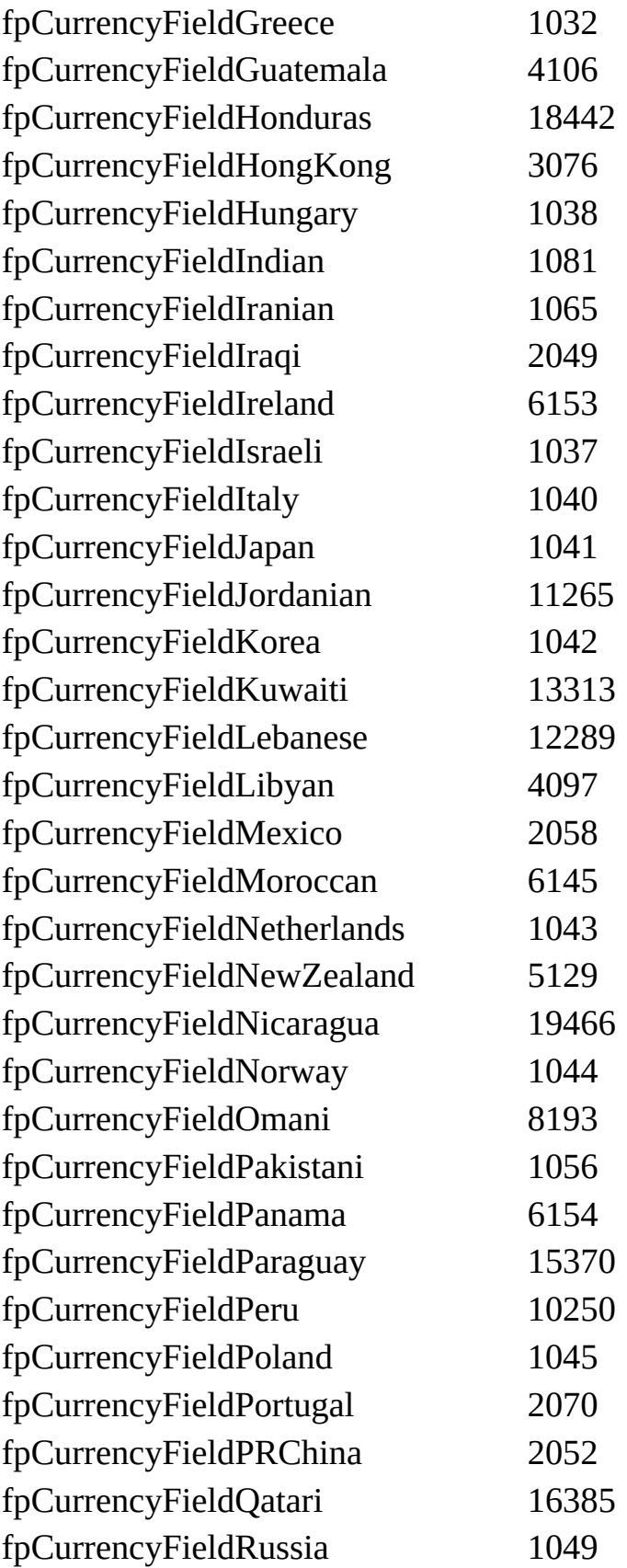

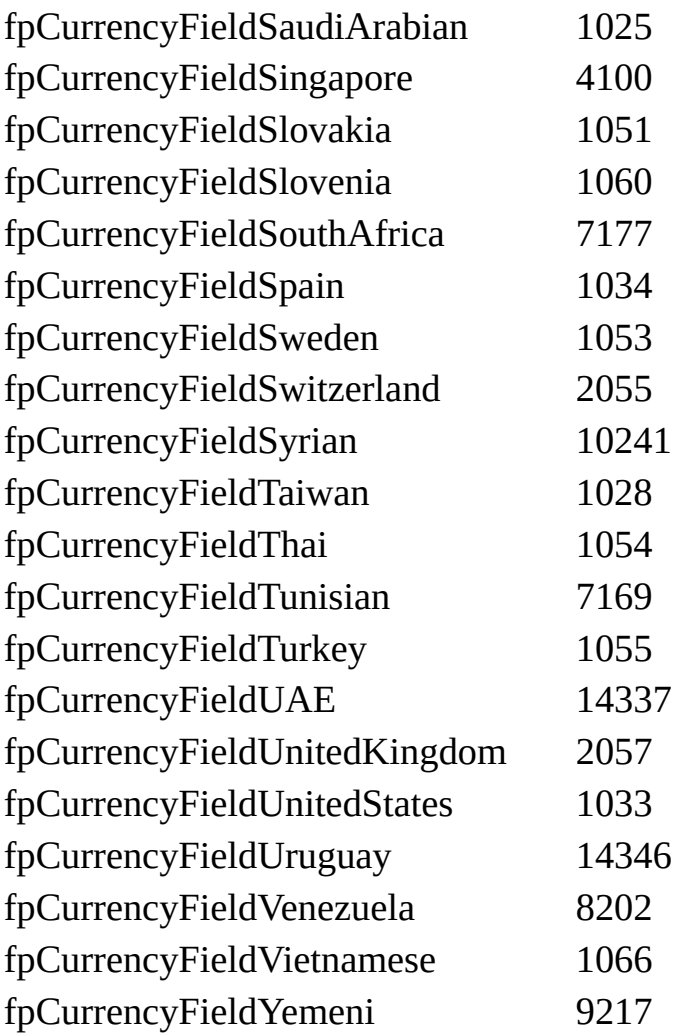

## **[FpDateTimeFieldFormat](#page-857-0)**

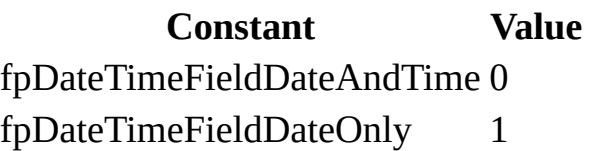

## **[FpDependencyFlags](#page-857-0)**

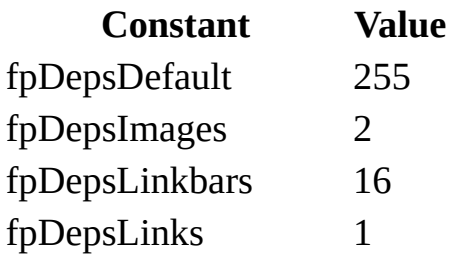

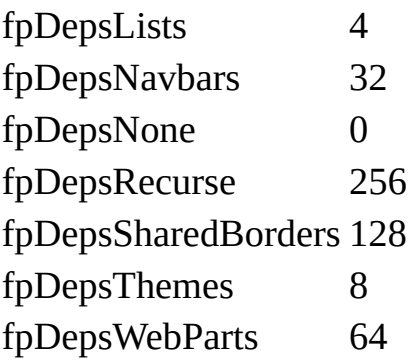

### **[FpFieldType](#page-857-0)**

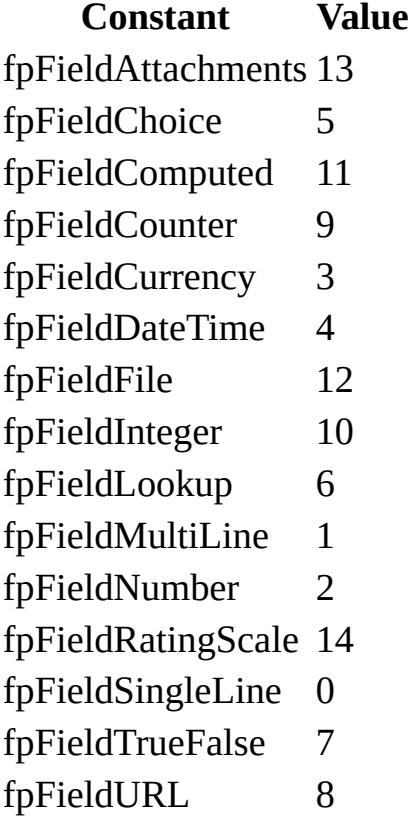

### **[FpFolderType](#page-857-0)**

**Constant Value** fpFolderDHTMLSharedLib 1

**[FpListDesignSecurity](#page-857-0)**

#### **Constant Value**

fpListDesignSecurityCreator 1 fpListDesignSecurityEveryone 0

#### **[FpListEditSecurity](#page-857-0)**

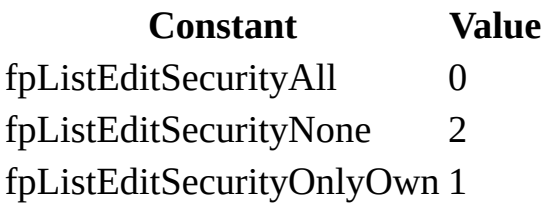

#### **[FpListReadSecurity](#page-857-0)**

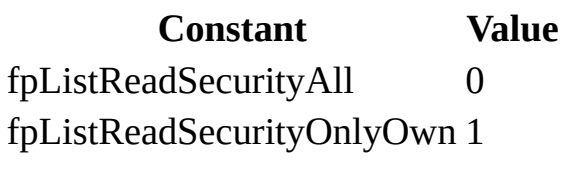

#### **[FpListType](#page-857-0)**

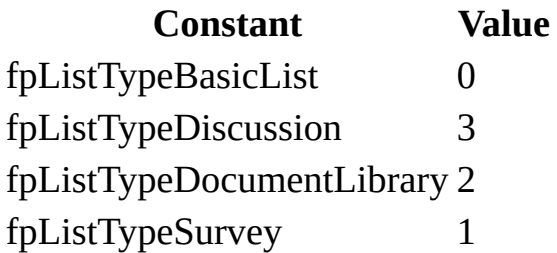

#### **[FpNumberFieldFormat](#page-857-0)**

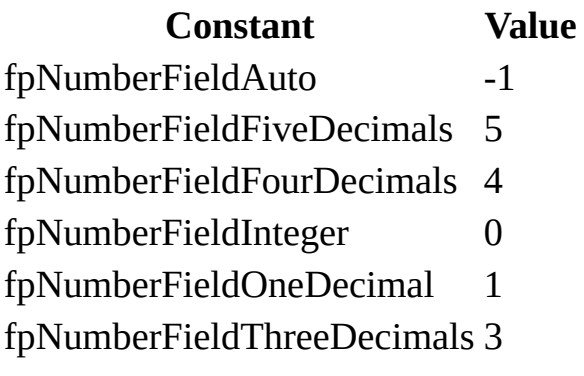
### fpNumberFieldTwoDecimals 2

# **[FpOptimizeHTMLFlags](#page-857-0)**

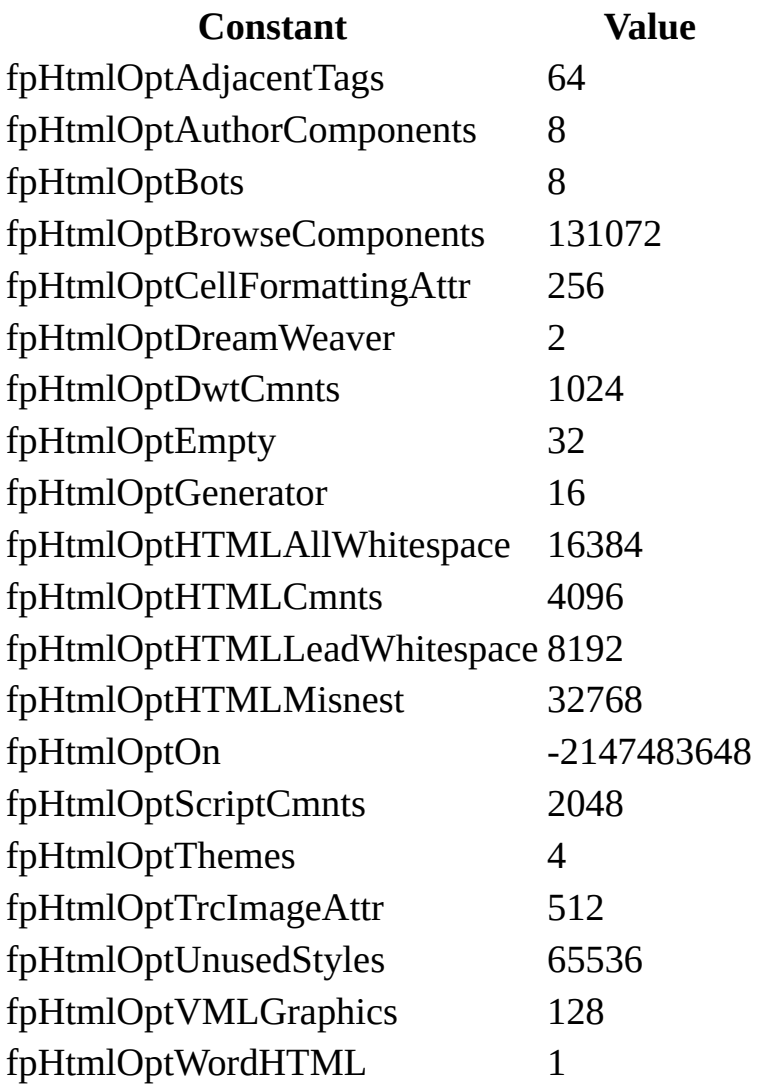

# **[FpPageViewMode](#page-857-0)**

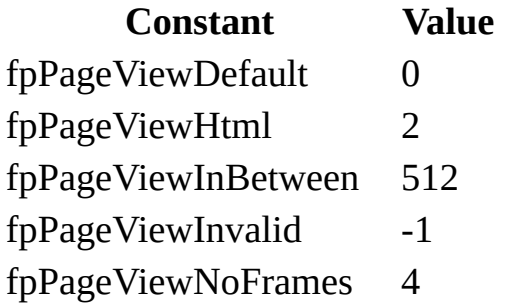

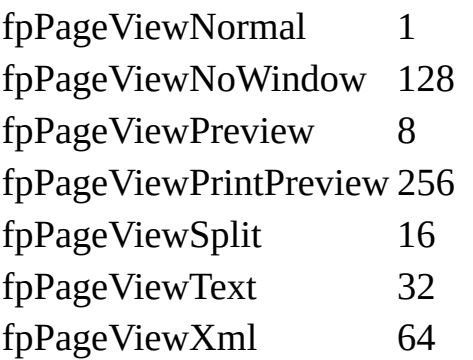

# **[FpPkgImportConflictOpts](#page-857-0)**

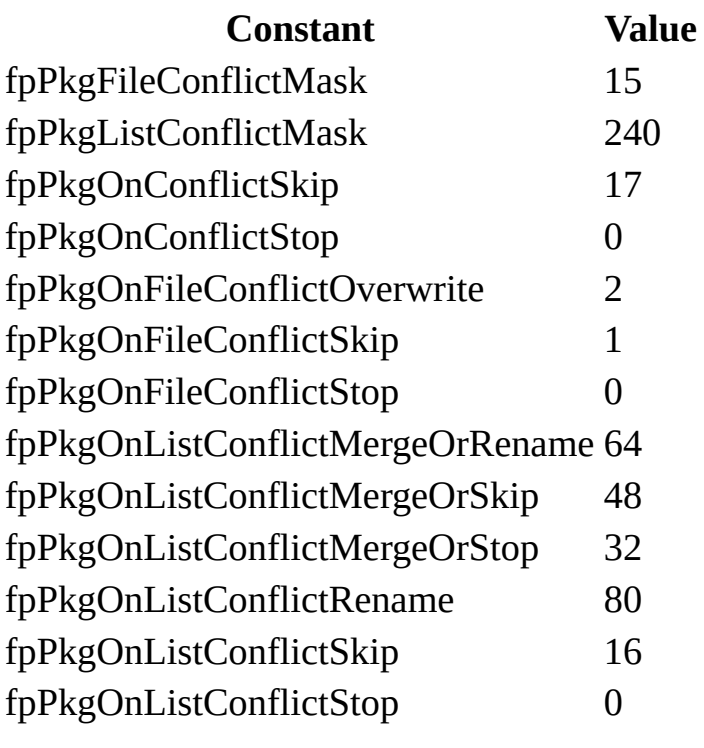

# **[FpPkgImportResult](#page-857-0)**

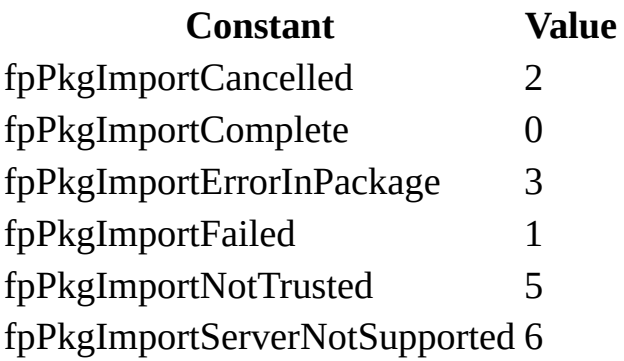

fpPkgImportStopped 4

**[FpPkgTrustLevel](#page-857-0)**

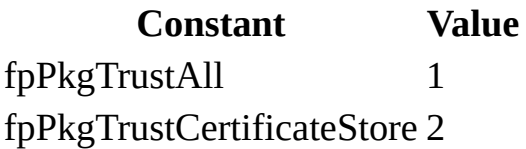

### **[FpSharedBorders](#page-857-0)**

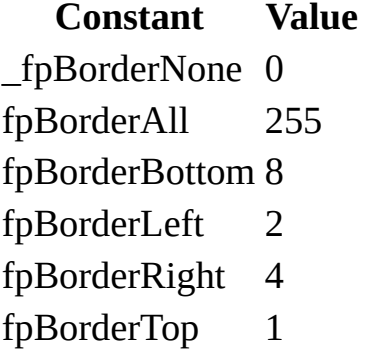

# **[FpStructModType](#page-857-0)**

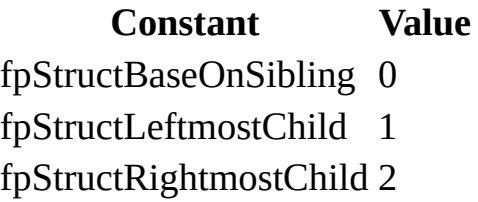

## **[FpThemeProperties](#page-857-0)**

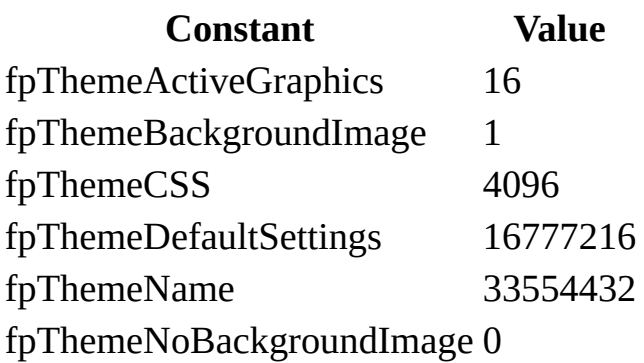

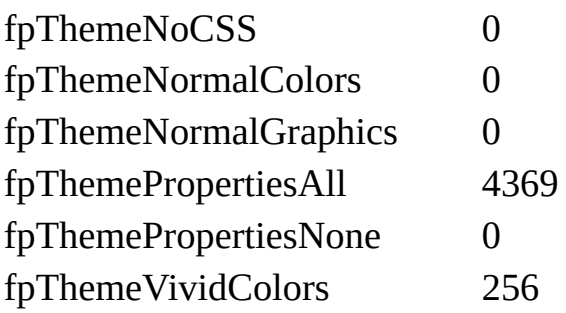

#### **[FpURLComponent](#page-857-0)**

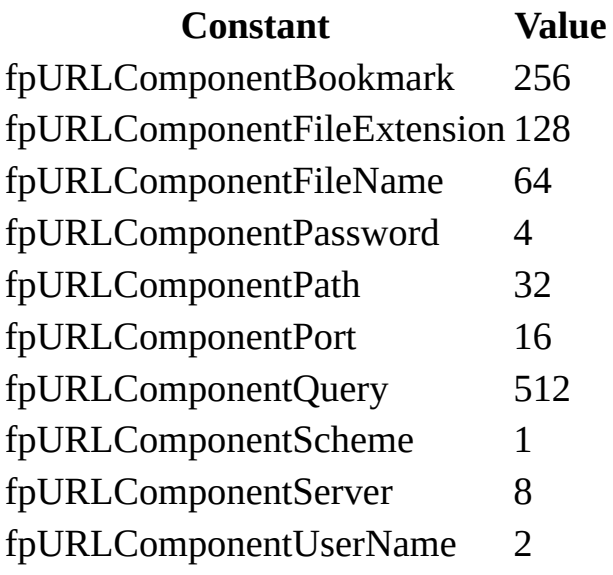

### **[FpURLFieldFormat](#page-857-0)**

**Constant Value** fpURLFieldImage 1 fpURLFieldLink 0

## **[FpWebDeleteFlags](#page-857-0)**

**Constant Value** fpDeleteEntireWeb 0 fpDeleteFrontPageInfoFromWeb 1

**[FpWebOpenFlags](#page-857-0)**

#### **Constant Value** fpOpenInWindow 0 fpOpenNoWindow 2

# **[FpWebPublishFlags](#page-857-0)**

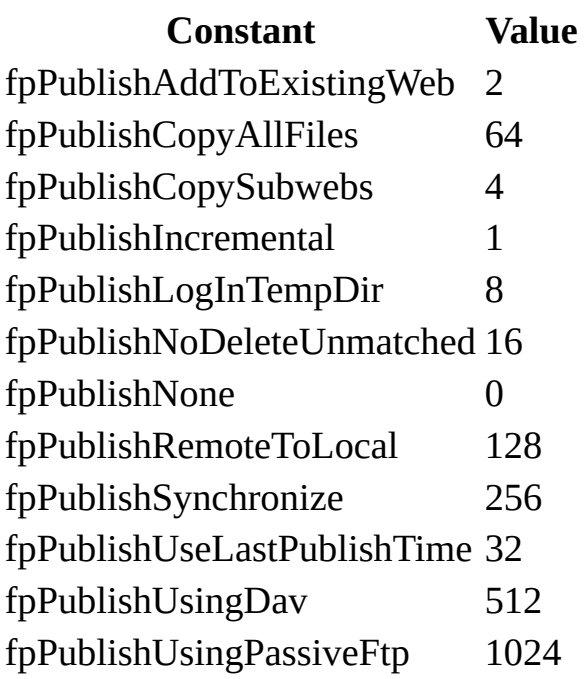

### **[FpWebSubView](#page-857-0)**

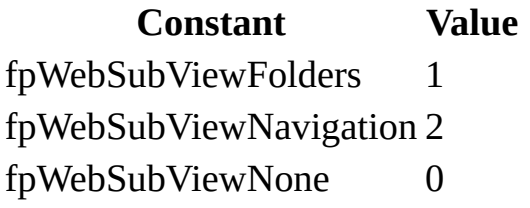

#### **[FpWebViewMode](#page-857-0)**

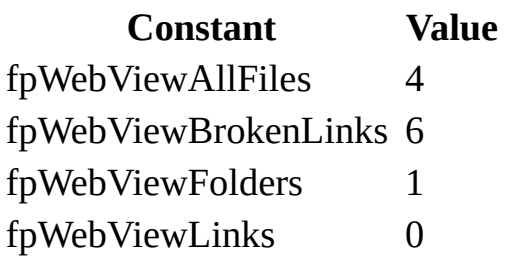

fpWebViewPage 3 fpWebViewRemoteSite 8 fpWebViewSiteSummary 7 fpWebViewStructure 2 fpWebViewTodo 5

# **[FpWebViewModeEx](#page-857-0)**

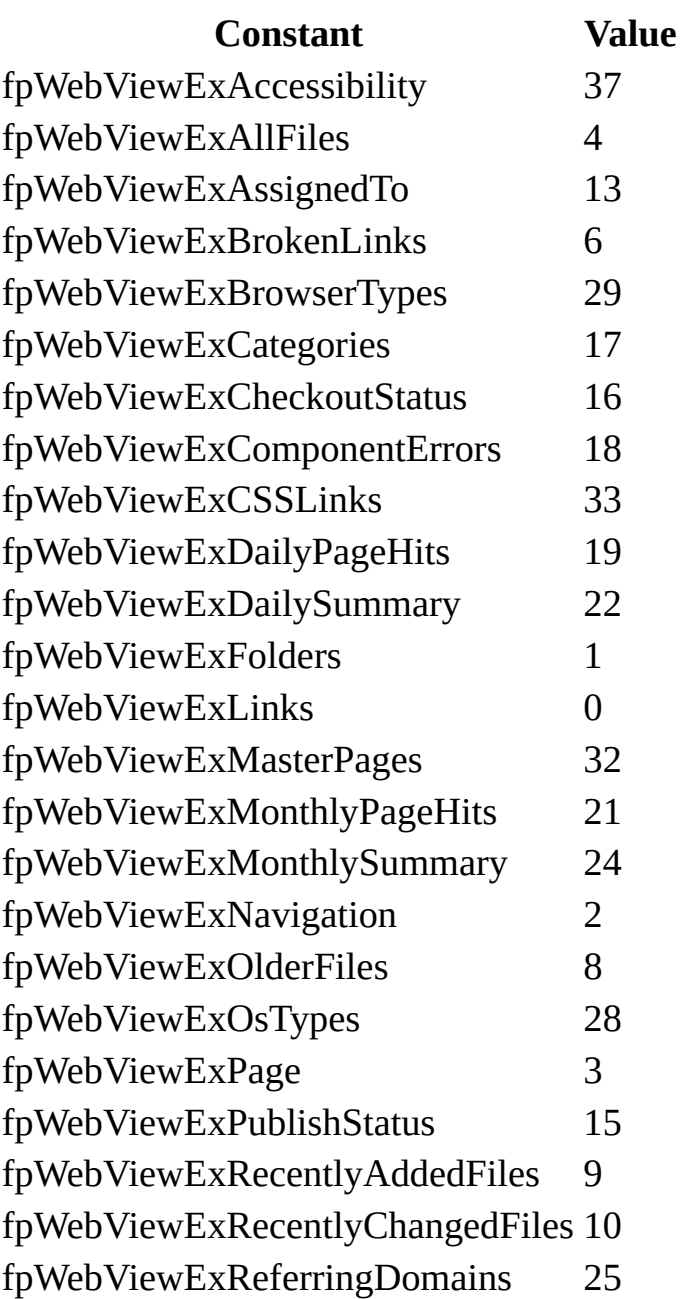

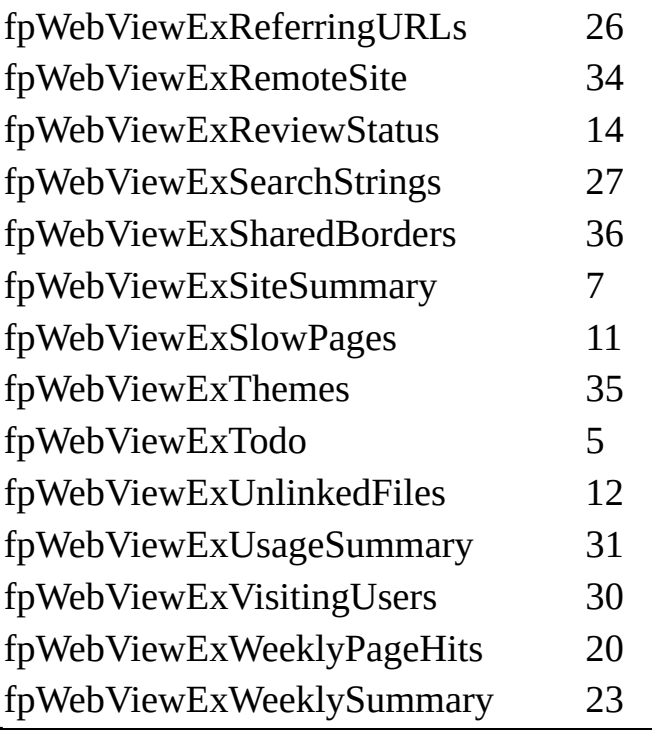